NIA 한국지능정보사회진흥원

서울특별시 중구 청계천로 14 (04520) 대표전화 053-230-1114

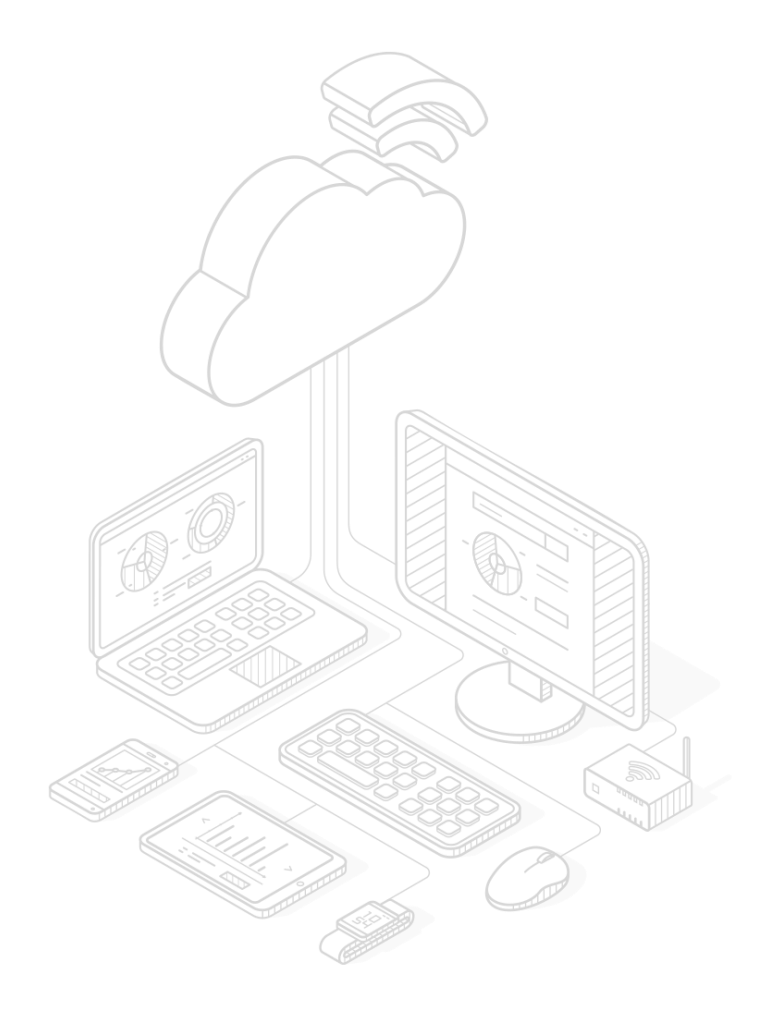

클라우드네이티브 정보시스템구축을위한 개발자 안내서

# 클라우드 네이티브 정보시스템 구축을 위한 개발자 안내서

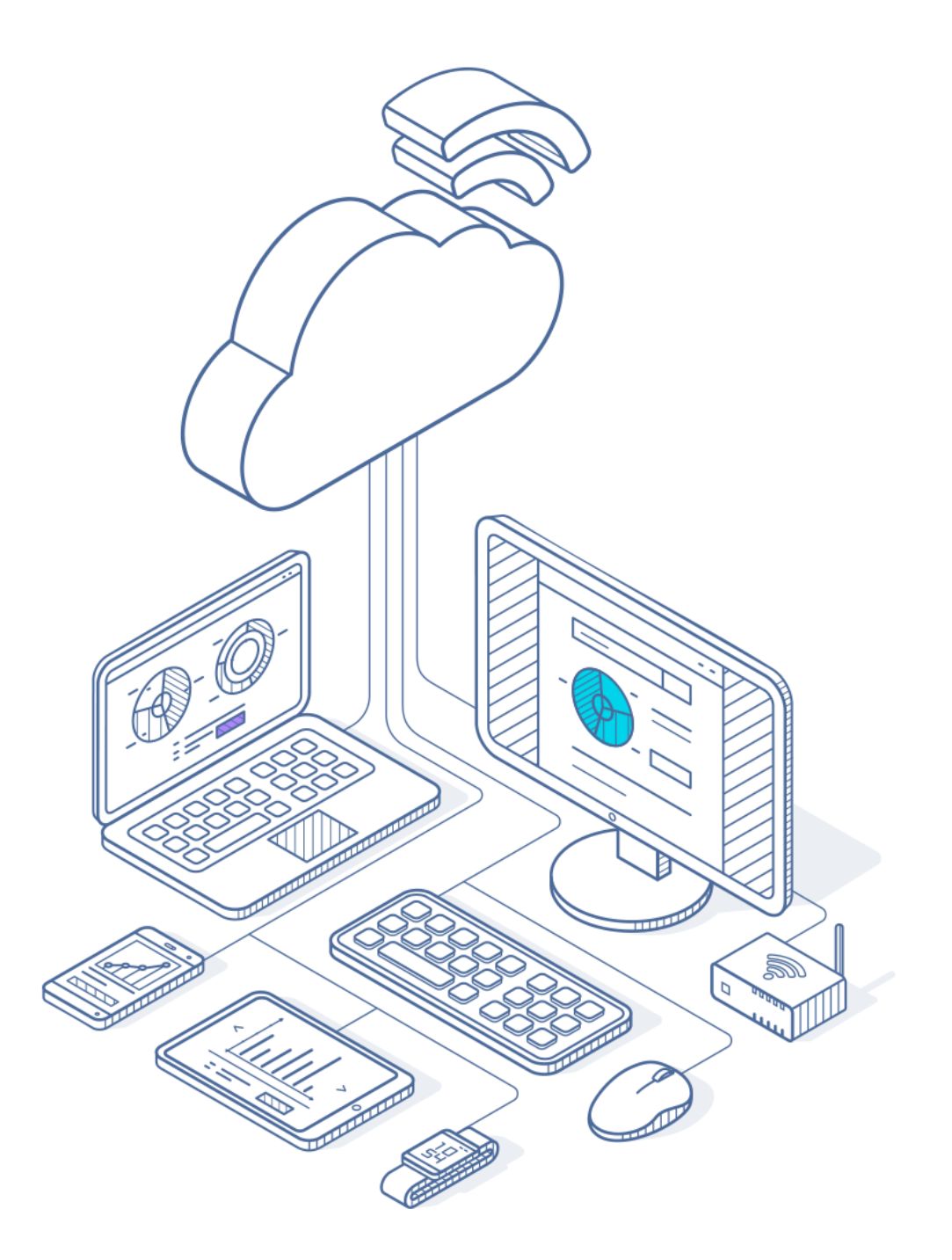

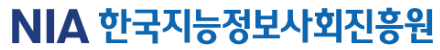

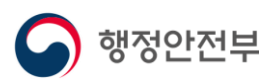

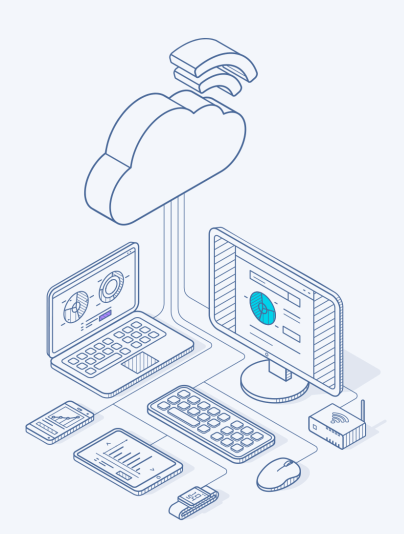

본 안내서는 클라우드 네이티브 정보시스템 구축 사업을 계획하는 발주자와 수행하는 개발자에게 클라우드 네이티브에 대한 이해도를 높이고, 적극적인 활용을 지원하고자 발간하게 되었습니다.

# 일러두기

#### • 안내서를 왜 발간하게 되었는가?

4차산업혁명시대를맞아국민의일상에디지털전환이가속화되고있고, 이에적합한대국민서비스 제공을 위해 공공서비스의 클라우드 전환이 추진되고 있습니다.

클라우드 전환 및 도입 효과를 높이기 위해 단순한 기술 인프라 위주의 클라우드 도입보다 클라우드 환경에 최적화된 새로운 형태의 클라우드 네이티브 정보시스템 구축이 필요합니다. 즉, 기존의 크고, 단일한서비스구조를마이크로서비스아키텍처로구현하여개발, 배포, 운영함으로써빠르고 안정적인대국민서비스를제공할수있습니다.

본 안내서는 공공부문 클라우드 네이티브 관련 정보화 사업에 참여하는 발주자와 개발자에게 관련 기술정보와활용방안등을제공하여성공적인사업추진을지원하고자발간되었습니다.

#### • 누가안내서를읽어야할까?

클라우드 관련 정보화 사업을 준비하는 중앙행정기관, 지방자치단체, 공공기관 등 발주자와 클라우드 네이티브정보시스템구축및운영사업에참여하거나관심이있는개발자입니다.

#### • 언제 안내서를 활용할까?

발주 기관에서 클라우드 기반 정보화 사업을 기획하고 발주하기 전에 발주자 안내서를 통해 클라우드 네이티브의개념, 주요기술등을이해하고도입적합성을검토할수있습니다.

공공·민간 부문 클라우드 네이티브 정보시스템 구축을 위해 주요 기술과 구현·운영 방안을 학습하고자 하는개발자들은항시개발자안내서를참고할수있습니다.

#### • 안내서는 어떻게 구성되나?

발주자를 위한

PARTⅠ- 발주자 안내서

클라우드네이티브개요, 도입필요성, 구성요소 및 원칙, 도입 적합성 검토, 구축사업 추진시고려사항으로구성

정보시스템 개발자를 위한

## PARTⅡ - 개발자 안내서

클라우드네이티브 정보시스템구축절차와 구축단계별개발방안으로구성

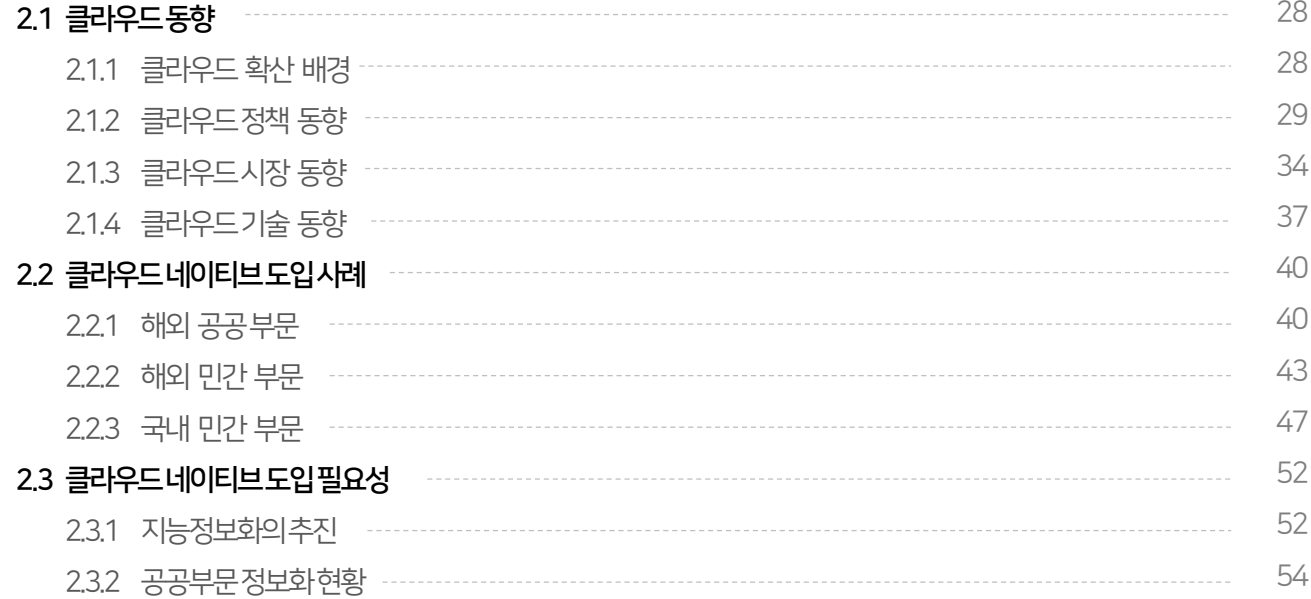

28

------------------------

# 클라우드네이티브도입필요성 02

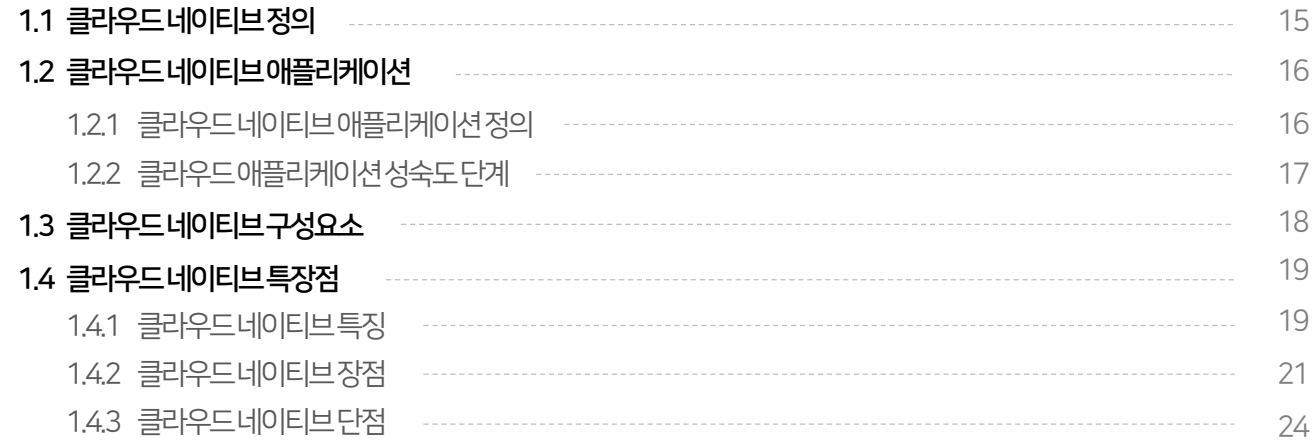

# 01 클라우드네이티브개요

# PART Ⅰ 발주자 안내서

목차

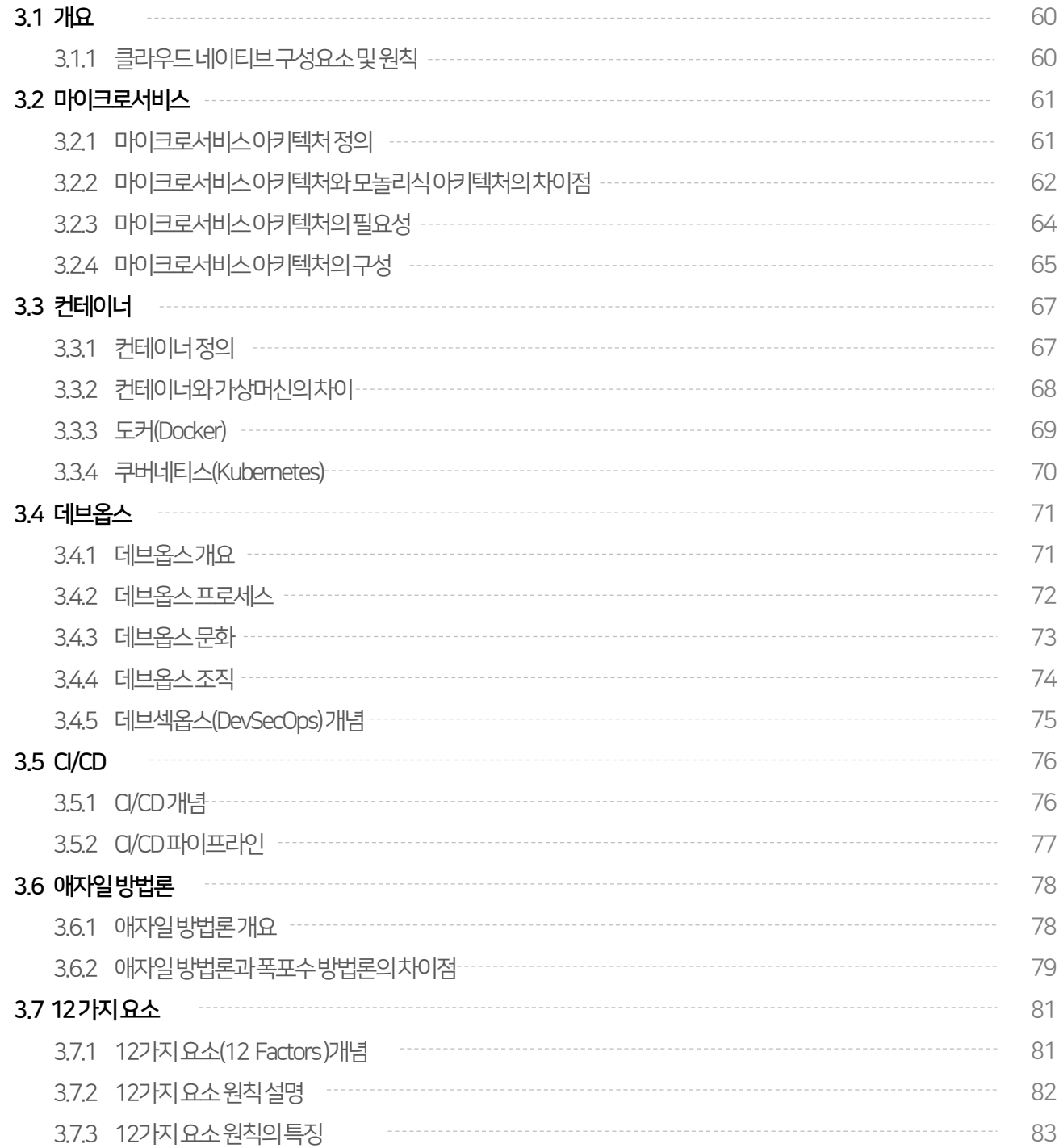

# 03 클라우드네이티브구성요소및원칙

PART Ⅰ 발주자 안내서

목차

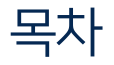

# PART Ⅰ 발주자 안내서

# $03$  클라우드 네이티브 구성요소 및 원칙 -

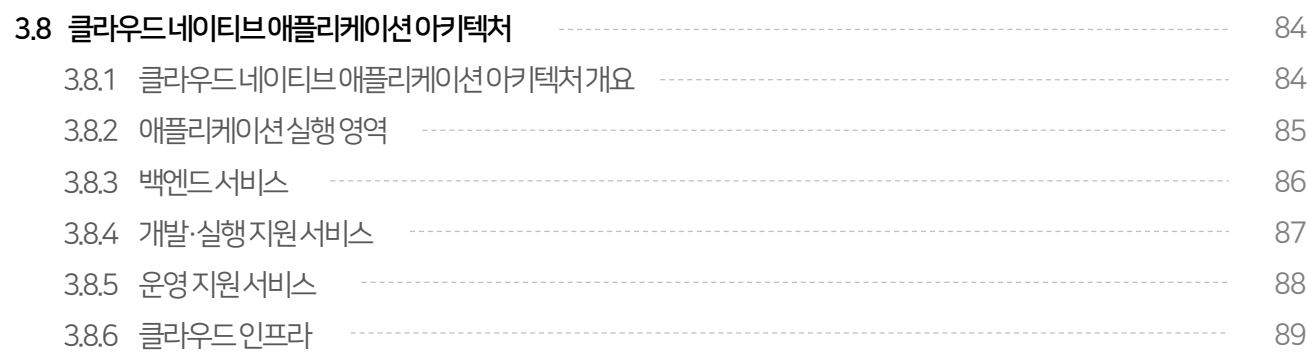

# 04 클라우드 네이티브 적합성 검토

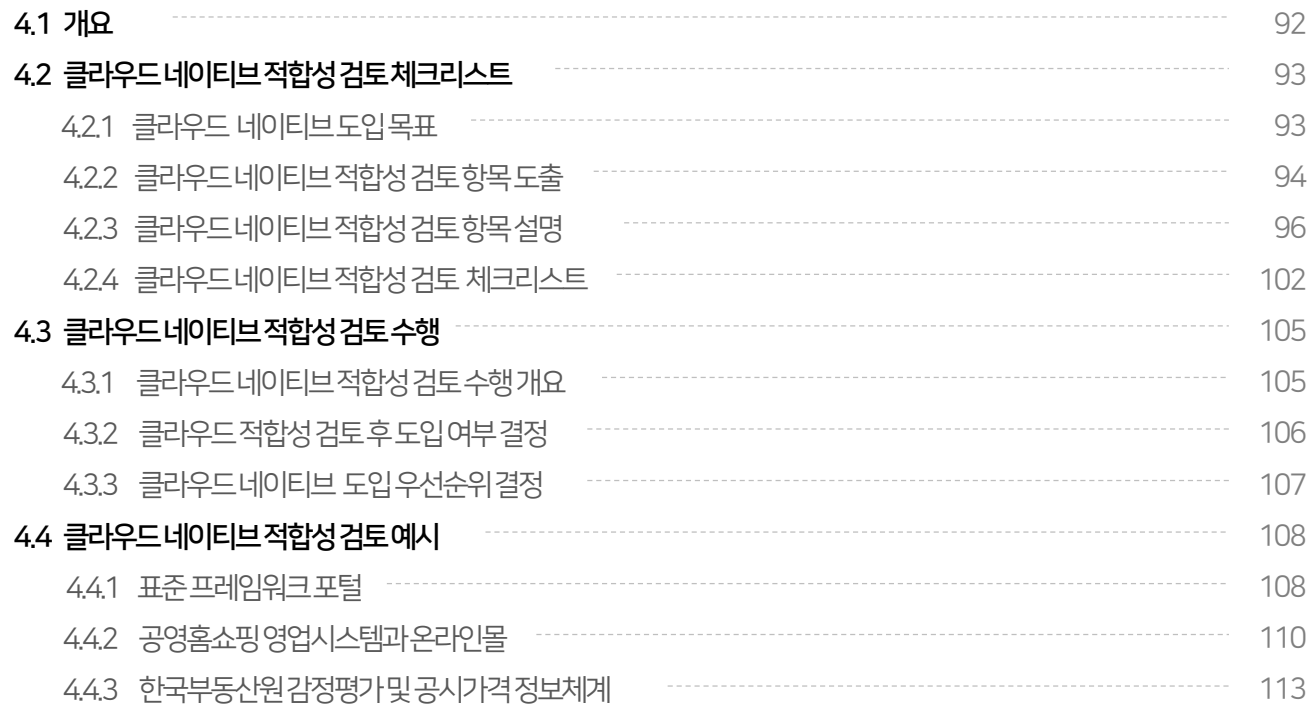

목차

# PART Ⅰ 발주자 안내서

# $05$  클라우드 네이티브 정보시스템 구축 사업 추진 고려사항

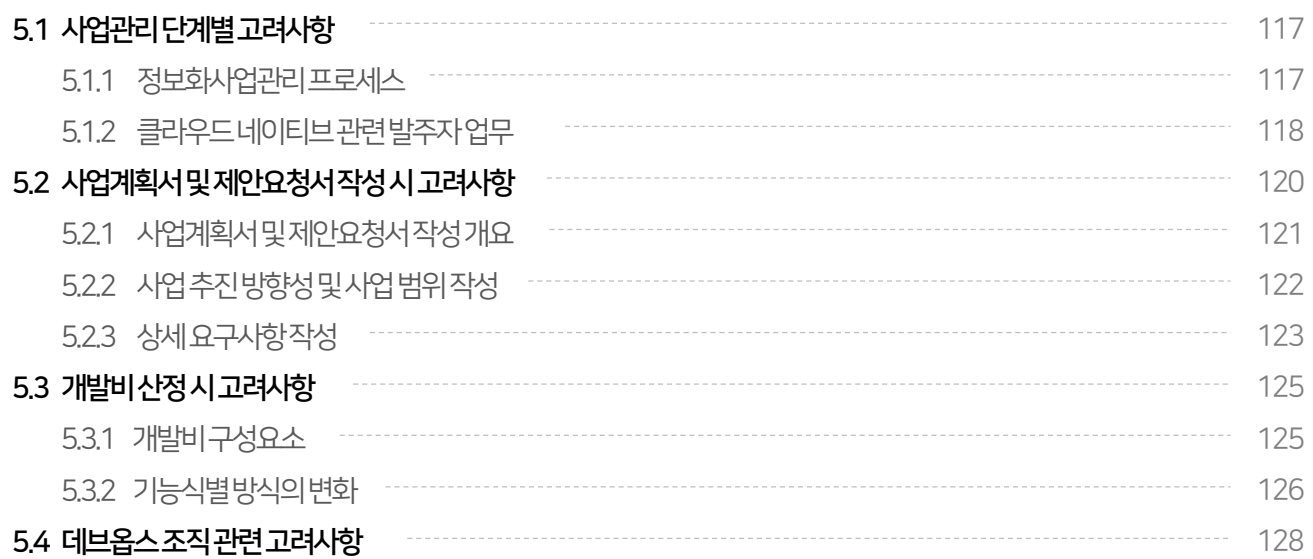

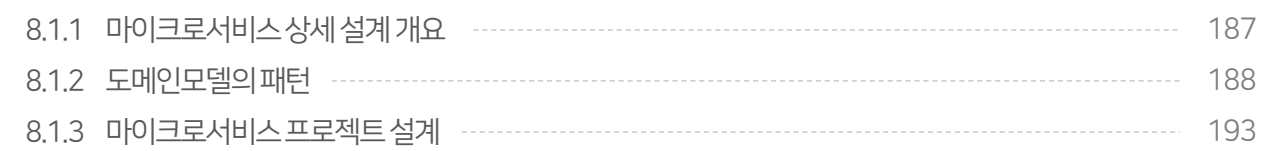

#### $8.1 \pm$

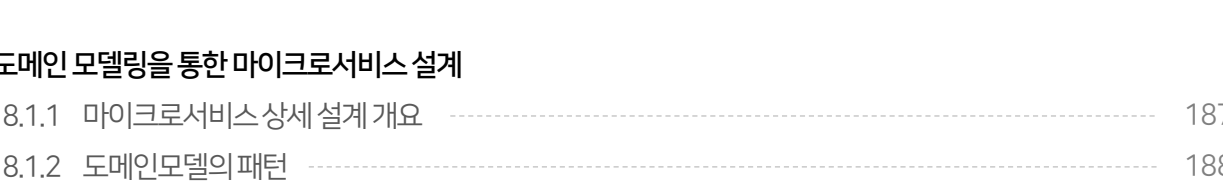

# 08 클라우드네이티브정보시스템설계단계

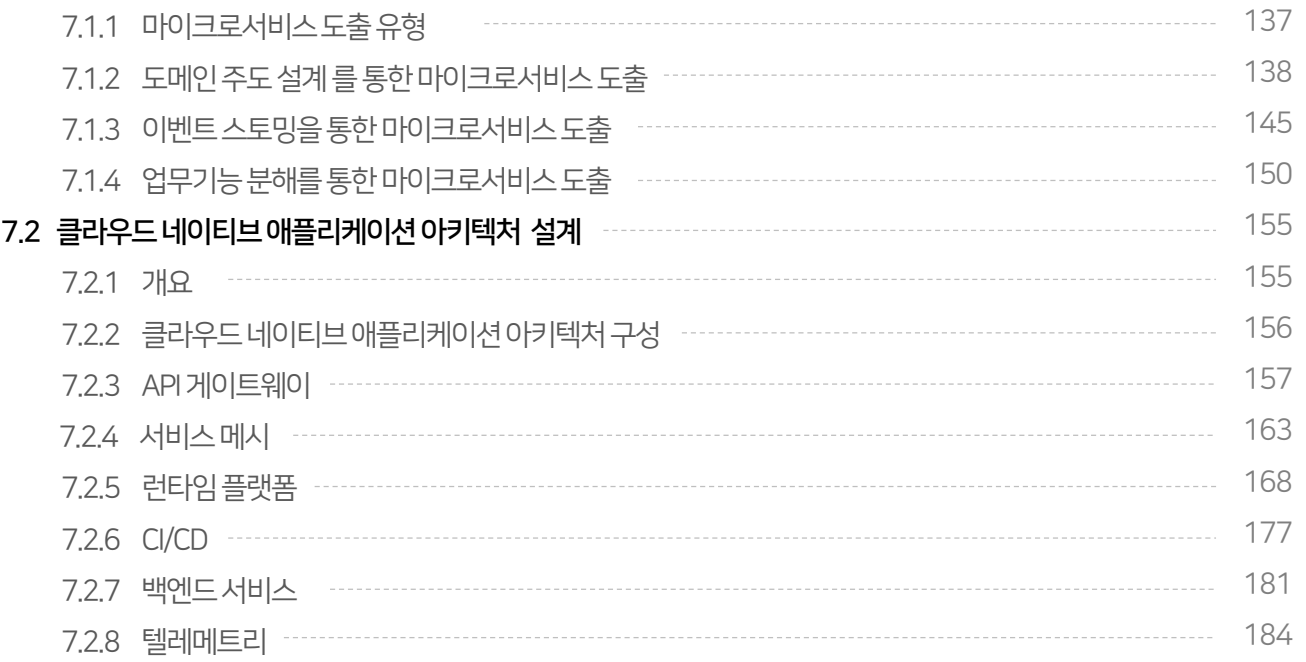

# 07 클라우드 네이티브 정보시스템 분석 단계

7.1 클라우드네이티브적용을위한마이크로서비스도출

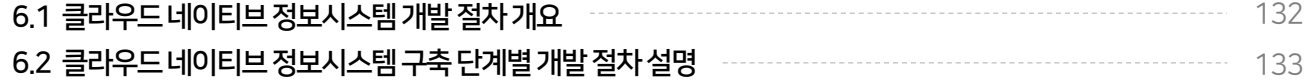

------------------------------------- 137

# 06 클라우드 네이티브 정보시스템 개발 절차 -

# PART II 기발자 안내서

목차

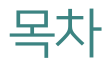

# PART II 개발자 안내서

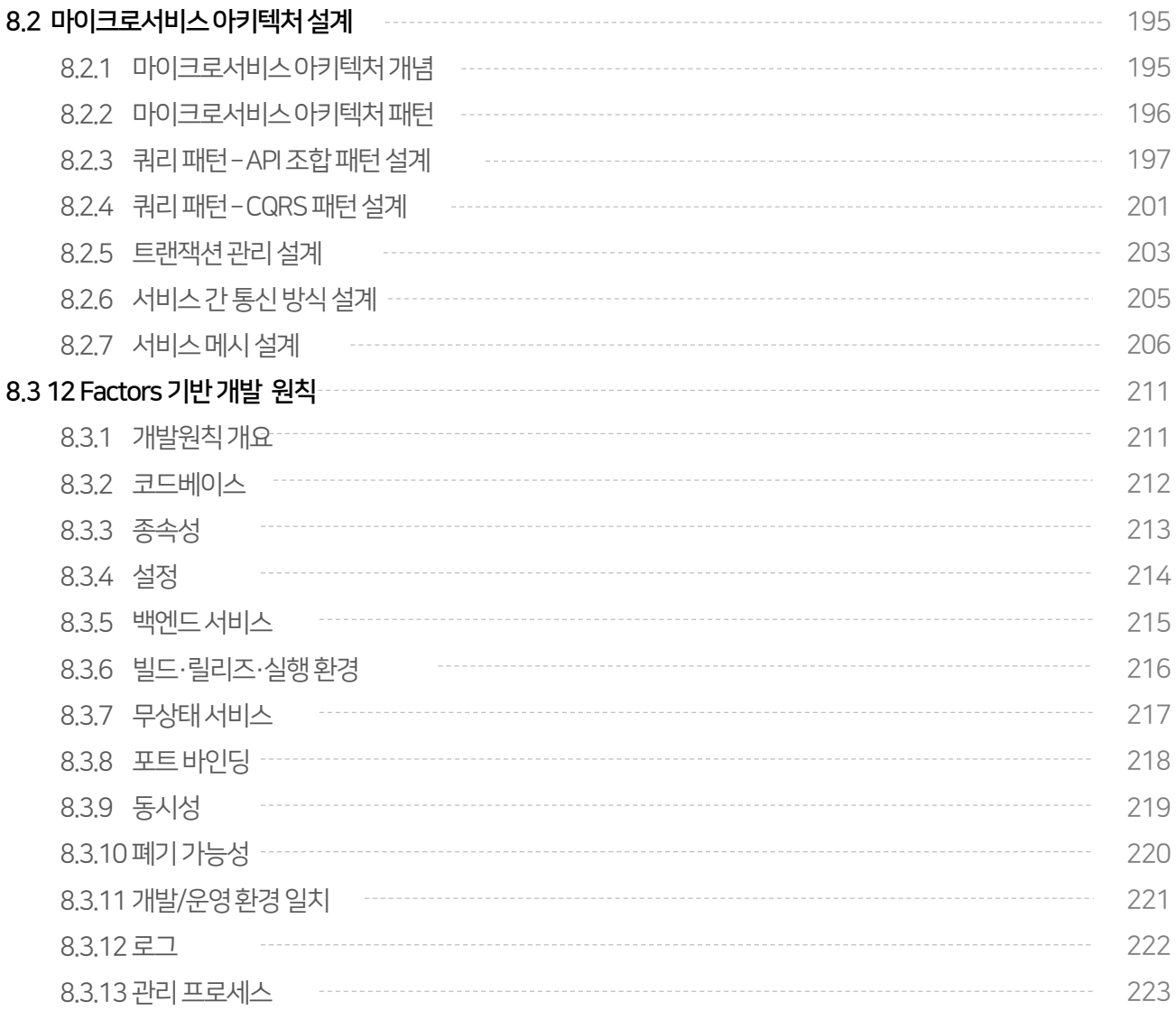

# 09 클라우드 네이티브 정보시스템 구현·운영 단계

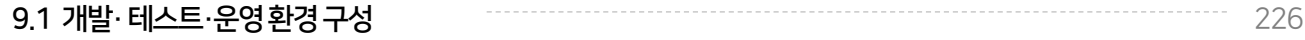

목차

# PART II 개발자 안내서

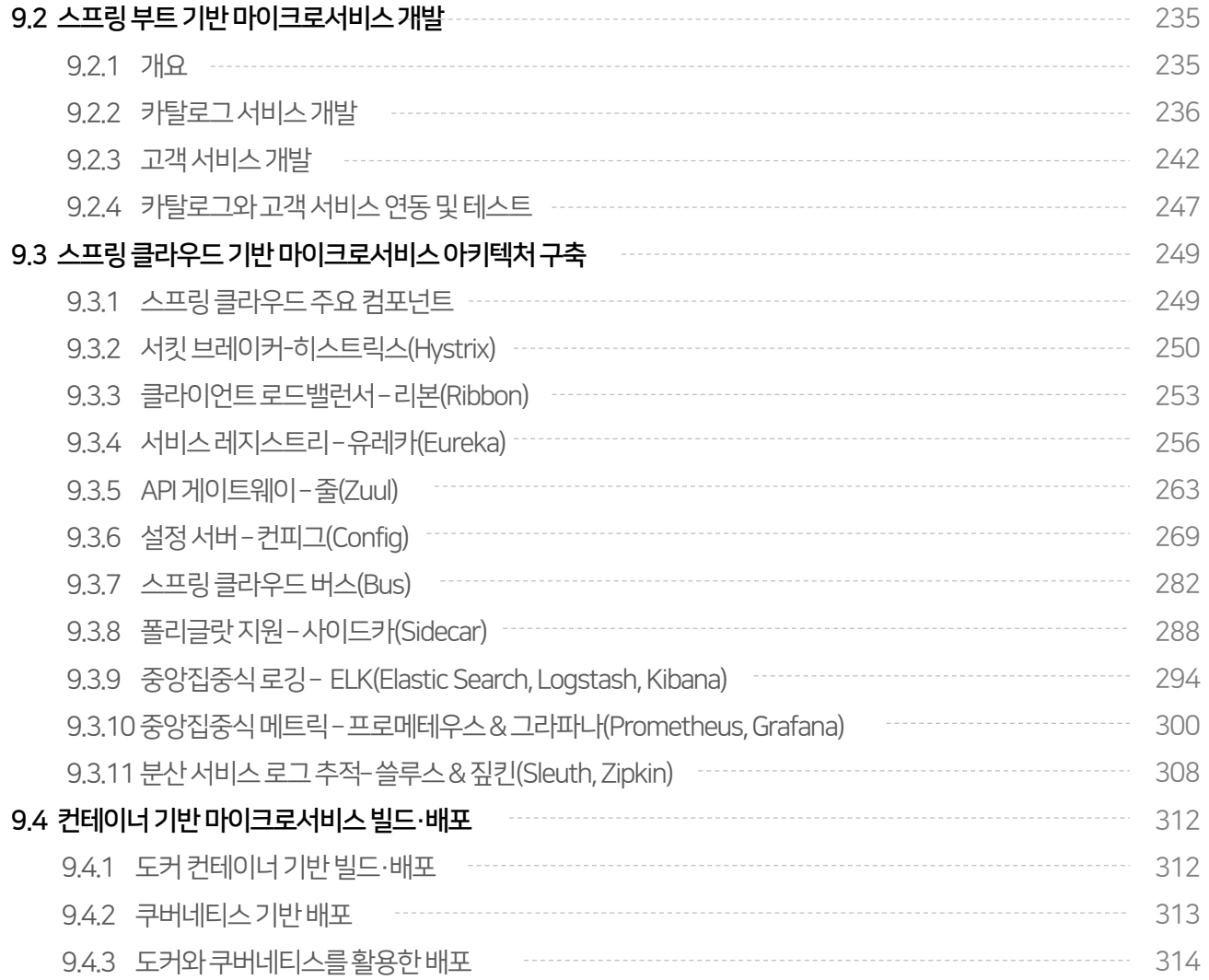

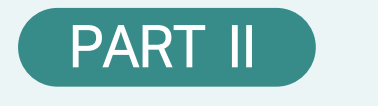

# 개발자 안내서

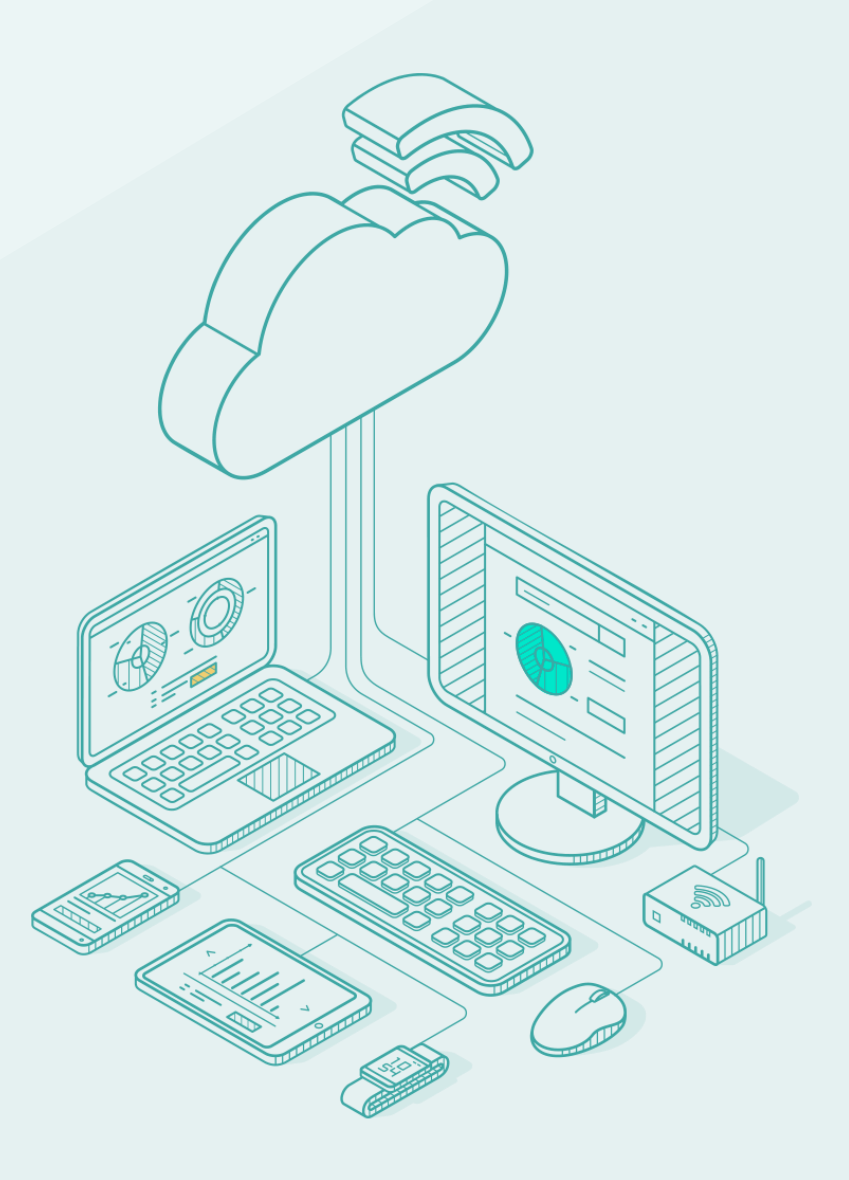

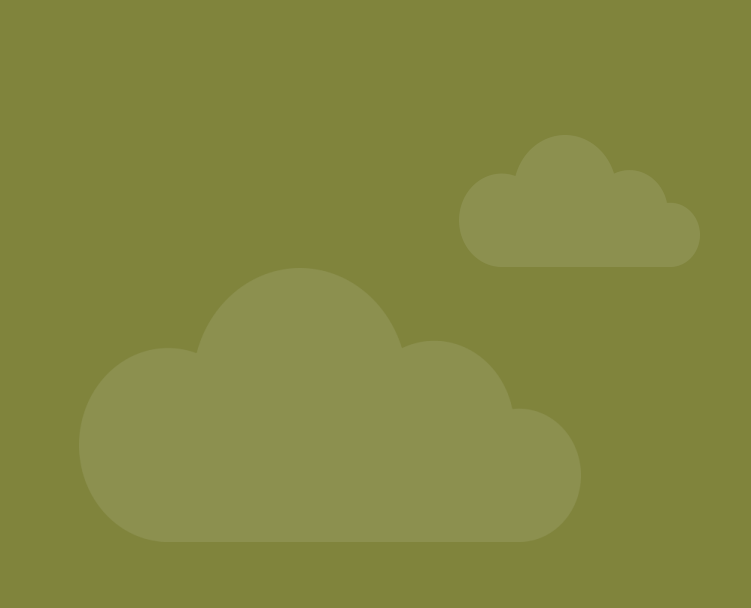

클라우드 네이티브 정보시스템구축을 위한 개발자 안내서

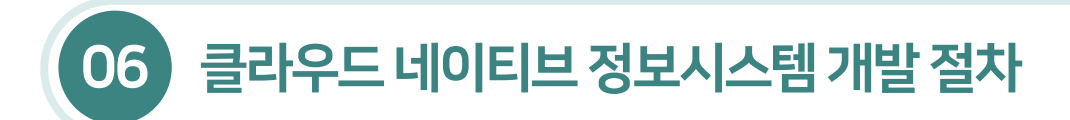

### 6.1 개요

- 클라우드 네이티브 정보시스템 개발 절차는 분석, 설계, 구현, 테스트 및 이행의 단계로 진행된다. 요구사항이 명확한 대부분의 공공 정보화사업은 폭포수 방법론에 따라수행하고, 새로운 서비스를 구현하는 경우에는 애자일방법론에 따라 점진적이고 반복적으로 수행한다.
- 클라우드 네이티브 정보시스템 개발은기존 정보시스템 개발공정과다르게마이크로서비스 도출· 설계·개발, 마이크로서비스 아키텍처설계·구축, 빌드·배포 등의 태스크가포함된다.

[그림 6-1] 클라우드네이티브정보시스템개발절차

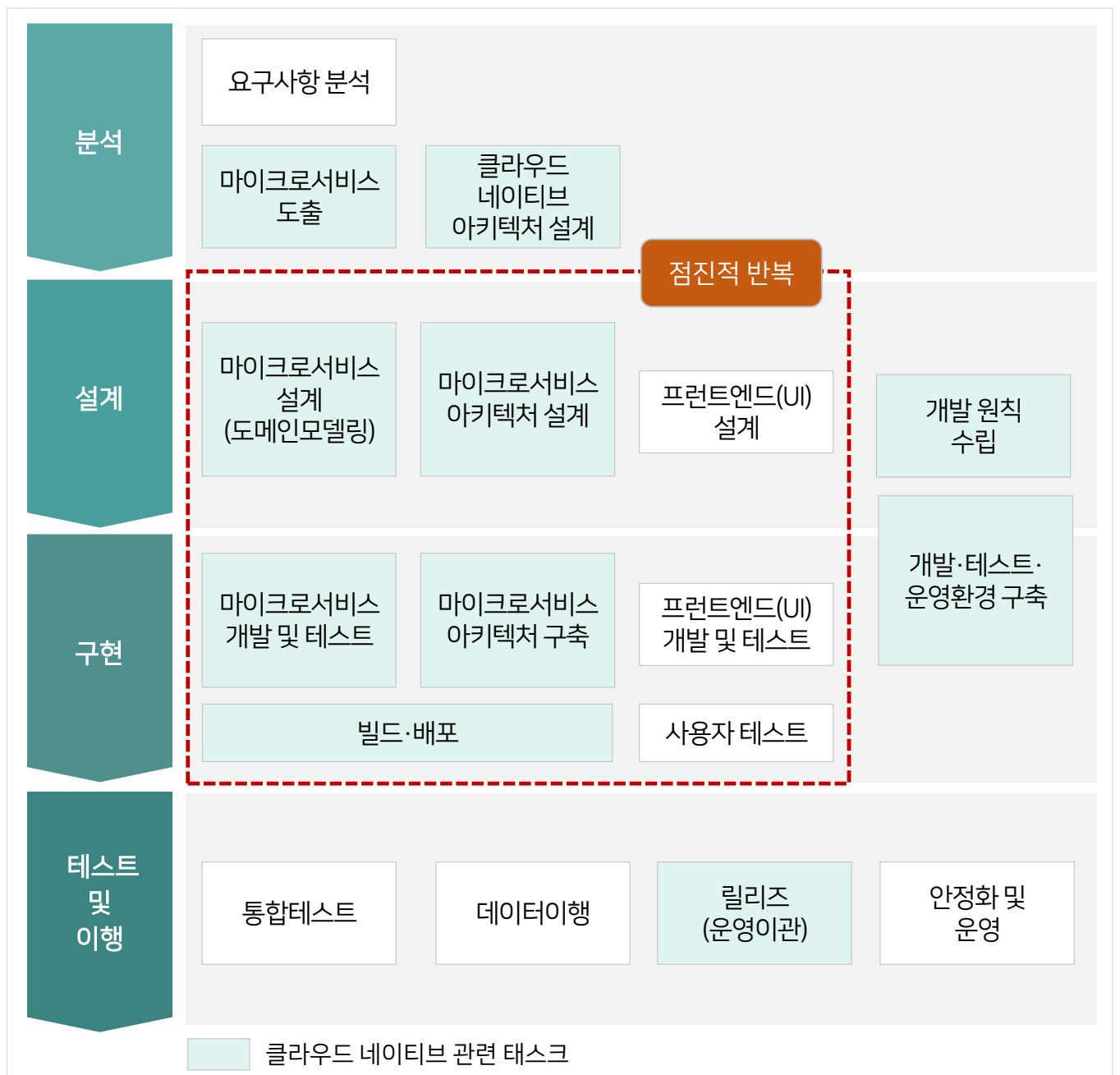

## 6.2 클라우드네이티브정보시스템개발절차설명

■ 클라우드 네이티브 정보시스템 개발 공정단계별 태스크에서 수행하는 작업은 다음과 같다.

#### [표6-2] 클라우드네이티브정보시스템개발절차설명

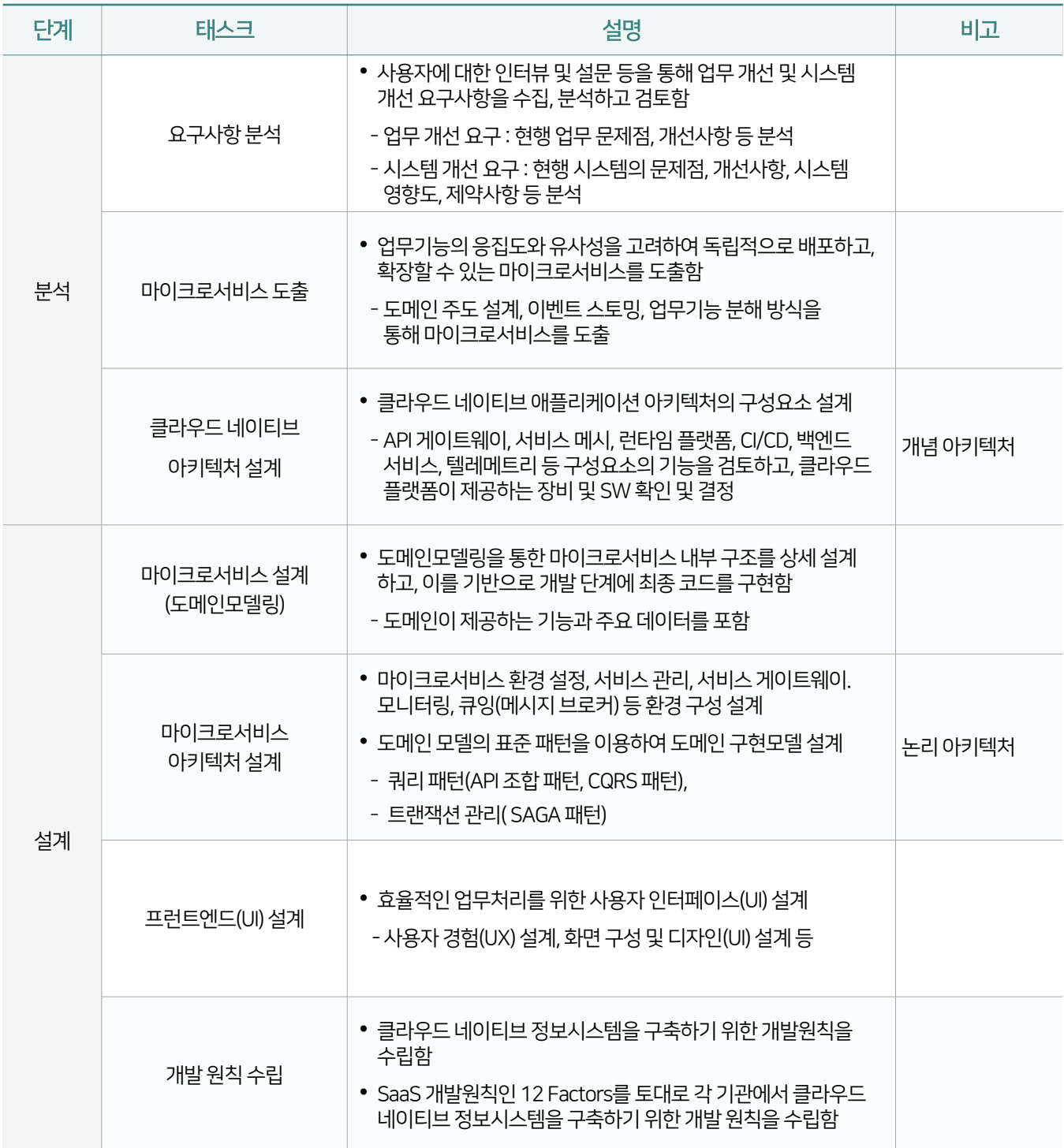

## 6.2 클라우드네이티브정보시스템개발절차설명

#### [표6-2] 클라우드네이티브정보시스템개발절차

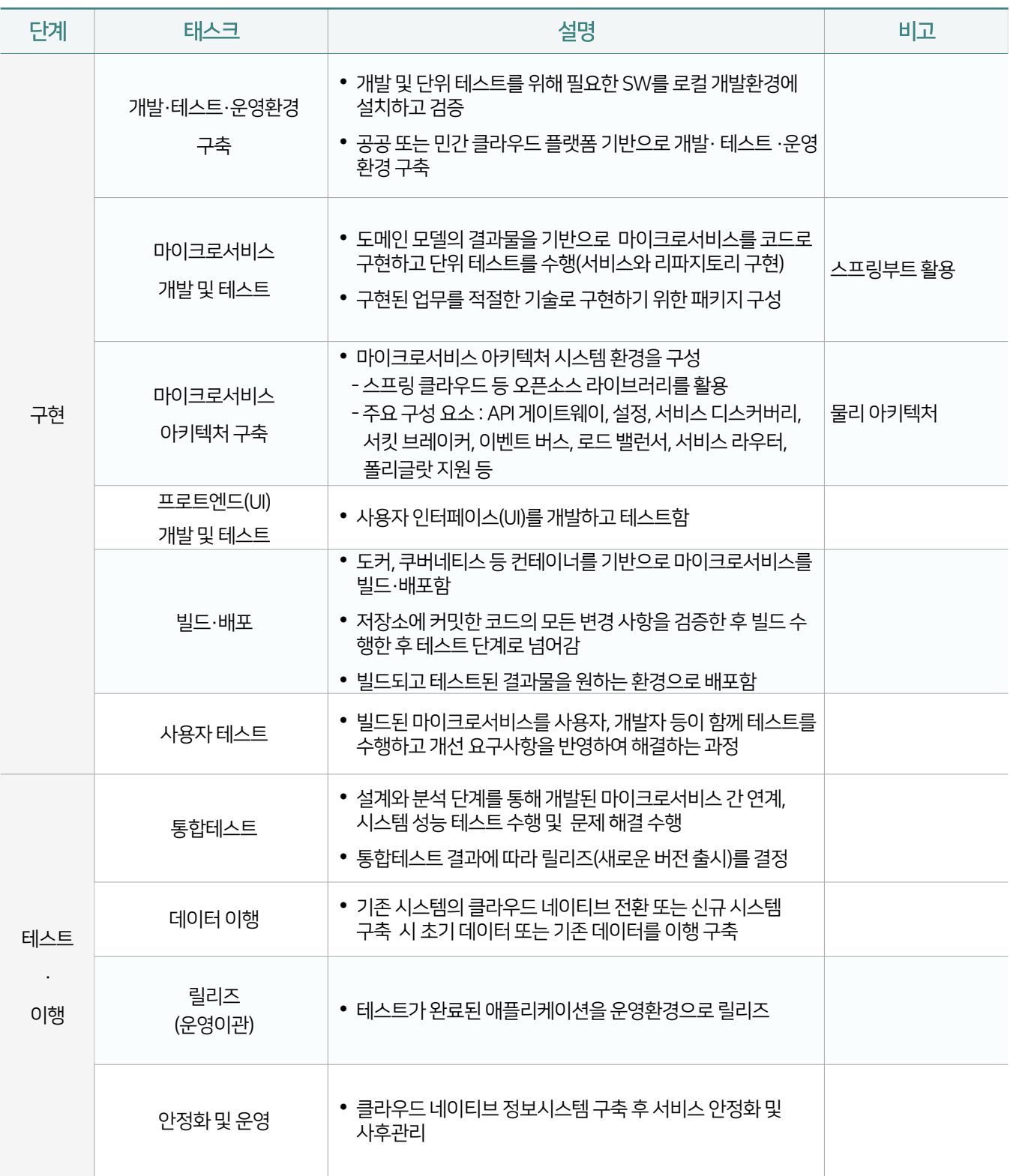

# 서비스도출 7.2 클라우드네이티브애플리케이션아키텍처 설계

7.1 클라우드네이티브적용을위한마이크로

# 클라우드 네이티브 정보시스템 분석 단계 07

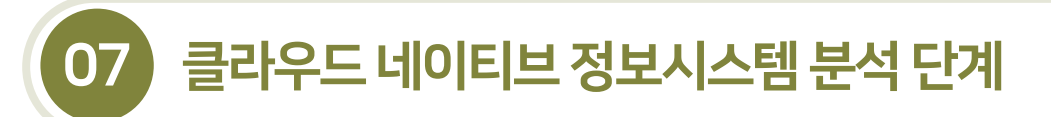

#### 7.1.1 마이크로서비스도출유형

- 분석단계에마이크로서비스를 도출하는방식은 도메인 주도 설계(DDD : Domain Driven Design), 이벤트 스토밍(Event Storming), 업무기능 분해등이 존재한다. 기관의 특성과 사업 추진 현황을 고려하여 적합한방식을 적용하도록 한다.
- 도메인 주도 설계는 업무 단위 간 경계의 식별을 통해 마이크로서비스를 도출하고, 이벤트 스토밍은 도메인 전문가와 개발자등이해관계자의 브레인스토밍 워크숍을 통해마이크로서비스를 도출한다.
- 기존의 레거시 시스템이 존재하는 경우에는 업무기능 분해를 통해 마이크로서비스를 식별할 수 있다.
- 마이크로서비스 도출 시업무기능의 크기를 고려하도록 한다.

#### [그림7-1] 마이크로서비스도출유형

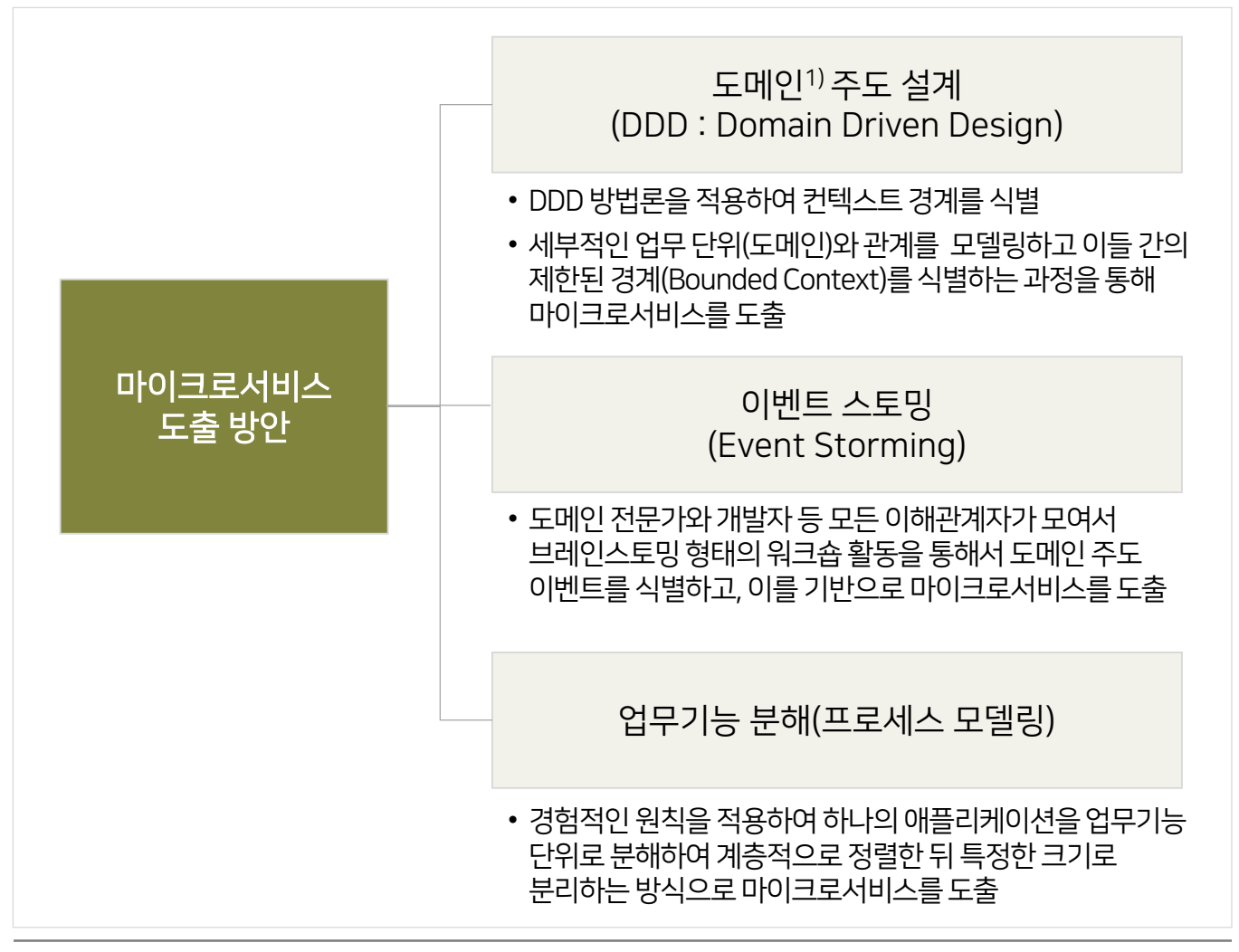

1) 도메인(Domain) : 실세계에서 사건이 발생하는 집합

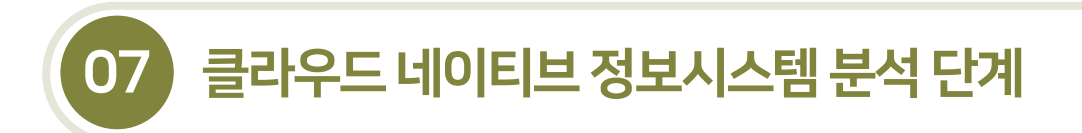

7.1.2 도메인 주도 설계를 통한 마이크로서비스 도출

#### 7.1.2.1 도메인주도설계개념

- 도메인 주도 설계는 모델링과 개발의 불일치 문제를 해결하기 위해 필요하며, 모든 참여자들이 공통의 언어 (유비쿼터스 언어) 사용을 통해 비즈니스나 현실의 문제를 개념적으로 표현한 도메인 모델을 만들어 낸다.
- 도메인 모델은 자동화된 비즈니스나 현실의 문제, 즉 도메인을 개념적으로 표현하는 기법으로 도메인의 가치를 최우선시한다. 도메인 모델의 핵심 원칙은 모델링 수행 시 사용자, 도메인 전문가, 분석가, 개발자 등이 동일한 모습으로 도메인을 이해하고 도메인지식을 공유하는 것이다.

# [그림7-2] 도메인모델링과정의참여자 분석가 아이들은 아이들에 개발자 도메인 전문가 사용자 개발자들이 도메인 전문가, 분석가, 사용자 등과 함께 회의에 참여하고, 도메인과 모델을 정확하게 이해해야 함

 소프트웨어의 본질은 해당소프트웨어 사용자를 위해도메인에 관련된문제를 해결하는 것이지만 기존의 개발방식은 다음과같은 이유로 도메인관련문제 해결이원활하지 못하다.

- 최신 기술 중심적인 설계 반복
- 도메인에 대한 지식과 문제에 대한 이해 부족
- 개념의 분할 없이 계속해서 필요한 기능을 핵심 개념에 추가함
- 데이터에 종속적인 애플리케이션
- 모델링과 개발과의 불일치 발생(분석모델-구현모델, 구현모델-코드 간 연계 부족)
- 도메인 주도 설계는 개발 참여자가 공통의 언어(유비쿼터스 언어) 사용을 통해 모델링과 개발의 불일치를 해결하고, 설계와구현은 계속적인 수정 과정을 반복함으로써 개발품질을 향상시킬 수 있다.

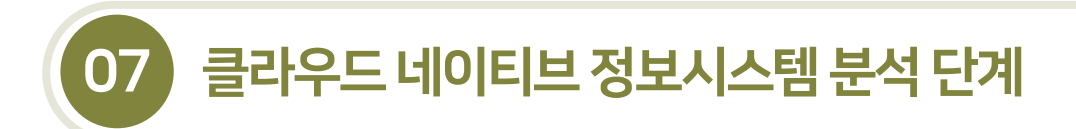

7.1.2 도메인주도설계를통한마이크로서비스도출

7.1.2.2 도메인주도설계의주요내용

- 도메인 주도 설계는 잘 설계된 마이크로서비스 집합을 가장 잘 활용할 수 있는 프레임워크를 제공하며, 기본 설계인 전략적 설계와상세설계인 전술적 설계로 나누어진다.
- 전략적 설계는 비즈니스상 전략적으로 중요한 것을 구분하고 찾는 과정으로 유비쿼터스 언어로 바운디드 컨텍스트(Bounded Context, 제한된 경계)를 도출하고 컨텍스트 맵을 작성하며, 최종적으로 마이크로서비스를 도출한다.
- 전술적 설계는 도메인 모델을 만드는 데 사용할 수 있는 디자인 패턴 집합을 제공하며, 마이크로서비스 내부 아키텍처 설계에도움이 된다.

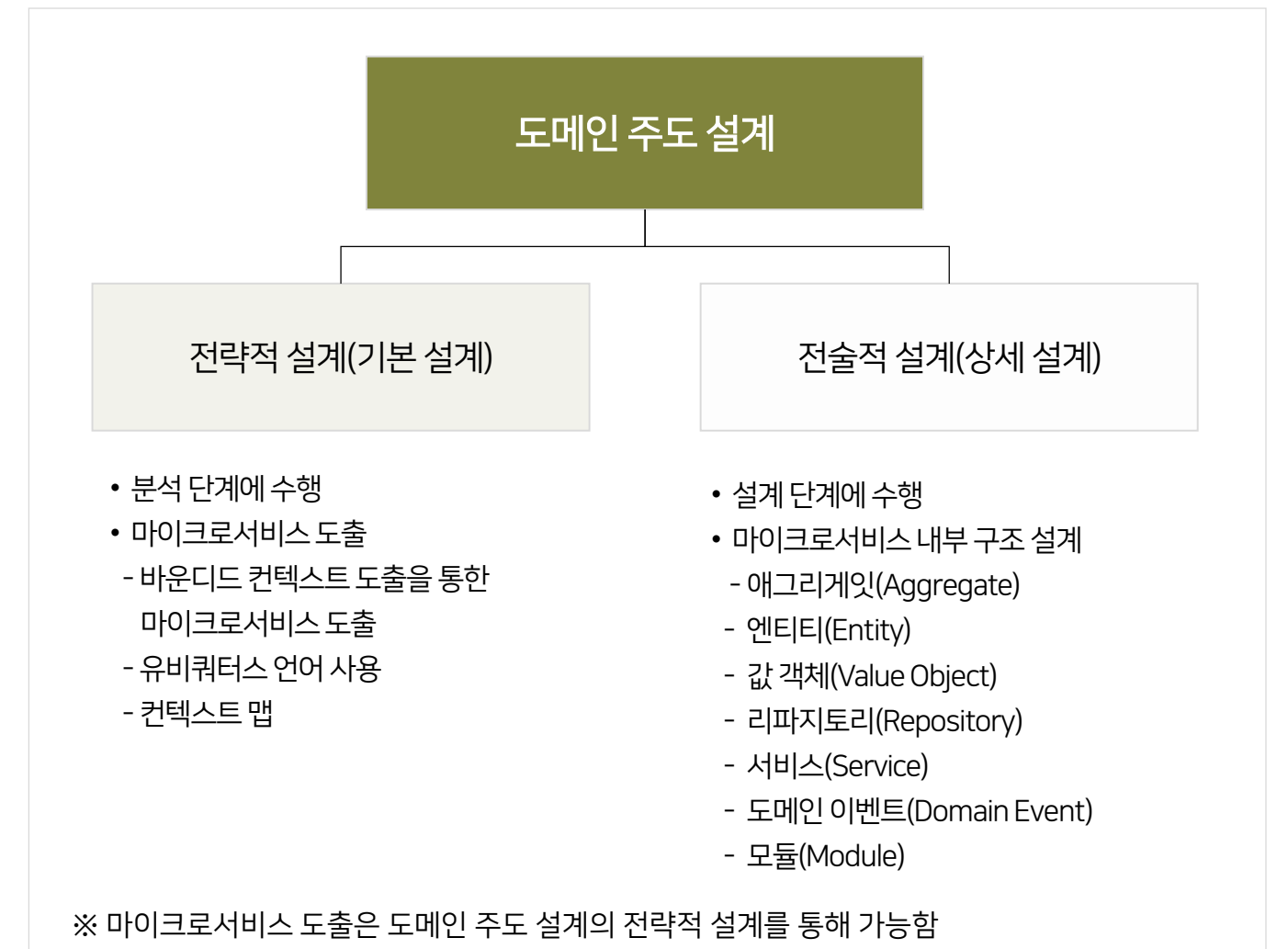

[그림7-3] 도메인주도설계의주요내용

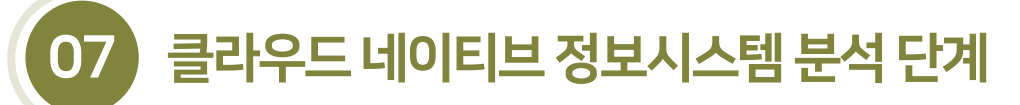

7.1.2 도메인 주도 설계를 통한 마이크로서비스 도출

7.1.2.3 도메인 주도 설계를 통한 마이크로서비스 도출 절차

- 마이크로서비스가 비즈니스 변화에 민첩하게 대응하고, 신속하게 배포되기 위해서는 각각의 마이크로서비스는 독립적으로 도출되어야 한다. 즉 마이크로서비스 간 느슨한 결합(Loosely coupled)과 강한 응집력(High cohesion)이 보장될 수있어야 한다.
- 도메인 전문가와 개발자 등이 유비쿼터스 언어로 도메인 간의 경계를 고려하여 바운디드 컨텍스트를 도출하고, 이들 간의관계를 컨텍스트 맵으로작성한다. 바운디드 컨텍스트의 분석을 통해서비스의 분할또는통합을 검토하여 최종적으로 마이크로서비스를 도출한다.

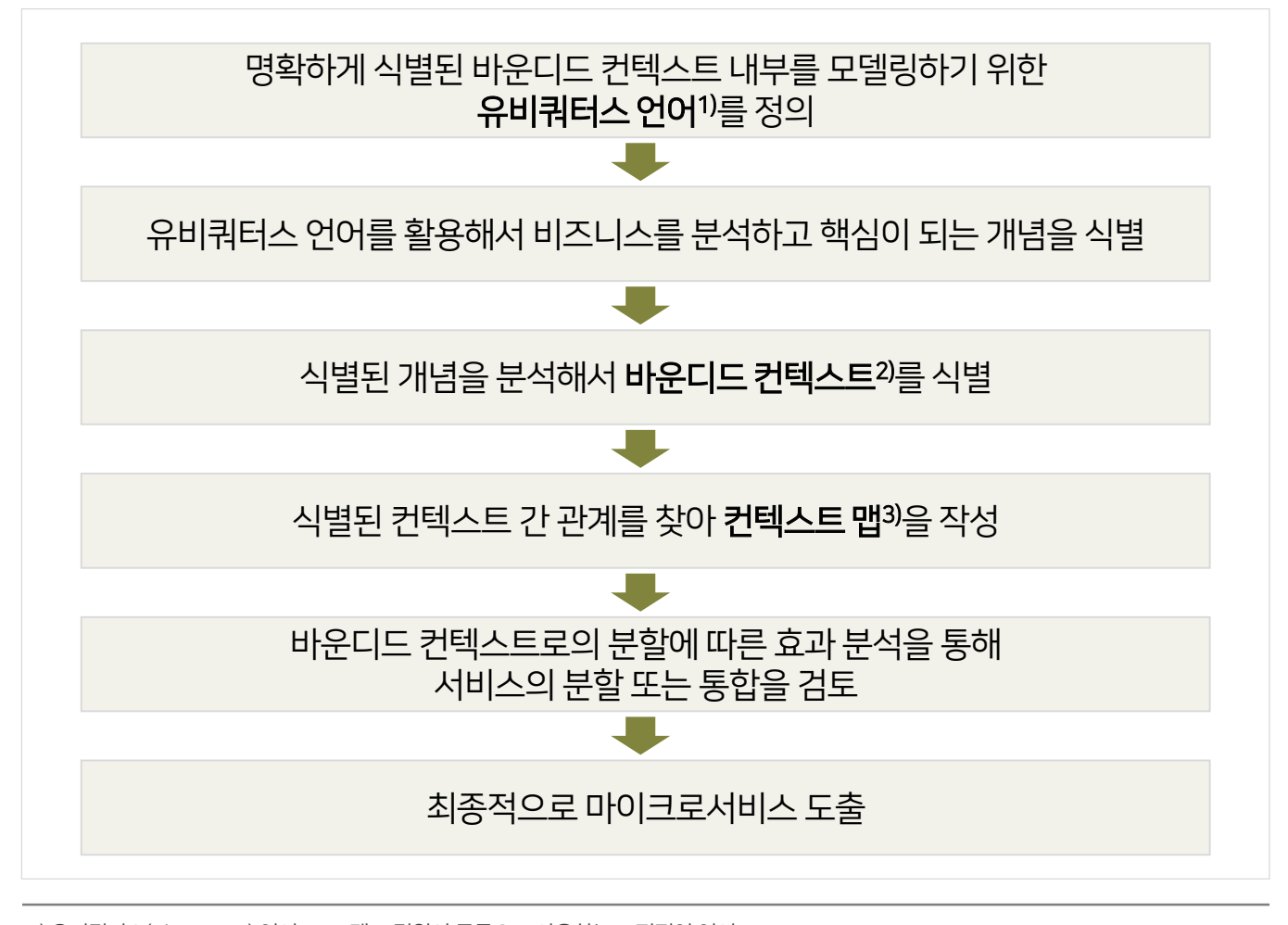

[그림7-4] 마이크로서비스도출절차

3) 컨텍스트 맵(Context Map): 경계간관계를 분석하여 매핑관계를 작성

2) 바운디드 컨텍스트(Bounded Contexts): 도메인의 주요 개념들을 정의하고, 도메인 간의 경계를 식별

1) 유비쿼터스(Ubiquitous) 언어 : 프로젝트 팀원이 공통으로 사용하는 보편적인 언어

PART Ⅱ 개발자 안내서 138 Ⅶ. 클라우드 네이티브 정보시스템 분석 단계

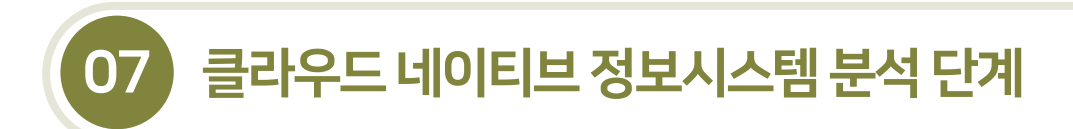

7.1.2 도메인 주도 설계를 통한 마이크로서비스 도출

7.1.2.3 도메인 주도 설계를 통한 마이크로서비스 도출 절차

#### [그림 7-5] 참고. 유비쿼터스 언어

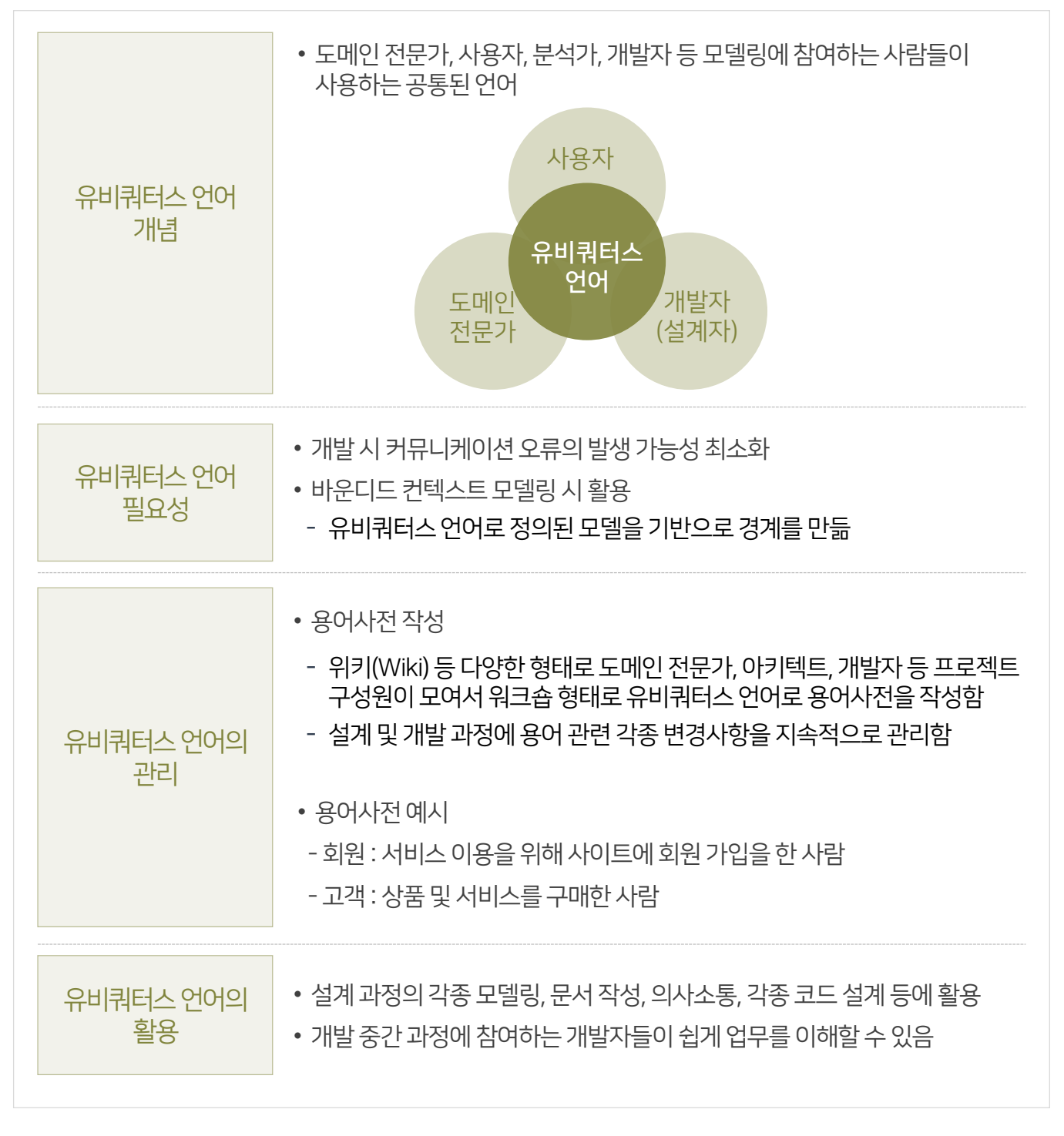

# 07 클라우드 네이티브 정보시스템 분석 단계

## 7.1 클라우드네이티브적용을위한마이크로서비스도출

7.1.2 도메인 주도 설계를 통한 마이크로서비스 도출

7.1.2.3 도메인 주도 설계를 통한 마이크로서비스 도출 절차

#### [그림 7-6] 참고, 도메인, 서브 도메인, 바운디드 컨텍스트

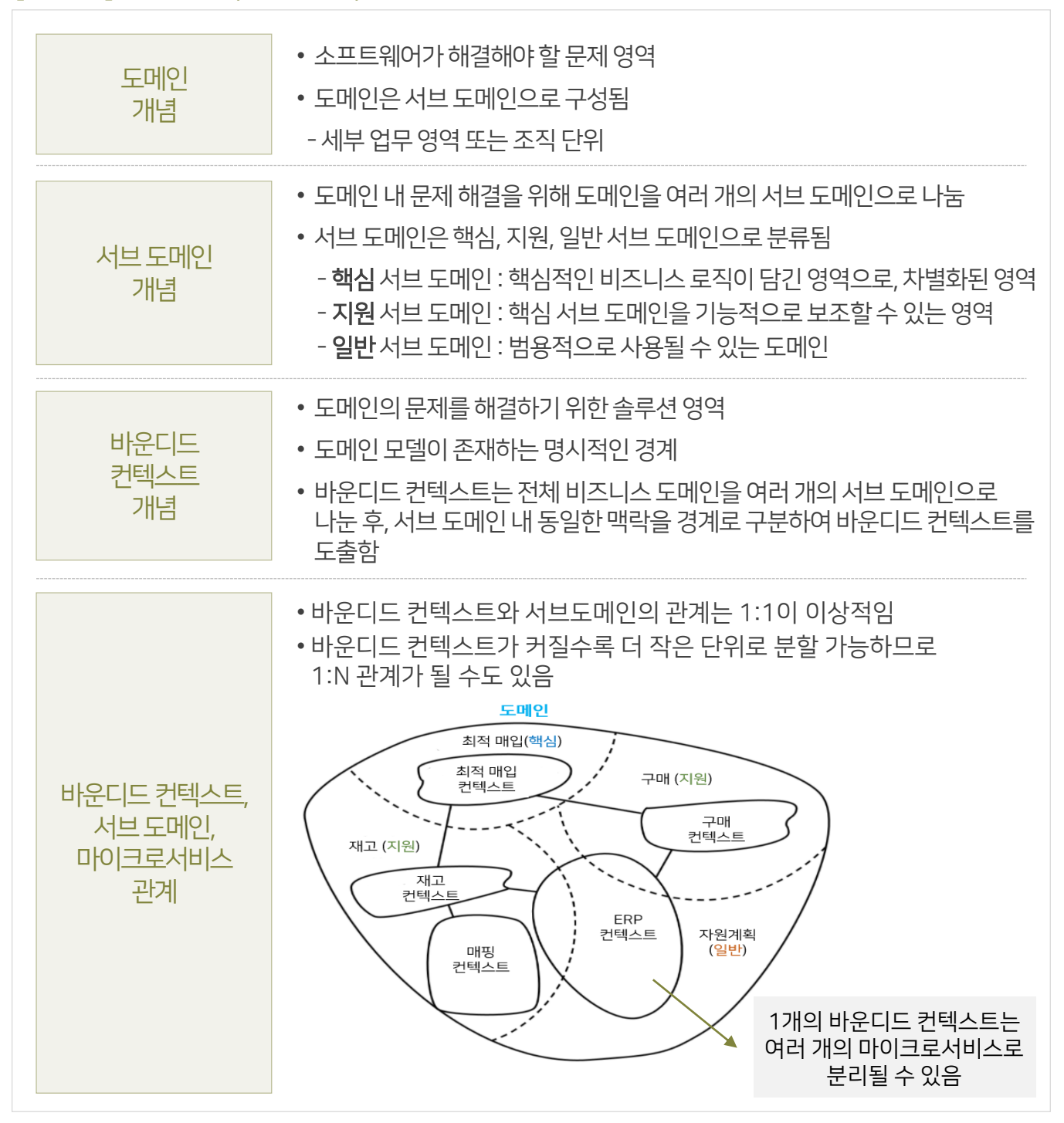

# 07 클라우드 네이티브 정보시스템 분석 단계

## 7.1 클라우드네이티브적용을위한마이크로서비스도출

7.1.2 도메인 주도 설계를 통한 마이크로서비스 도출

7.1.2.3 도메인 주도 설계를 통한 마이크로서비스 도출 절차

#### [그림7-7] 참고. 컨텍스트맵

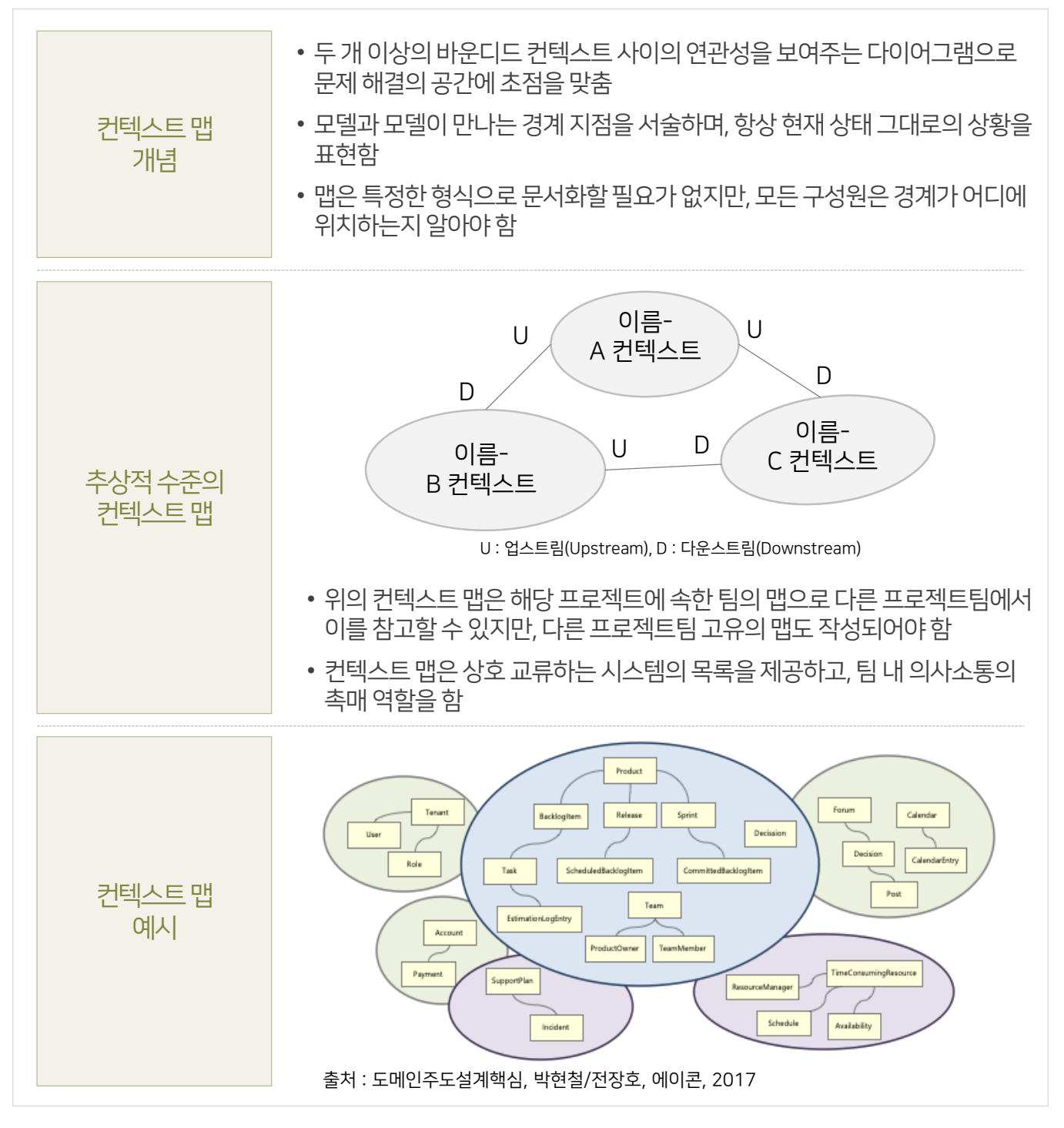

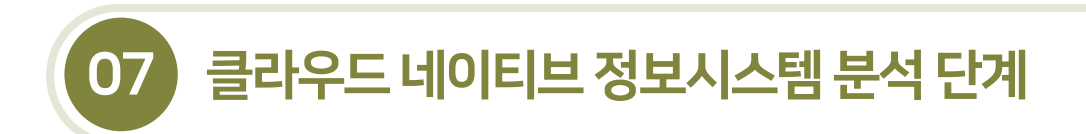

7.1.2 도메인 주도 설계를 통한 마이크로서비스 도출

7.1.2.3 도메인 주도 설계를 통한 마이크로서비스 도출 절차

- 컨텍스트 맵에서 서브 도메인은 각 업무에 특화된 유비쿼터스 언어로 정의되고 그 업무에 특화된 데이터로 구성되므로 독립적으로 운영되는 마이크로서비스와 유사한성격을 가진다.
- 서브 도메인을 구성하는 바운디드 커텍스트를 기반으로 마이크로서비스를 도출할 수 있으며, 도출 예시는 다음과 같다.

[그림 7-8] 컨텍스트 맵을 통한 마이크로서비스 도출 예시

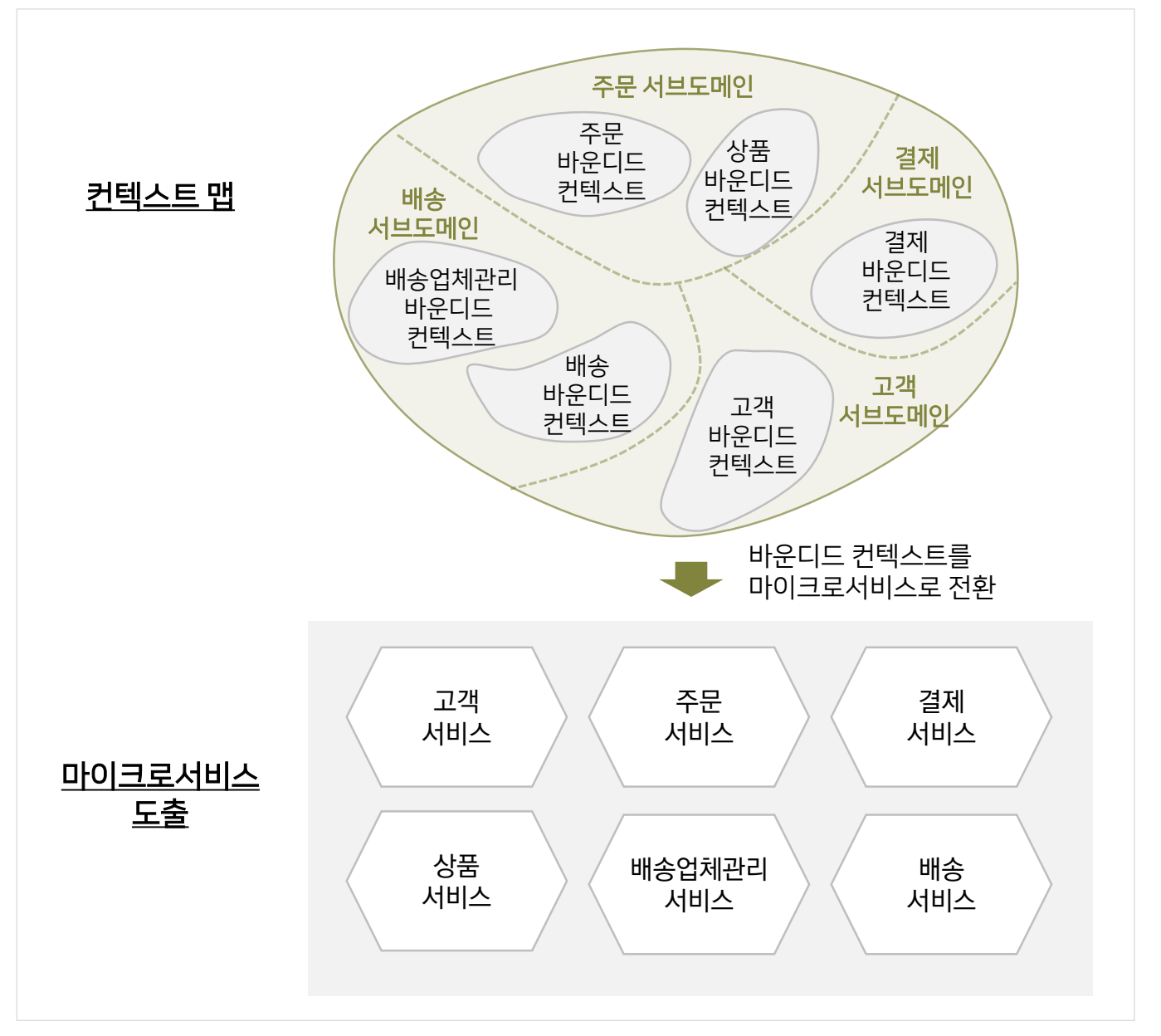

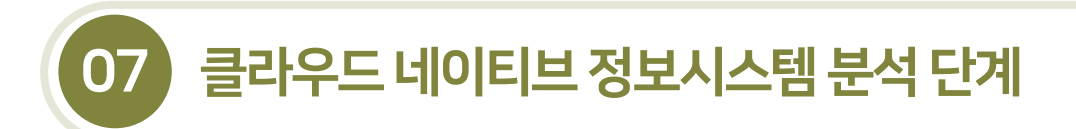

7.1.3 이벤트스토밍을통한마이크로서비스도출

- 7.1.3.1 이벤트스토밍의개념및특징
- 이벤트 스토밍은 이벤트(Event)와 브레인스토밍(Brain Storming)의 합성어로 도메인의 이벤트를 통해 마이크로서비스를 도출하기 위한브레인스토밍 활동이다.
- 도메인 전문가와 개발자 등 모든 이해관계자가 함께 모여 도메인에 대한 공통의 이해를 통해 도메인 주도 이벤트 방식으로 바운디드 컨텍스트를 식별하고, 이를 기반으로 마이크로서비스를 도출한다.

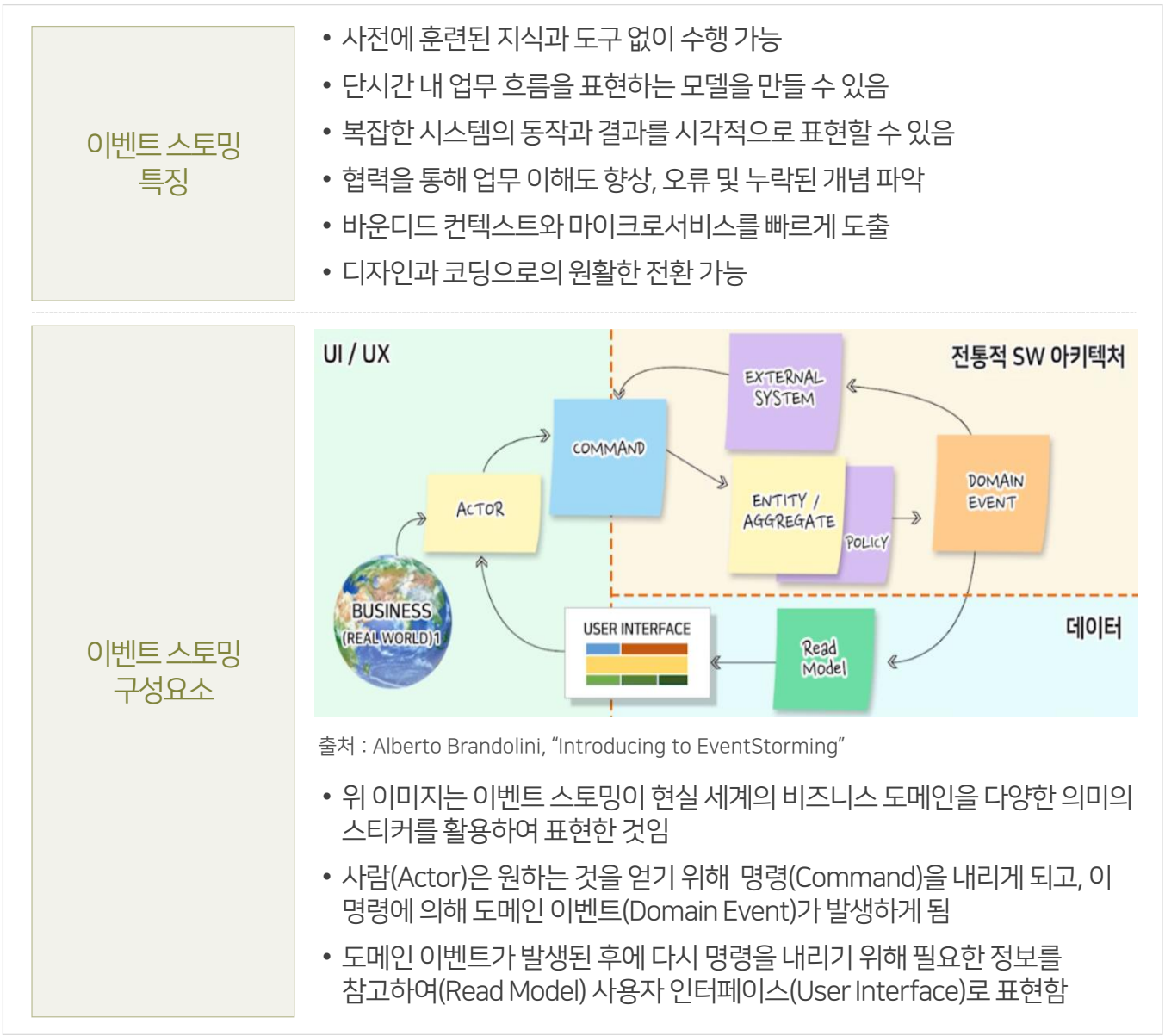

#### [그림7-9] 이벤트스토밍의 특징

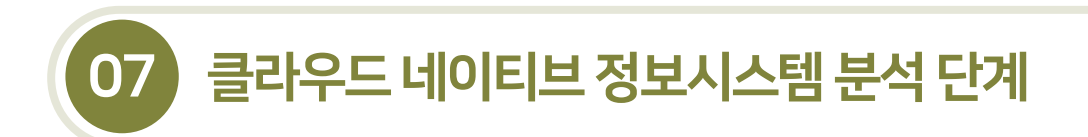

7.1.3 이벤트스토밍을통한마이크로서비스도출

- 7.1.3.2 이벤트스토밍준비및수행절차
- 이벤트 스토밍을 진행하기 위해 도메인 전문가, 분석가, 사용자, 개발자 등 이해관계자가 모일 수 있는 넓은 회의실, 화이트보드, 포스트잇, 펜등을 준비한다.

#### [그림7-10] 이벤트스토밍의 준비

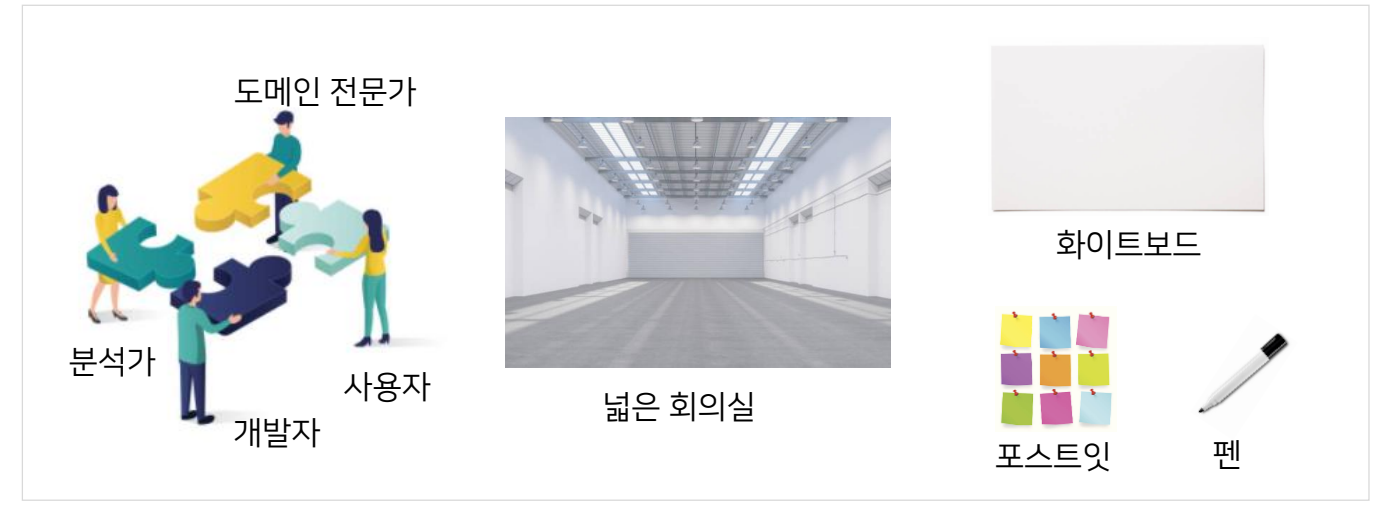

■ 이벤트 스토밍 과정을 통해 이벤트 도출, 커맨드 도출, 애그리게잇 식별, 바운디드 컨텍스트 식별의 단계를 거쳐 마이크로서비스를 도출한다.

#### [그림7-11] 이벤트스토밍수행절차

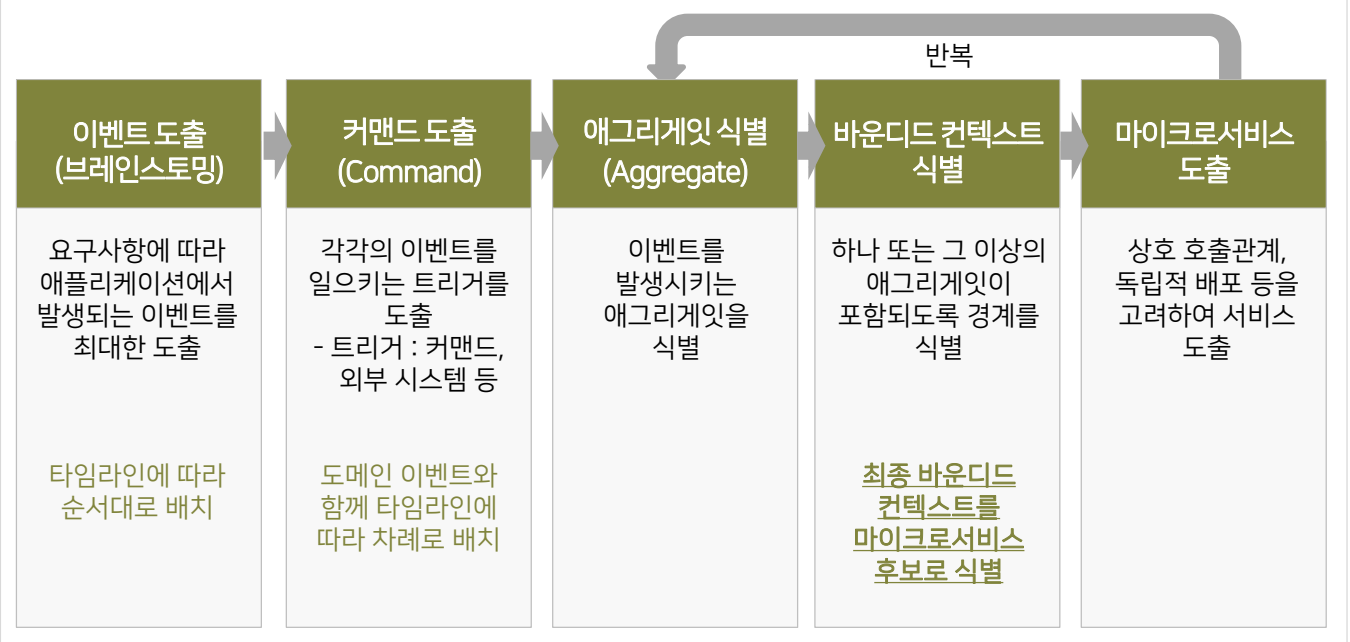

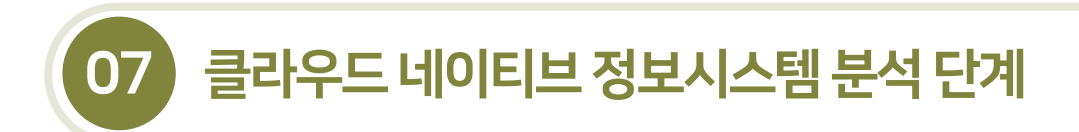

7.1.3 이벤트스토밍을통한마이크로서비스도출

- 7.1.3.3 이벤트스토밍 수행예시
- 이벤트 스토밍을 통해 시간의 순서에 따라 애플리케이션 이벤트를 도출하고, 이벤트를 발생시키는 트리거, 즉 커맨드를 도출한다.

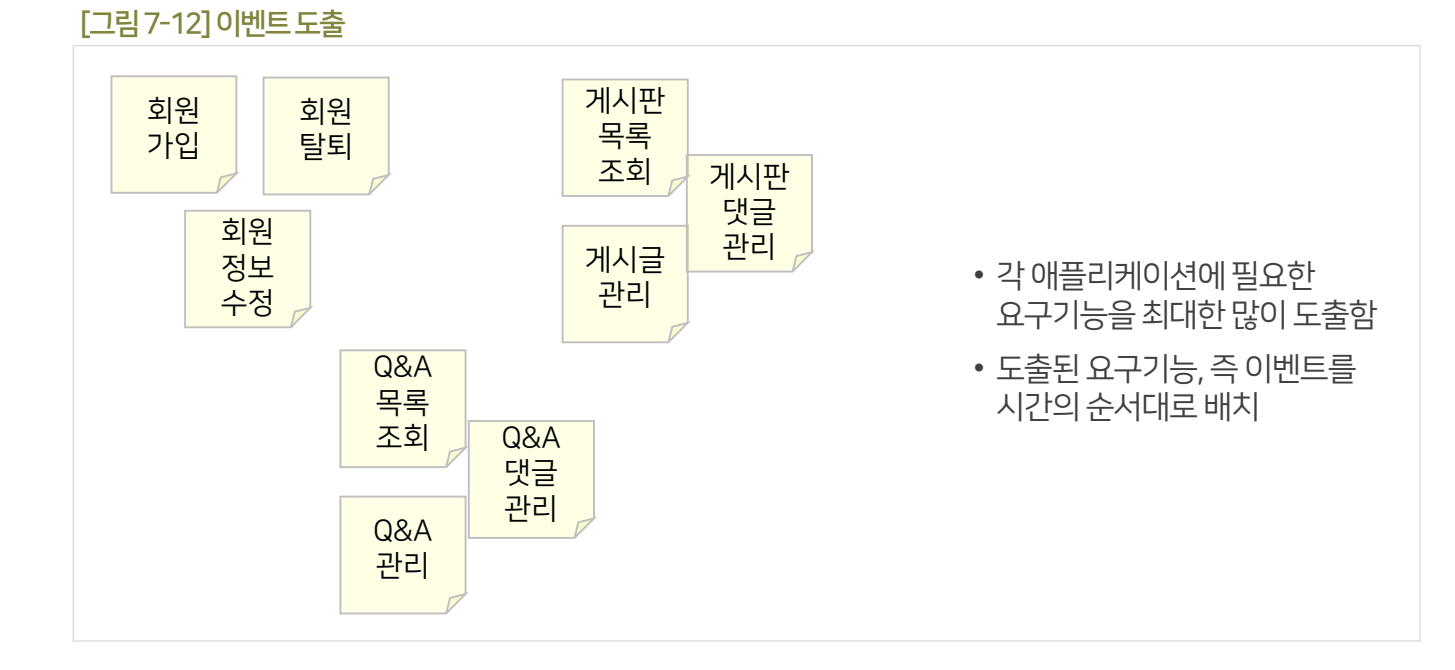

#### [그림7-13] 커맨드도출

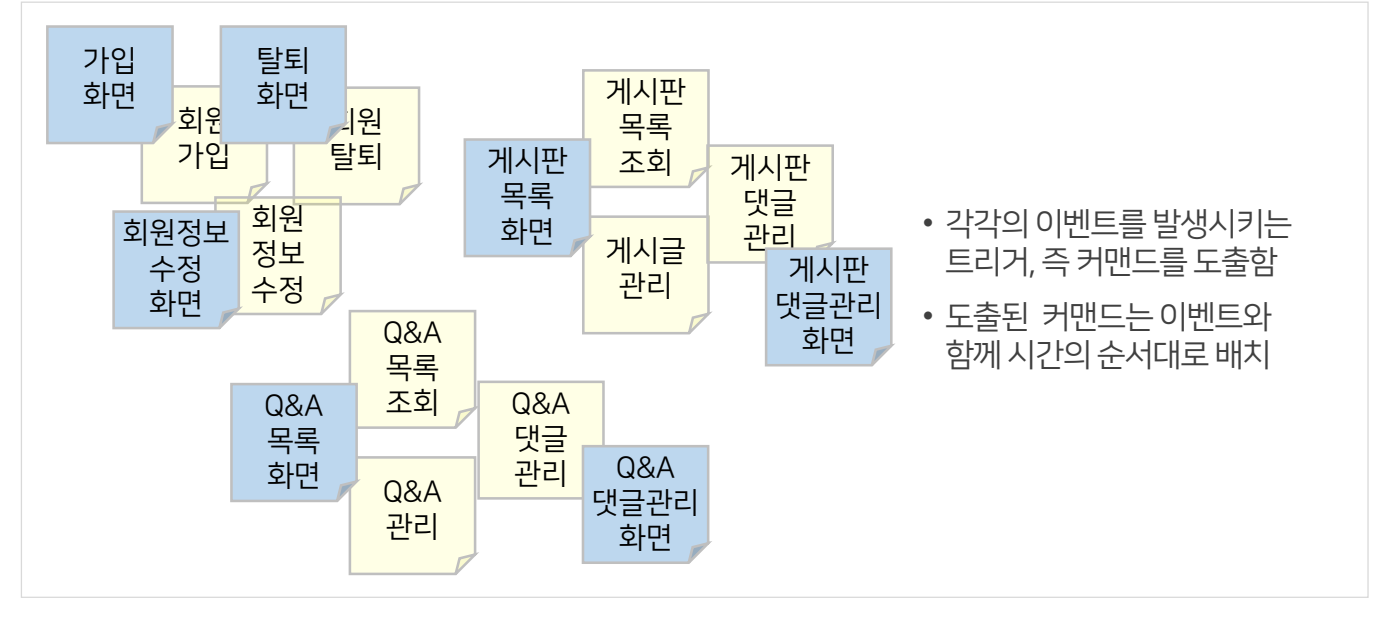

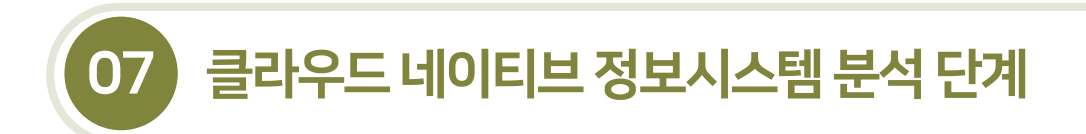

7.1.3 이벤트스토밍을통한마이크로서비스도출

- 7.1.3.3 이벤트스토밍 수행예시
- 이벤트를 발생시키는 애그리게잇(엔티티)을 도출한 후, 하나 또는 그 이상의 애그리게잇이 포함되도록 바운디드 컨텍스트를 도출한다.

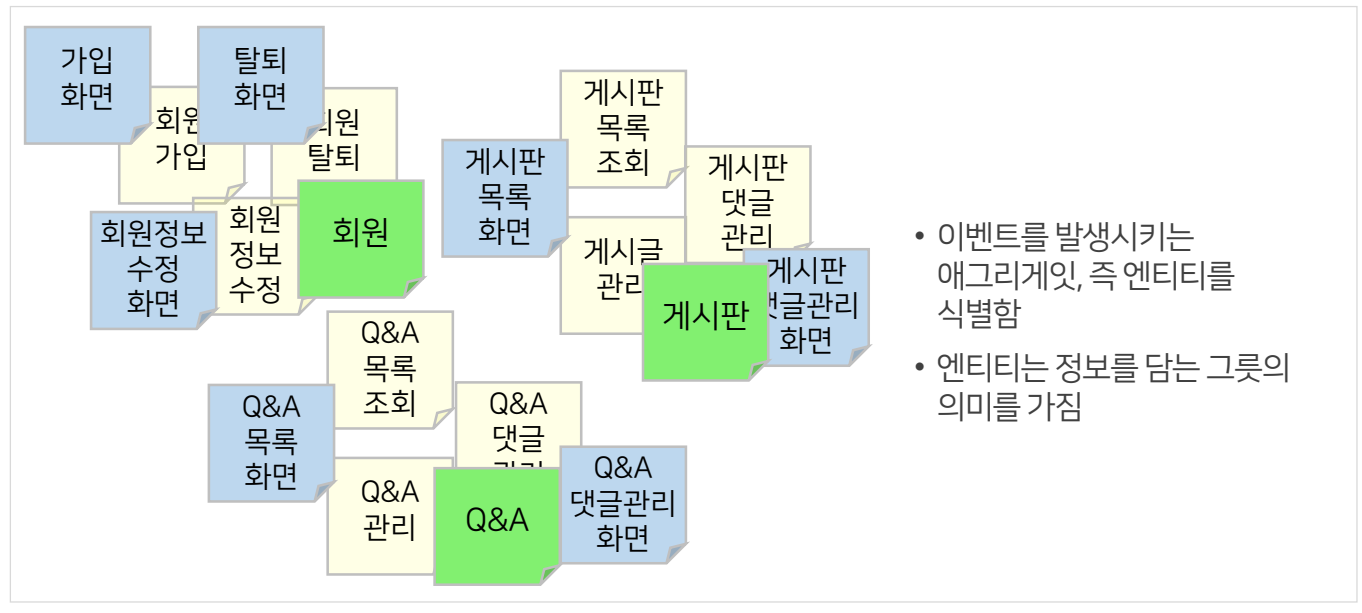

#### [그림7-14] 애그리게잇(엔티티)도출

#### [그림7-15] 바운디드컨텍스트도출

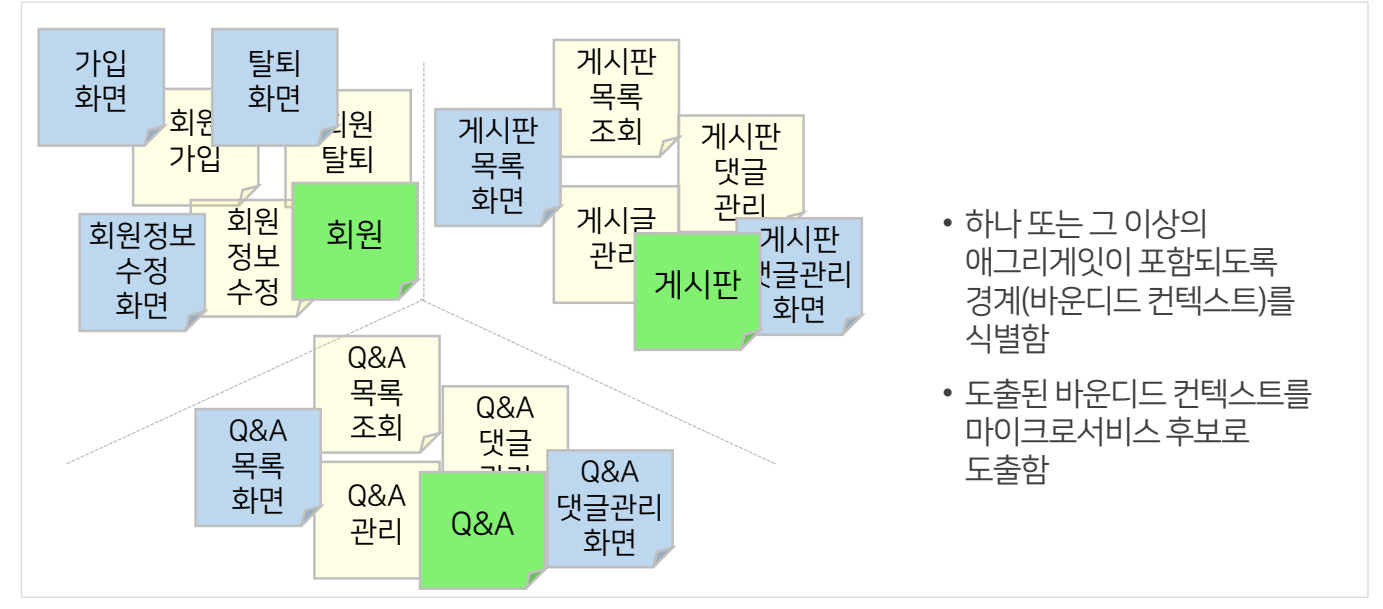

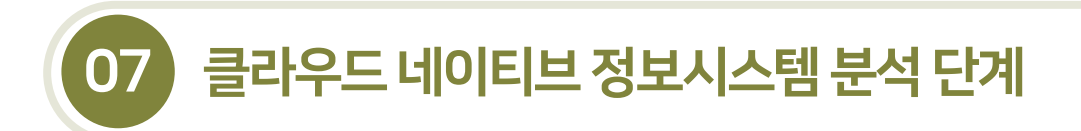

7.1.3 이벤트스토밍을통한마이크로서비스도출

- 7.1.3.3 이벤트스토밍 수행예시
- 이벤트 스토밍 결과에 의해 도출된 바운디드 컨텍스트를 토대로 상호 호출관계, 독립적 배포 가능성을 고려하여 마이크로서비스를 도출한다.
- 도출된 마이크로서비스를 1개의 팀에서 운영하기에 작거나 크다고 판단될 경우, 마이크로서비스를 합치거나 분리하여 정의할수 있다.

[그림 7-16] 컨텍스트 맵을 통한 마이크로서비스 도출 예시

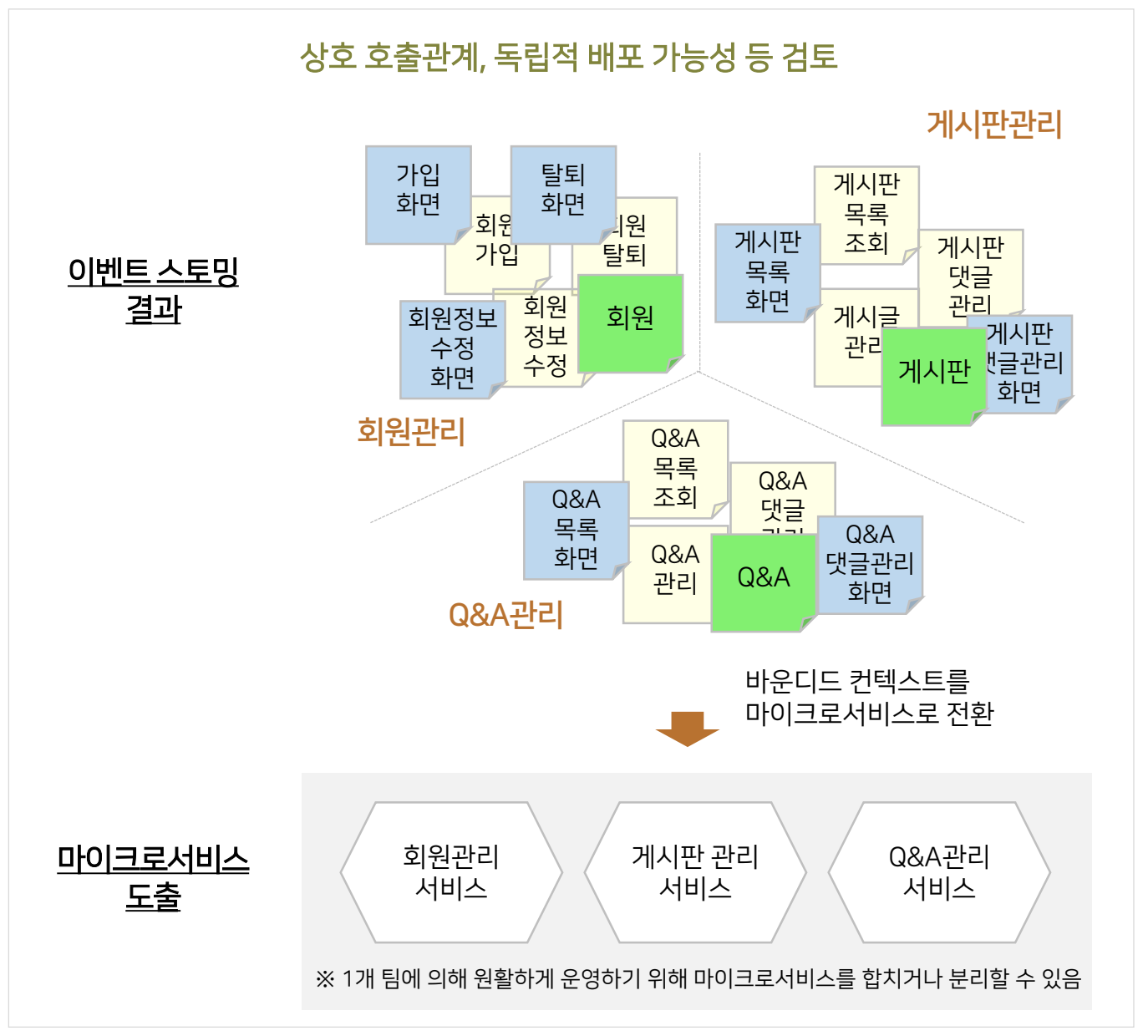

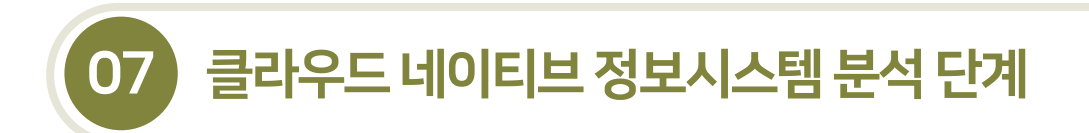

7.1.4 업무기능분해를통한마이크로서비스도출

7.1.4.1 업무기능분해개념및마이크로서비스식별원칙

- 업무 프로세스가 잘 정리되어 있거나 기존의 정보시스템이 존재하는 경우, 업무기능을 분해함으로써 마이크로서비스를 도출할수있다.
- 마이크로서비스는 애플리케이션의 기능체계를 토대로 기능 간 응집도와 결합도, 독립적 개발 및 배포, 데이터 분리 가능성 등을 고려하여 도출한다.

#### [그림7-17] 업무기능분해개념

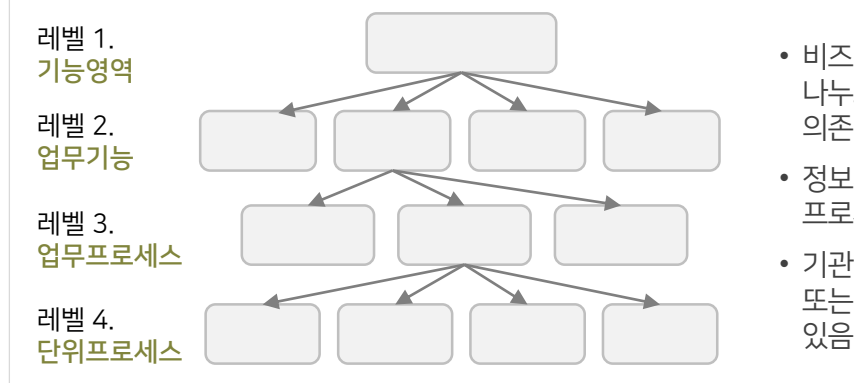

- 비즈니스 업무를 부석하여 더 작은 업무로 나누고그들간의계층구조및 업무간의순서와 의존성을분석하는작업
- 정보시스템을 구축하는 가장 최하위 단위의 프로세스를도출함
- 기관이 보유하고 있는 업무 프로세스 관련 자료 또는 애플리케이션의 맵 및 체계도를 활용할 수 있음

#### [그림7-18]업무기능분해기반마이크로서비스식별원칙

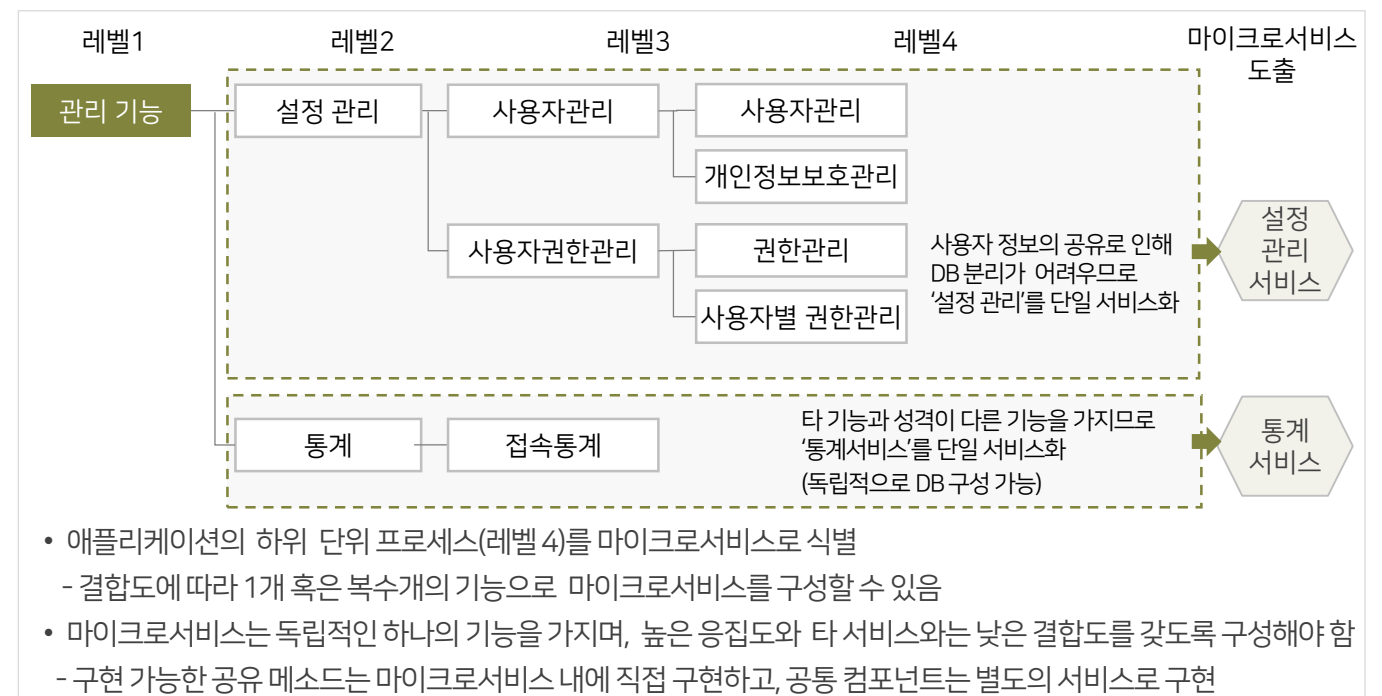

• 독립적으로 개발, 배포, 데이터(DB) 분리가 가능한 단위

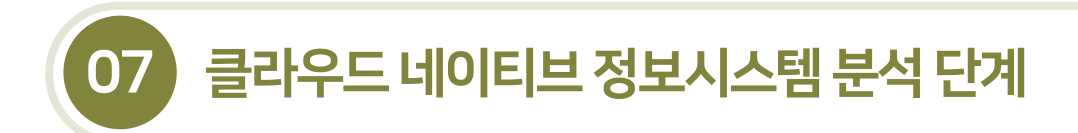

7.1.4 업무기능분해를통한마이크로서비스도출

7.1.4.2 업무기능분해를통한마이크로서비스도출절차

- 마이크로서비스를 식별하기 위해 업무 프로세스 현황, 정보시스템 현황, 데이터 모델 산출물 등 기존 산출물을 분석한다.
- 기존 산출물을 분석하여 애플리케이션의 업무기능 식별, 공통 기능분리, 호출관계를 고려한 기능 결합 등을 고려하여 마이크로서비스를 도출한다.

#### [그림7-19] 마이크로서비스도출절차

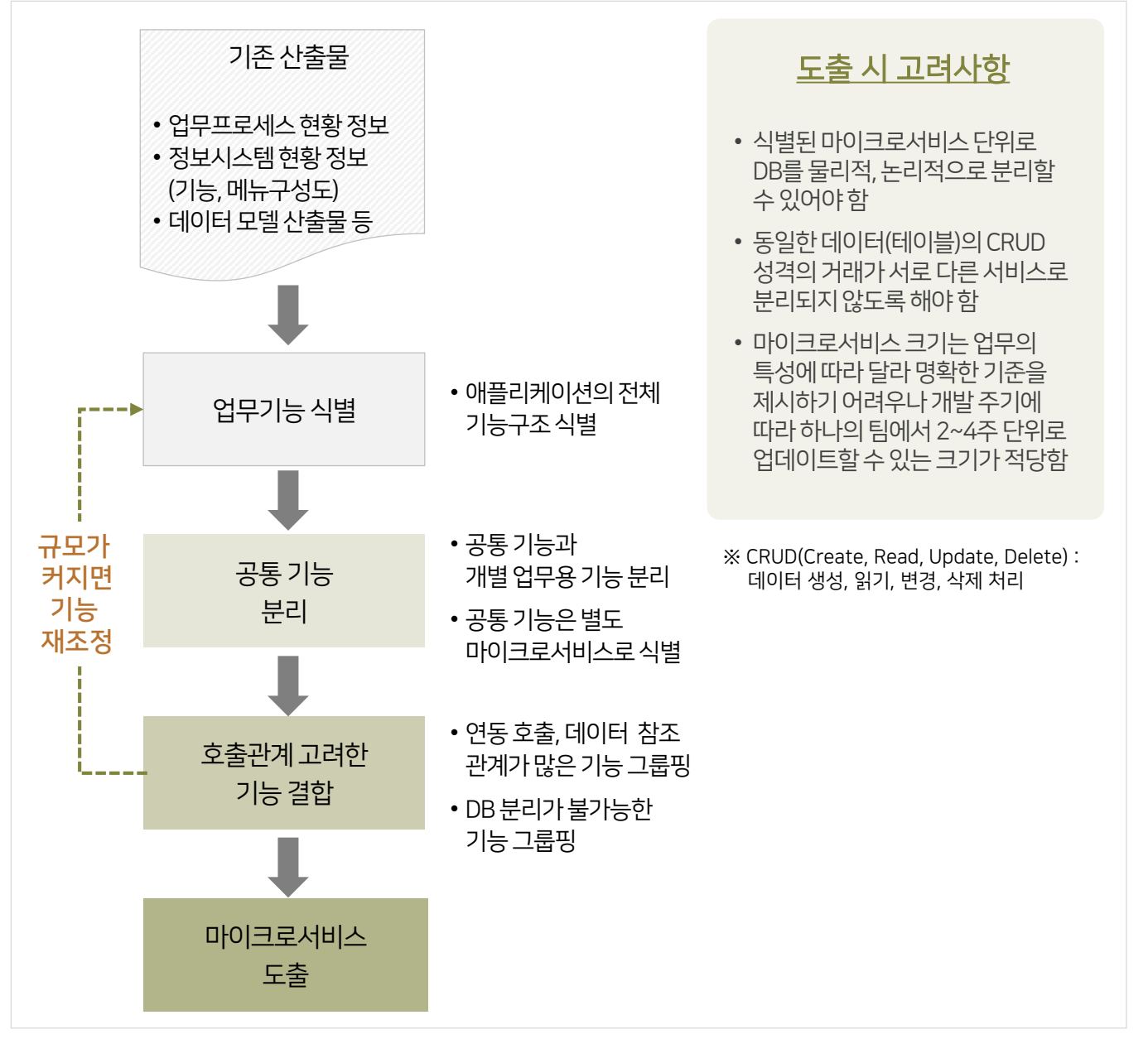

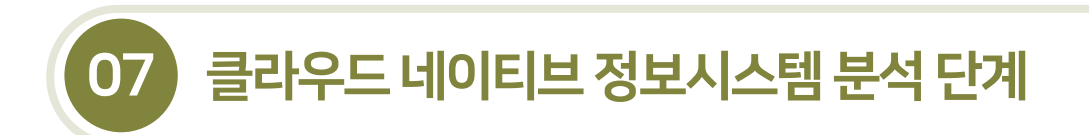

7.1.4 업무기능분해를통한마이크로서비스도출

7.1.4.2 업무기능분해를통한마이크로서비스도출절차

▪ 여러 업무기능으로부터 공통 마이크로서비스를 도출한 후 서비스 간 응집도, 결합도, 데이터 관점을 고려한 호출 관계를파악하여관련기능을 결합할수 있다.

#### [그림7-20] 공통기능분리

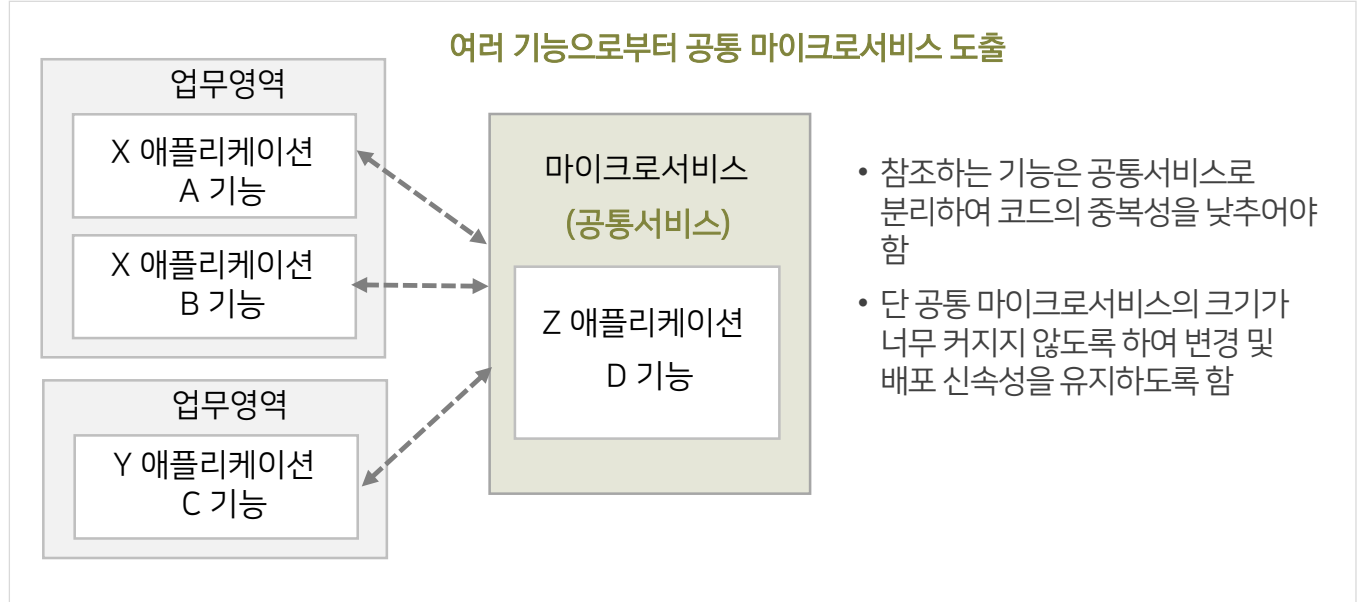

#### [그림7-21] 복잡한호출관계를갖는기능결합

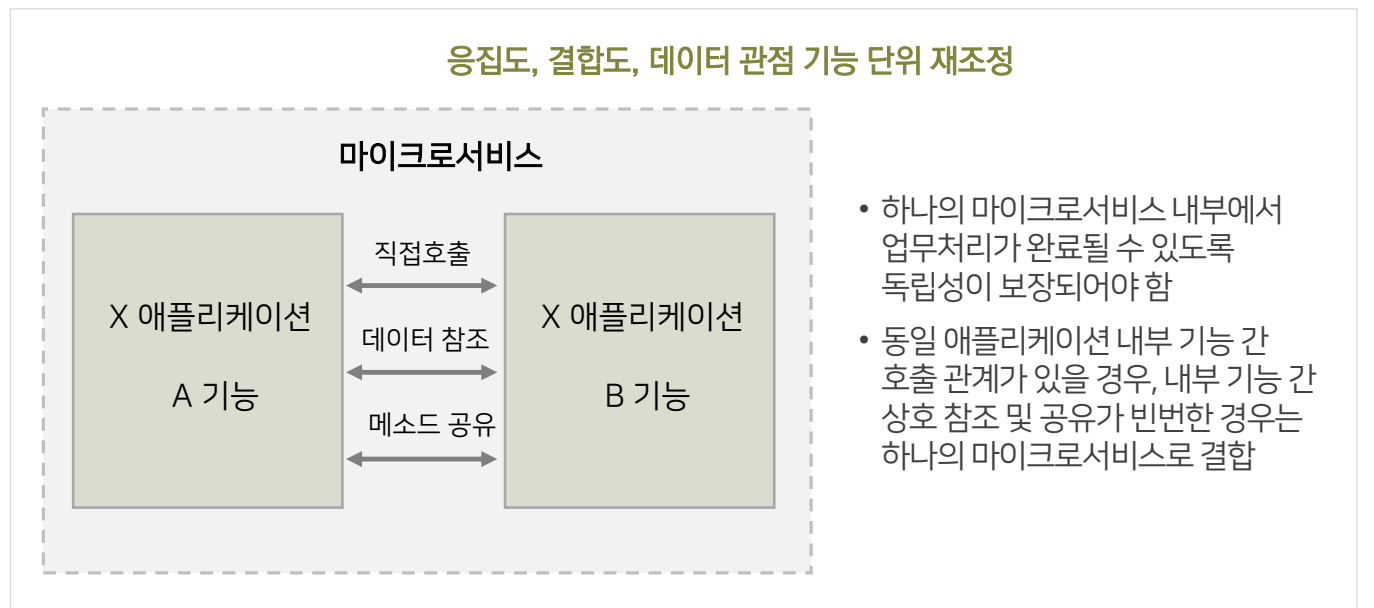

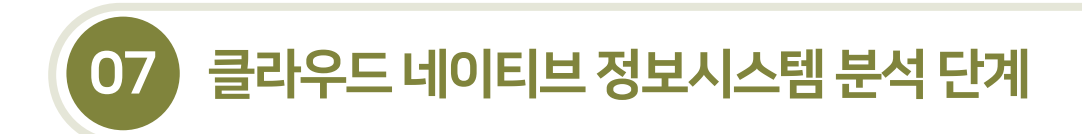

7.1.4 업무기능분해를통한마이크로서비스도출

7.1.4.2 업무기능분해를통한마이크로서비스도출절차

- 업무 공통 기능의 분리, 복잡한 호출관계를 가지는 기능의 결합 등을 통해 재조정된 업무기능 분해도를 정리한 후, 마이크로서비스를 도출한다.
- 아래 그림은 주문 애플리케이션의 업무 기능 분해도의 레벨 2를 기준으로 마이크로서비스를 도출한 예시이다.

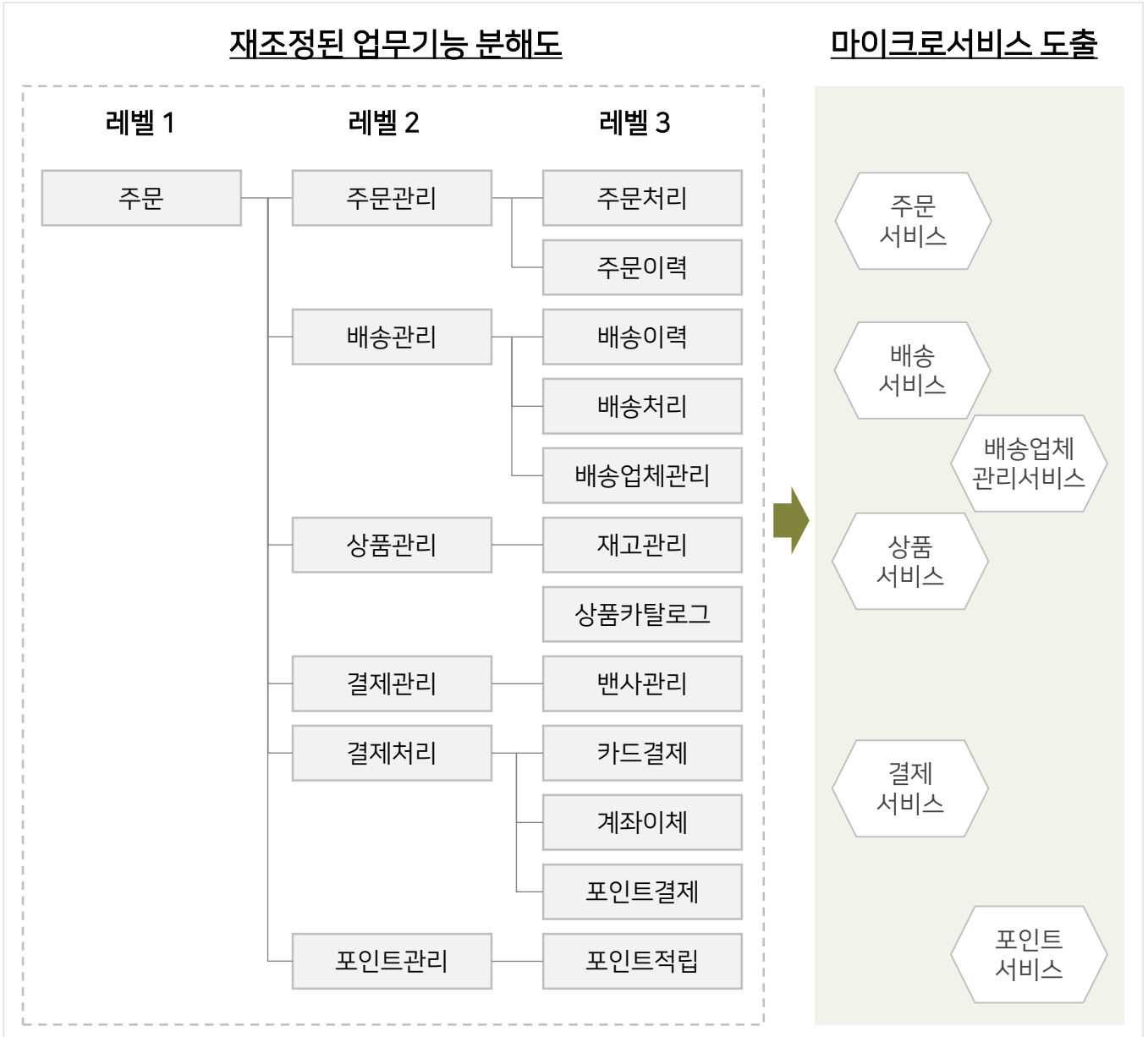

[그림7-22] 마이크로서비스도출예시–주문서비스

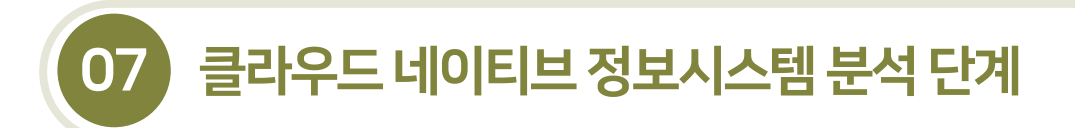

7.1.4 업무기능분해를통한마이크로서비스도출

7.1.4.2 업무기능분해를통한마이크로서비스도출절차

- 이래 그림은 일반적인 홈페이지 애플리케이션의 기능을 하위 레벨로 분해하여 결합도, 응집도를 검토하여 마이크로서비스를 식별한예시이다.
- 기본적으로 레벨 2 기능을 마이크로서비스로 식별하되 정보공개의 경우 레벨 3에 데이터 오너십, 배포 단위, 스케일링 등을 고려하여 정보공개 서비스와 공공데이터 개방서비스로 분리하였다.

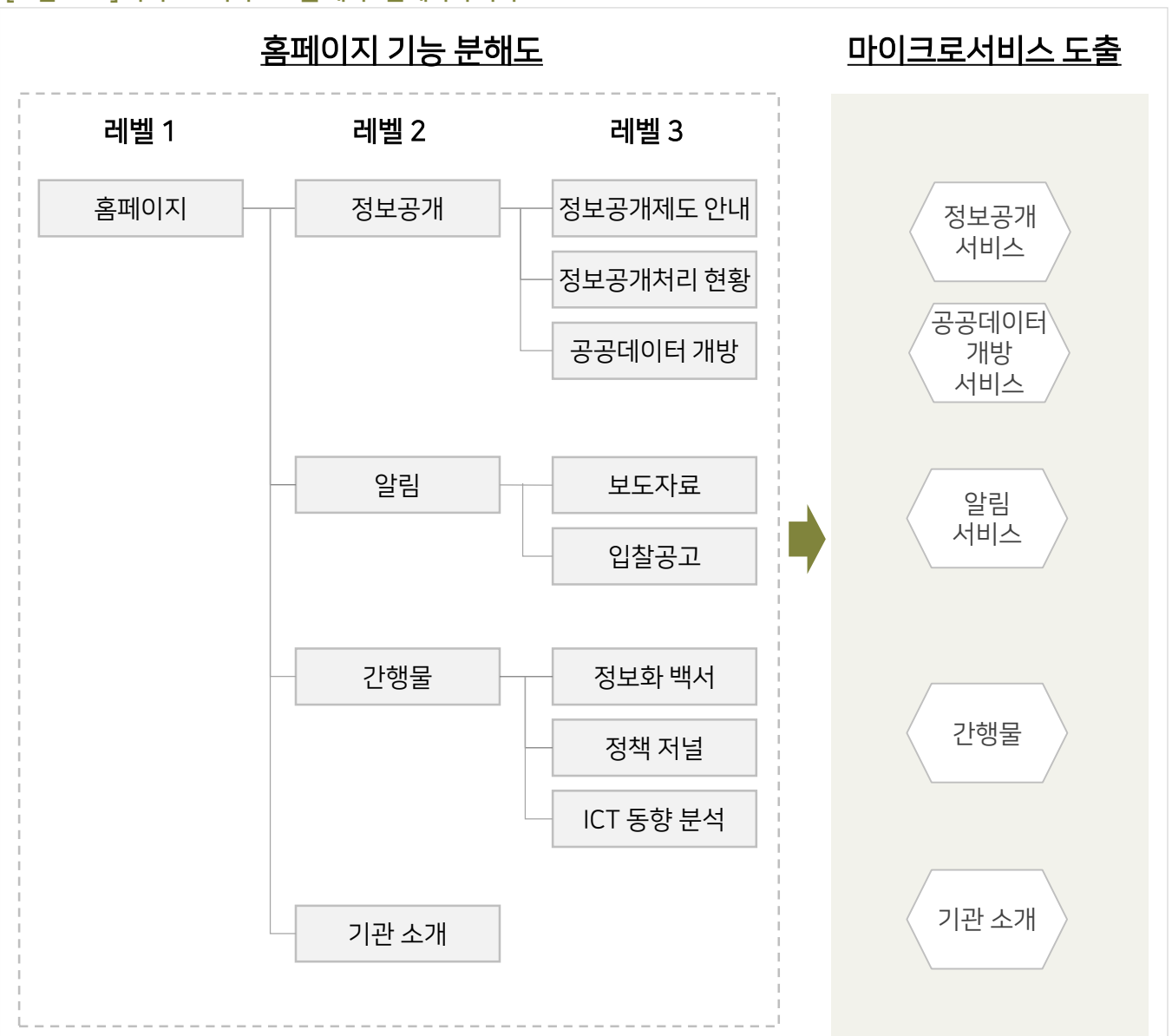

[그림7-23] 마이크로서비스도출예시–홈페이지서비스

## 7.2 클라우드네이티브애플리케이션아키텍처설계

#### 7.2.1 개요

- 클라우드 네이티브 애플리케이션은 세부적인 기능 단위로 분해된 다수의 마이크로서비스가 컨테이너 형태로 독립적으로 실행되므로 분산된 마이크로서비스에 대한 통합적인 배포와 관리가 필요하다. 따라서 기존의 애플리케이션에 비해다소복잡한아키텍처 환경과기능 요소를 고려해야 한다.
- 아래 그림은 가트너, IBM 등에서 제시하는 클라우드 네이티브 참조 아키텍처로 API 게이트웨이, 서비스 메시, 런타임 플랫폼, CI/CD, 백엔드 서비스, 텔레메트리 서비스로 구성된다.

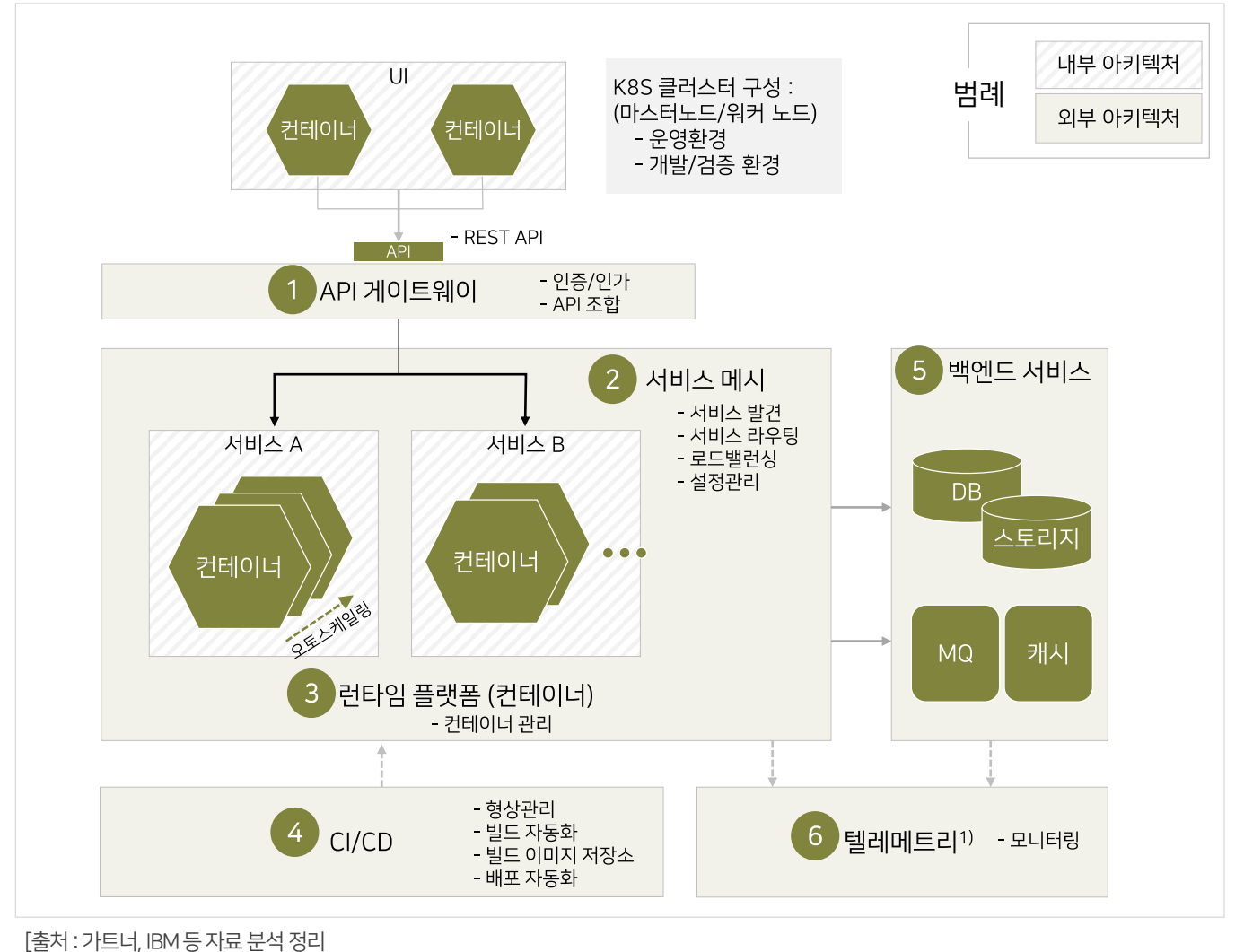

[그림 7-24] 클라우드 네이티브 애플리케이션 아키텍처 참조 모델

1) 텔레메트리(Telemetry, 원격 측정) : 관측 대상으로부터 이격된 지점에서 다양한 관측을 수행하고 그데이터를 취득하는 기술을 의미하며, 클라우드 네이티브 애플리케이션은 후속 분석을 위해중앙 집중화된 위치로 데이터를 자동으로 수집하고 전송하는 텔레메트리 기능이 필요함
7.2.2 클라우드네이티브애플리케이션아키텍처 구성

■ 클라우드 네이티브 애플리케이션은 내부의 서비스에 대한 단일한 접점을 외부로 제공하는 API 게이트웨이, 마이크로서비스의 제어를 담당하는 서비스 메시, 애플리케이션 실행 단위인 컨테이너의 실행환경 관리 기능을 제공하는 런타임 플랫폼, 마이크로서비스 단위의 독립적인 개발, 배포를 지원하는 자동화된CI/CD,애플리케이션이 구동하기 위한 지원기능을 제공하는 백엔드 서비스, 클라우드 기반 인프라와 가상화 환경의 애플리케이션에 대한 헬스체크 및 모니터링 환경등6개요소로 구성된다.

#### [표7-1] 클라우드네이티브애플리케이션아키텍처구성요소

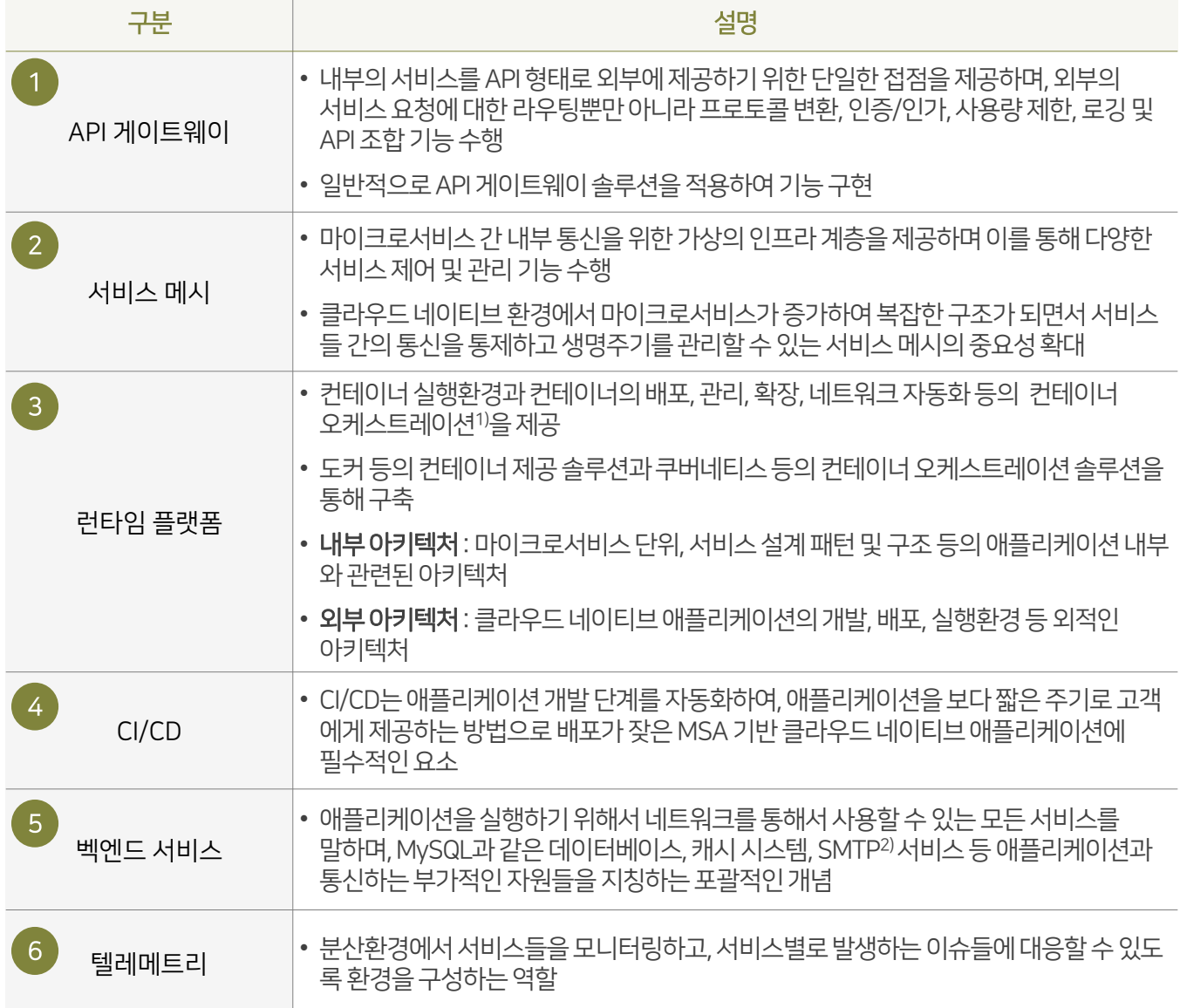

1) 컨테이너 오케스트레이션(Orchestration) : 컨테이너의 배포, 관리, 확장, 네트워킹을 자동화하는 것을말함

2) SMTP(Simple Mail Transfer Protocol) : 간이 전자 우편 전송 프로토콜로 인터넷에서 이메일을 보내기 위한 프로토콜임

07 클라우드 네이티브 정보시스템 분석 단계

## 7.2 클라우드네이티브애플리케이션아키텍처설계

## 7.2.3 API 게이트웨이

## 7.2.3. 1 API 게이트웨이개념

- API 게이트웨이(Gateway)는 클라이언트(UI)와 API 형태로 인터페이스를 제공하는 마이크로서비스 사이의 단일한 접점으로서 클라이언트 요청에 대한라우팅(전달) 기능을 수행하는서버(서비스)이다.
- 사용자(UI)와 API을 제공하는 내부 마이크로서비스의 중간에 위치하여 마이크로서비스에 대한 단일한 접점을 외부에 제공한다. 즉API 중개자로서 다수API 서버의 관리와모니터링을 용이하게한다.
- 그리고 내부의 서비스로 외부로부터 들어오는 접근을 내부 구조를 드러내지 않고 처리하기 위한 요소이다. 사용자 인증(Consumer Identity Provider)과 권한정책관리(Policy Management)를 수행한다.
- API 게이트웨이를 사용하는 주된 이유 중 하나는 여러 백엔드 서비스를 호출하고 결과를 집계하고 분석할 수 있으며, 마이크로서비스에 릴레이되는 요청 수를 파악할 수 있기 때문이다.

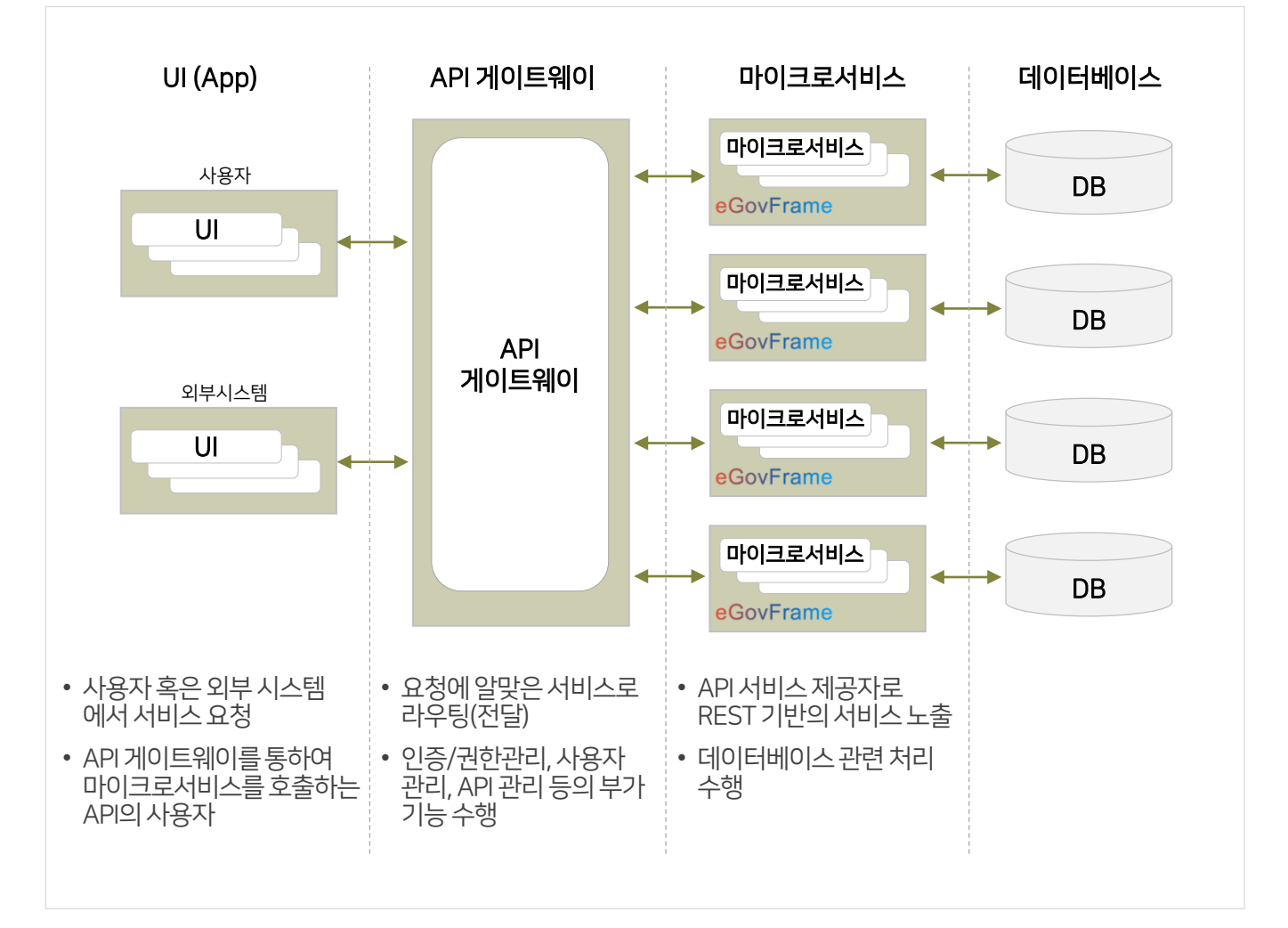

#### [그림7-25] API 게이트웨이적용구조및역할

07 클라우드 네이티브 정보시스템 분석 단계

## 7.2 클라우드네이티브애플리케이션아키텍처설계

#### 7.2.3 API 게이트웨이

#### 7.2.3.2 API 게이트웨이주요기능

- API 게이트웨이는 클라우드 네이티브 애플리케이션의 주요 특징 중하나인 경량 메커니즘(HTTP)으로 통신하는 독립적인 서비스 환경을 구축하는 데핵심적인 역할을 수행한다.
- 단순히 서비스 요청에 대한라우팅 기능뿐만 아니라프로토콜 변환, 인증/인가, 사용량제한, 로깅 및 API 조합기능 등의 복합적인 기능을 수행한다.

#### [표7-2] API 게이트웨이주요기능

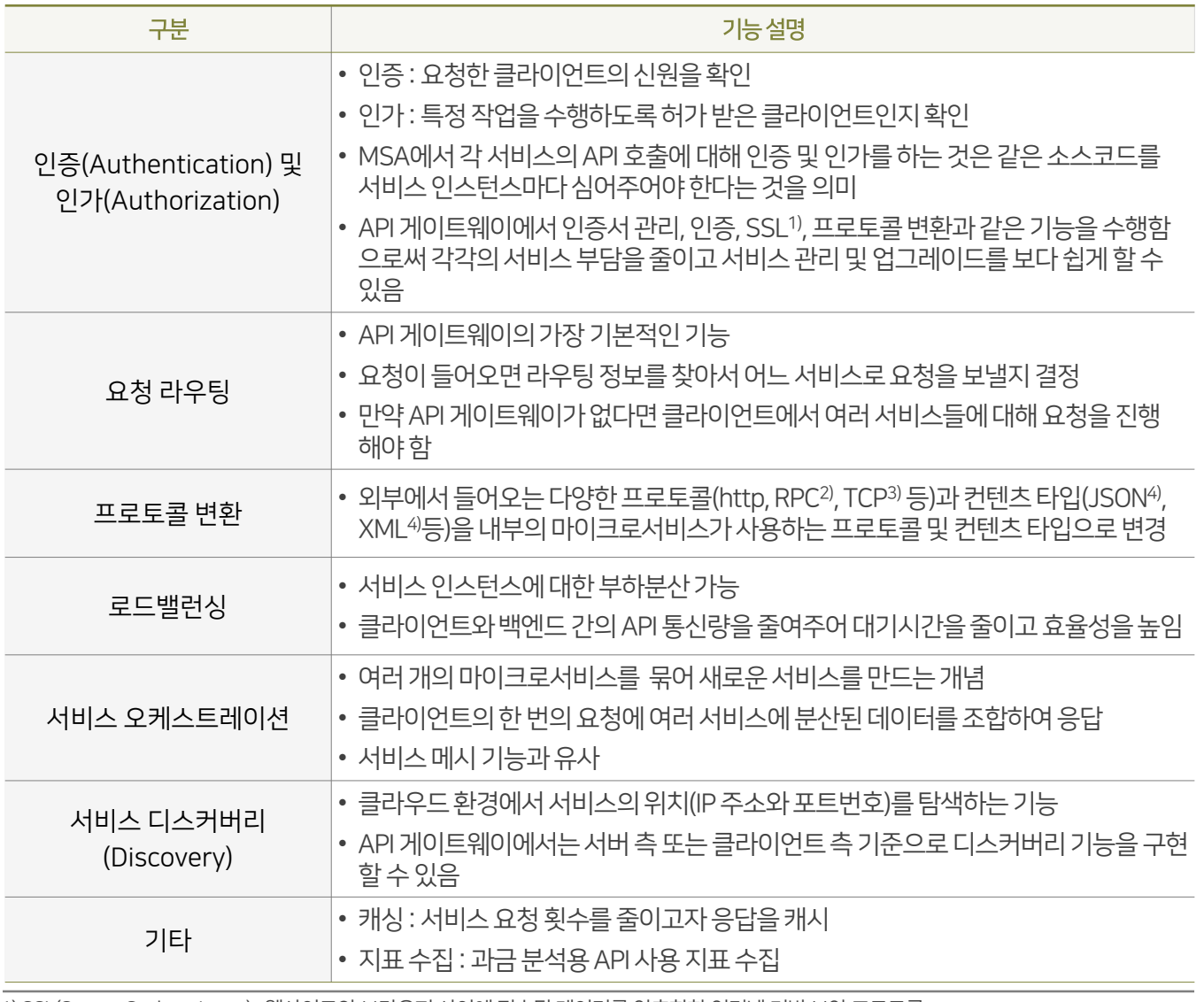

1) SSL(Secure Sockets Layer) : 웹사이트와 브라우저 사이에 전송된 데이터를 암호화한 인터넷 기반보안 프로토콜

2) RPC(Remote Procedure Call) : 별도의 원격 제어를 위한 코딩 없이 다른주소 공간에서 함수나 프로시저를 실행할 수있게 하는 프로세스 간통신 기술

3) TCP(TransmissionControlProtocol) : 전송계층(4계층) 프로토콜 중하나로 IP 위에서 특정프로세스까지 패킷을 전달하기 위한프로토콜 4) JSON(JavaScript Object Notation) : 자바스크립트 객체 문법으로 구조화된 데이터를 표현하기 위한 문자 기반의 표준 포맷

5) XML(eXtensible Markup Language) : W3C에서 개발된, 다른 특수한 목적을 갖는 마크업 언어를 만드는데 사용하도록 권장하는 다목적 마크업 언어

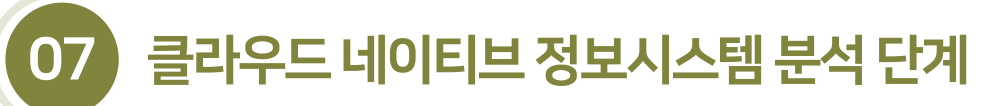

## 7.2.3 API 게이트웨이

#### 7.2.3.3 API 게이트웨이주요솔루션

- 클라우드 네이티브 아키텍처에서 API 라우팅과 관리를 담당하는 API 게이트웨이의 중요성은 점점 더 커지고 있다. 또한 시스템이 복잡해지고 하이브리드 클라우드와 멀티 클라우드의 활용이 늘어남에 따라 단일 API 게이트웨이가 아닌 멀티 API 게이트웨이의 사용이 증가하는 추세에 있다.
- 클라우드 환경에서사용될 수있는 오픈소스 솔루션과 상용솔루션이 존재한다.
- 이중에서 오픈소스 중심으로 주요 솔루션의 특징과기능을 살펴보도록 한다.

#### 가. 스프링클라우드 게이트웨이

- 스프링 클라우드 게이트웨이는 스프링 및 자바 위에 API 게이트웨이를 빌드하기 위한 라이브러리를 제공한다. 여러 기준에 따라 요청을 라우팅하는 유연한 방법을 제공할 뿐만 아니라 보안, 탄력성 및 모니터링과 같은 교차 문제에 중점을 두고 있다.
- 스프링 클라우드 게이트웨이는 스프링 리액티브(Spring Reactive) 생태계위에구현된 API 게이트웨이로 게이트웨이 핸들러 매핑을 사용하여 들어오는 요청을 적절한 대상으로라우팅하는 간단하고효과적인 방법을 제공한다.
- 스프링 클라우드 게이트웨이는 넷플릭스 줄 서버와 동일하게 API 게이트웨이의 기능을 제공하면서 동작 워리에서 줄 서버의 단점을 보완하였다.
- 라이선스 : 아파치라이선스(Apache License) 2.0

#### [표7-3] 스프링클라우드게이트웨이와넷플릭스줄서버의차이점

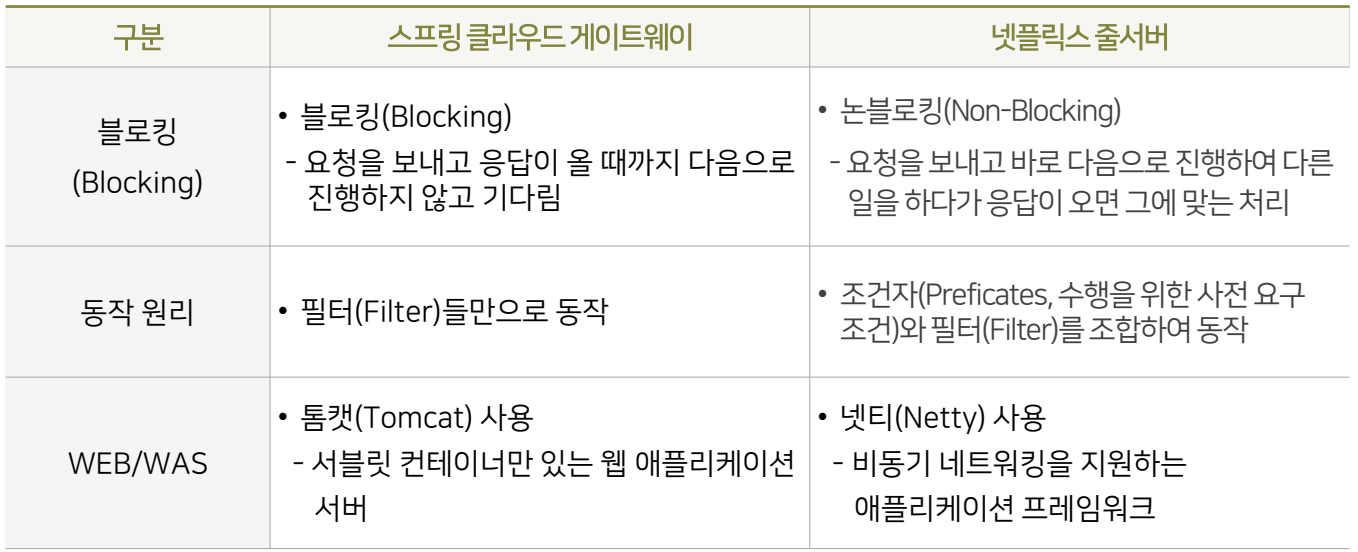

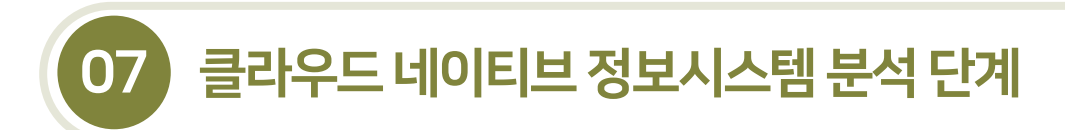

## 7.2.3 API 게이트웨이

7.2.3.3 API 게이트웨이주요솔루션

## 가. 스프링클라우드게이트웨이

#### [그림7-26] 스프링클라우드게이트웨이아키텍처

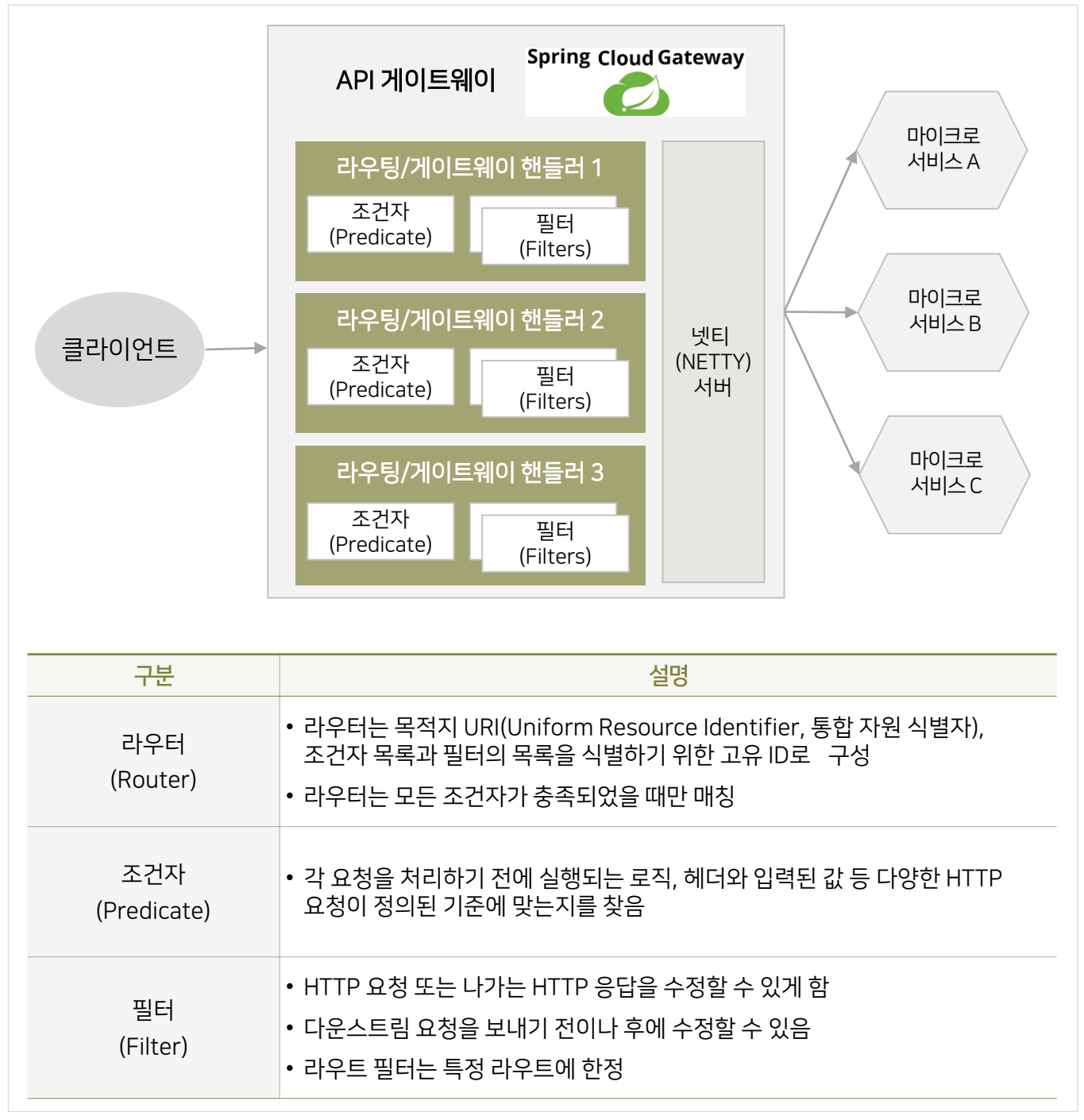

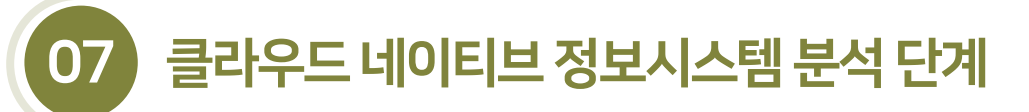

### 7.2.3 API 게이트웨이

7.2.3.3 API 게이트웨이주요솔루션

#### 나. 이스티오(Istio)

- 쿠버네티스 클러스터에서는 쿠버네티스 오브젝트인 잉그레스 컨트롤러(Ingress Controller)를 내부서비스 의접점 역할, 즉 API 게이트웨이로 사용한다.
- 이스티오는 서비스 메시를 제공하는 솔루션으로 잉그레스 컨트롤러 역할을 수행하는 이스티오 게이트웨이를 포함하고 있다. 이를 통해 쿠버네티스 클러스터에서 이스티오로 배포된 마이크로서비스에 대한 진입점 역할을 수행한다.
- 즉, 이스티오는 서비스 메시 기능 일부로 게이트웨이를 제공하고 있으며 쿠버네티스 및 이스티오를 통한 서비스 메시를 적용한 상태에적합하다.
- 라이선스 : 아파치라이선스 2.0

[그림7-27] 이스티오API 게이트웨이아키텍처

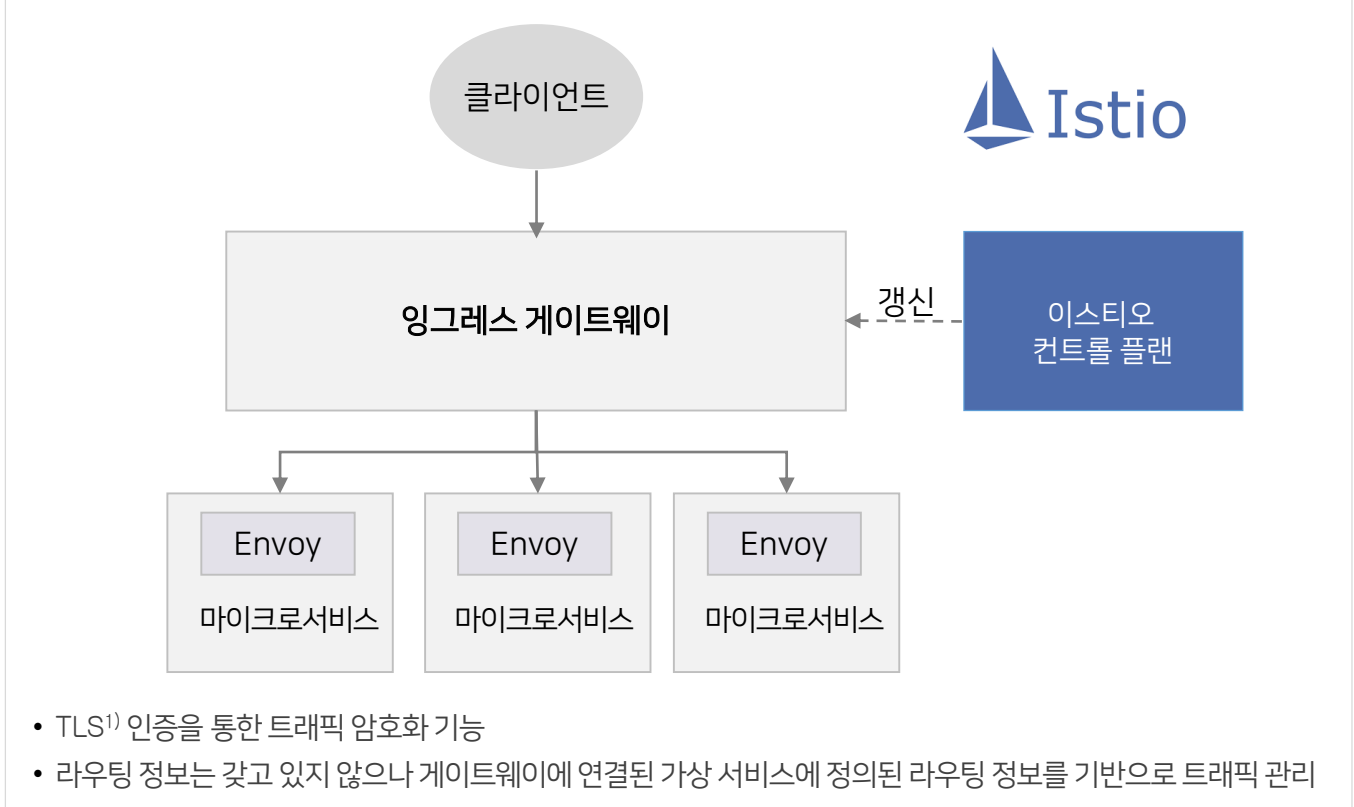

• 이스티오 컨트롤 플레인은 모니터링, 서킷 브레이커, 토큰 인증 등을 처리

1) TLS(Transport Layer Security): 인터넷에서의 정보를 암호화해서 송수신하는 전송 계층 보안 기술

## 07 클라우드 네이티브 정보시스템 분석 단계

## 7.2 클라우드네이티브애플리케이션아키텍처설계

### 7.2.3 API 게이트웨이

7.2.3.3 API 게이트웨이주요솔루션

#### 다. 콩(Kong) 게이트웨이

- 콩 API 게이트웨이는 하이브리드 또는 멀티 클라우드 등 다양한 클라우드 환경에 최적화되어 있는 API 게이트웨이이다.
- 콩엔진엑스(Nginx, 경량 웹서버), 카산드라(Cassandra, 분산형 NoSQL 데이터베이스)+루아(Lua, 스크립트 언어)를 기반으로 하며, 고성능 및확장성을 갖추고 있다.
- 클라우드 네이티브 및 쿠버네티스 네이티브를 지향하여 아마존 AWS, MS AZURE, IBM 클라우드 등 글로벌 클라우드 플랫폼용 배포버전을 포함하고, 프라이빗 클라우드 플랫폼을 위한 도커및 쿠버네티스 잉그레스용 배포 버전을 지원하고 있다.
- 라이선스 : 아파치라이선스 2.0, 콩엔터프라이즈

[그림7-28] 콩(Kong) API 게이트웨이아키텍처 및주요기능

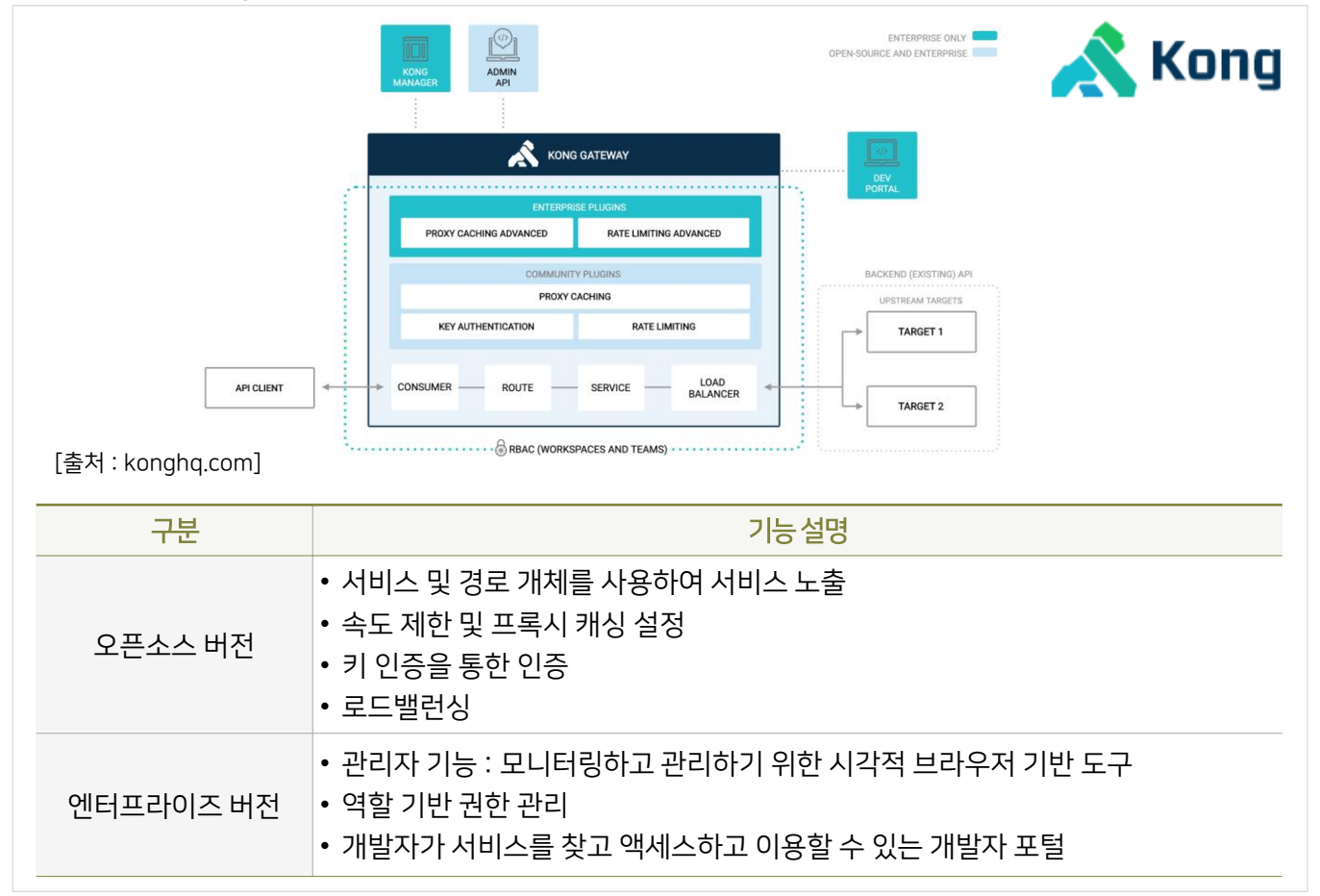

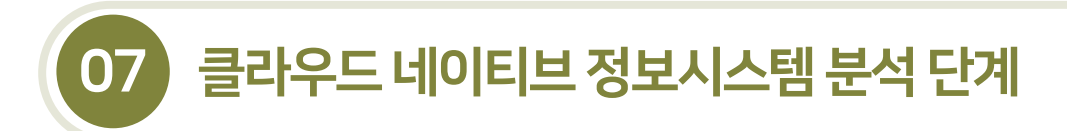

## 7.2.4 서비스메시

- 7.2.4.1 서비스메시(Service Mesh) 개념
- 마이크로서비스의 도입으로 수백~수천 개의 서비스 인스턴스가 동작하고 PaaS 환경에서 설정에 따라 많은 인스턴스가 동적으로 뜨고 사라지게 된다.
- 서비스 메시는 마이크로서비스 간 안정적인 통신을 위한 가상의 인프라 계층이다. 수많은 마이크로서비스 의 제어와 관리를 위해서비스 간통신이 중요해졌으며 서비스 메시는 이러한 서비스 간내부통신 인프라를 제공한다.

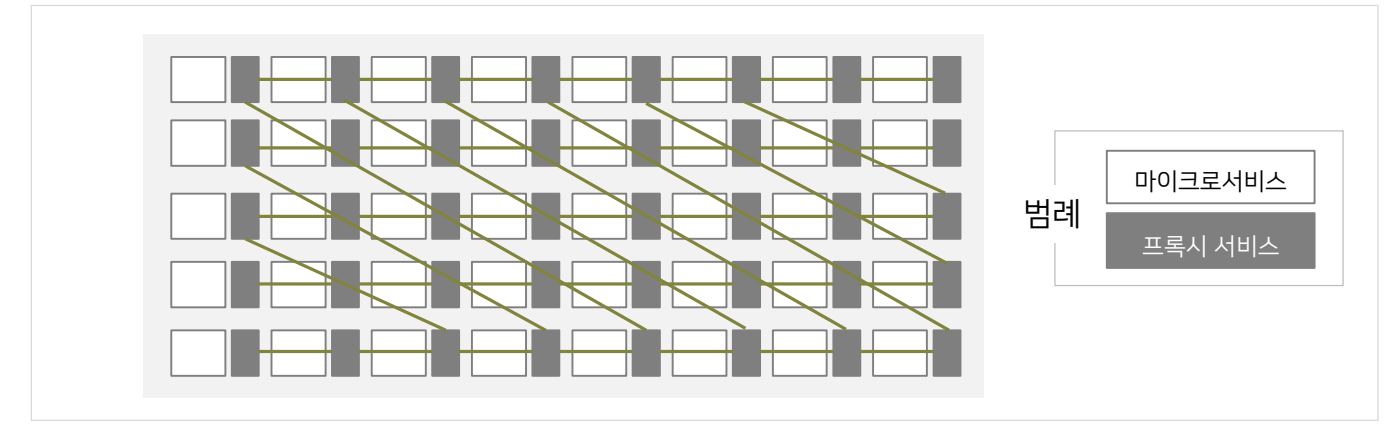

#### [그림7-29] 메시네트워크(Mesh Network)

- 서비스 메시의 구현은 기본적으로 하나의 마이크로서비스의 앞단에 경량화 프록시를 배치하여 서비스 간 통신을 제어하는 방식을사용한다.
- 프록시에 라우팅 규칙, 타임아웃, 재시도 횟수 등을 설정하여 마이크로서비스의 비즈니스 로직과 분리할 수 있어 기존의 서비스에 영향을 주지 않고서비스를 제어할수 있다.

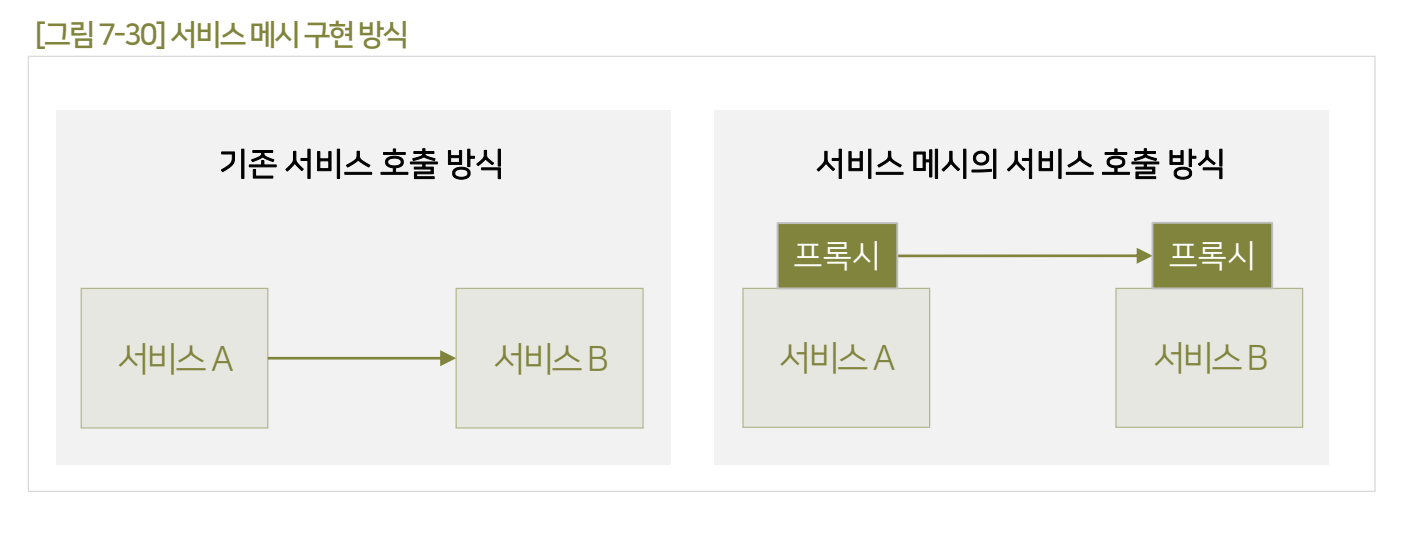

# 07 클라우드 네이티브 정보시스템 분석 단계

## 7.2 클라우드네이티브애플리케이션 아키텍처 설계

7.2.4 서비스메시

7.2.4.2 서비스메시의주요기능

▪ 클라우드 네이티브 환경에서는 작은 단위의 마이크로서비스가 컨테이너라는 독립된 실행환경에서 서비스를 제공하기 때문에 복잡한 환경과 기술적 구성요소를 필요로 한다. 즉 다수의 서비스의 운영을 위해 서비스 디스커버리, 서비스 라우팅, 로드밸런싱, 장애회피 등의 기능이 필요하며 서비스 메시는 이러한 서비스 관리, 제어를 위한 실행환경을 제공한다.

[그림7-31] 서비스메시의주요기능

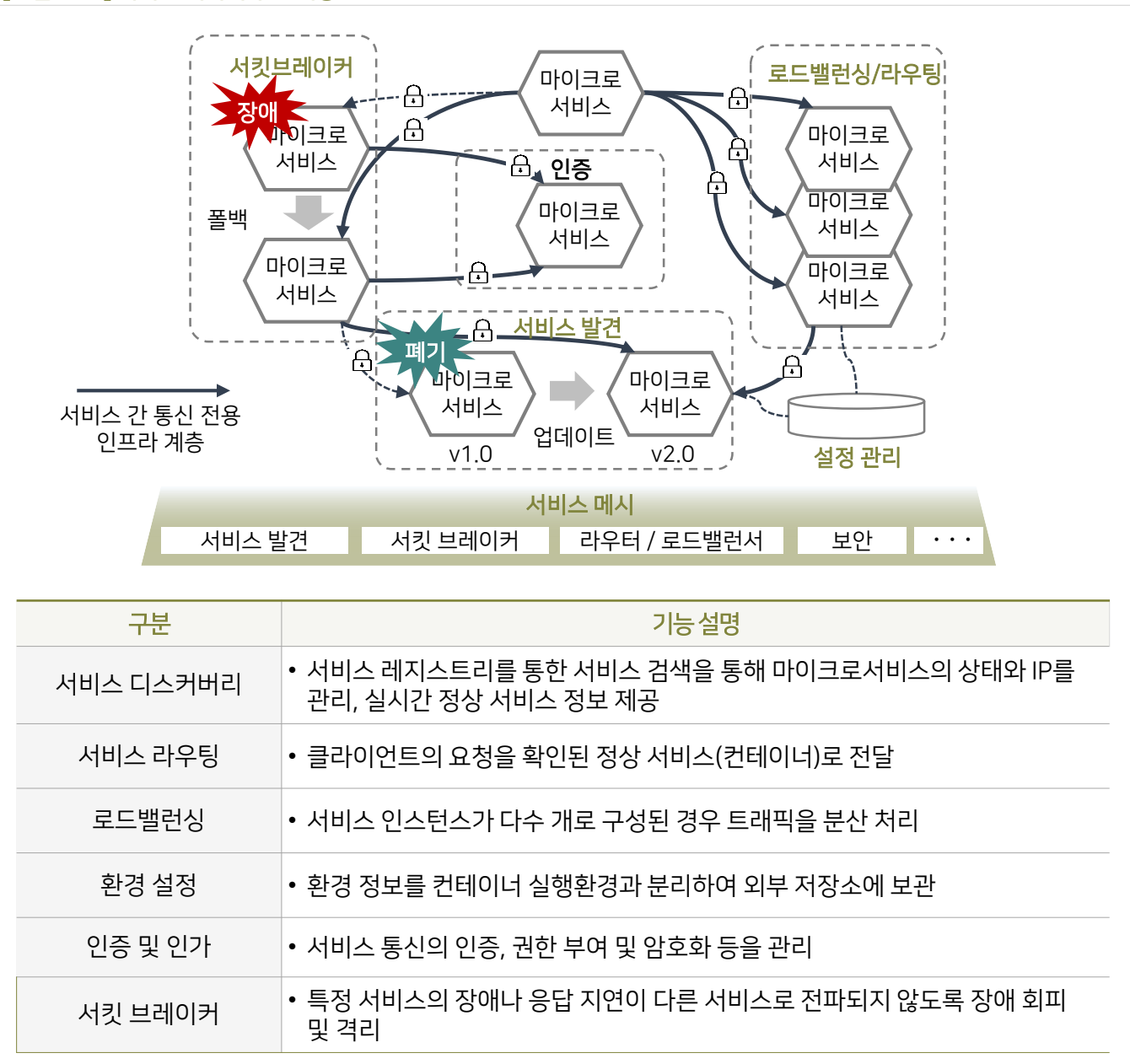

7.2.4 서비스메시

## 7.2.4.3 서비스메시의종류

- 마이크서비스 기반의 애플리케이션을 개발하고 서비스 메시를 구현하는 데 있어서 소스코드와 서비스 메시를 구현하는 코드가얼마나밀접하게 엮여 있는지 정도에따라아래와같이3가지유형으로 분류할수 있다.
- 기존에는 애플리케이션 소스코드에 서비스 메시를 위한 코드를 삽입하는 방식이었으나 최근에는 기존의 서비스와 독립적인 서비스 메시를 위한별도의 프록시 서비스 구현방식으로 발전하고 있다.

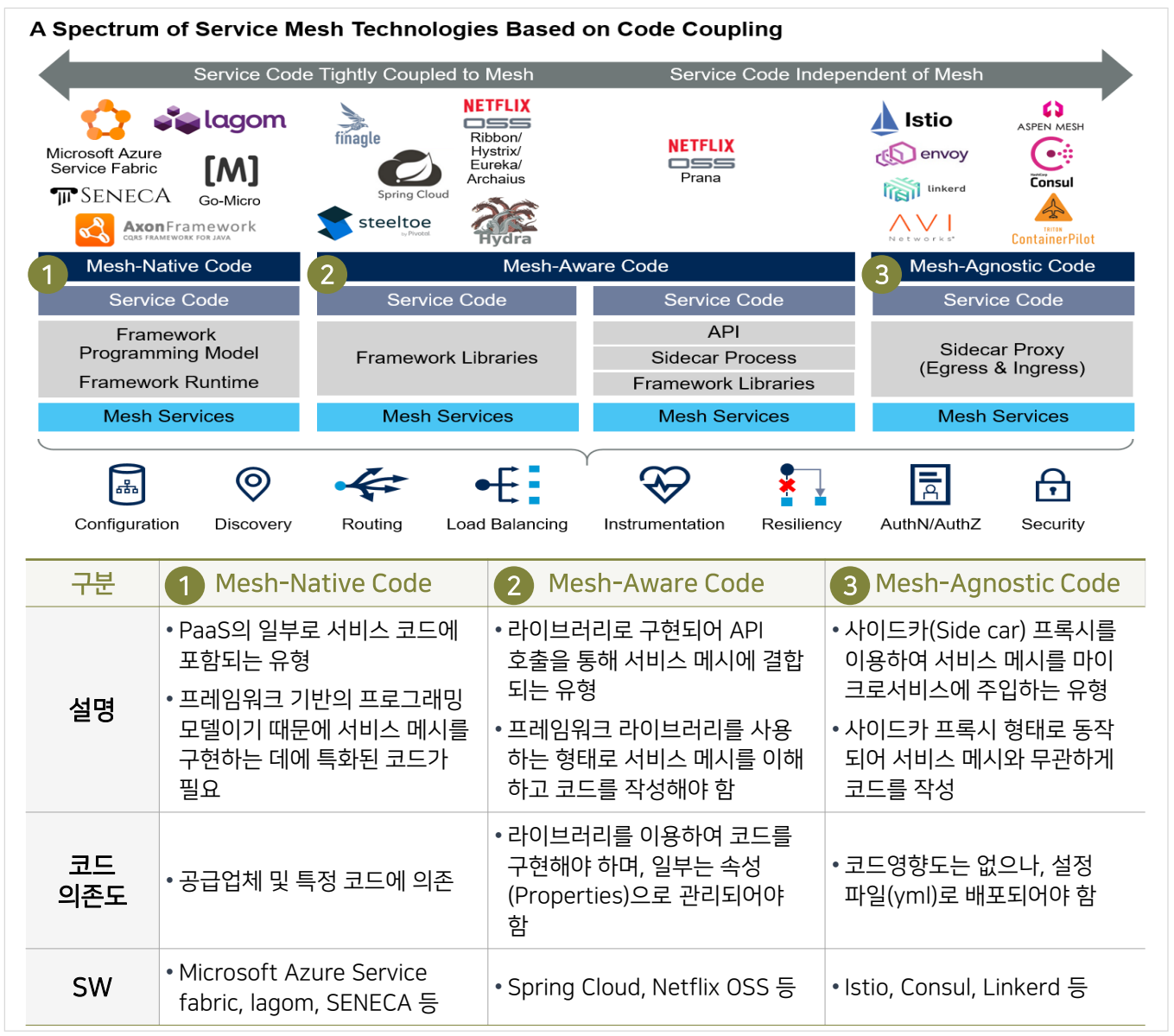

## [그림7-32] 서비스메시기술의스펙트럼

[출처: 코드결합에기반한서비스메시기술의스펙트럼, 2018, Gartner]

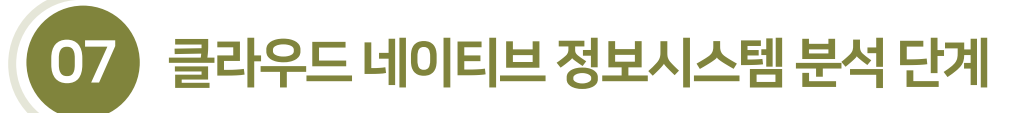

#### 7.2.4 서비스메시

7.2.4.4 서비스메시와API 게이트웨이비교

- API 게이트웨이와 서비스 메시가 하는 일은 라우팅, 인증, 모니터링, 서비스 검색, 서비스 등록 등으로 동일하지만 외부에 노출되는 것과작동위치에서 차이점이 있다.
- API 게이트웨이의 적용 위치는 클라이언트-to-서버이고 외부 노출이 되지만, 서비스 메시의적용 위치는 서버-to-서버로 외부 노출은 없다.
- 서비스 메시와 API 게이트웨이는 동작 위치, 라우팅, 핵심 기능, 장애 발생, 분석, 구현 방식 관점에서 다음과 같은 차이점이 존재한다.

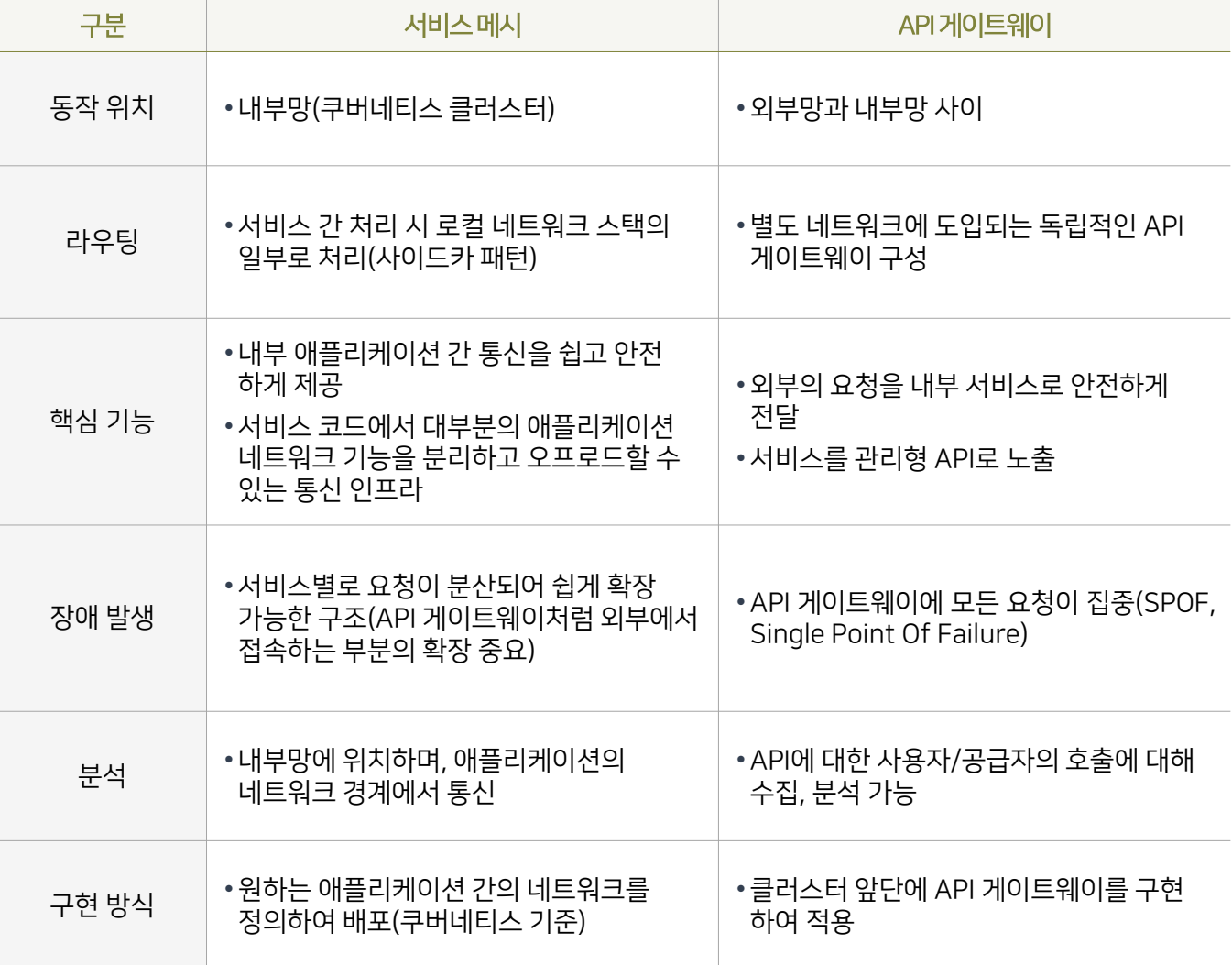

[표7-4] 서비스메시의와API의비교

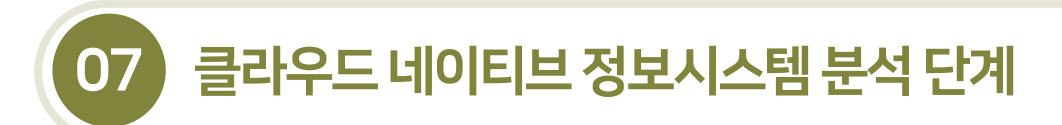

7.2.4 서비스메시

7.2.4.4 서비스메시와API 게이트웨이비교

- 서비스 메시와 API 게이트웨이는 동시에 작동될 수 있다. 서킷 브레이커 등 일부 중복 기능이 존재하지만 근본적으로 두개념은 다른 기능을 제공한다.
- 아래의 이미지는 서비스 메시와 API 게이트웨이가 동시에 동작되는 구조를 설명한 것이다.

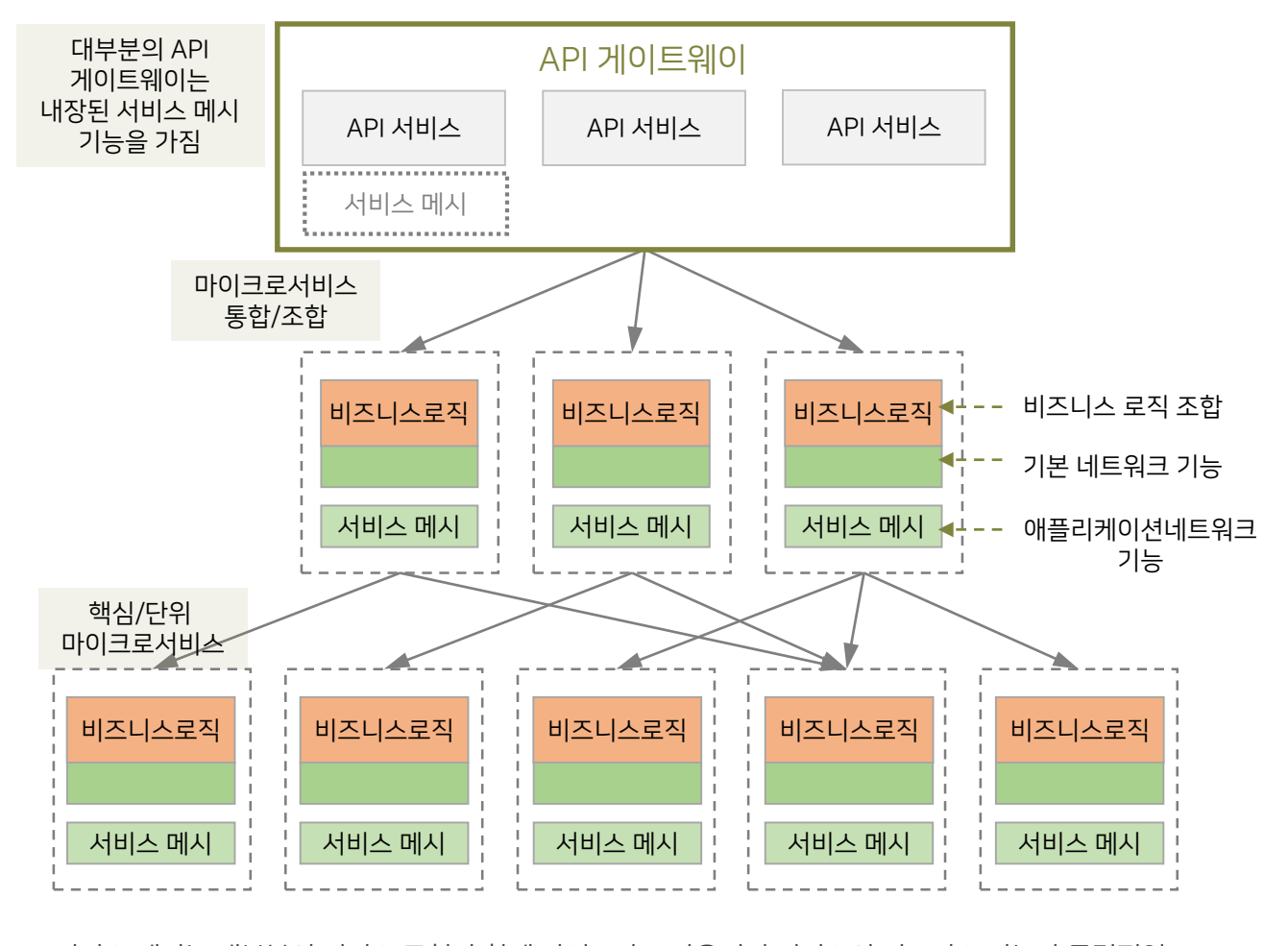

[그림7-33] 서비스메시와API 게이트웨이의동작구조

• 서비스 메시는 대부분의 서비스 구현과 함께 사이드카로 사용되며 서비스의 비즈니스 기능과 독립적임

• API 게이트웨이는 모든 API 서비스(명확하게 정의된 비즈니스 기능)를 호스팅하며 솔루션 비즈니스 기능의

[출처: Kasun Indrasiri, Service Mesh vs API Gateway]

일부임

• API 게이트웨이에는 서비스 간 통신 기능이 내장되어 있을 수 있지만 API 게이트웨이가 서비스 메시를 사용하여

다운스트림 서비스(API 게이트웨이 → 서비스 메시 → 마이크로서비스)를 호출하는 것을 막지는 않음

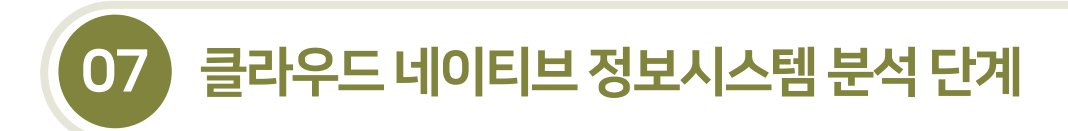

## 7.2.5 런타임플랫폼

- 7.2.5.1 컨테이너 정의 및 구조
- 컨테이너란 경량화된 가상화 기술로서 호스트 서버의 운영체제(OS) 수준에서 프로세스로 격리된 환경을 제공한다.
- 리눅스 컨테이너 기술을 바탕으로 호스트 OS의 CPU, 네트워크 I/O, 블록 I/O, 메모리 등의 자원을 커널 레벨에서 격리시켜 프로세스와 네임스페이스를 호스트 시스템으로부터 독립적으로 동작하도록 하여 추가적인 작업 없이 프로세스를 실행할 수 있다.

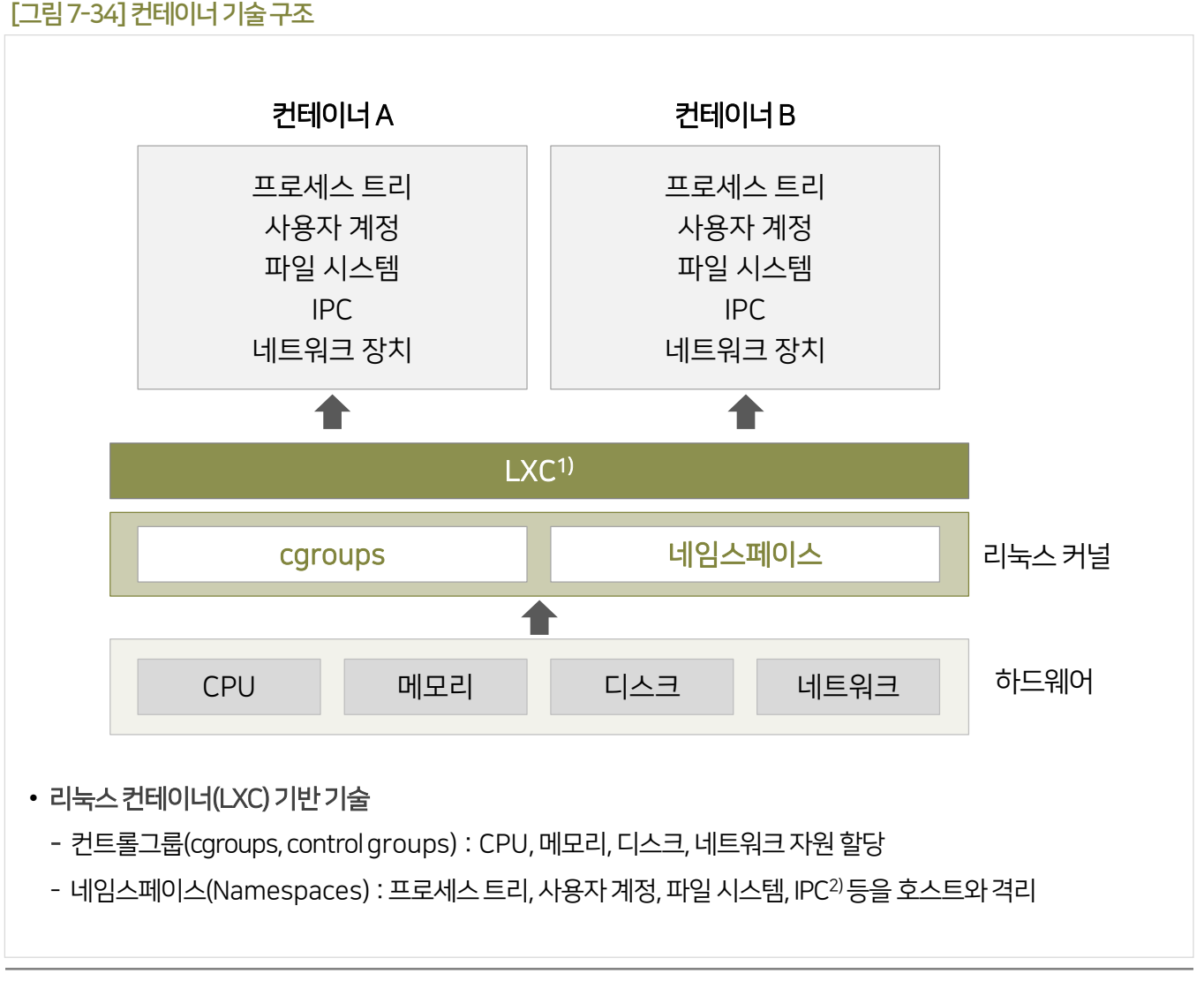

<sup>1)</sup> LXC(Linux Containers)는단일 컨트롤 호스트 사이에서 여러 개의 고립된 리눅스 시스템(컨테이너)들을 실행하기 위한리눅스 커널 수준의 가상화 방법

<sup>2)</sup> IPC(Inter-Process Communication) : 프로세스들 사이에 서로 데이터를 주고받는 행위또는 그에 대한 방법이나 경로를 뜻함

## 7.2.5 런타임플랫폼

## 7.2.5.1 컨테이너정의및구조

▪ 클라우드 환경에서 애플리케이션 구축 용도에 따라 가상화 기술이 다르게 적용된다. 서버 가상화 기술인 하이퍼바이저 방식은 2000년 초반부터 널리 이용되고 있고, OS 커널을 공유하는 컨테이너 방식은 리눅스 기반 시스템에서 프로세스 간격리를 위해사용하던 기술들을 조합하여 발전시킨 것이다.

#### [그림7-35] VM 방식과컨테이너방식의비교

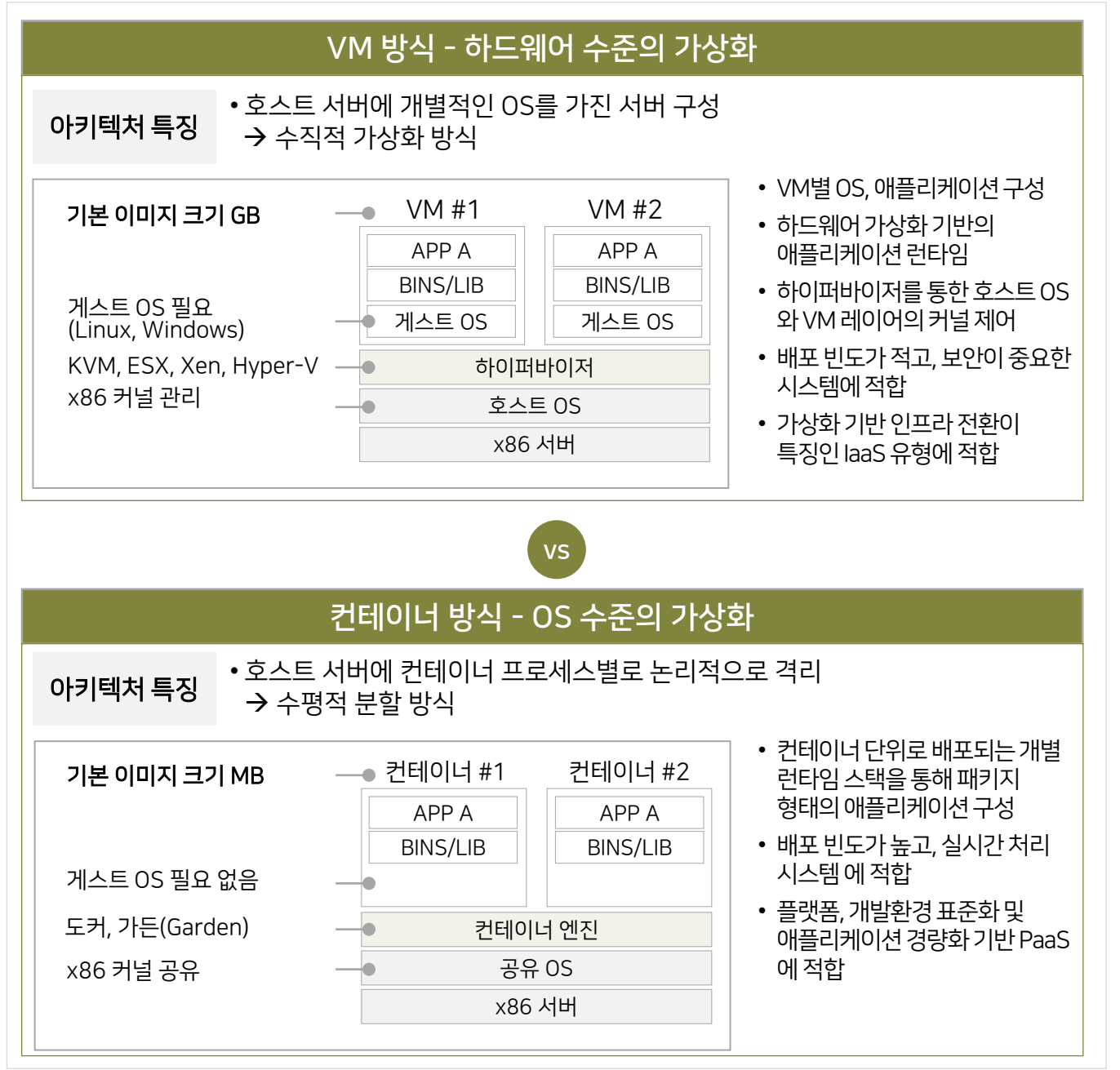

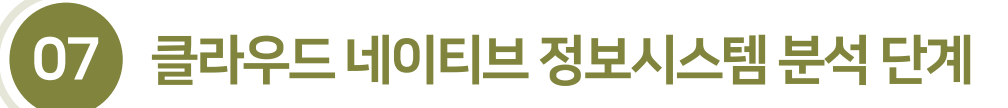

#### 7.2.5 런타임플랫폼

#### 7.2.5.2 컨테이너솔루션-도커

- 도커(Docker)란 리눅스 컨테이너 기술을 적용한 가장 대표적인 컨테이너 제공 솔루션이다. 도커는 컨테이너 이미지를 생성하고, 관리하고, 공유하고, 여러 곳으로 옮기고, 도커 호환 호스트에 배치해 컨테이너를 구동하는 작업을 수행한다.
- 도커는 도커 이미지, 이미지 저장소, 컨테이너 실행환경으로 구성되며, 도커 이미지에서 도커 컨테이너 프로세스가 실행되는 구조이다.

#### [표7-5] 도커의구성

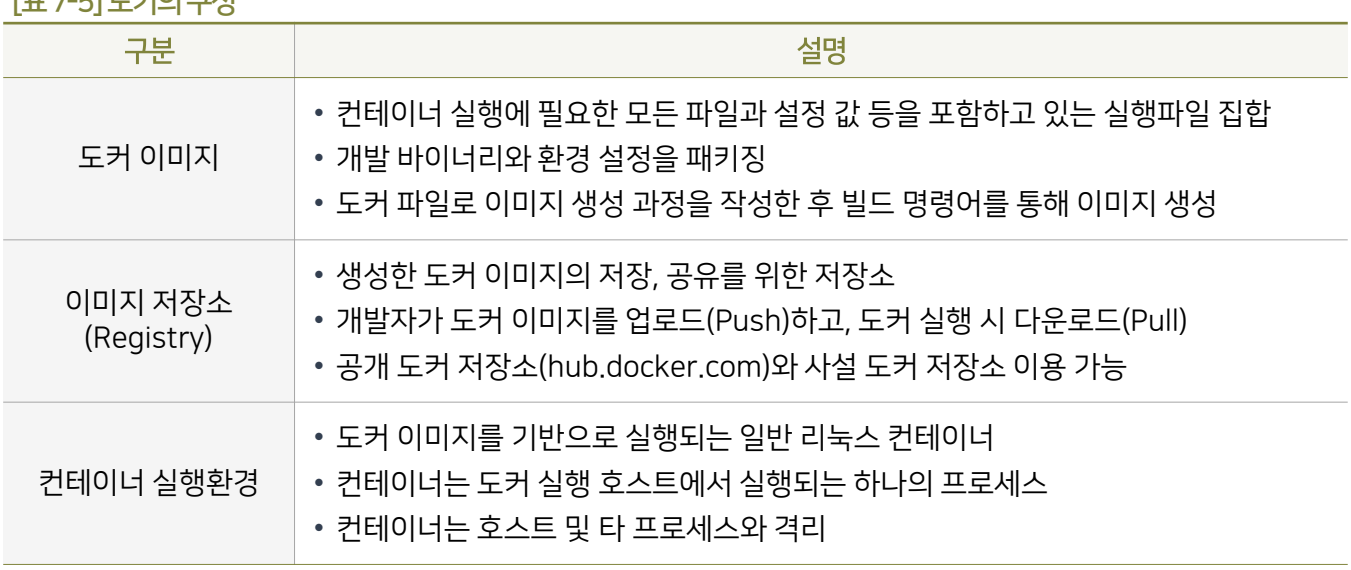

#### [그림7-36] 이미지와컨테이너

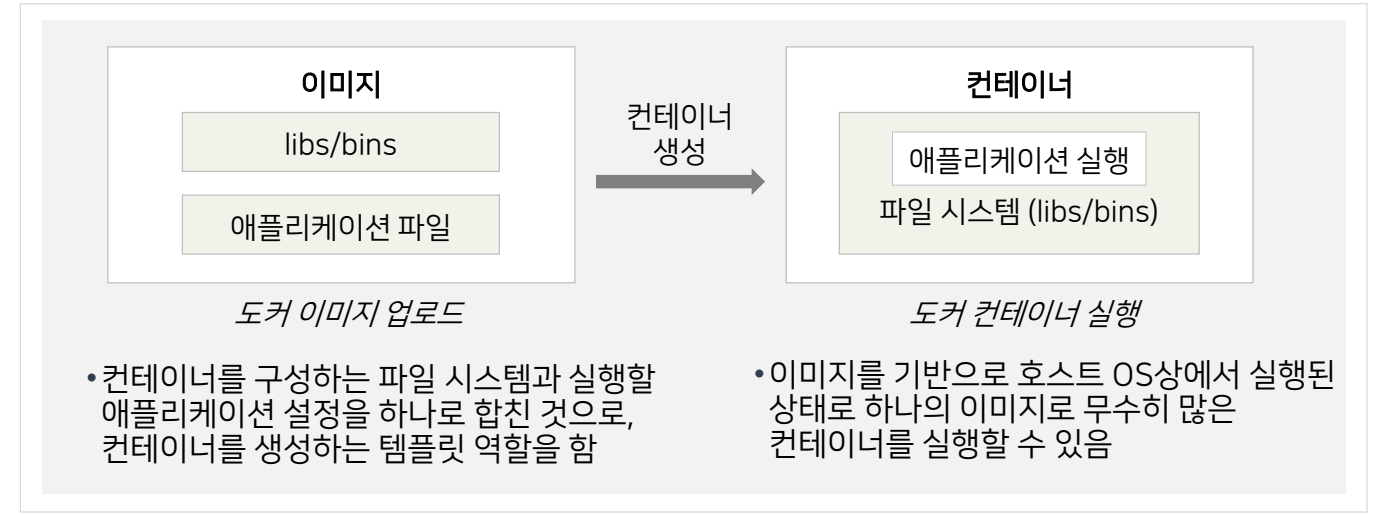

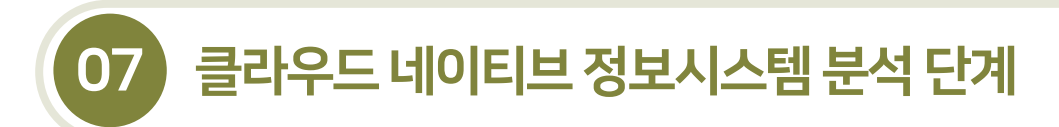

## 7.2.5 런타임플랫폼

### 7.2.5.2 컨테이너솔루션-도커

■ 도커 클라이언트는 도커 데몬과 유닉스 소켓 또는 REST API를 사용하여 통신을 하며, 도커 데몬이 컨테이너를 구축, 실행및배포할수있도록 한다. 도커 클라이언트와 데몬은동일한 시스템에서 실행될수도 있고, 도커클라이언트를 원격으로 도커 데몬에 연결하여 사용할 수도 있다.

[그림7-37] 도커아키텍처

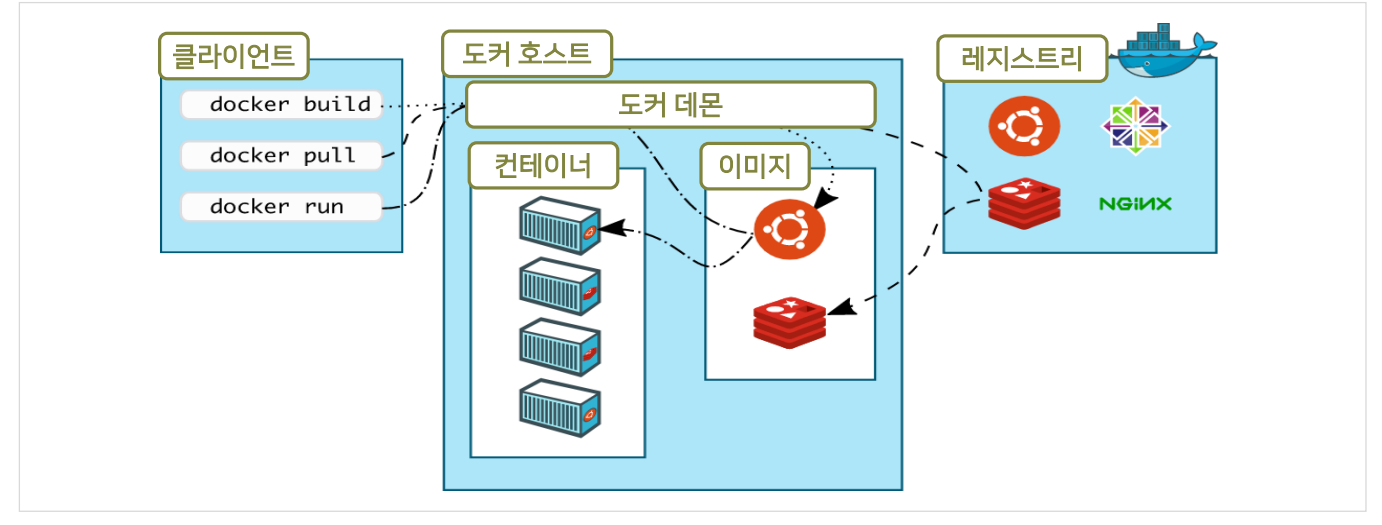

■ 도커 파일을 생성하고, 빌드한 후 생성된 이미지를 레지스트리로 전달하고 각 운영 서버 등에서 이미지를 다운로드 받아서실행하는 절차는다음과같다.

[그림7-38] 이미지빌드및컨테이너실행절차

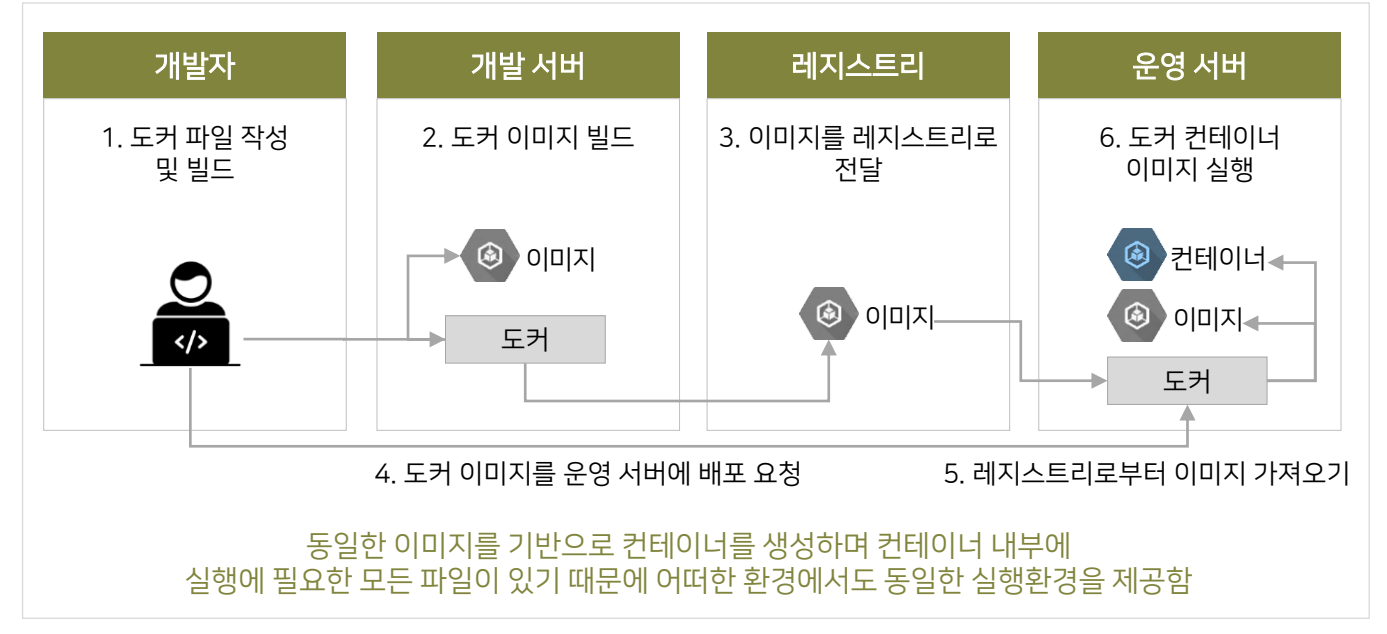

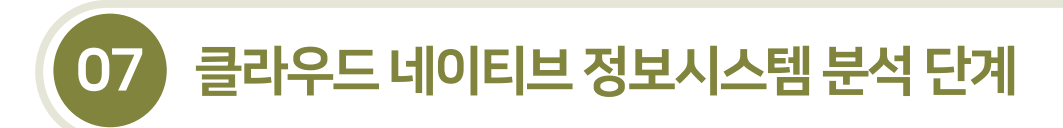

## 7.2.5 런타임플랫폼

- 7.2.5.3 컨테이너오케스트레이션
- 컨테이너 오케스트레이션이란 컨테이너의 배포, 관리, 확장, 네트워킹을 자동화하는 기술을 말한다.
- 애플리케이션 운영을 위해 컨테이너를 배포하고 구성하는 것을 말하며 컨테이너 오케스트레이션 도구를 통해 수행한다.

#### [그림7-39] 컨테이너오케스트레이션주요기능

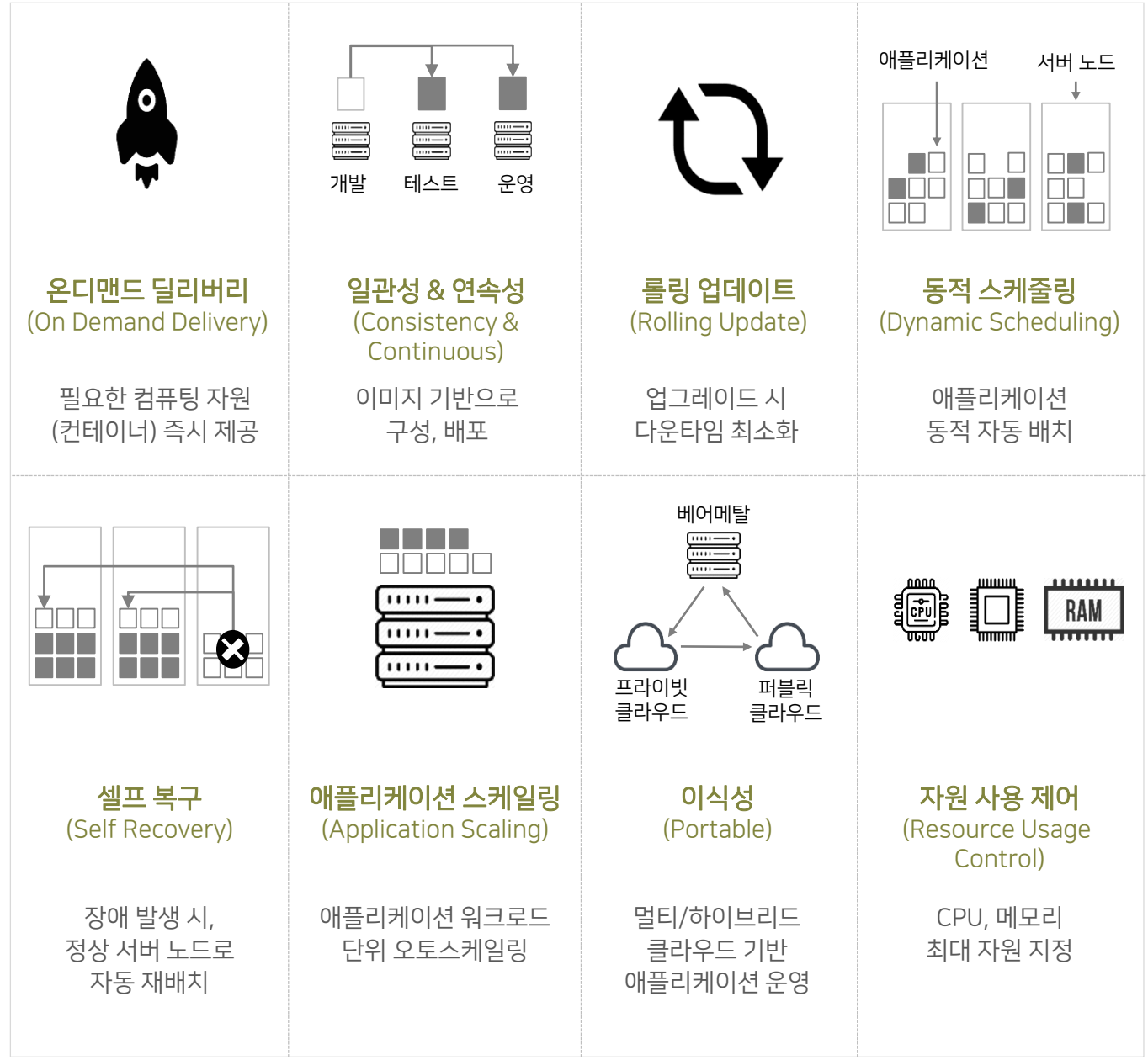

## 7.2.5 런타임플랫폼

## 7.2.5.3 컨테이너오케스트레이션

■ 컨테이너 오케스트레이션 도구는 컨테이너와 마이크로서비스 아키텍처를 규모에 따라 관리할 프레임워크 를 제공한다. 컨테이너 라이프사이클 관리에사용할수있는 컨테이너 오케스트레이션 도구는 다양하며, 그중 쿠버네티스, 도커 스웜, 아파치메소스(Mesos)가 널리 사용된다.

#### [표7-6] 컨테이너오케스트레이션주요도구

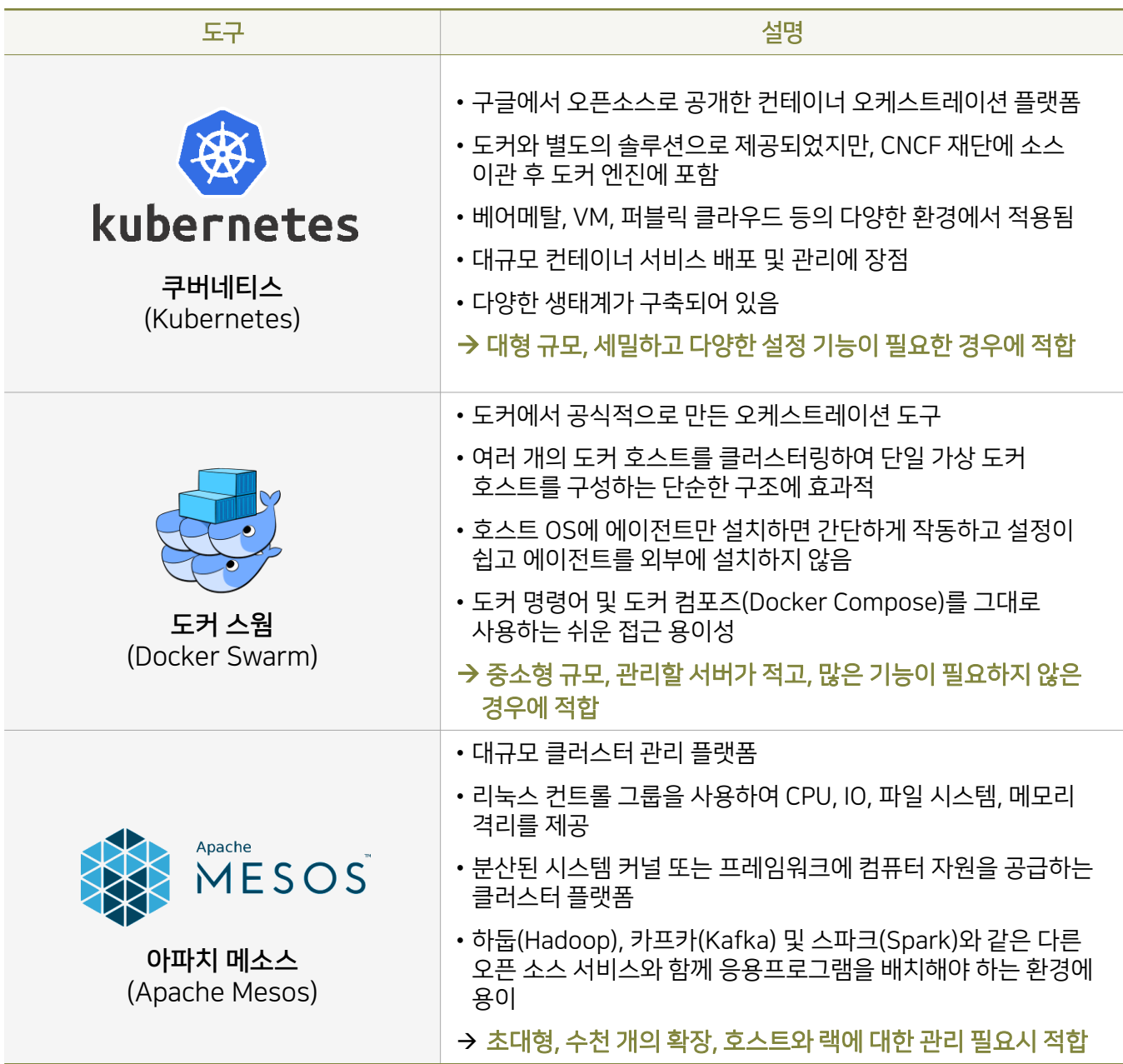

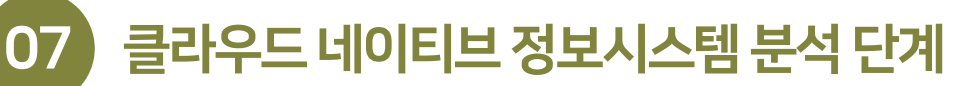

## 7.2.5 런타임플랫폼

7.2.5.4 컨테이너오케스트레이션도구-쿠버네티스

- 쿠버네티스는 컨테이너 오케스트레이션 도구의 한 종류이며 엄청난 인기로 인해 사실상 표준으로 사용되고 있다. 컨테이너 오케스트레이션 도구는 컨테이너 호스트와 컨테이너의 증가에 따라 분산된 서버의 다수 컨테이너를 효율적으로 관리하기 위해등장하게되었다.
- 쿠버네티스를 이용한 상용 컨테이너 플랫폼으로는 레드햇 오픈쉬프트 컨테이너 플랫폼(Redhat Openshift Container Platform), 피보탈쿠버네티스 서비스(Pivotal Kubernetes Service)가 있다.
- 쿠버네티스는 줄여서 K8s라고 부르기도 한다.
- 쿠버네티스의 주요 기능은 상태관리, 스케줄링, 클러스터, 서비스 디스커버리, 리소스 모니터링, 스케일링, 롤아웃/롤백 기능이 있다.

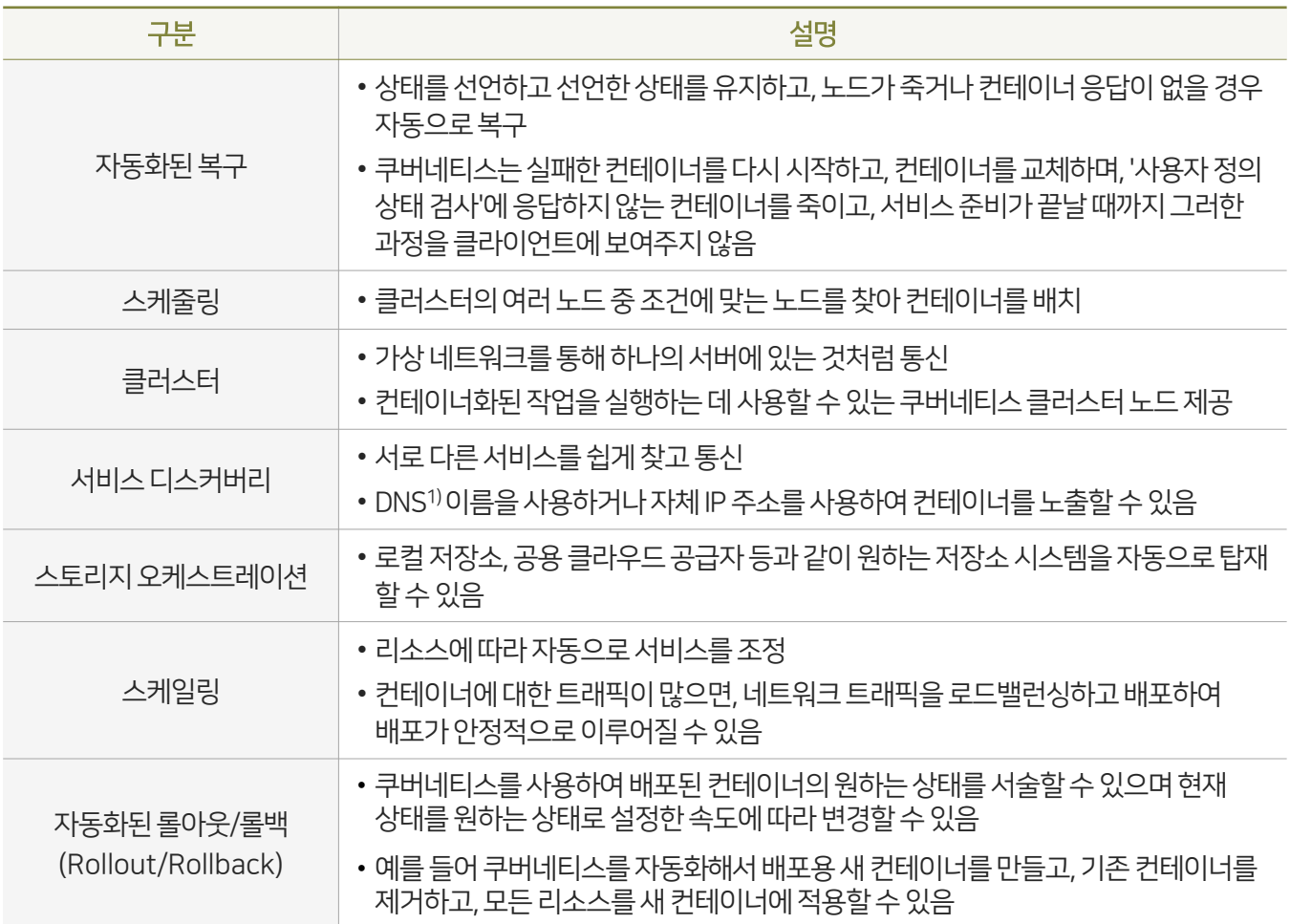

[표7-7] 쿠버네티스주요기능

1) DNS(DomainNameSystem):도메인 이름과 IP 주소를 서로변환하는 역할

7.2.5 런타임플랫폼

7.2.5.4 컨테이너오케스트레이션도구-쿠버네티스

■ 쿠버네티스는 가장 상위 수준에서 관리 서버인 마스터 노드(Master Node)와 컨테이너가 실행되는 워커 노드(Worker Node)로 구성되며, 이를 쿠버네티스 클러스터라고 한다.

## [그림7-40] 쿠버네티스구성도

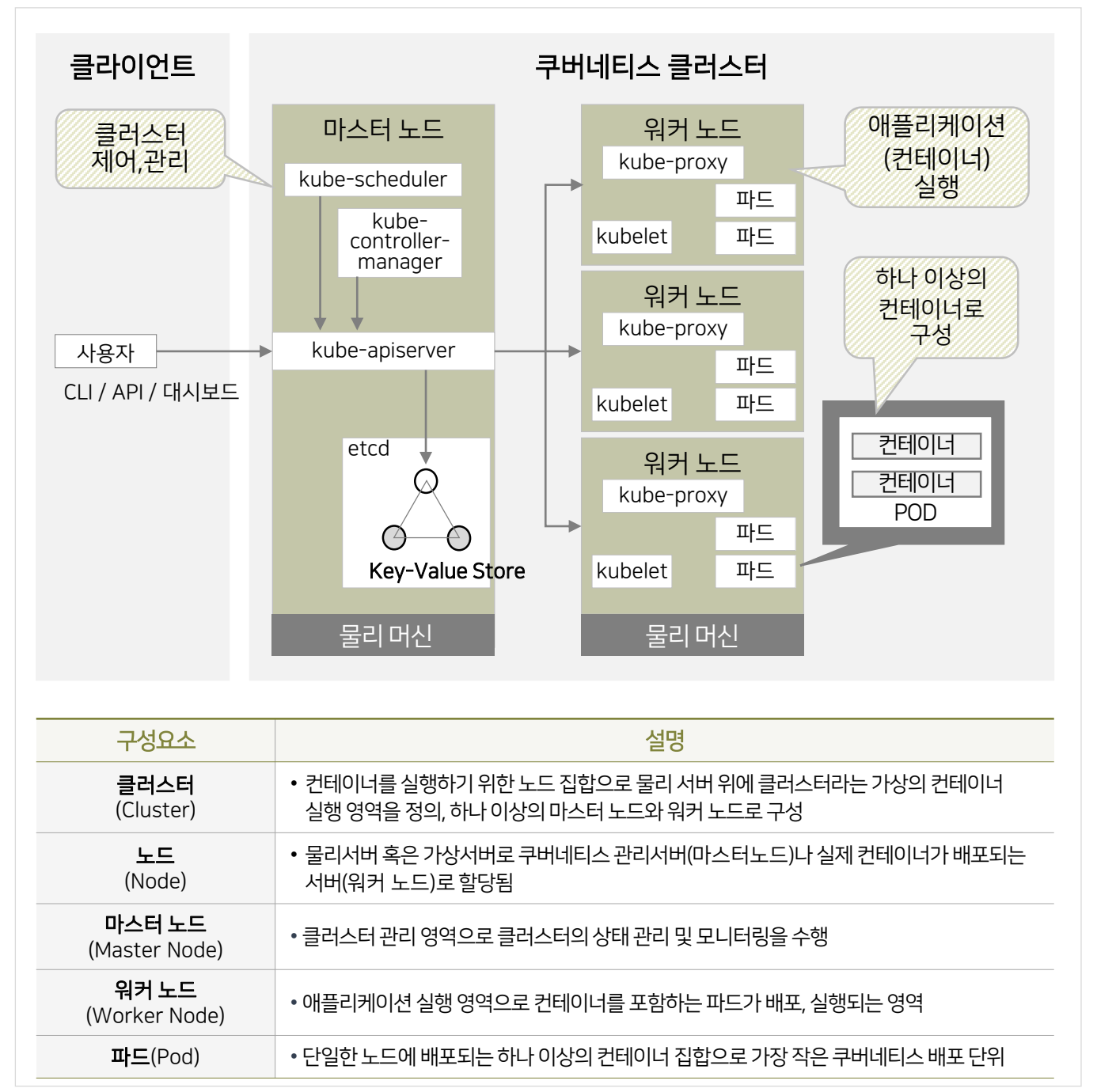

## 7.2.5 런타임플랫폼

7.2.5.4 컨테이너오케스트레이션도구-쿠버네티스

• 쿠버네티스는 컨테이너 오케스트레이션 도구로서의 역할뿐만 아니라 개발환경, DevOps, 실행환경, 서비스 환경, 보안등의 기능을 가진다.

#### [표7-8] 참고. 쿠버네티스의상세기능

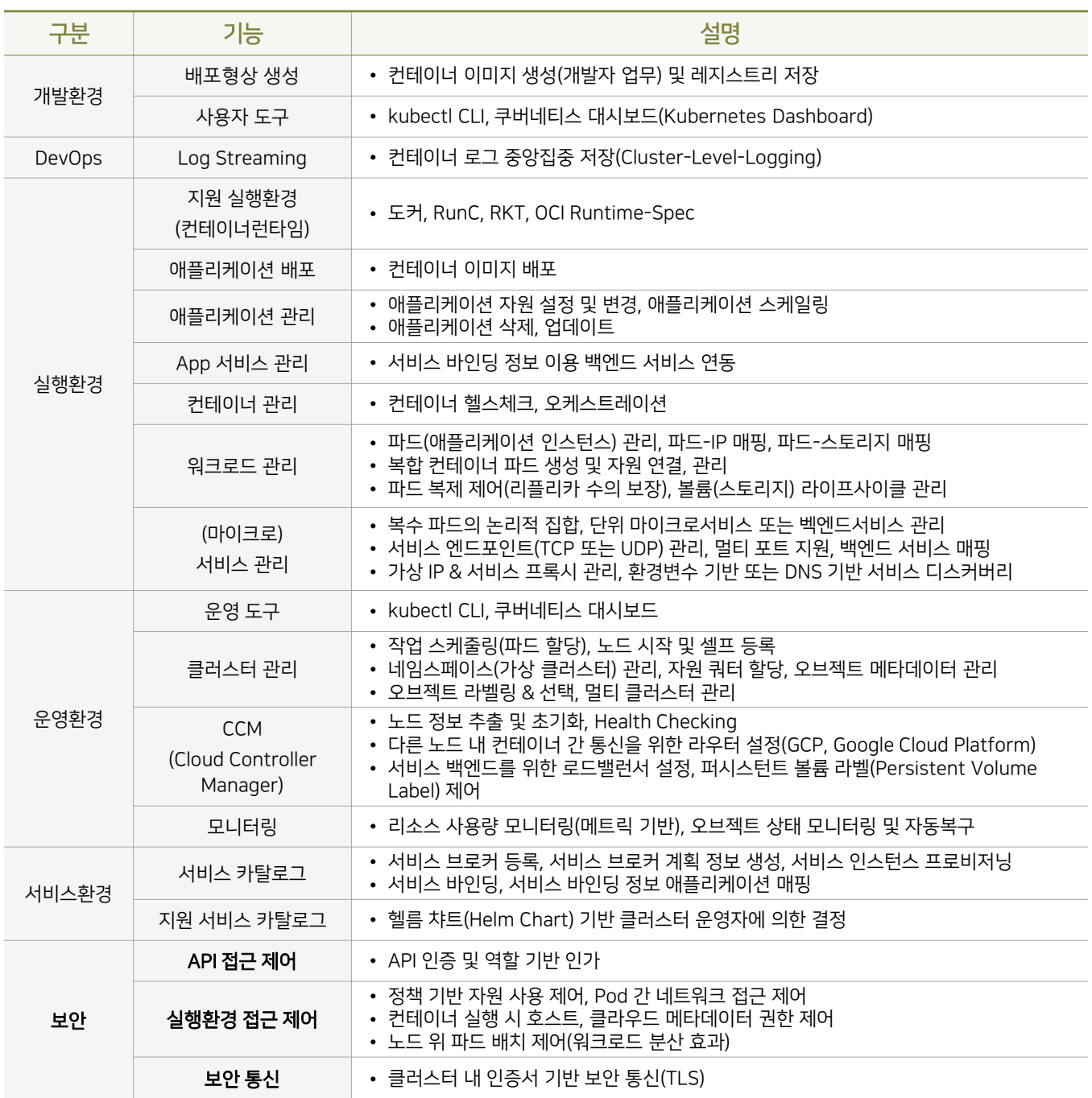

## 07 클라우드 네이티브 정보시스템 분석 단계

## 7.2 클라우드네이티브애플리케이션아키텍처설계

## 7.2.6 CI/CD

## 7.2.6.1 CI/CD파이프라인

- CI/CD는 반복적인 개발, 테스트, 배포 과정에 대한 자동화와 모니터링을 제공하는 도구 기반 프로세스로 애플리케이션 개발단계를자동화하여 애플리케이션을 보다짧은주기로 제공하는 것을 목적으로 한다.
- CI(Continuous Integration)는 애플리케이션에 대한새로운 코드변경 사항이 정기적으로 빌드 및 테스트되어 공유 리파지토리에 지속적으로 통합(Continuous Integration)하는 것이고 CD(Continuous Delivery)는 지속적인 서비스 제공(Continuous Delivery) 및/또는 배포(Deployment)를 의미한다.
- CI/CD는애플리케이션의 개발, 테스트 및배포에이르는 라이프 사이클에 걸쳐 자동화를제공하여 CI/CD 파이프라인으로 불리고 있다.

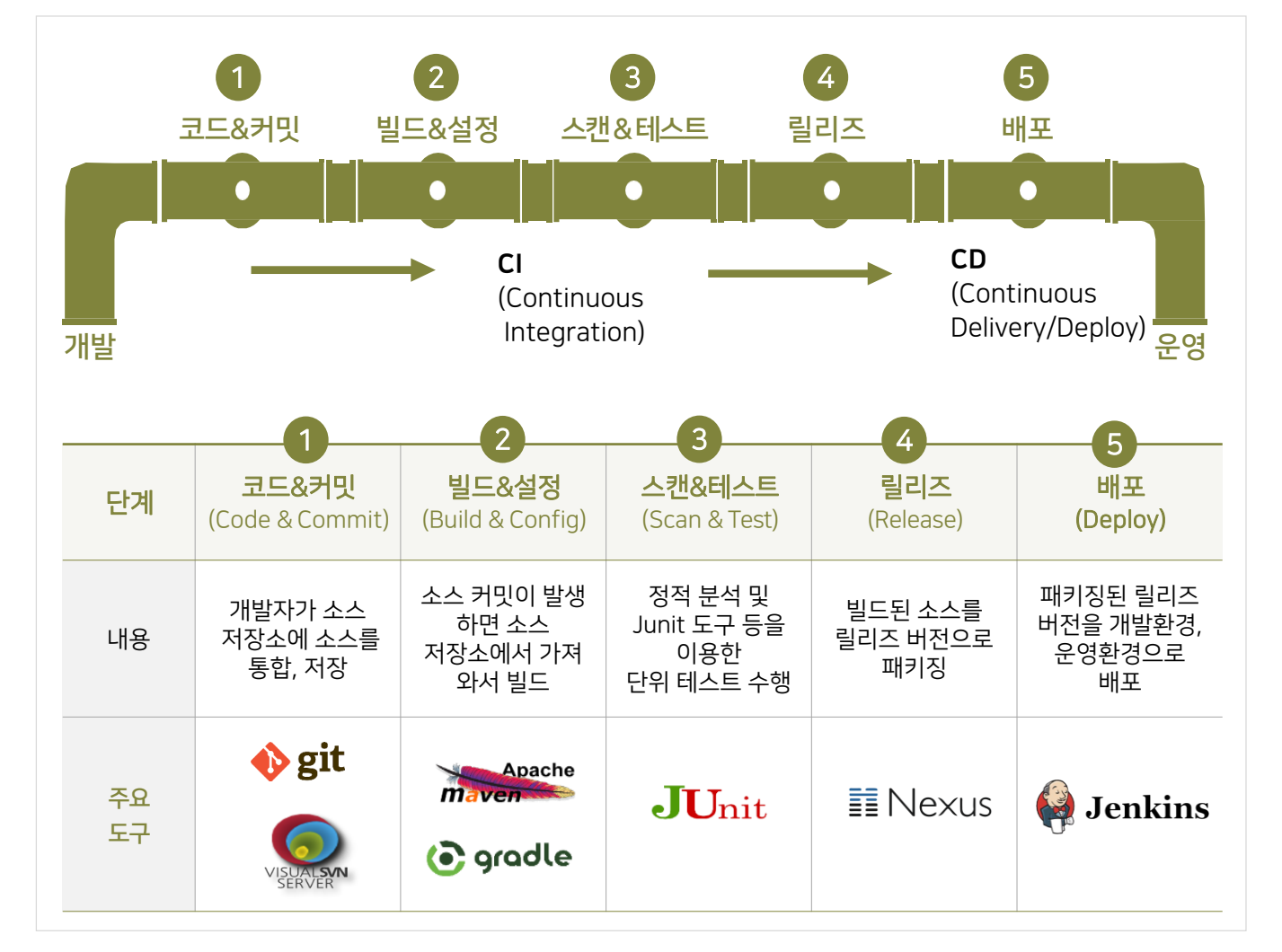

## [그림7-41] CI/CD파이프라인

## 7.2.6 CI/CD

7.2.6.2 클라우드 환경에서의 CI/CD 파이프라인

- 클라우드 환경에서는 수시로 서비스의 배포가 발생하며 변경되는 부분만을 이미지로 생성, 레지스트리에 저장 가능하며 최종적으로 기본 이미지와 추가되는 이미지를 합쳐서 쿠버네티스를 통해컨테이너를 생성, 배포한다.
- 클라우드 환경에서의 CI/CD가 기존 레거시 환경에 비교해 가장 큰 차이점이 바로 애플리케이션을 컨테이너 단위로 배포한다는 점이다.
- 기존에는 빌드된 애플리케이션을 직접 배포했지만 클라우드 환경에서는 애플리케이션 및 애플리케이션의 실행에 필요한 모든 SW를 컨테이너라는 실행환경에 묶어서 배포하게 된다.

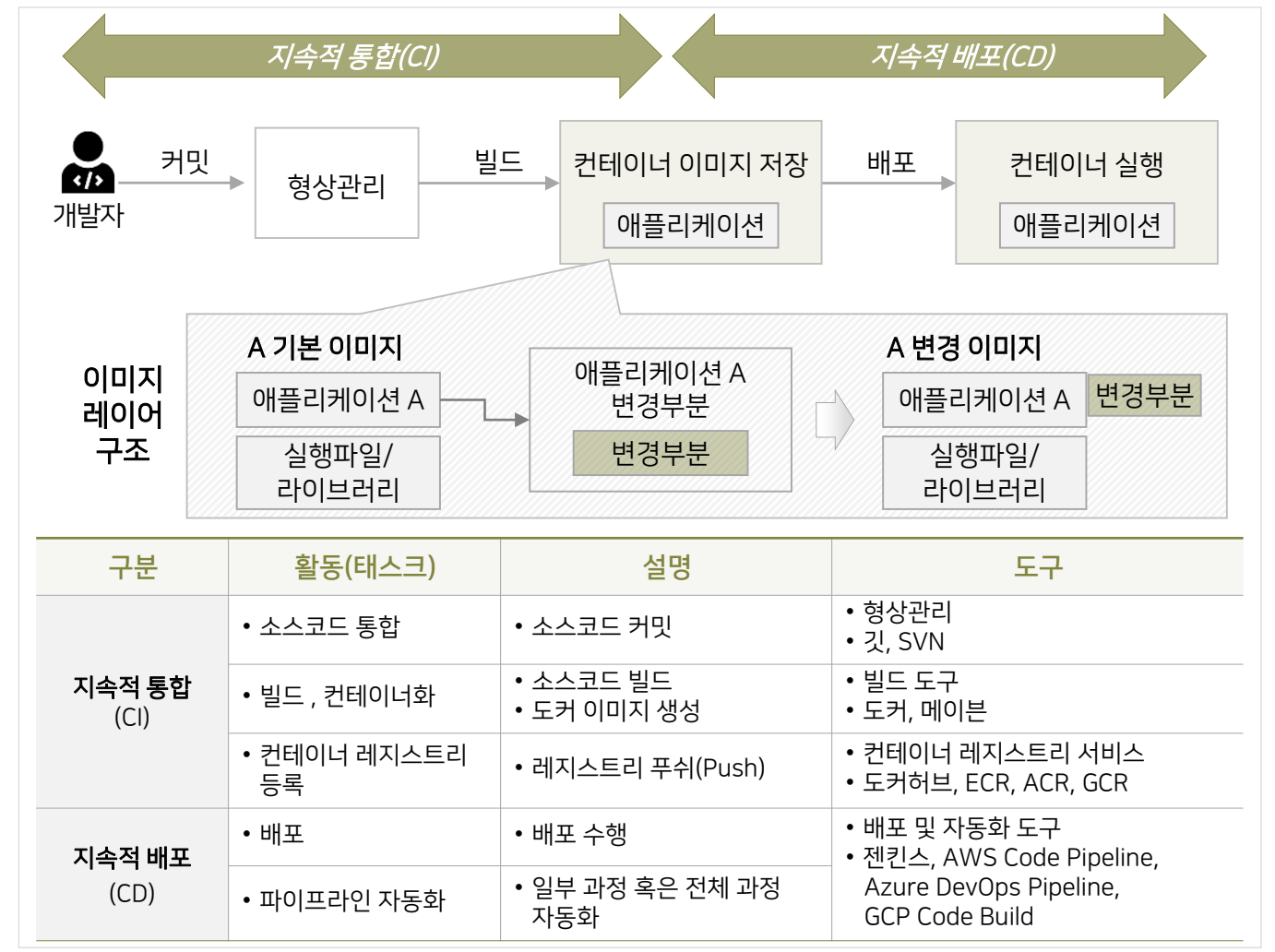

#### [그림7-42] 클라우드환경의CI/CD파이프라인

## 7.2.6 CI/CD

7.2.6.2 클라우드 환경에서의 CI/CD 파이프라인

- 컨테이너 기반 클라우드 플랫폼을 활용함으로써 클라우드 환경에서의 CI/CD 파이프라인 체계를 확보할 수 있다. 프라이빗 클라우드를 구축할 경우에는 자체적으로 CI/CD 파이프라인 체계를 구현해야 한다.
- 다음은 각종 클라우드 플랫폼에서 가장 많이 지원하는 CI/CD 파이프라인 도구에 대한 설명이다.

#### [표7-9] 주요클라우드플랫폼의CI/CD파이프라인도구

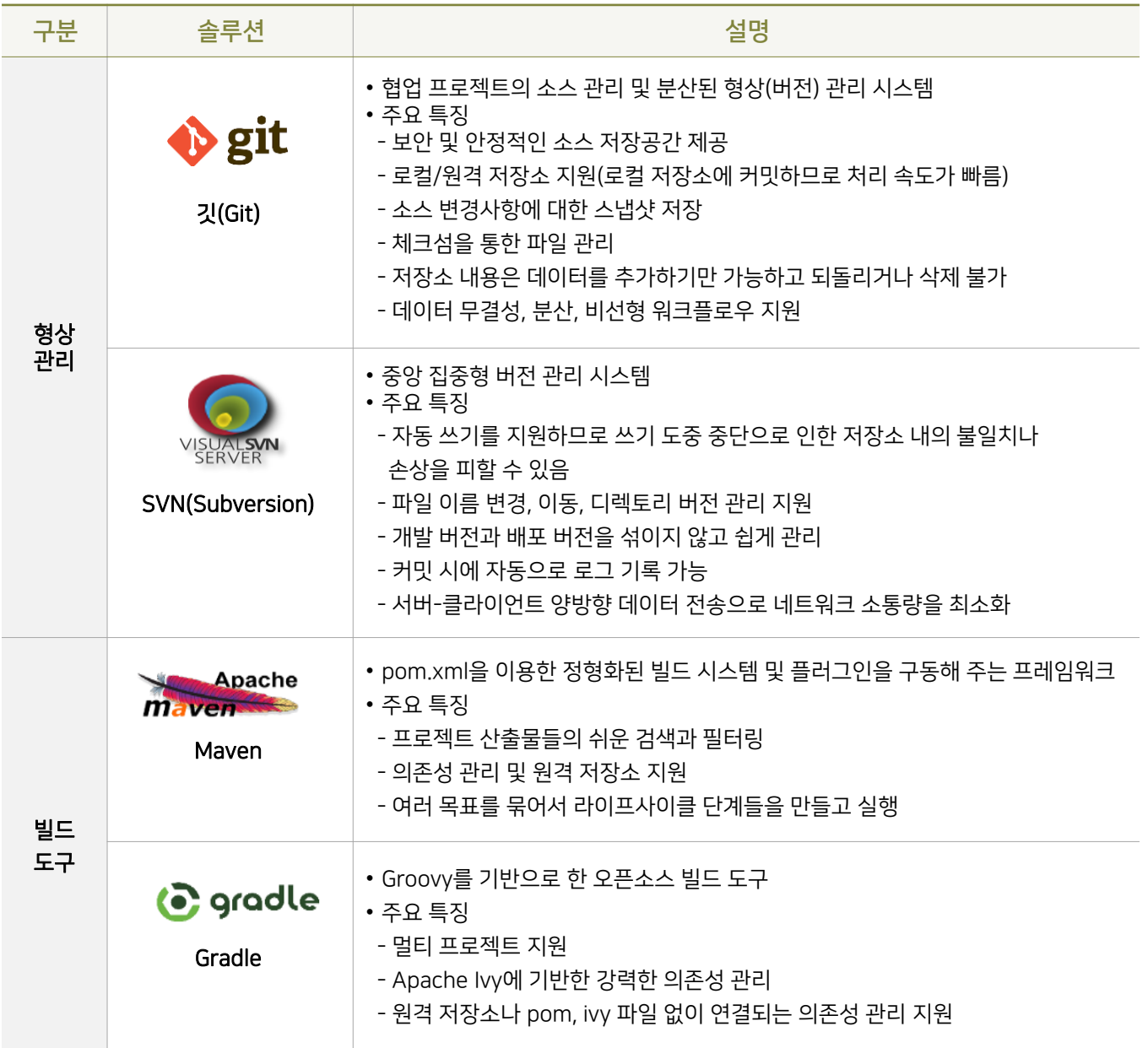

7.2.6 CI/CD

7.2.6.2 클라우드 환경에서의 CI/CD 파이프라인

#### [표7-9] 주요클라우드플랫폼의CI/CD파이프라인도구

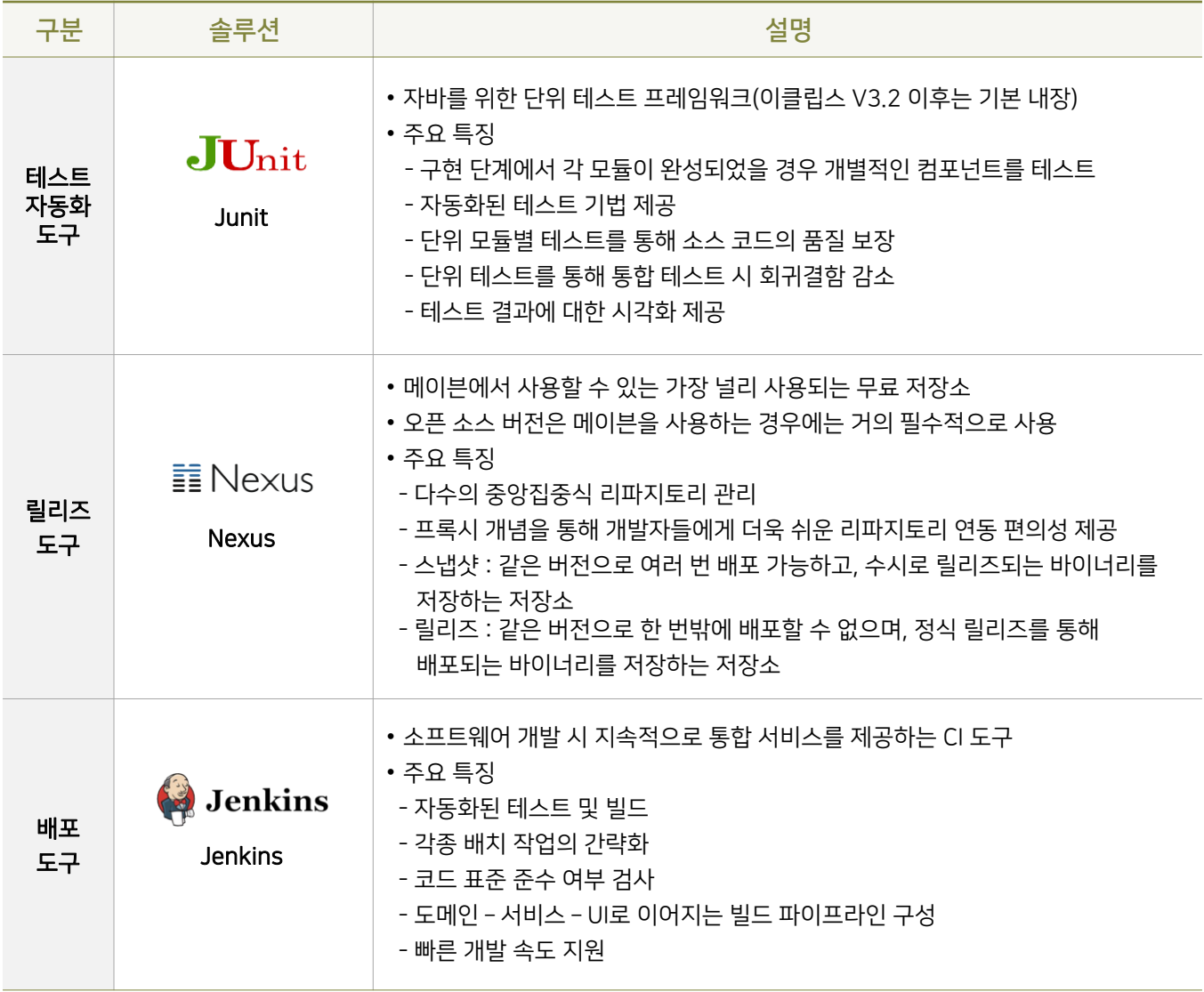

## 7.2.7 백엔드서비스

## 7.2.7.1 개념및종류

- 클라우드 네이티브 애플리케이션을 실행하기 위해 네트워크로 연결된 모든 리소스를 백엔드(Backing) 서비스라고 한다.
- 클라우드 플랫폼에서 제공하는 서비스, 외부 연계 서비스 및 직접 구축한 서비스를 모두 포함하며 다른 백엔드 서비스로 전환이 가능하도록 구성되어야 한다. 이때 클라우드 네이티브 애플리케이션을 수정하지 않아야 한다.
- 주요 백엔드 서비스는 DB, 캐시, MoM, 외부 서비스, 내부서비스 등이 있다.

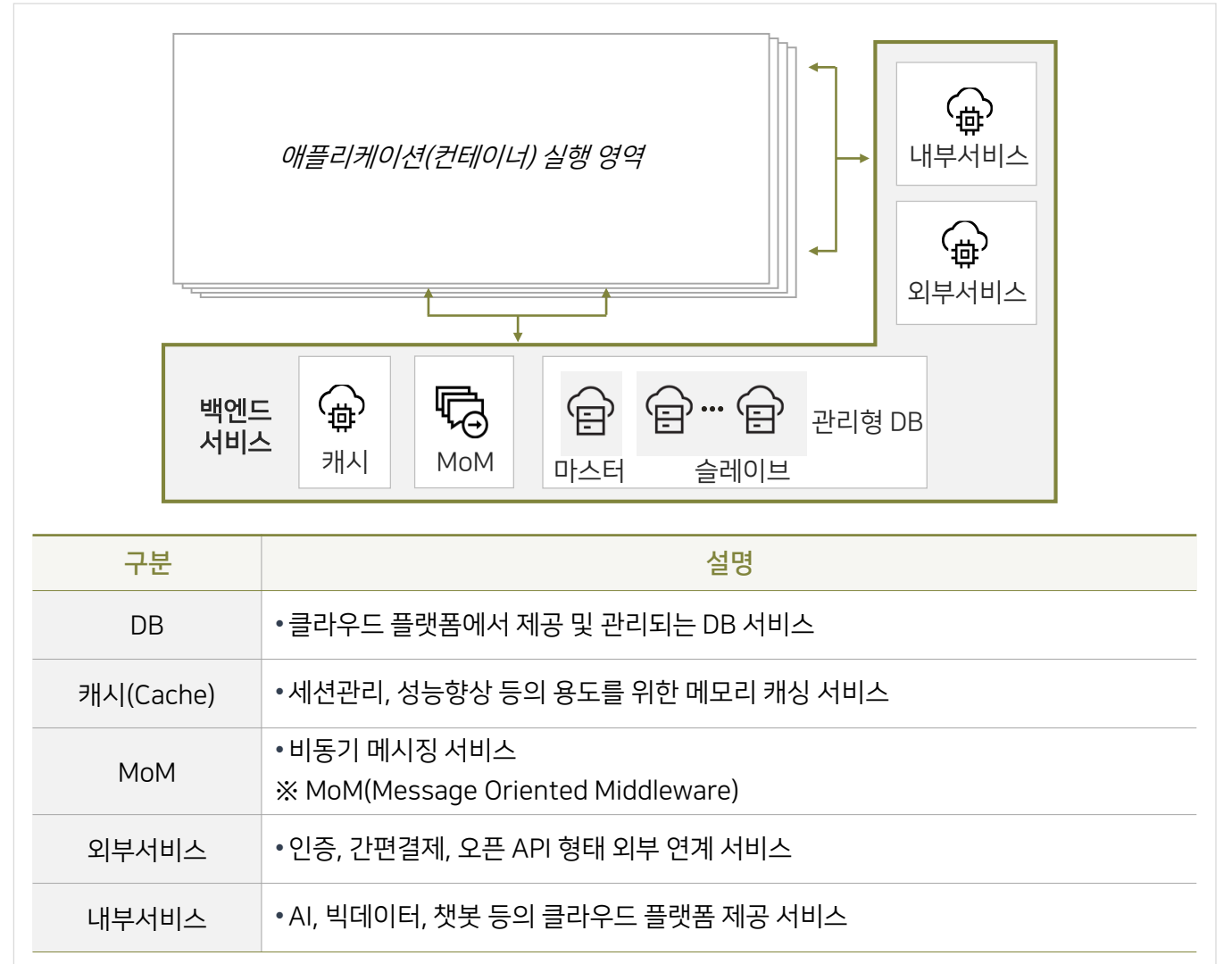

[그림7-43] 백엔드서비스구조및종류

7.2.7 백엔드서비스

7.2.7.2 클라우드 네이티브 환경의 DB 구성

■ 모놀리식 아키텍처는 서비스 증가 시 트래픽 증가에 의한 심각한 병목현상이 발생하지만 클라우드 네이티브 환경의 마이크로서비스 아키텍처에서는 부하증가시웹서버 및WAS서버에대해오토스케일링이 발생하고, 마이크로서비스 단위로 분리된 DB에 대한 영향을 최소화하는 구조이다.

#### [그림7-44] 모놀리식아키텍처에서의DB 서비스

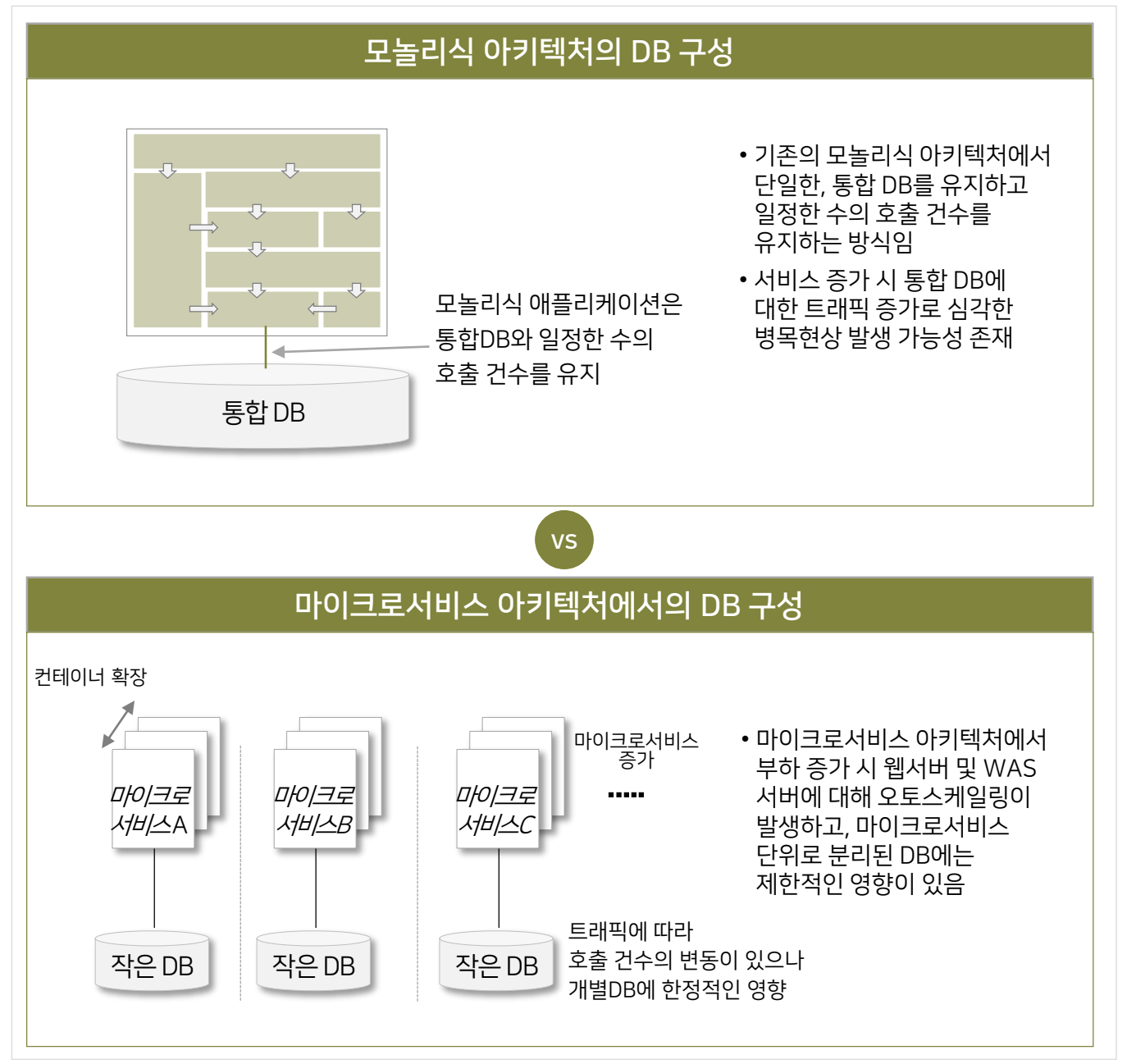

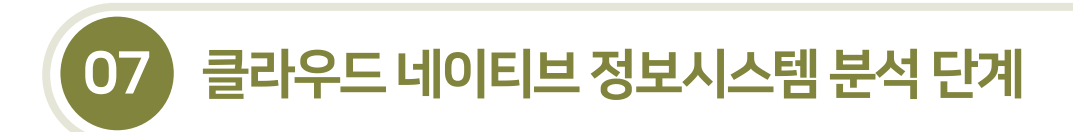

## 7.2.7 백엔드서비스

- 7.2.7.2 클라우드 네이티브 환경의 DB 구성
- 마이크로서비스 아키텍처에서는 안정적인 DB 성능을 확보하기 위해 메모리 캐싱, 비동기 활동, Read-Write 분리, 마이크로서비스 조합패턴구현 등의 방안을 적용할수 있다.

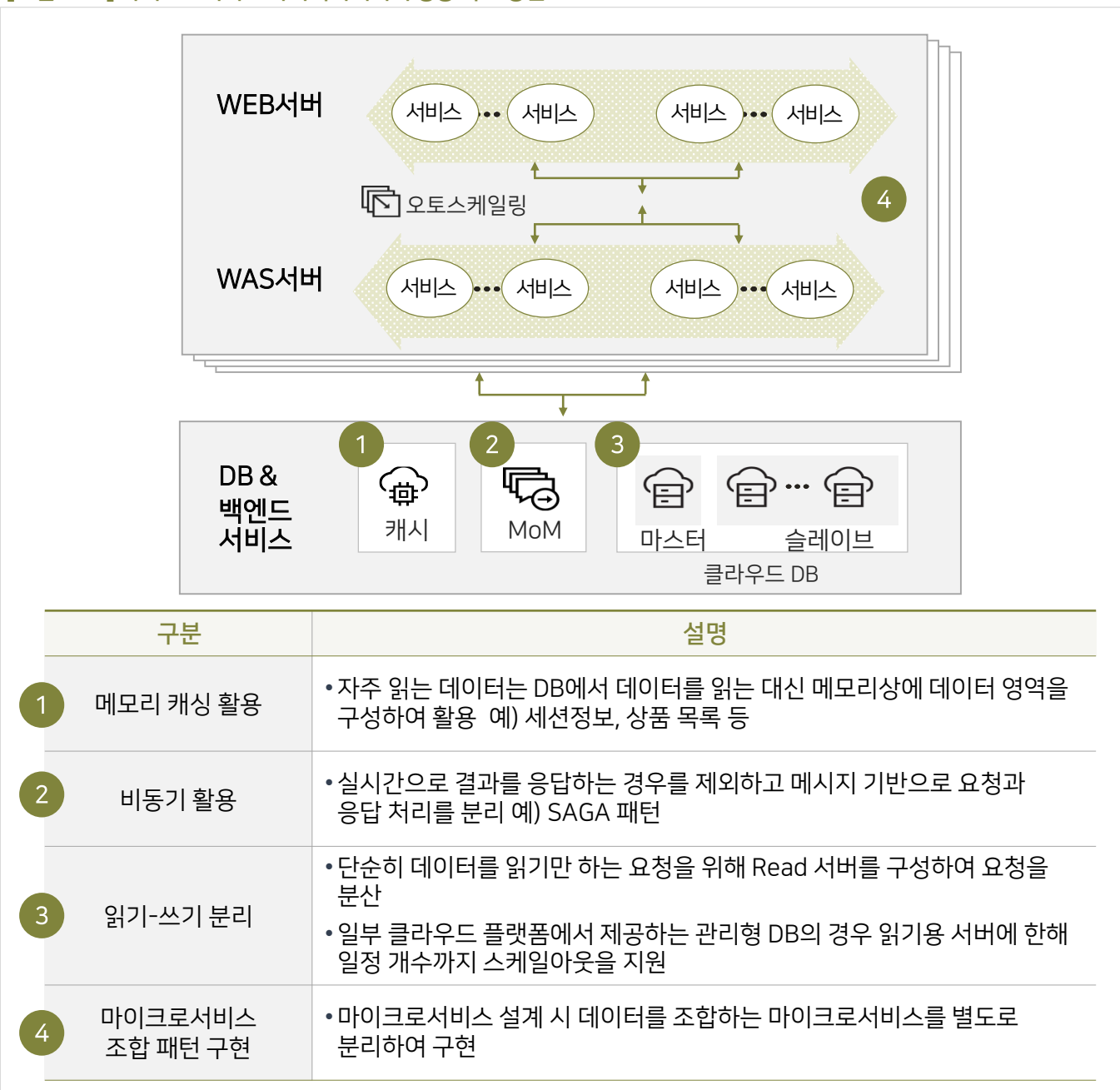

#### [그림 7-45] 마이크로서비스 아키텍처에서의 성능 확보 방안

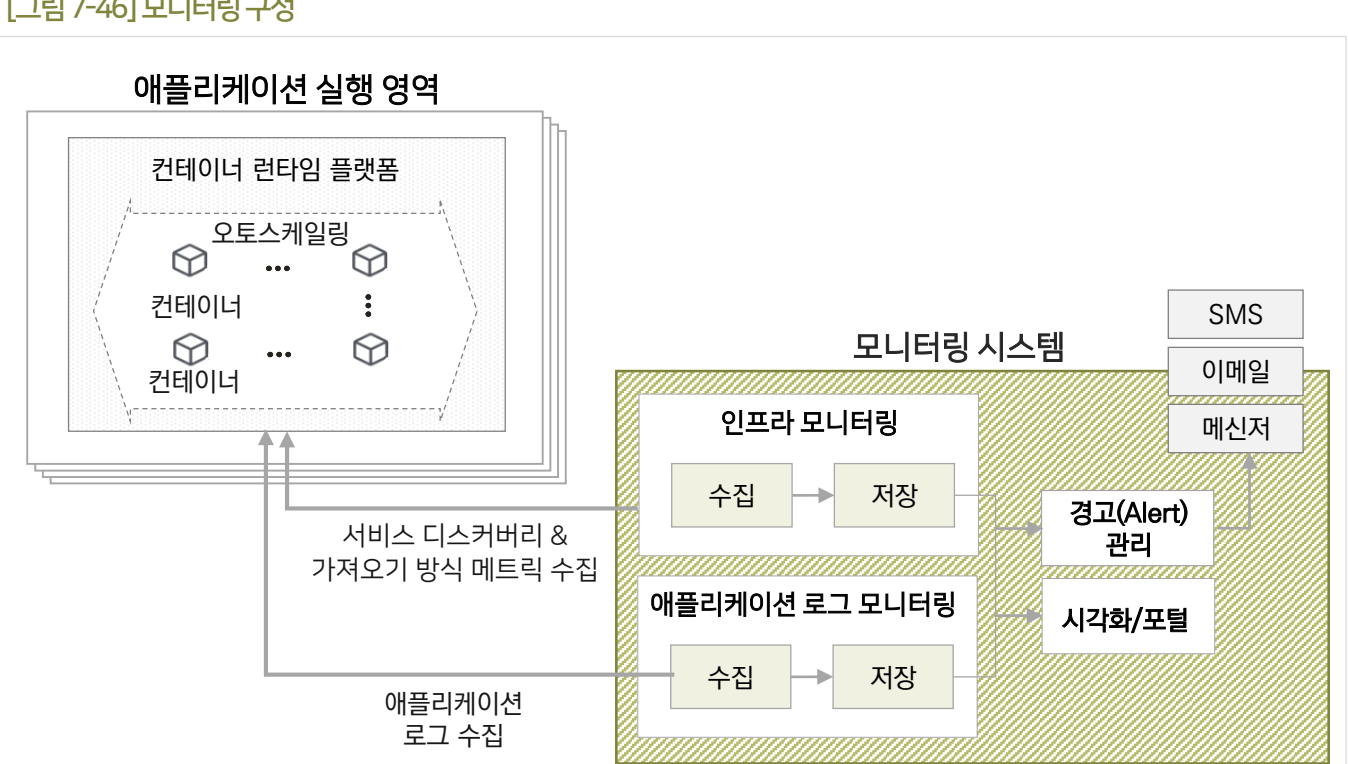

#### [그림7-46] 모니터링구성

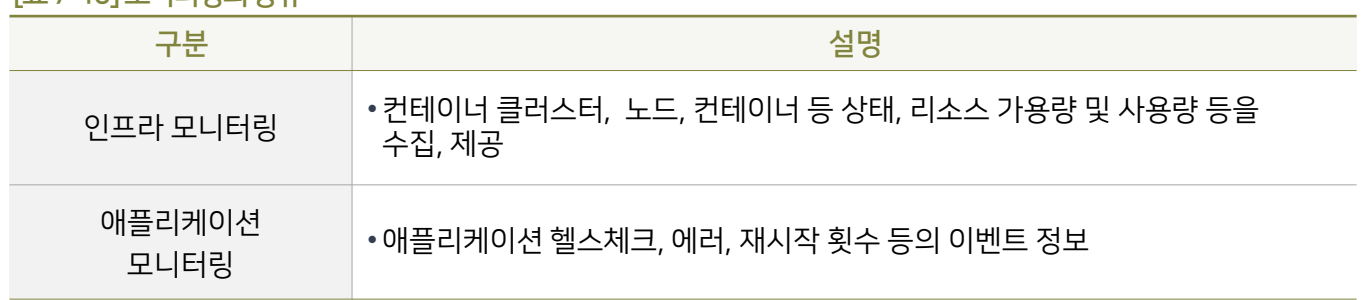

#### [표7-10] 모니터링의종류

 텔레메트리 서비스는 클라우드 네이티브 애플리케이션 및인프라 리소스(CPU, 메모리 등)에 대한로그 및사용 데이터를 수집, 분석, 시각화등애플리케이션 전반의 모니터링 기능을 제공한다.

 클라우드 네이티브 애플리케이션은 마이크서비스 단위로 작아지고 OS 수준에서 가상화된환경에서 모니터링 대상 컨테이너 또한동적으로 생성되므로 기존 모니터링과 다르게서비스 디스커버리 및가져오기(Pull) 방식의 데이터

수집이 필요하다.

## 7.2 클라우드네이티브애플리케이션아키텍처설계

07 클라우드 네이티브 정보시스템 분석 단계

7.2.8 텔레메트리

## 7.2.8.1 모니터링정의및구성

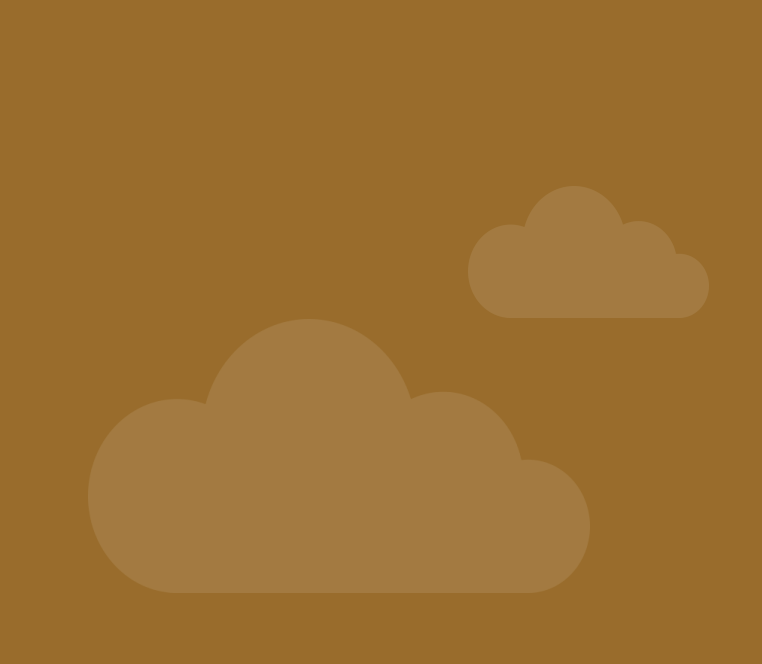

클라우드 네이티브 정보시스템구축을 위한 개발자 안내서

# 클라우드 네이티브 정보시스템 설계 단계 08

8.1 도메인모델링을통한마이크로서비스설계 8.2 마이크로서비스아키텍처설계 8.3 12 Factors 기반개발원칙

## 8.1 도메인모델링을통한마이크로서비스설계

## 8.1.1 개요

• 분석 단계에서 마이크로서비스를 도출하고, 서비스 간 연관관계를 식별하고, 마이크로서비스별 스펙이 정리되면 설계 단계에서는 마이크로서비스 상세설계를수행한다. 마이크로서비스 상세설계는 마이크로서비스의 내부구조를 상세 정의하는 것이며, 이를기반으로 최종 코드를 구현할수 있다.

## [그림8-1] 마이크로서비스상세설계개념

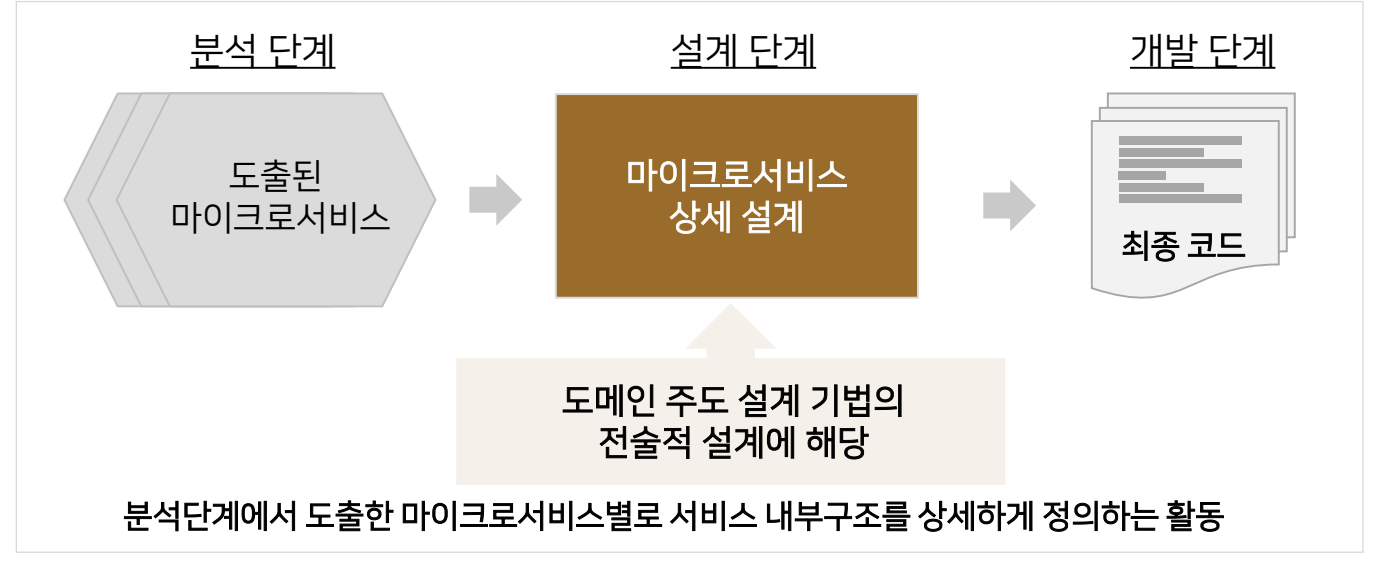

■ 마이크로서비스 상세 설계는 도메인 주도 설계 방법론의 전술적 설계, 즉 도메인 모델링을 통해 이뤄진다.

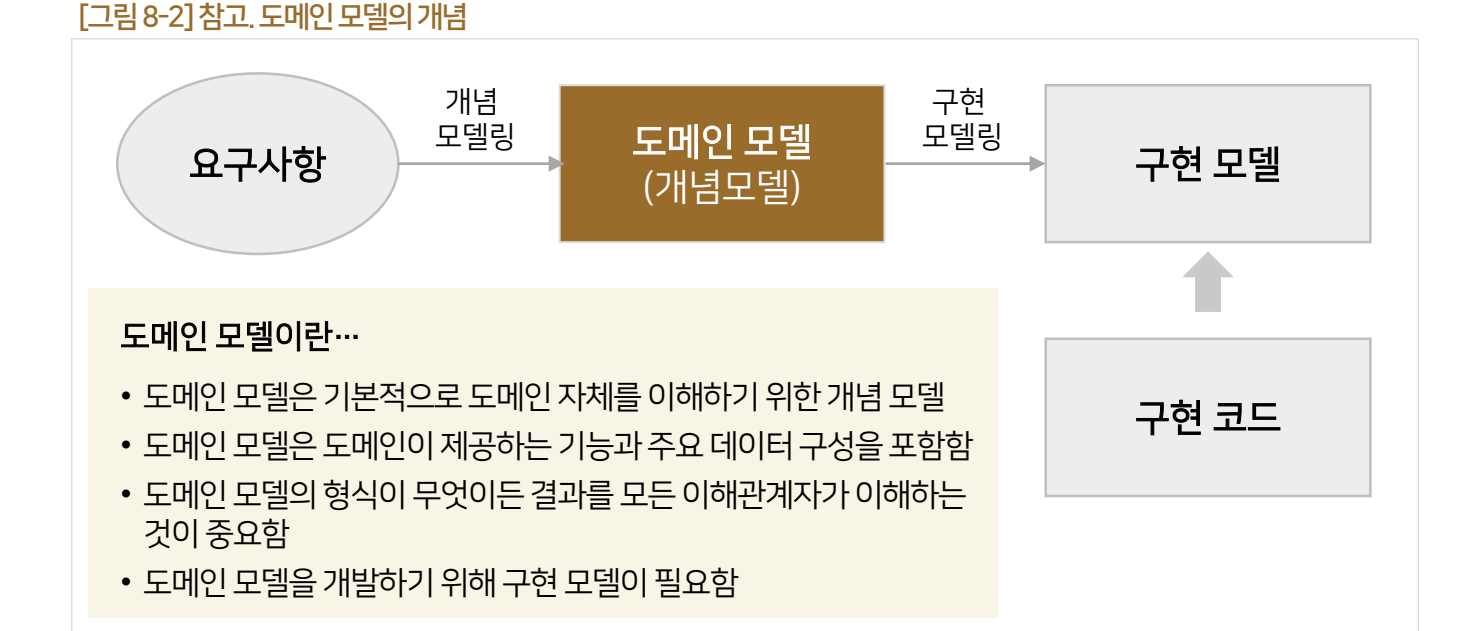

## 8.1 도메인 모델링을 통한 마이크로서비스 설계

- 8.1.2 도메인 모델의 패턴
- 8.1.2.1 계층형 아키텍처와 도메인 모델 표준 패턴
- 애플리케이션 아키텍처는 사용자 인터페이스(UI), 애플리케이션, 도메인, 인프라스트럭처의 4개 계층으로 구성된다.

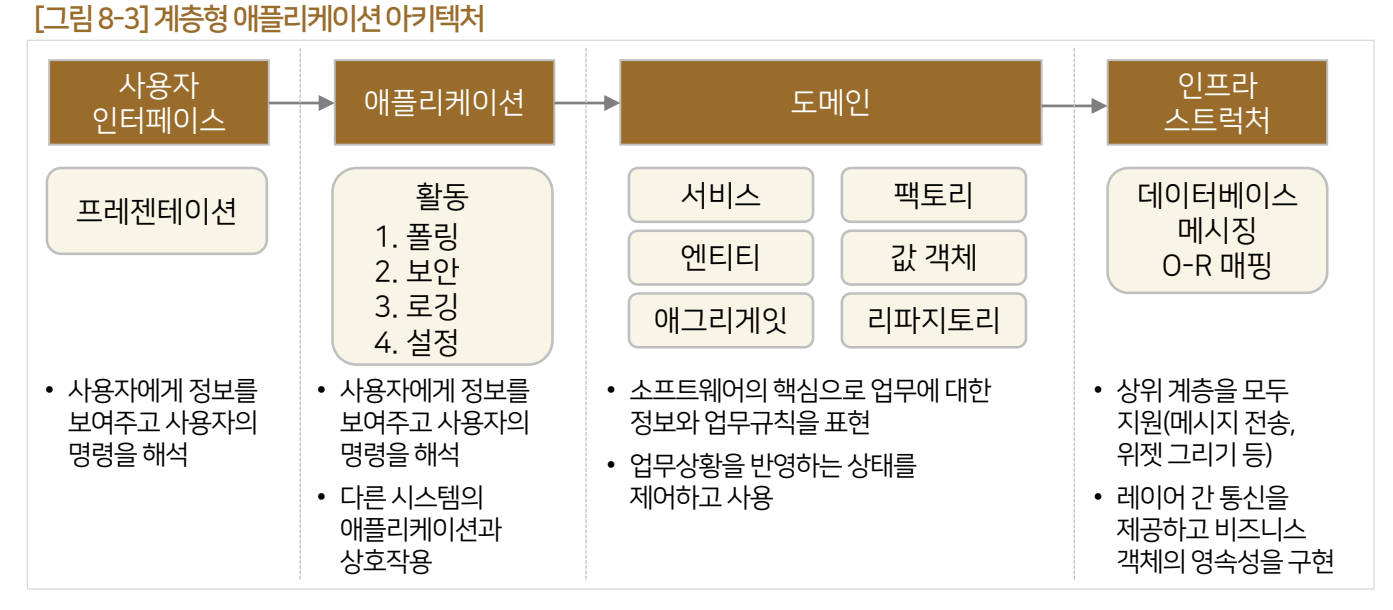

■ 도메인 모델은 계층형 애플리케이션 아키텍처 상의 각 계층을 객체 지향적인 기법으로 구현하는 패턴을 의미한다. 도메인 모델의 표준 패턴을 이용하여 도메인 모델링을 할 경우, 다른 팀과 다른 사람의 업무를 쉽게 이해할 수 있는 설계를 할수 있다.

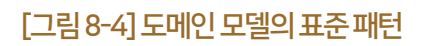

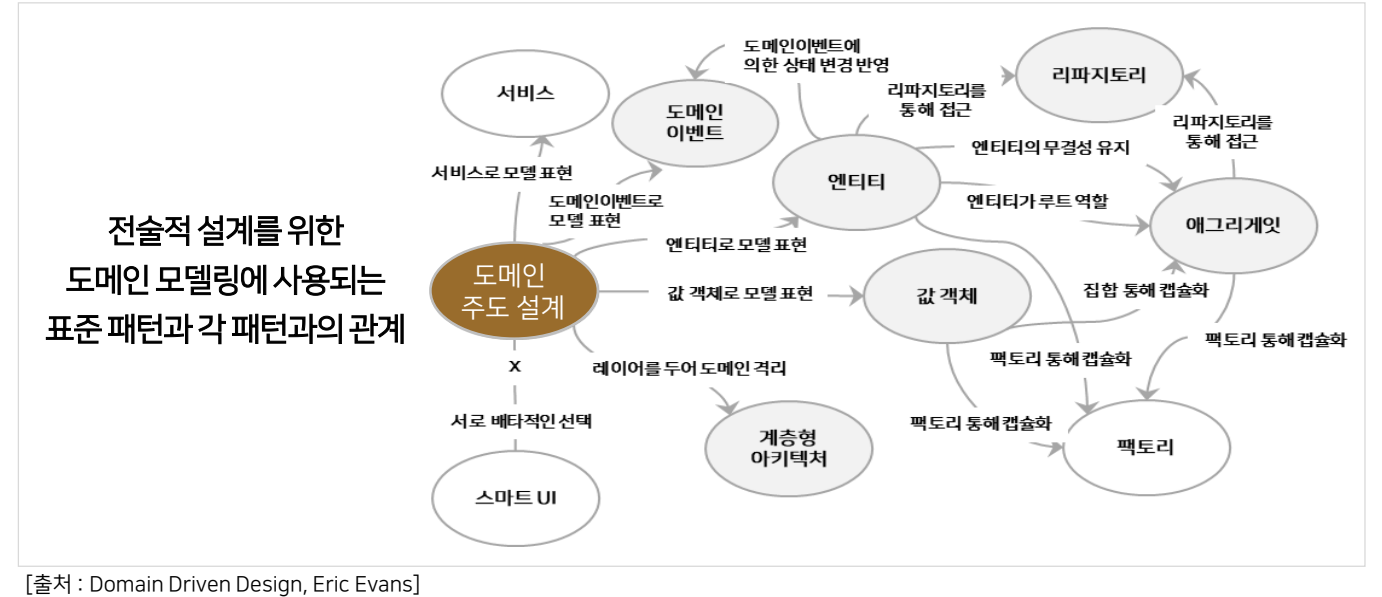

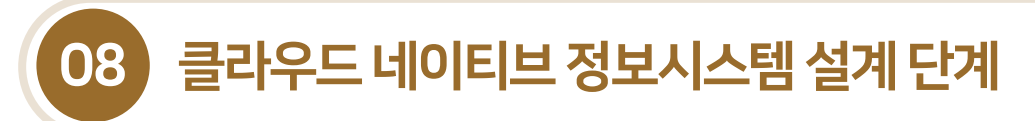

## 8.1 도메인모델링을통한마이크로서비스설계

## 8.1.2 도메인모델의패턴

8.1.2.2 엔티티(Entity) 및값객체(Value Object)

- 엔티티는 시간이 지나도 지속되는 고유한 식별자(ID)를 가지는 객체이다.
- 엔티티 도메인 패턴은 엔티티의 데이터, 행동 및 로직으로 구성된다.

#### [그림8-5] 엔티티

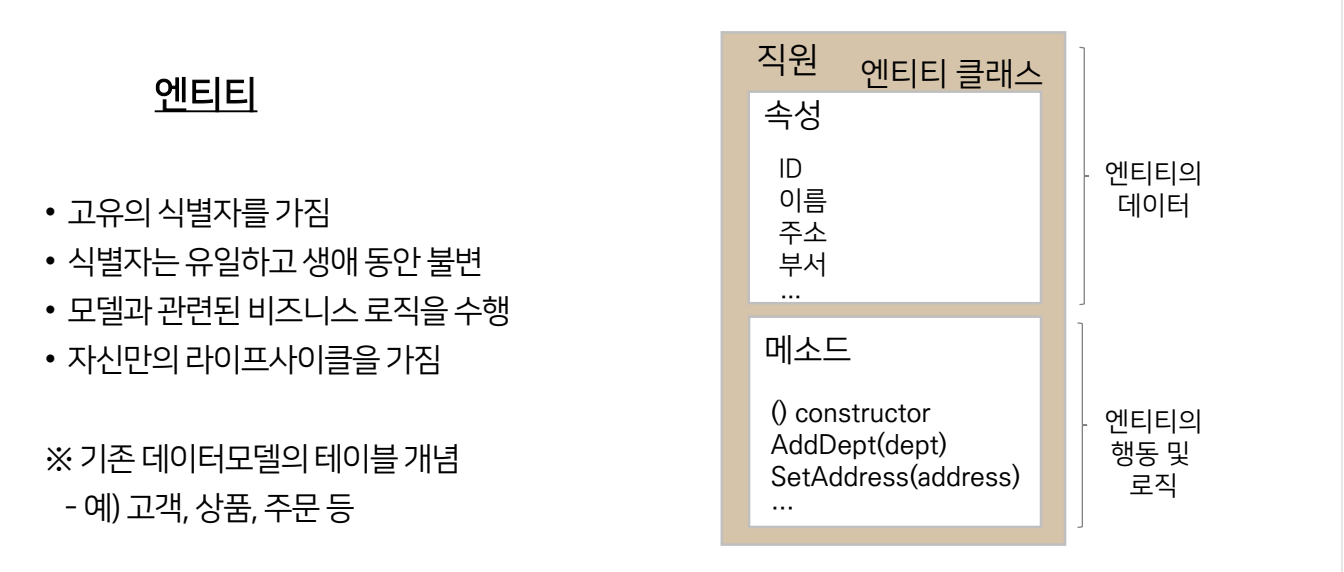

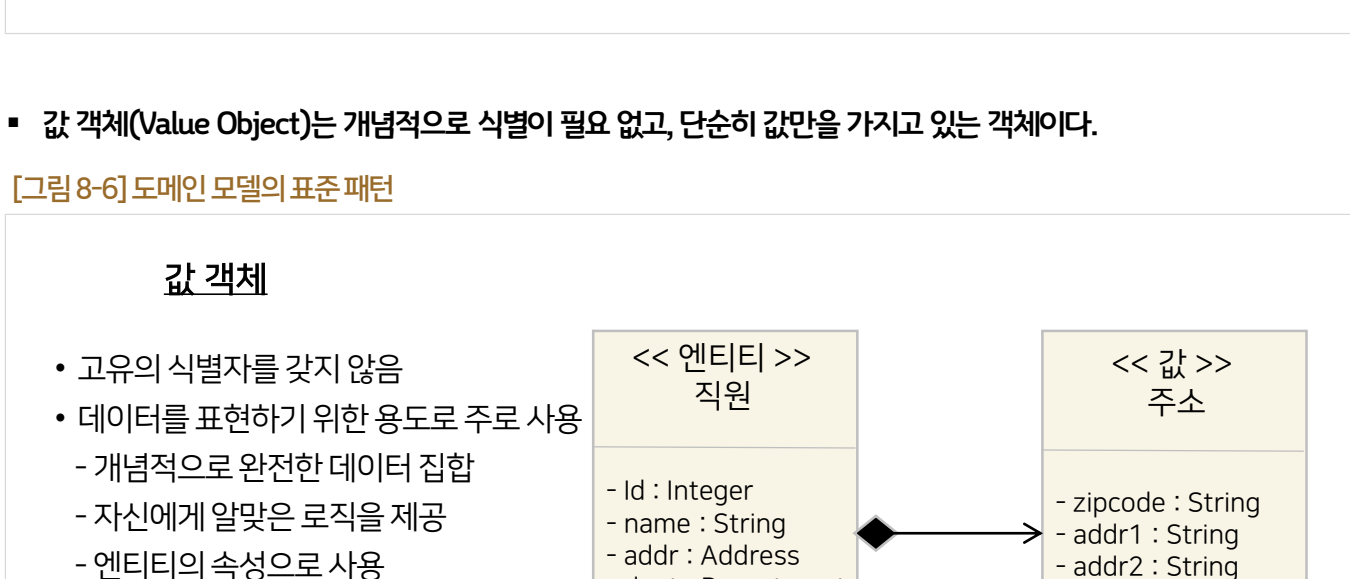

※ 기존 데이터모델의 컬럼 개념 - 예) 전화번호, 주소, 금액 등

…

- dept : Department

 $\mathcal{L}_{\text{max}}$ 

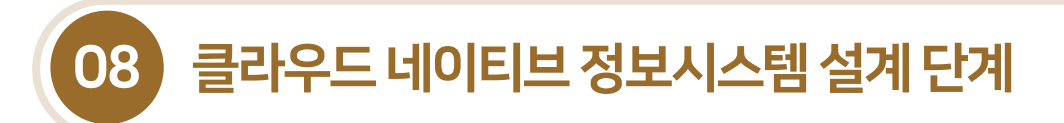

## 8.1 도메인모델링을통한마이크로서비스설계

#### 8.1.2 도메인모델의패턴

- 8.1.2.3 애그리게잇(Aggregate)
- 애그리게잇은 도메인을 구성하는 엔티티와 값 객체의 묶음이다. 복잡한 도메인을 이해하고 관리하기 쉬운 단어로 만들려면 상위수준에서 모델을 조망할수있다.

#### [그림8-7] 애그리게잇

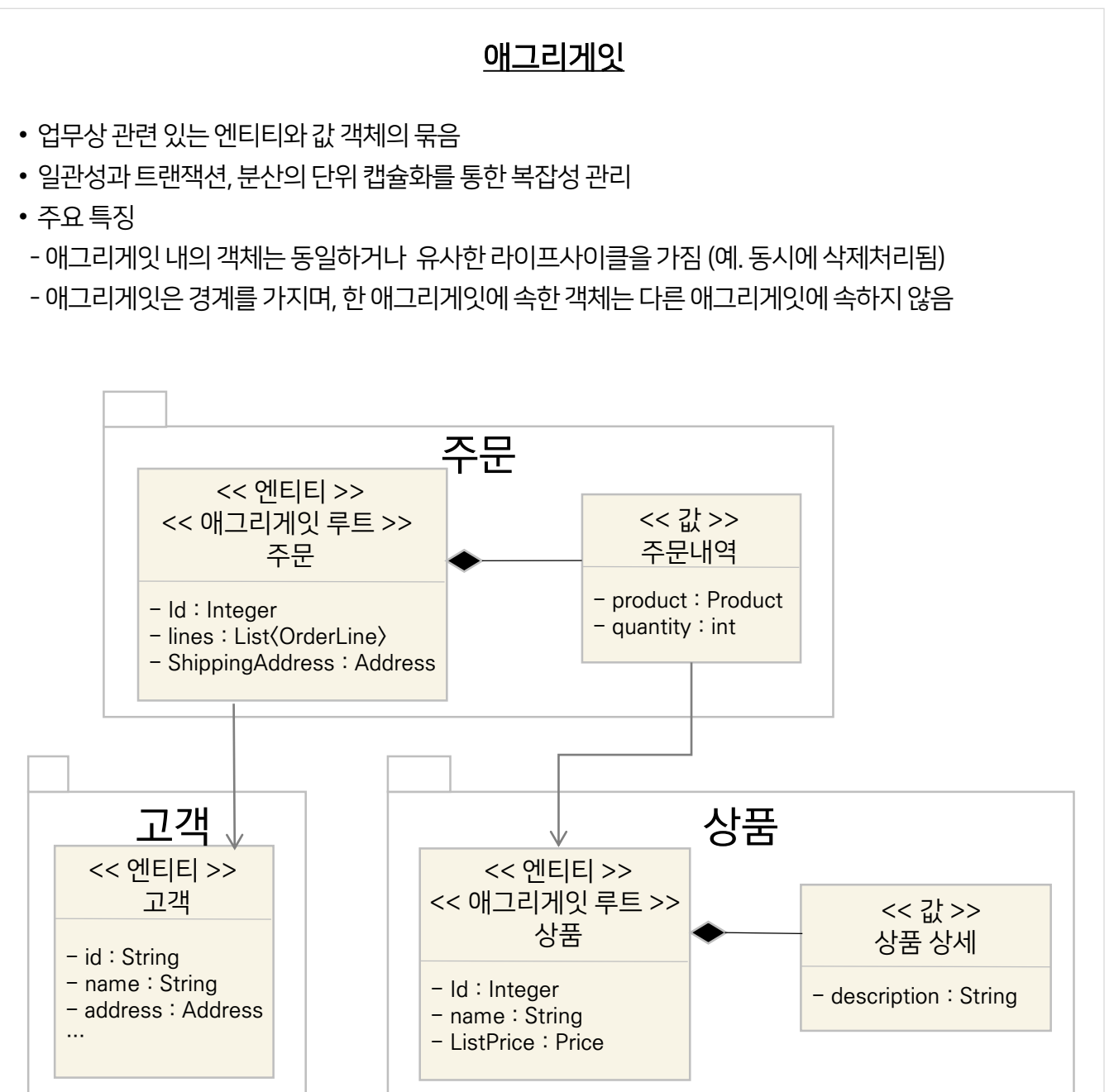

08 클라우드네이티브정보시스템설계단계

## 8.1 도메인모델링을통한마이크로서비스설계

## 8.1.2 도메인모델의패턴

## 8.1.2.4 저장소(Repository) 및도메인이벤트(Domain Event)

■ 저장소는 생성된 애그리게잇에 대한 영속성을 관리하며, 애그리게잇에 대한 엔티티 저장, 애그리게잇 업데이트 및 삭제작업이 이뤄진다.

[그림8-8] 저장소

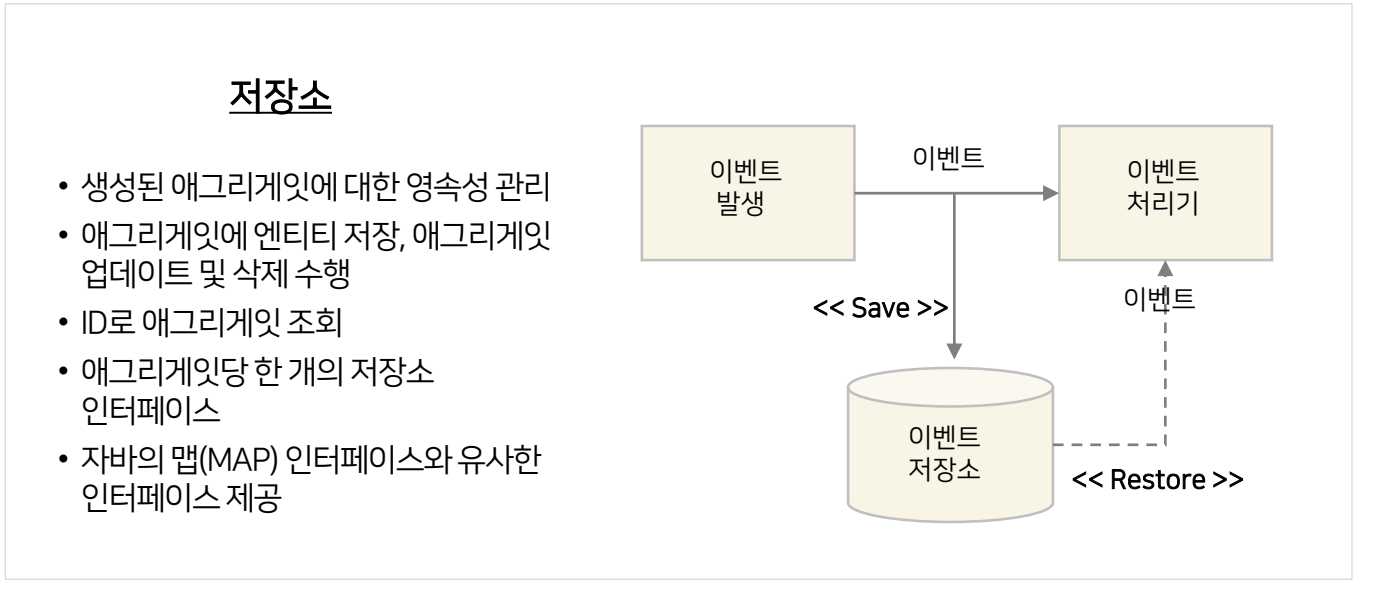

■ 도메인 이벤트는 동일한 도메인의 다른 부분을 인식하고자 도메인에서 발생한 이벤트이다. 이벤트가 발생한다는 것은 과거에발생된일에의해상태가변경됨을 의미한다.

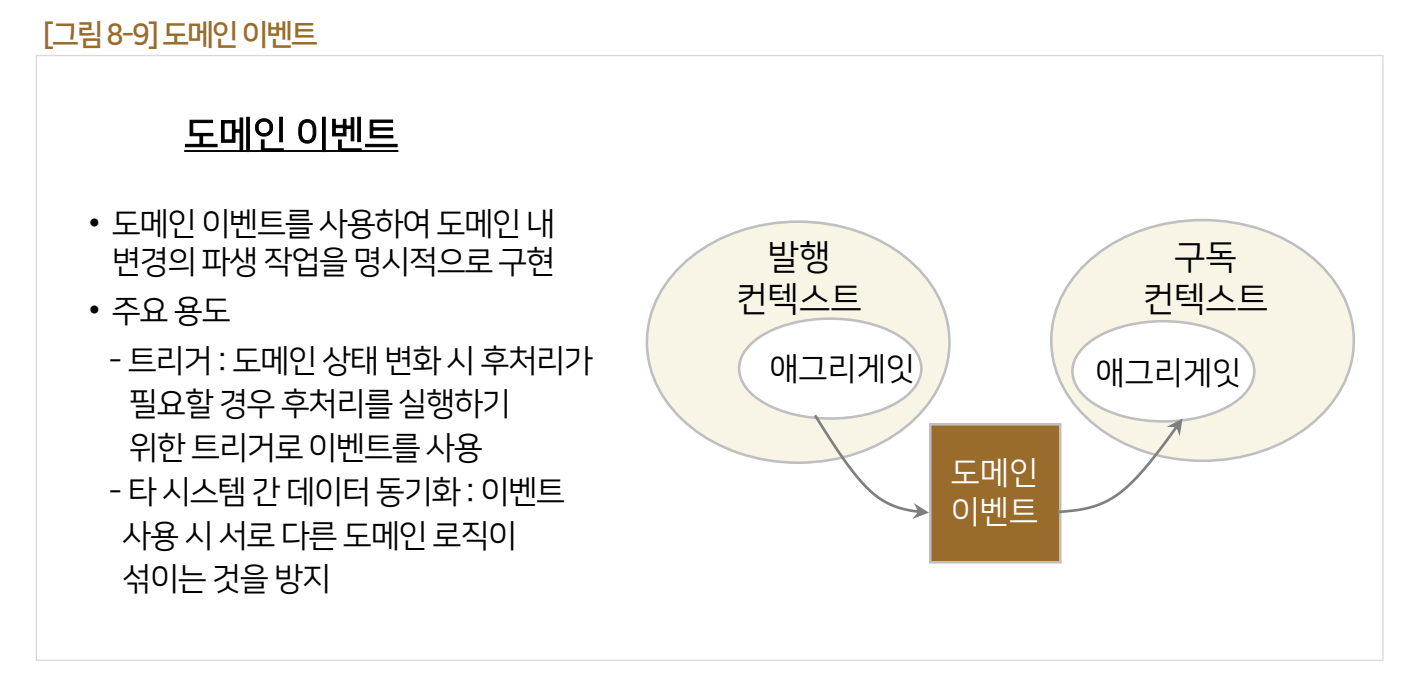
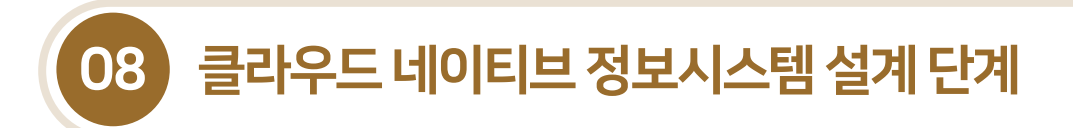

## 8.1 도메인모델링을통한마이크로서비스설계

#### 8.1.2 도메인 모델의 패턴

#### 8.1.2.5 도메인모델의코드화

■ 다양한 형식으로 도메인 모델을 작성할 수 있으며, 아래는 상태 다이어그램을 활용하여 도메인 모델링을 한 것이다. 도메인 모델은 구현과정을 통해프로세스와 업무규칙이 코드의 형태로 개발된다.

#### [그림8-10] 도메인모델의코드화예시

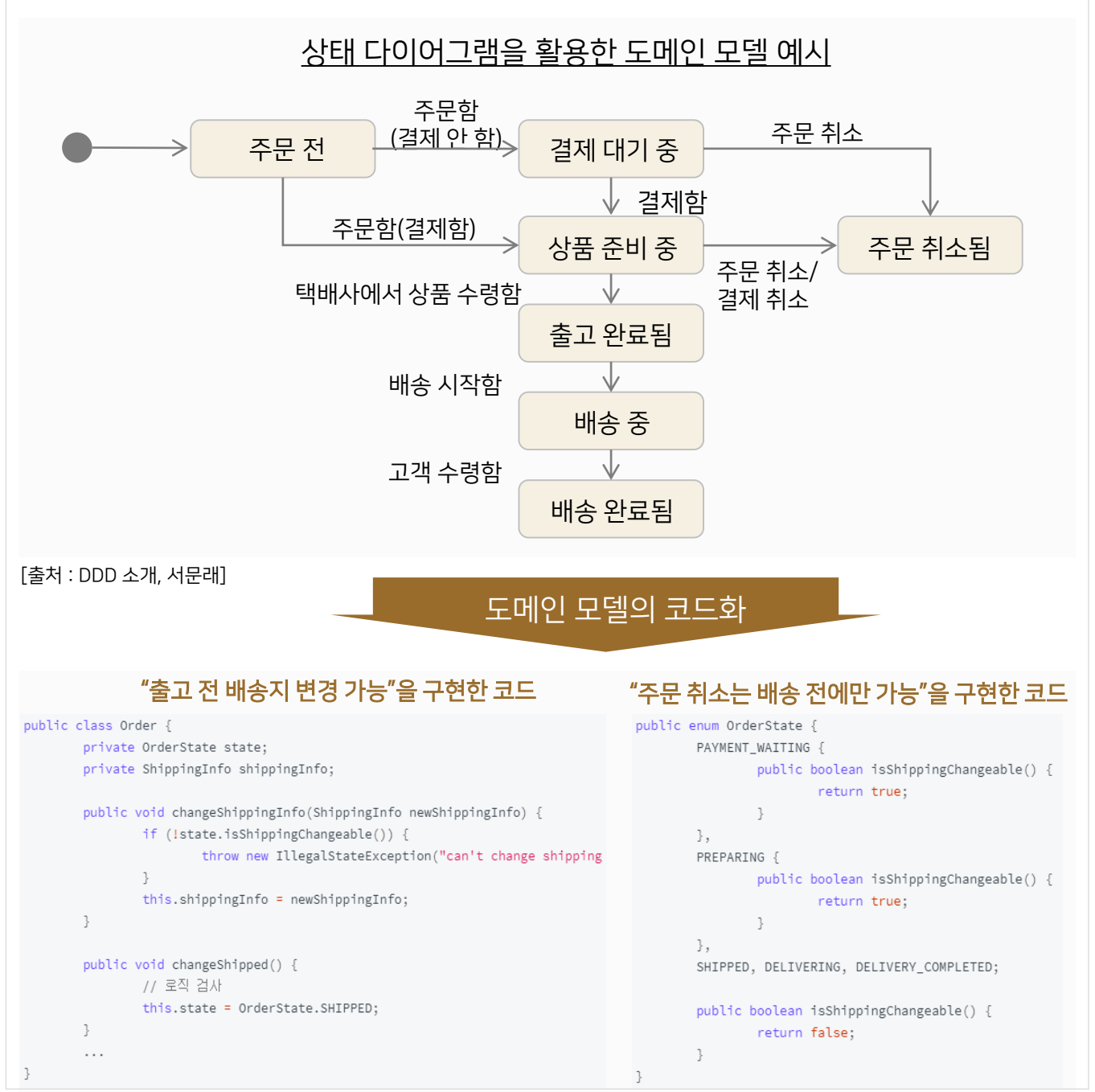

[출처 : Incheol's TECH BLOG]

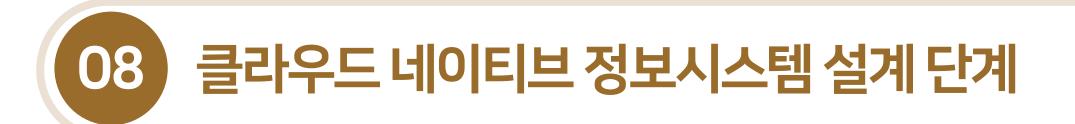

## 8.1 도메인모델링을통한마이크로서비스설계

- 8.1.3 마이크로서비스 프로젝트 설계
- 8.1.3.1 마이크로서비스 프로젝트 개념
- 마이크로서비스 프로젝트란 자바 기반으로 마이크로서비스를 만들 때 하나의 마이크로서비스를 관리하기 위한 '소스의 묶음' 단위이다.
- 하나의마이크로서비스 프로젝트는 여러 개의마이크로서비스로 구성된다.

#### [그림8-11] 주문마이크로서비스프로젝트예시

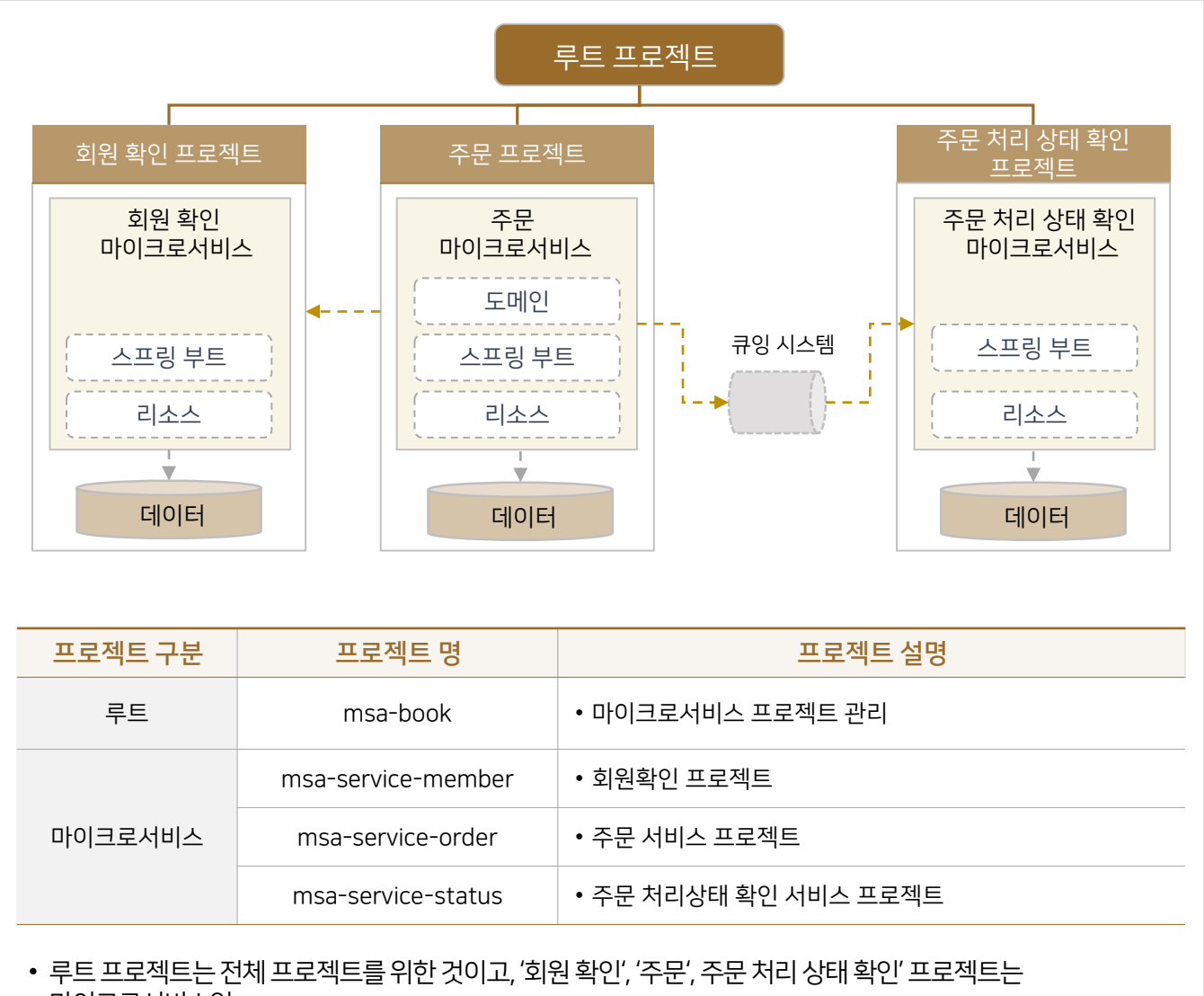

- 마이크로서비스임
- 루트 프로젝트는 하위 3개 프로젝트의 이름과 패키지 구조 및 공통으로 사용할 공통 라이브러리를 지정함
- 4개의 프로젝트는 한 팀에서 개발하고 배포함

[출처 : 자바 기반의 마이크로서비스 이해와 아키텍처 구축하기, 박성훈]

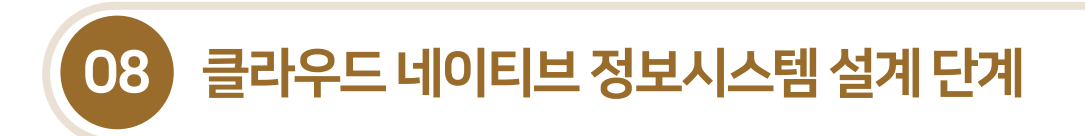

## 8.1 도메인 모델링을 통한 마이크로서비스 설계

- 8.1.3 마이크로서비스 프로젝트 설계
- 8.1.3.2 마이크로서비스프로젝트패키지구조
- 마이크로서비스 프로젝트 구조는 크게 도메인 중심의 기술 독립적인 영역과 기술 종속적인 영역(스프링 부트)으로 구분된다. 프로젝트를 도메인과 기술종속적 영역으로 분리함으로써 서비스 간독립성을 유지하고, 비즈니스 변화에 유연하게 대응할수있다.

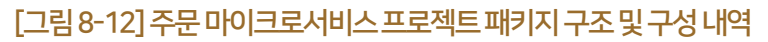

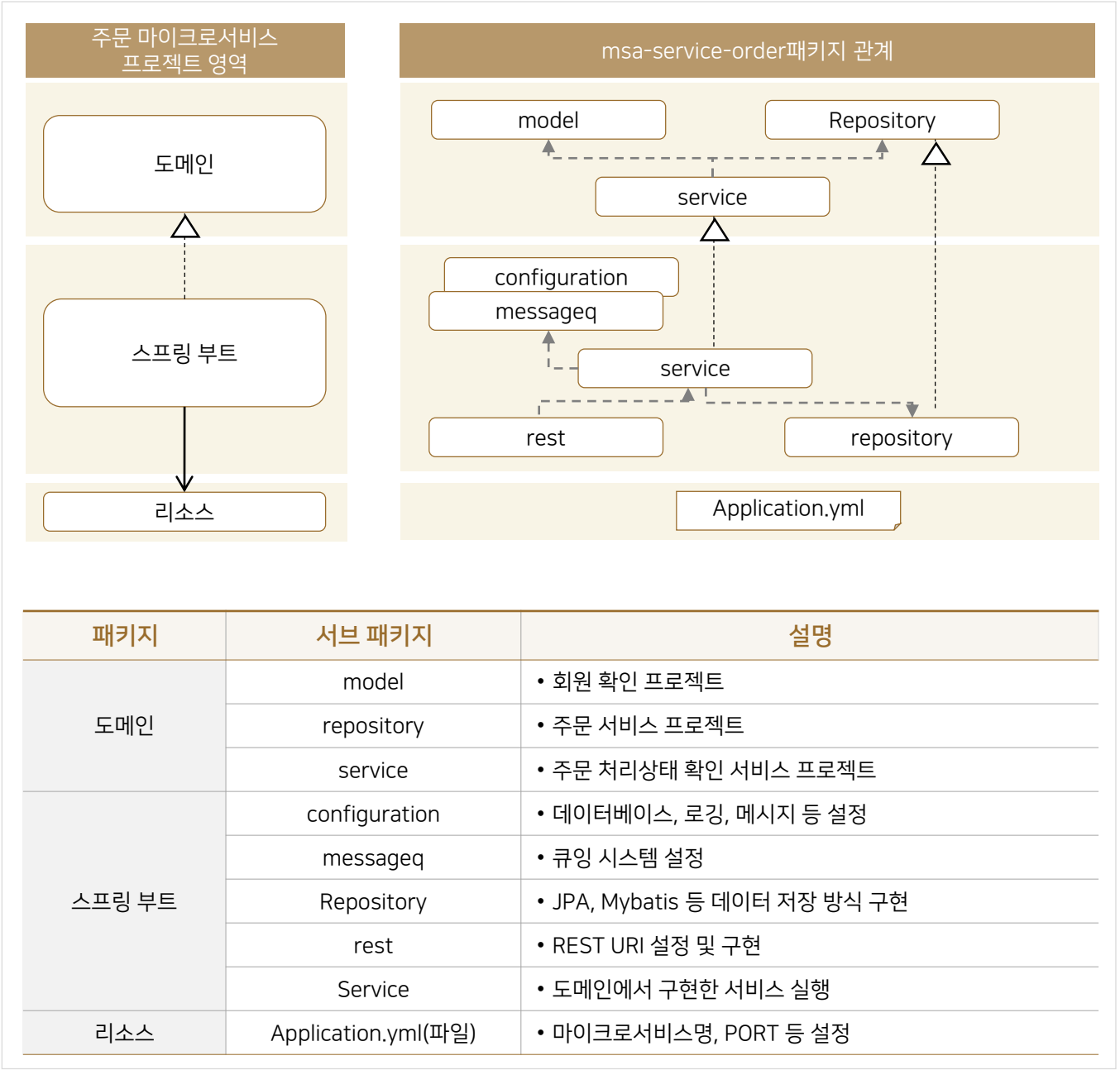

[출처 : 자바 기반의 마이크로서비스 이해와 아키텍처 구축하기, 박성훈]

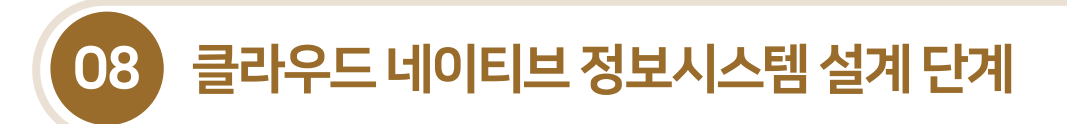

## 8.2.1 마이크로서비스 아키텍처 개념

- 마이크로서비스와 마이크로서비스 아키텍처를 구성하기 위해서 환경설정 관리, 서비스 라우팅, 서비스 등록 감지, 서킷 브레이커, 메시징 시스템, CQRS와같은 몇가지의 기능과 이를 잘구성하고 운영하기 위한서비스 구성 체계, 테스트 체계, 빌드 및배포체계등이 필요하다.
- 넷플릭스에서 공개한 오픈소스를 이용하여 환경 설정 관리, 서비스 등록 및 감지, 서비스 라우팅, 서비스 모니터링 등 스프링 클라우드 기반의 마이크로서비스 아키텍처 구성설계와운영 방안에대해알아본다.

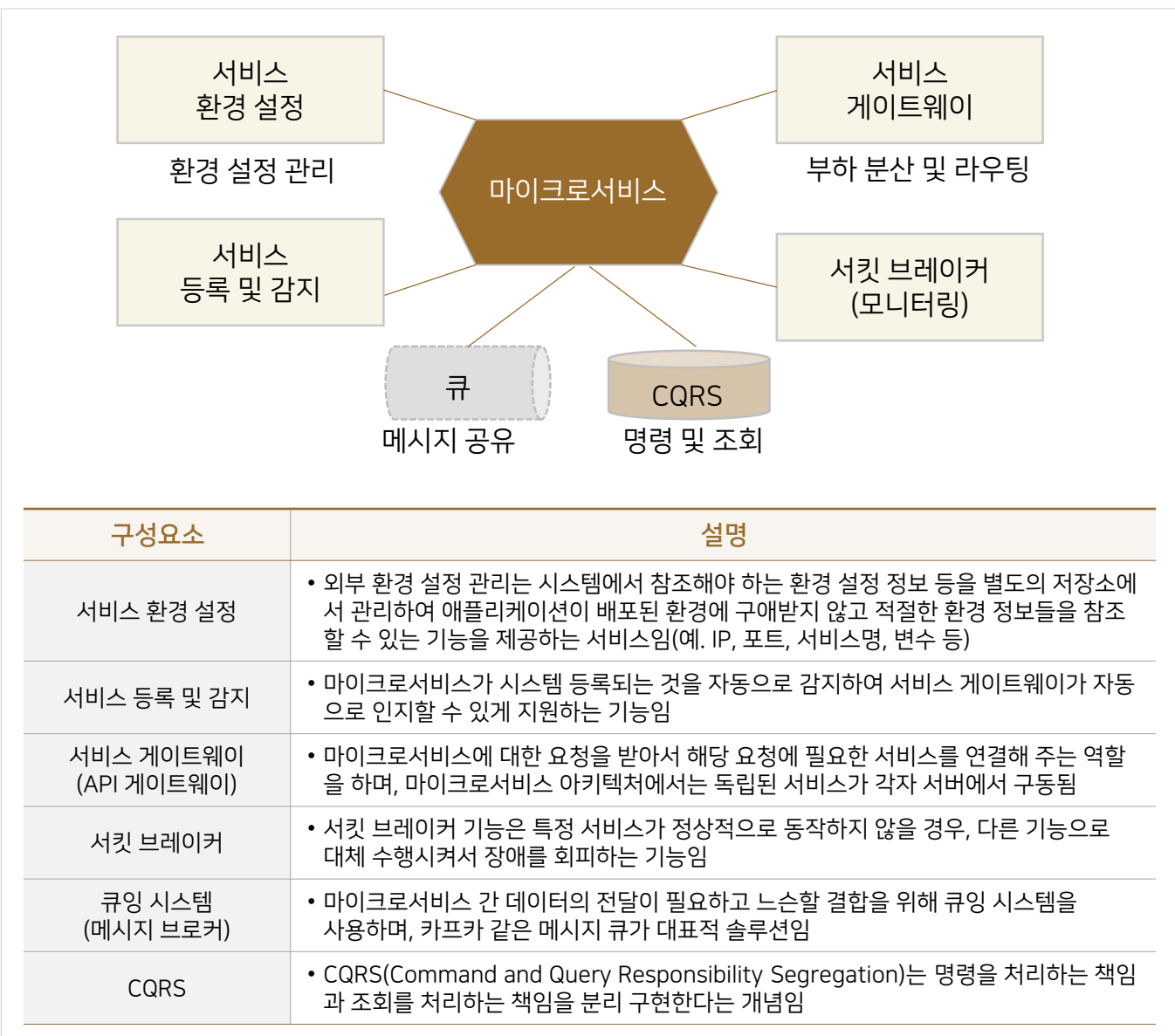

#### [그림8-13] 마이크로서비스아키텍처구성예시

#### [출처 : 마이크로서비스 패턴, 크리스 리처드슨]

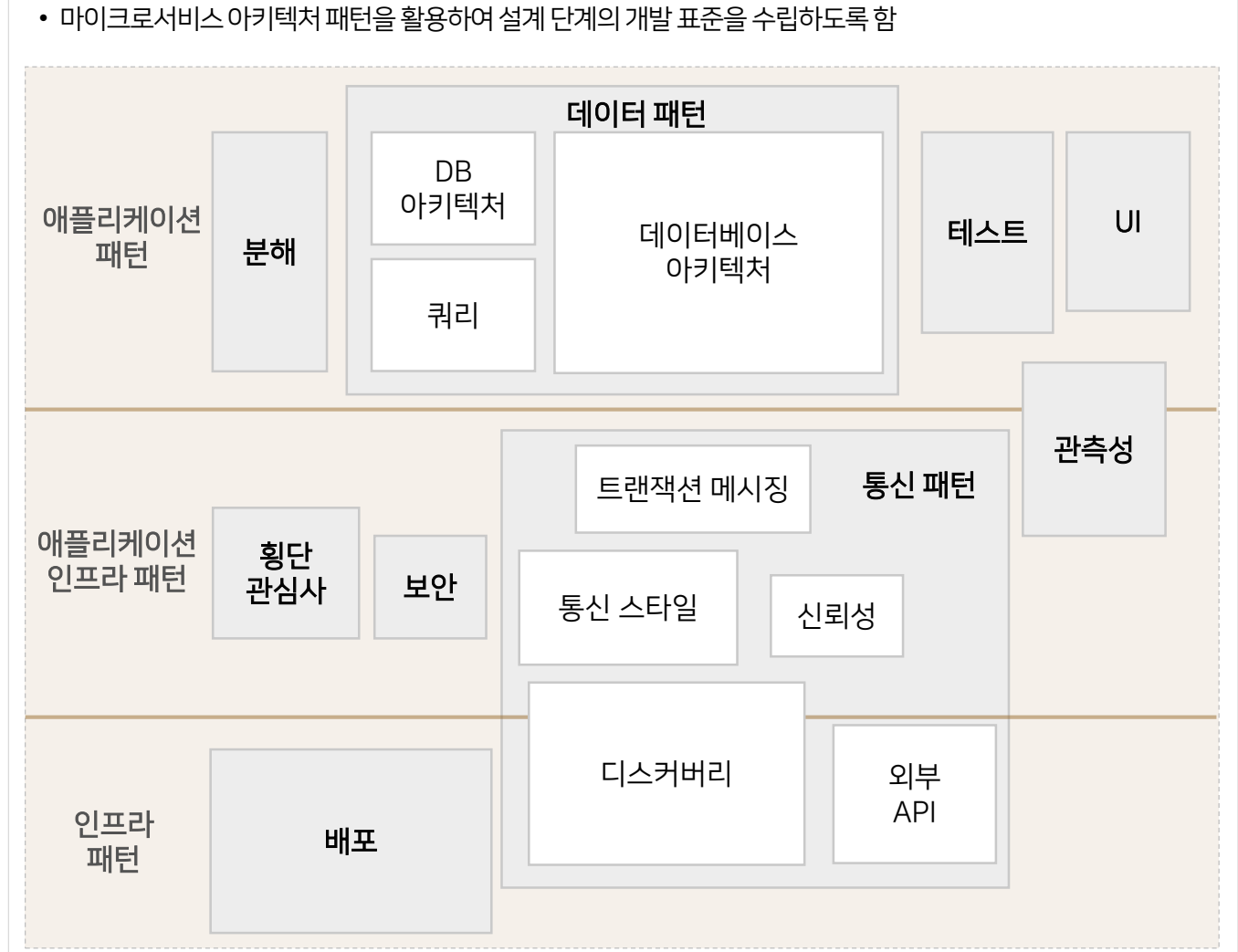

- 애플리케이션패턴: 개발자가부딪치는문제를해결
	- 애플리케이션 인프라 패턴 : 개발에도 영향을 미치는 인프라 문제를 해결
	-
- 
- 마이크로서비스아키텍처 패턴은 전체 애플리케이션을 마이크로서비스 아키텍처로 구성할 때 유용한 패턴의 모음집임
- 
- 마이크로서비스 아키텍처 패턴은 크게 애플리케이션 패턴, 애플리케이션 인프라 패턴, 인프라 패턴으로 구성됨
	-
	-

8.2.2 마이크로서비스 아키텍처 패턴

8.2 마이크로서비스아키텍처설계

- 
- 
- 인프라패턴: 주로개발영역밖의인프라문제를해결
- 

[그림8-14] 참고. 마이크로서비스아키텍처패턴(크리스 리처드슨) 마이크로서비스 아키텍처 패턴

08 클라우드네이티브정보시스템설계단계

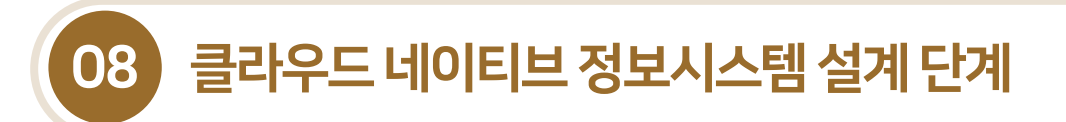

8.2.3 쿼리패턴–API 조합패턴설계

#### 8.2.3.1 API 조합패턴필요성

- 기존의 모놀리식 애플리케이션은 하나의 DB에서 여러 테이블을 조인하여 다양한 형태로 데이터를 프론트엔드에 전달하는 것이 용이한구조였다.
- 기존 업무를 마이크로서비스로 전환할 때 기존의 복잡한 쿼리 및 DB 조인 관계를 마이크로서비스 아키텍처에서 처리해야 하는 경우 네트워크 비용, 구현의 복잡성, 개발 관련 역할 등을 고려하여 설계하고 구현해야 한다.
- 마이크로서비스 아키텍처에서는 DB조인이 안 되기 때문에 몇 가지 API 조합패턴, 프론트엔드에서 직접 여러 번 호출 처리, API 조합기를 통한처리, API 게이트웨이에서 데이터 조합등을 통해처리할 수있다.

#### [그림8-15] 마이크로서비스애플리케이션의조회구조

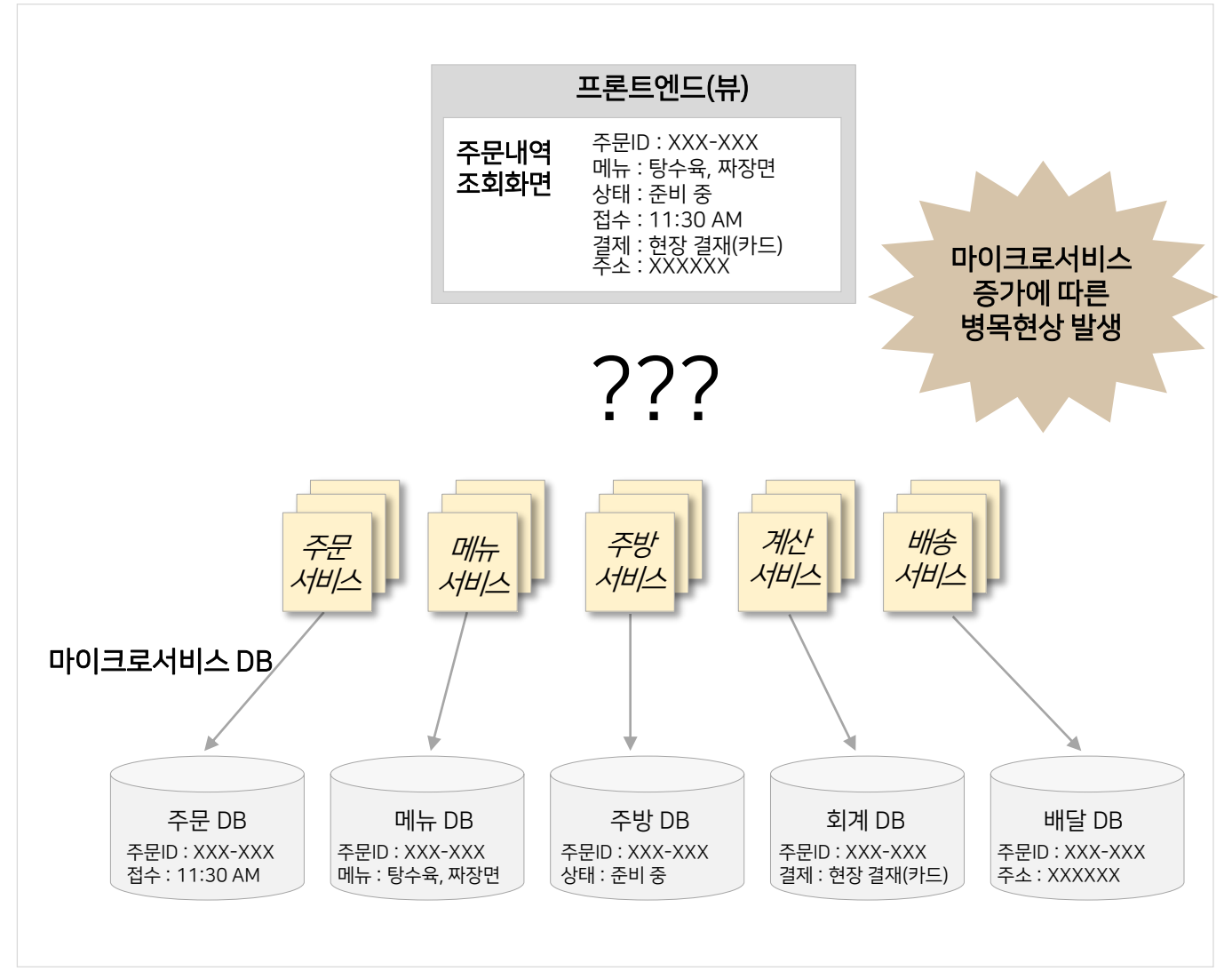

8.2.3 쿼리패턴–API 조합패턴설계

- 8.2.3.2 프론트엔드에서의조회패턴
- 프론트엔드에서의 조회 패턴은프론트엔드 서비스에서 직접 여러 번의 REST API를호출하여 데이터를 조회한 후 화면에출력하는 방식을 말한다.
- 가장 일반적이며 쉽게 구현되는 방식이지만, 프론트엔드와 백엔드 간 결합도가 높아지고, 네트워크 비용이 증가하는 단점이 있다.

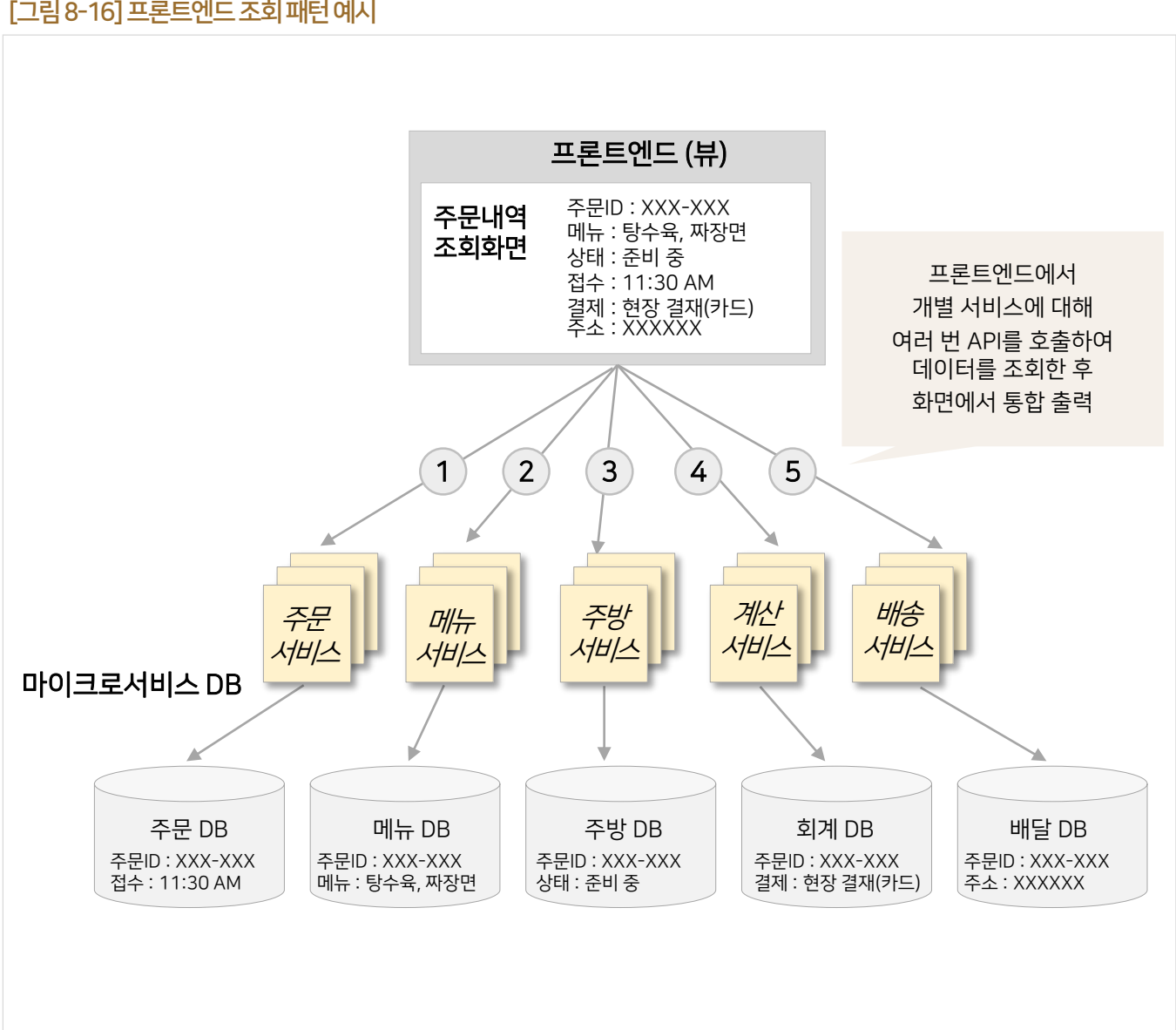

[그림8-16] 프론트엔드조회패턴예시

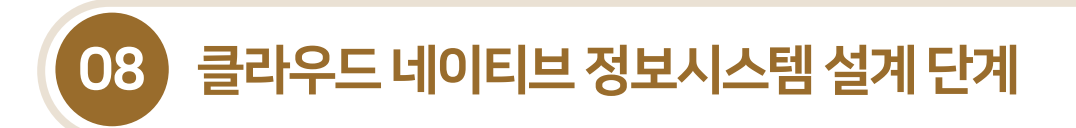

8.2.3 쿼리패턴–API 조합패턴설계

#### 8.2.3.3 API 조합서비스 패턴

- API 조합 서비스를 통해 데이터를 조합하여 프론트에드에 응답하는 방식이며, 개발자는 API 조합 서비스 를 개발하여야한다.
- 프론트엔드에서는 하나의마이크로서비스만을 호출하고, 조합역할을 하는 서비스는 여러 마이크로서비 스를 API 호출하여 데이터를 조합한 후 프론트에드에 응답한다.
- API 조합 패턴은 구현이 용이하지만 별도의 서비스 개발이 필요하고, 프론트엔드 입장에서 한 번에 데이터를 받아야 하기 때문에 응답 대기시간이 길어질 수도 있다. 또한 API 조합 서비스에서는 병렬로 호출하도록 로직을 구현해야 하며, 순차적으로 구현해야할경우 딜레이타임이 길어지는 단점도있다.

#### [그림8-17] API조합서비스패턴예시

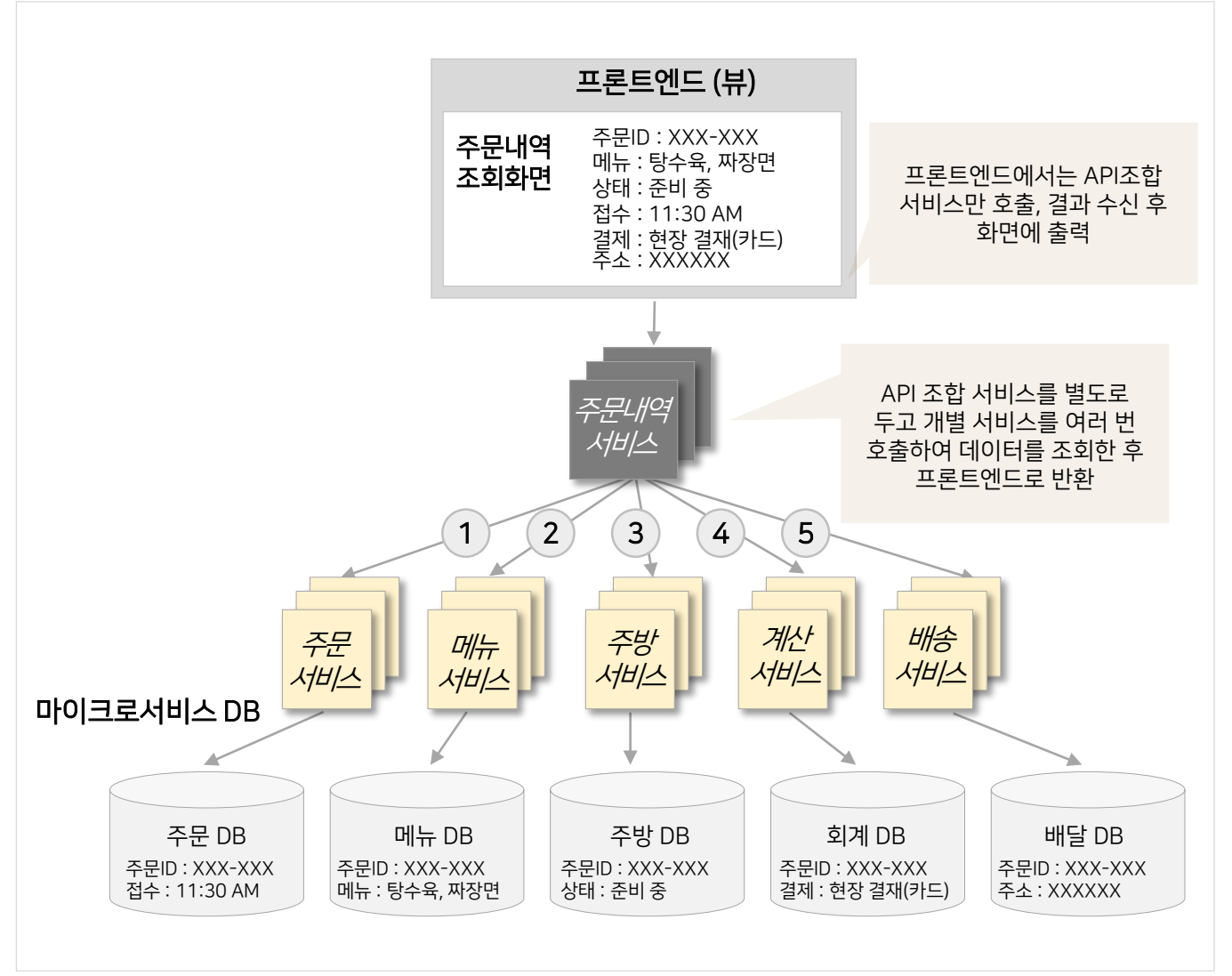

8.2.3 쿼리패턴–API 조합패턴설계

## 8.2.3.4 API 게이트웨이에서조합하는패턴

- API 게이트웨이를 통해데이터를 조합하여 프론트엔드에 응답하는 방식이며, API 게이트웨이에서 API를조합하는 기능이 필요하다. 즉, API 조합기 역할을 API 게이트웨이가 대신 수행하는 방식이다.
- 이패턴의 장점은 API 게이트웨이의 제공기능을 이용하게 되어 별도의 조합서비스 개발부담이적다는 것이다.
- 하지만 API 조합 기능을 지원하는 API 게이트웨이를 찾기 어려운 점이 단점이 될 수 있다.

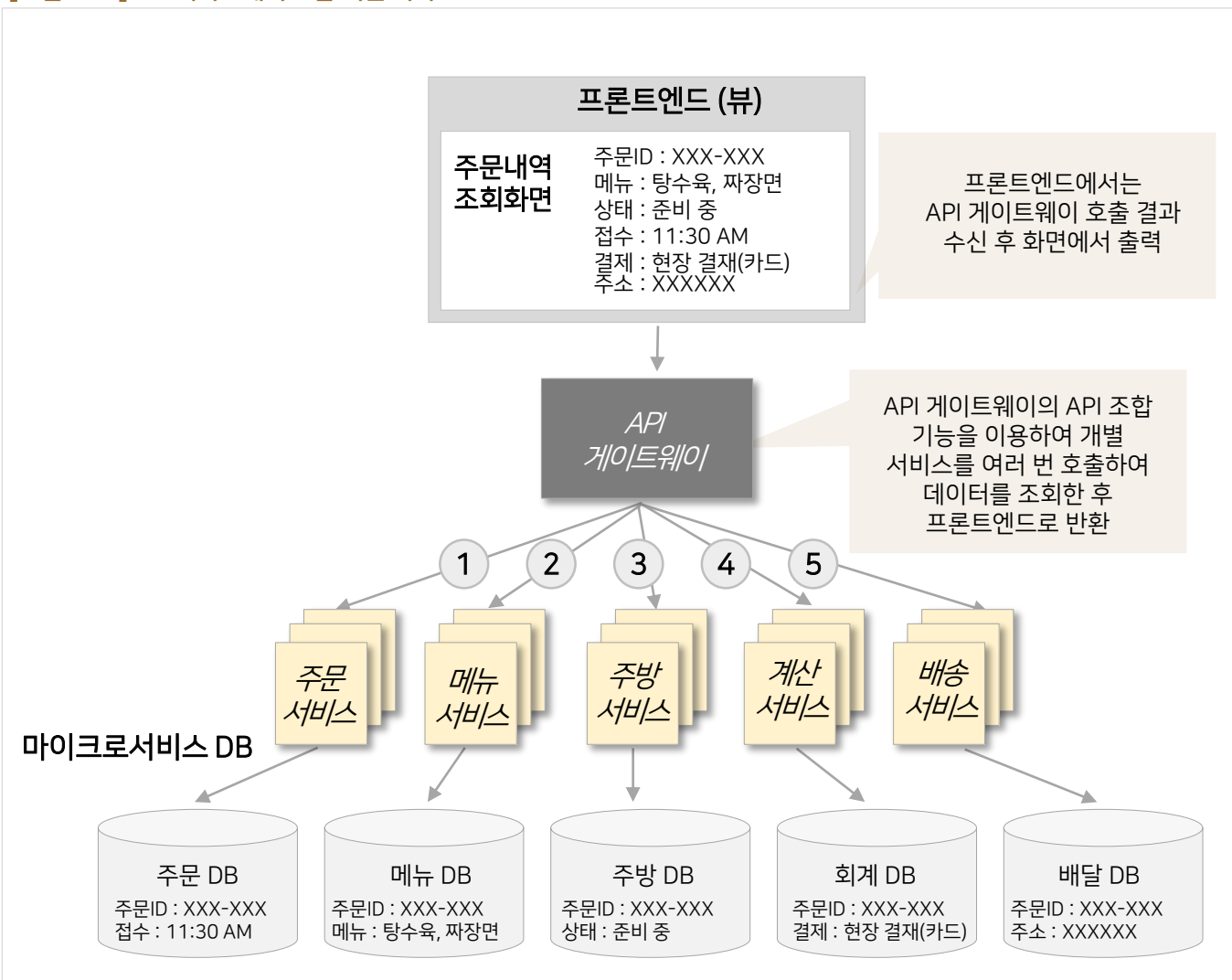

[그림8-18] API 게이트웨이조합패턴예시

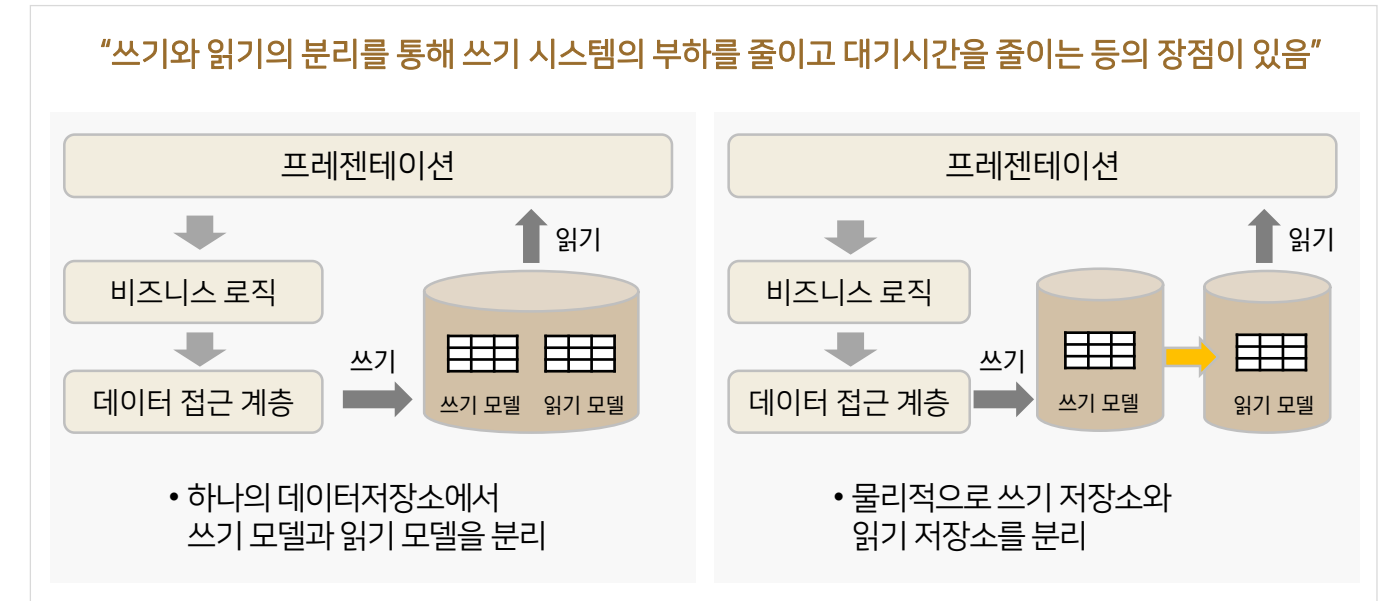

#### [그림8-20] CQRS 패턴에의한트랜잭션처리

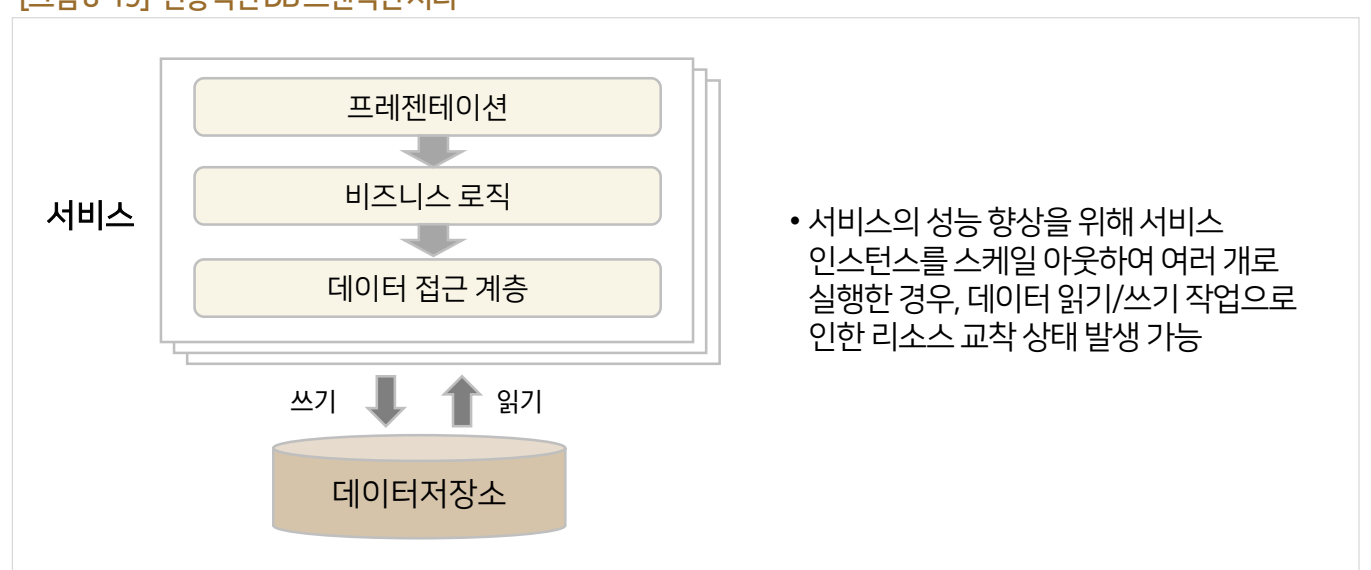

#### [그림 8-19] 전통적인 DB 트랜잭션 처리

8.2.4 쿼리패턴–CQRS 패턴설계

## ■ CQRS(Command Query Responsibility Segregation : 명령과 조회의 책임 분리)는 기존에 동일한 저장소에 데이터를 넣고, 입력·수정·삭제·조회를 한꺼번에 처리하는 방식에서 입력·수정·삭제·조회와 같은데이터에 대한 명령(Command)과 데이터에 대한조회(Query)를 분리하는 것을 의미한다.

■ 전통적인 DB 트랜잭션 처리 방식과 CORS 패턴에 의한 트랜잭션 처리 방식의 차이점은 다음과 같다.

- 
- 8.2.4.1 CQRS 개념
- 
- 8.2 마이크로서비스아키텍처설계

08 클라우드네이티브정보시스템설계단계

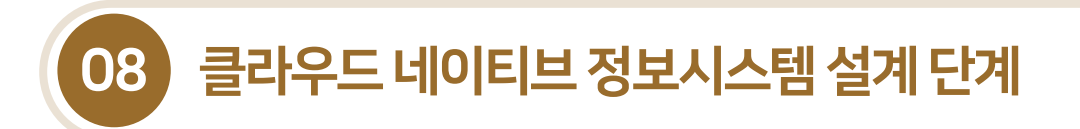

8.2.4 쿼리패턴–CQRS 패턴설계

8.2.4.2 CQRS 패턴을적용한설계

- CORS는 복잡한 쿼리를 처리해야 할 경우 별도의 마이크로서비스를 호출하고, 다른 마이크로서비스로는 CRUD를 처리한다.
- CQRS 패턴의 적용 시 다양한 쿼리를 효율적으로 구현하고, 응답 시간을 단축할 수 있다. 하지만 구현이 복잡하고, 데이터의 시차가발생할수있다.
- 간단한데이터 조인은 API조합패턴으로 구현하고 복잡한쿼리를 처리해야 할경우에 CQRS 패턴을 적용하는 것을 권장한다.

[그림8-21] CQRS 패턴의적용예시

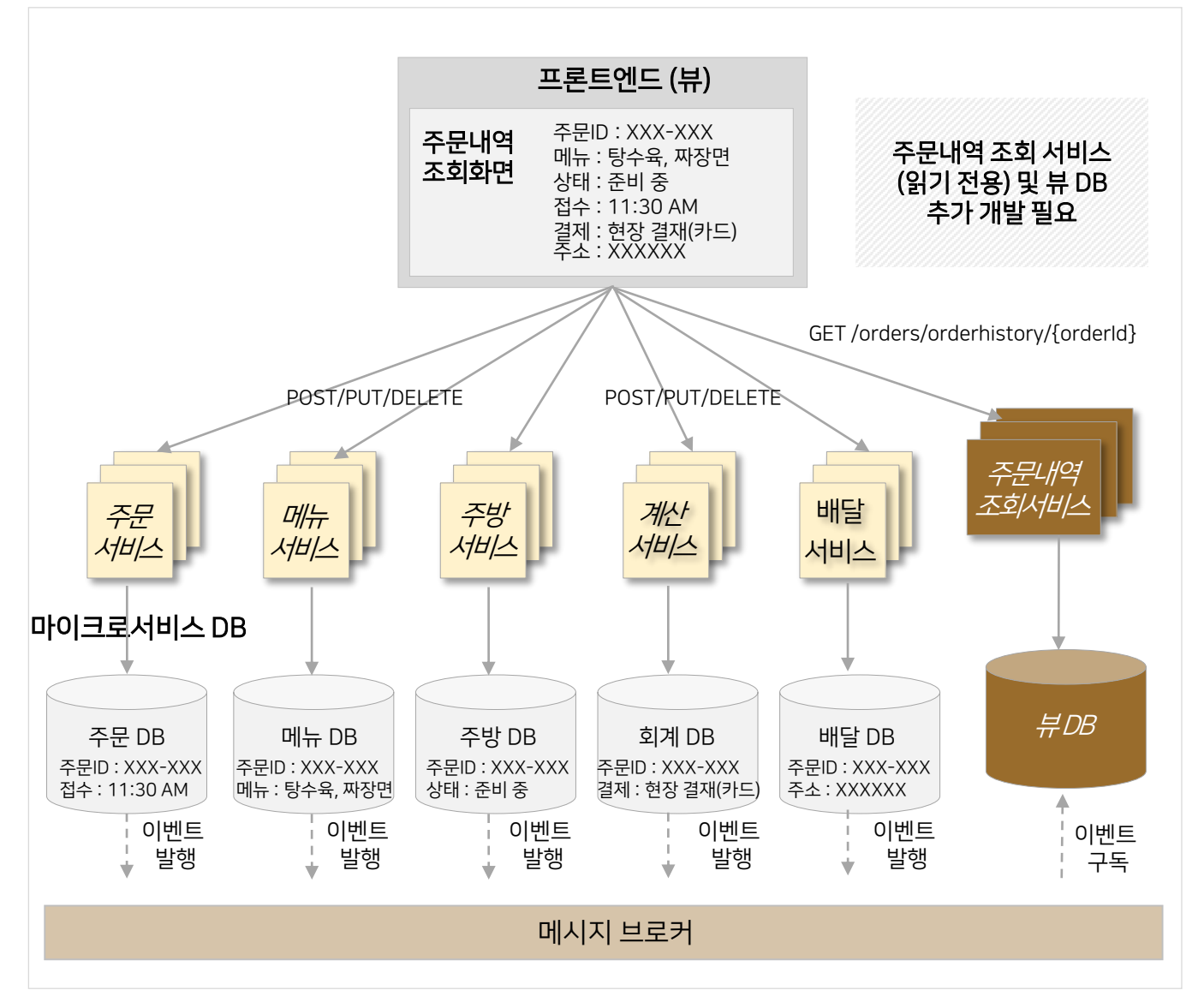

## 8.2.5 트랜잭션관리설계

## 8.2.5.1 SAGA 패턴개념 및필요성

- SAGA 패턴이란마이크로서비스 간이벤트를 주고받아 특정 마이크로서비스에서의 작업이 실패하면 이전까지의 작업이 완료된 마이크서비스들에게 보상(Complementary) 이벤트를 소싱함으로써 분산환경에서 원자성(Atomicity)을 보장하는패턴이다.
- SAGA 패턴은 트랜잭션의 관리 주체가 DBMS가 아닌 애플리케이션이다. 애플리케이션이 분산되어 있을 때 각 애플리케이션 하위에 존재하는 DB는 로컬 트랜잭션 처리만 담당한다.
- 기존의 모놀리식 환경에서는 분산 트랜잭션 처리를 위해 DBMS가 제공하는 2PC(2 Phase Commit) 기법에 의한 커밋과 롤백처리를 통해 데이터의 일관성을 유지한다.
- 하지만 마이크로서비스 아키텍처에서는 서로 다른 애플리케이션이 API를 통해 트랜잭션을 처리하기 때문에 2PC와 같은방식은 사용할수없다. 마이크로서비스는 각각의트랜잭션처리를 위해개별DB를보유하고 있으며, 각 서비스는 타서비스의 개별DB를호출하지 못하고, 자신의 API를통해서만 접근 가능하기때문이다.

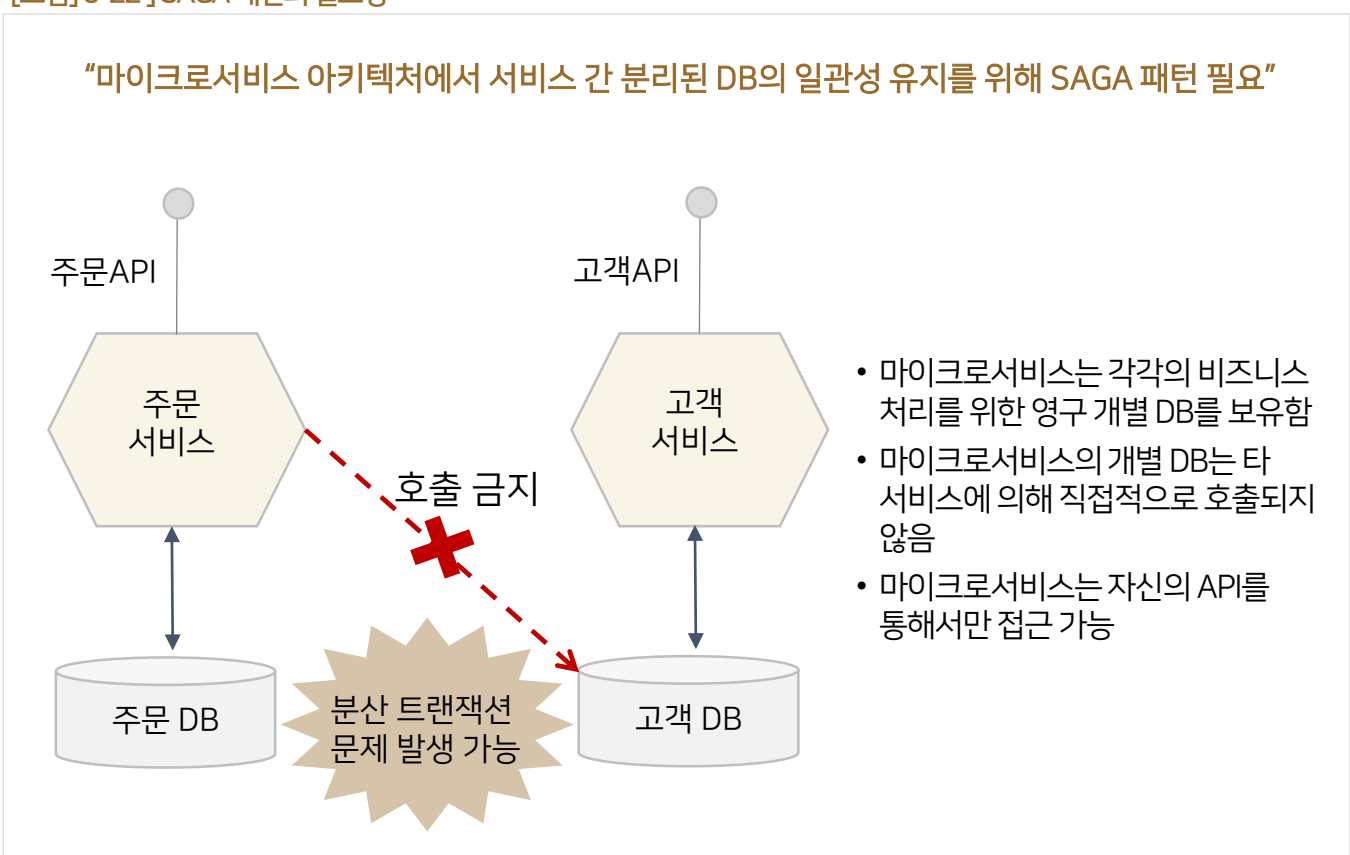

#### [그림] 8-22 ] SAGA패턴의필요성

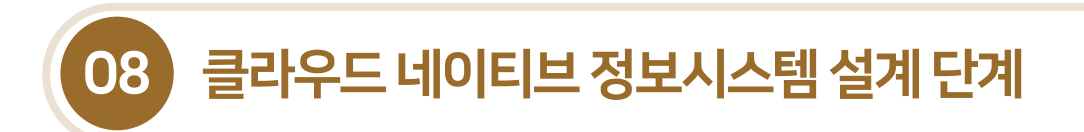

## 8.2.5 트랜잭션관리설계

## 8.2.5.2 SAGA 패턴의유형

 SAGA패턴은 분산트랜잭션 시나리오에서 마이크로서비스 전반의 데이터 일관성을 관리하는 방법으로 이벤트 기반의 연출(Choreography) 방식과명령어 기반의 오케스트레이션 방식이 존재한다.

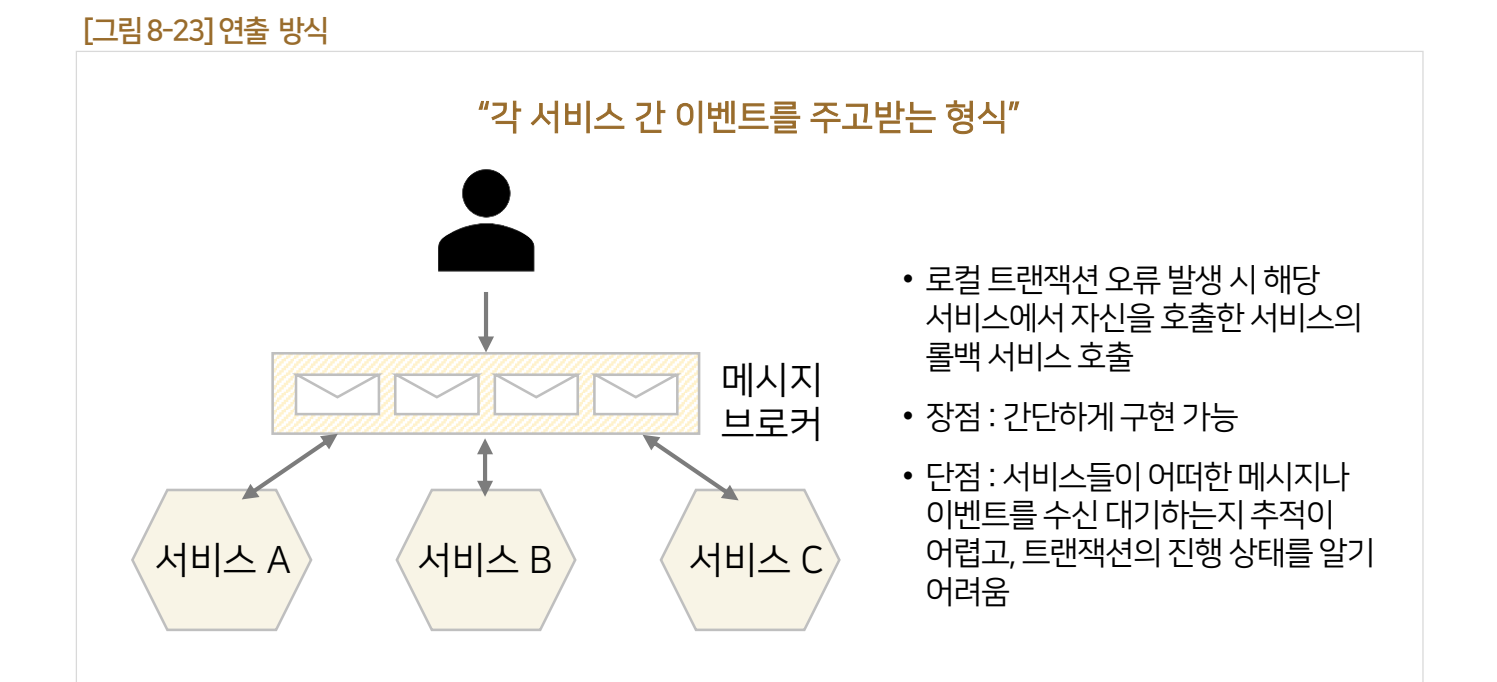

#### [그림8-24] 오케스트레이션방식

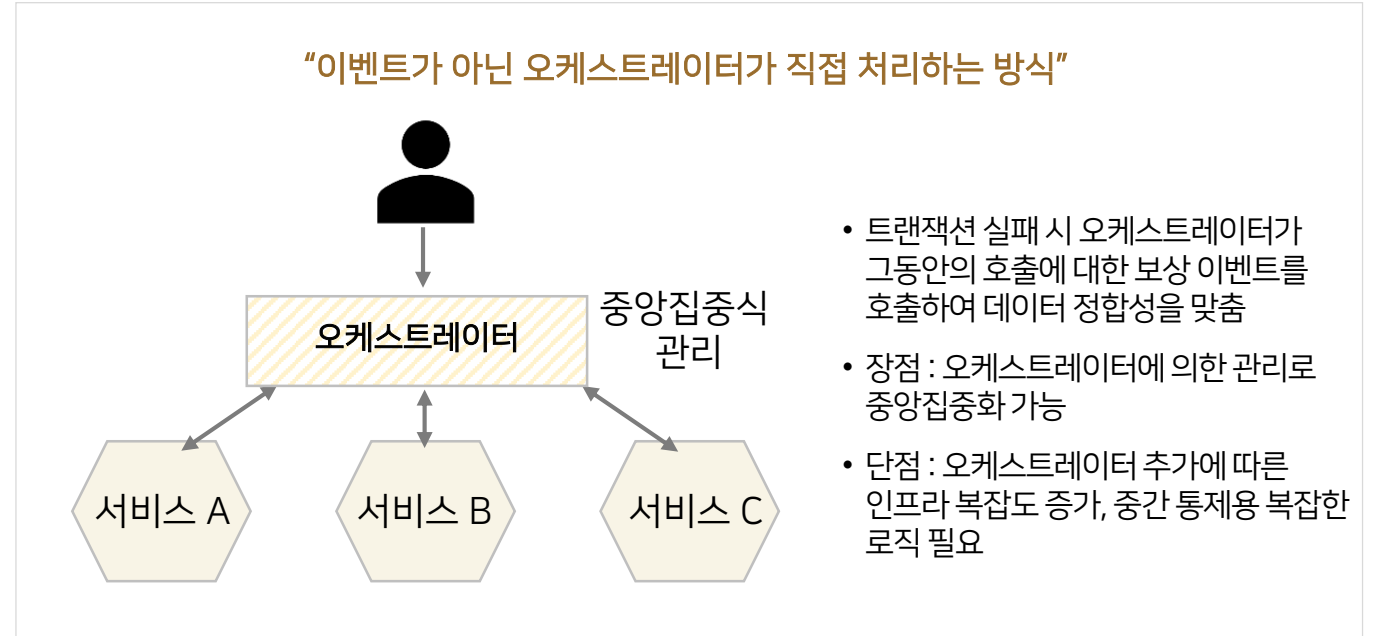

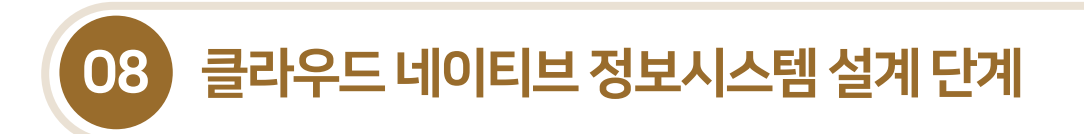

## 8.2.6 서비스간통신방식설계

## 8.2.6.1 서비스간통신패턴유형

- 마이크로서비스 아키텍처에서 각 서비스는 미리 정의된 API를 통해 통신을 하게 된가.
- 서비스 간통신 패턴은 동기식(Sync) 통신 방식과비동기식(Async) 통신 방식이 존재하며, 이두개방식의 차이점은 다음과같다.

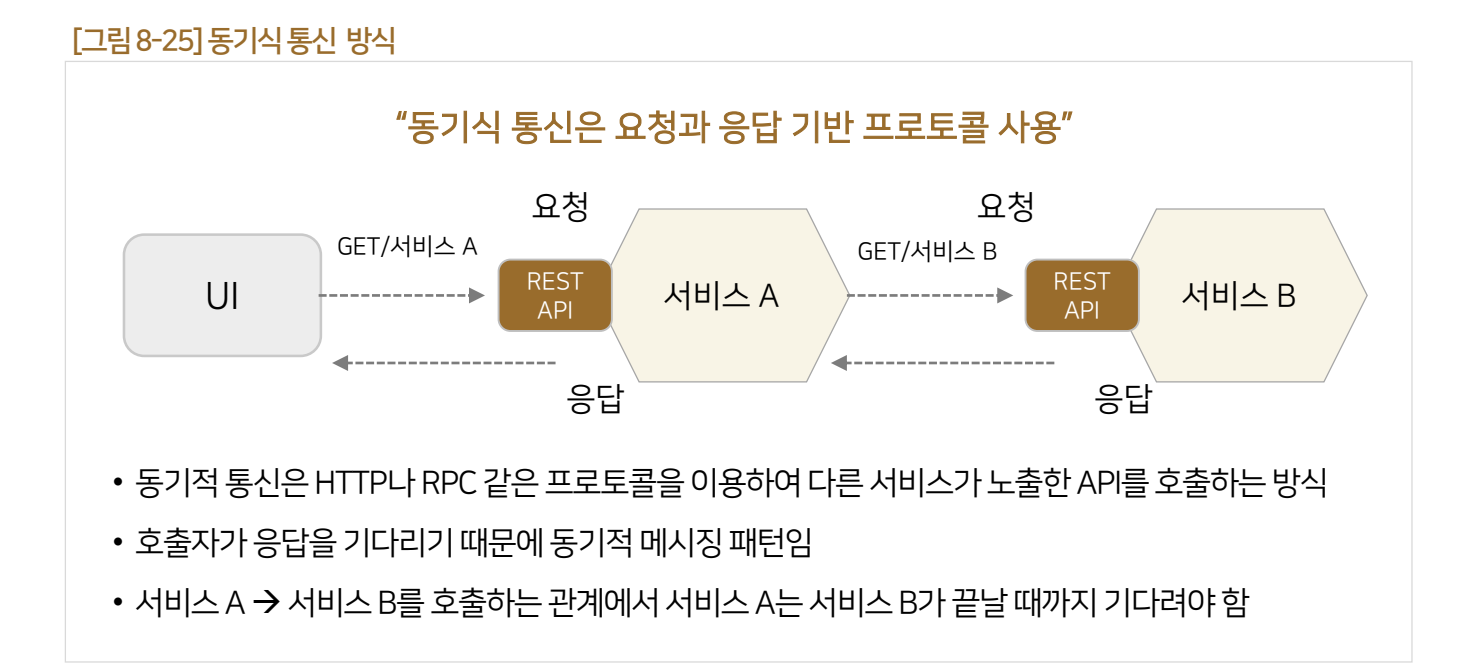

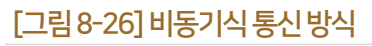

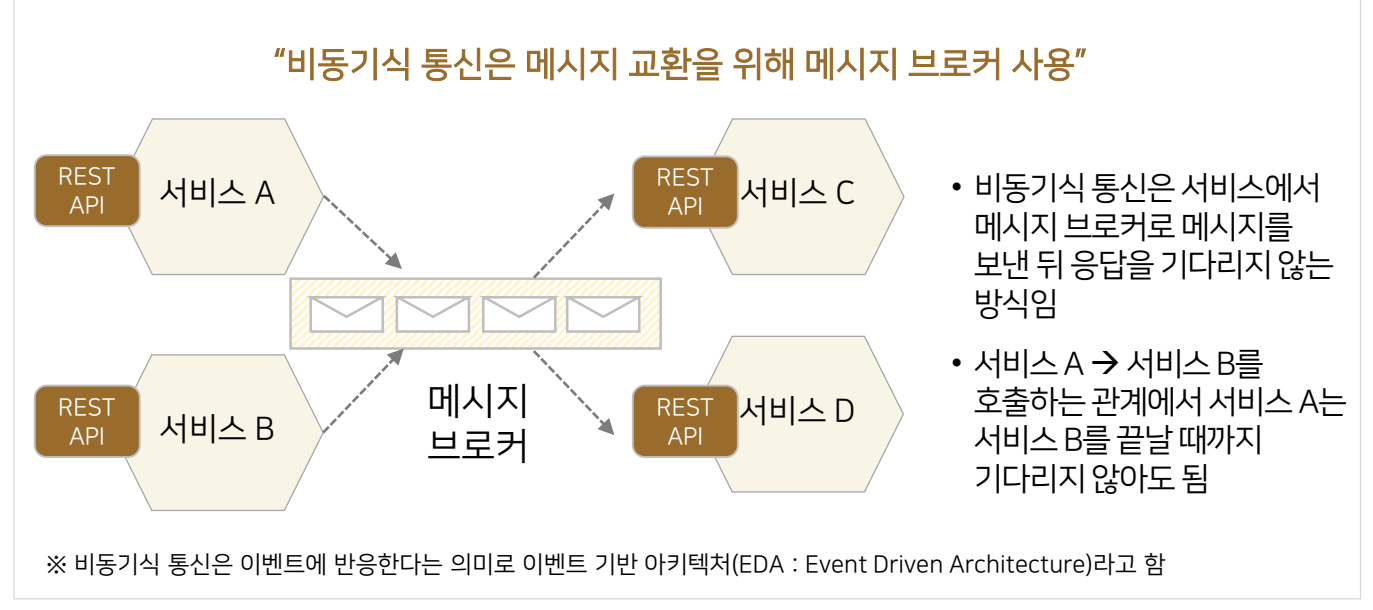

## 8.2.7 서비스메시설계

## 8.2.7.1 서비스메시의주요구성

[그림8-27] 서비스메시의주요구성

- 서비스 메시는 마이크로서비스 아키텍처에서 서비스 간 통신을 처리하는 인프라 레이어로 정의할 수 있다.
- 애플리케이션 개발 시 비즈니스 코드와 통신을 위한 코드가 혼재될 경우, 문제가 복잡해질 수 있다. 개발자가 매커니즘과 구성 방법을 이해해야했으나, 복잡성을 서비스 프락시에 주입하여 처리할수 있다.
- 서비스 메시는 논리적으로 컨트롤 플레인(Control Plain)과데이터 플레인(Data Plain)으로 분할된다.

#### 서비스 메시 컨트롤 설정 라우팅 계측 인증N/인증Z (Configuration) (Instrumentation) (AuthN/AuthZ) (Routing) 컨트롤 플레인 디스커버리 로드 밸런싱 탄력성 암호화 (Discovery) (Load Balancing) (Resiliency) (Encryption)  $\overline{2}$ 프락시 ← 프락시 ← 프락시 ← 프락시 데이터 플레인 마이크로 마이크로 마이크로 마이크로 서비스 서비스 서비스 서비스

[출처 : Service Mesh Capabilities, 가트너, 2018]

## 1 커트롤 플레인

• 컨트롤 플레인은 트래픽을 제어하는 정책 및 구성에 따라 프락시에게 설정값을 전달하고 관리하는 컨트롤러역할

## 2 메이터 플레인

- 프락시를 통해 마이크로서비스 간에 오고 가는 네트워크 통신을 조정하고 제어함
- 가장 인기 있는 데이터 플레인은 Envoy Proxy가 가장 많이 활용됨
- Envoy Proxy는C++로 개발된 고성능프락시

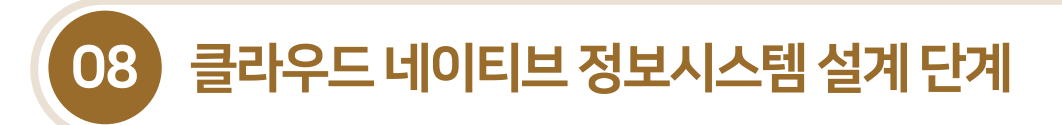

## 8.2.7 서비스메시설계

## 8.2.7.2 서비스메시구현유형

- 서비스 메시 구현을 위해 스프링 클라우드와 이스티오를 가장 많이 사용하고 있으며, 쿠버네티스 기반에서는 스프링 클라우드와 쿠버네티스를 혼합한구성도 가능하다.
- 마이크로서비스 아키텍처에서 서비스 메시 구현 시 소스코드와 서비스 메시를 구현하는 코드가 얼마나 연관되어 있는지 정도에따른구현 유형은 다음과같이분류된다.

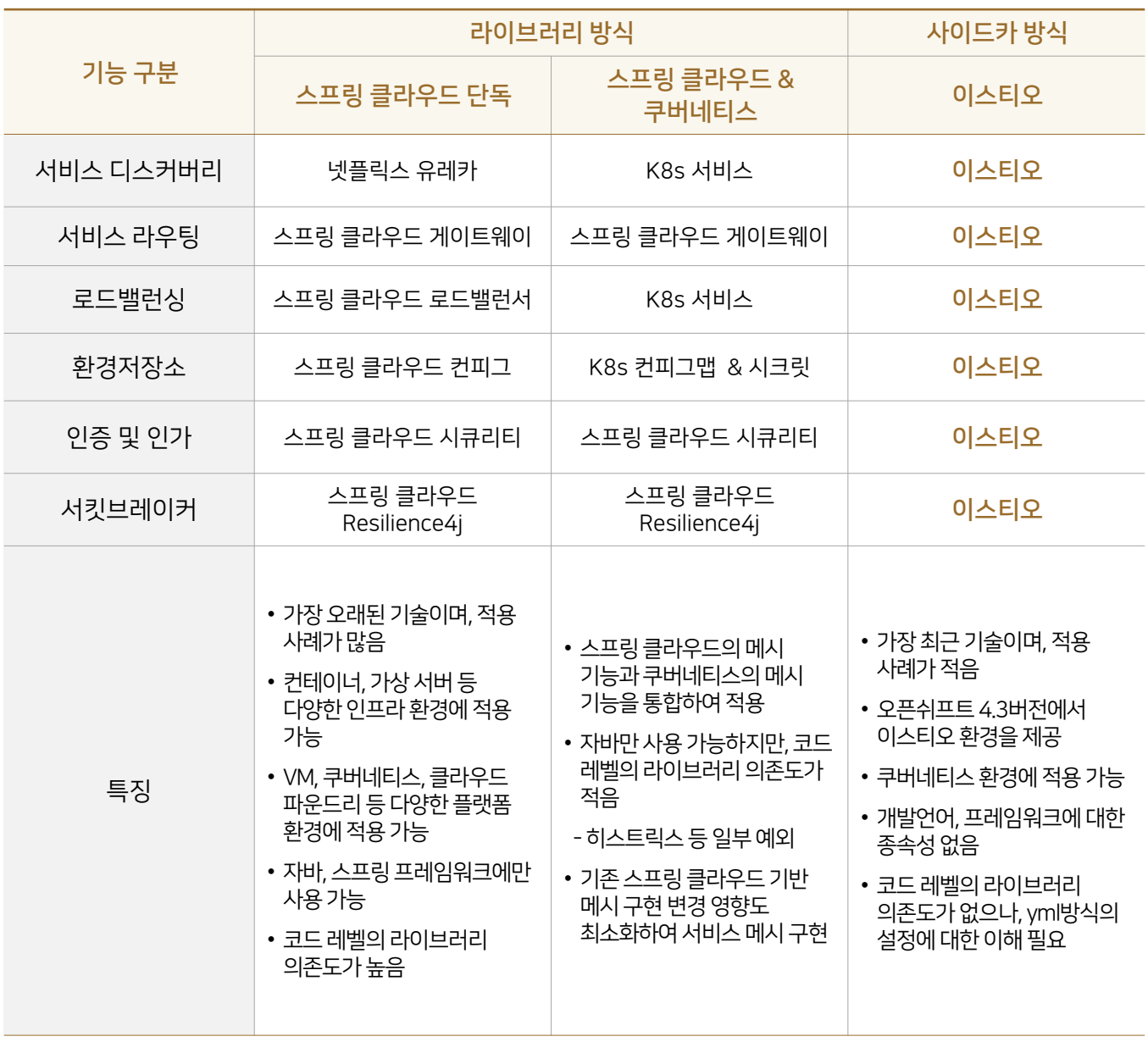

[표8-1] 서비스메시유형별구성

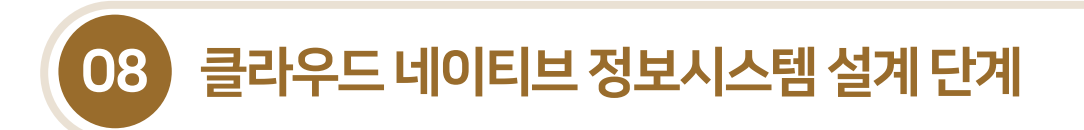

## 8.2.7 서비스메시설계

## 8.2.7.3 스프링 클라우드 단독 방식

 스프링 클라우드는 넷플릭스와 스프링 프레임워크에서 오픈소스 프로젝트로 제공되며, 라이브러리를 코드에 주입하여 사용하는방식이다.

#### [그림8-28] 스프링클라우드단독 방식

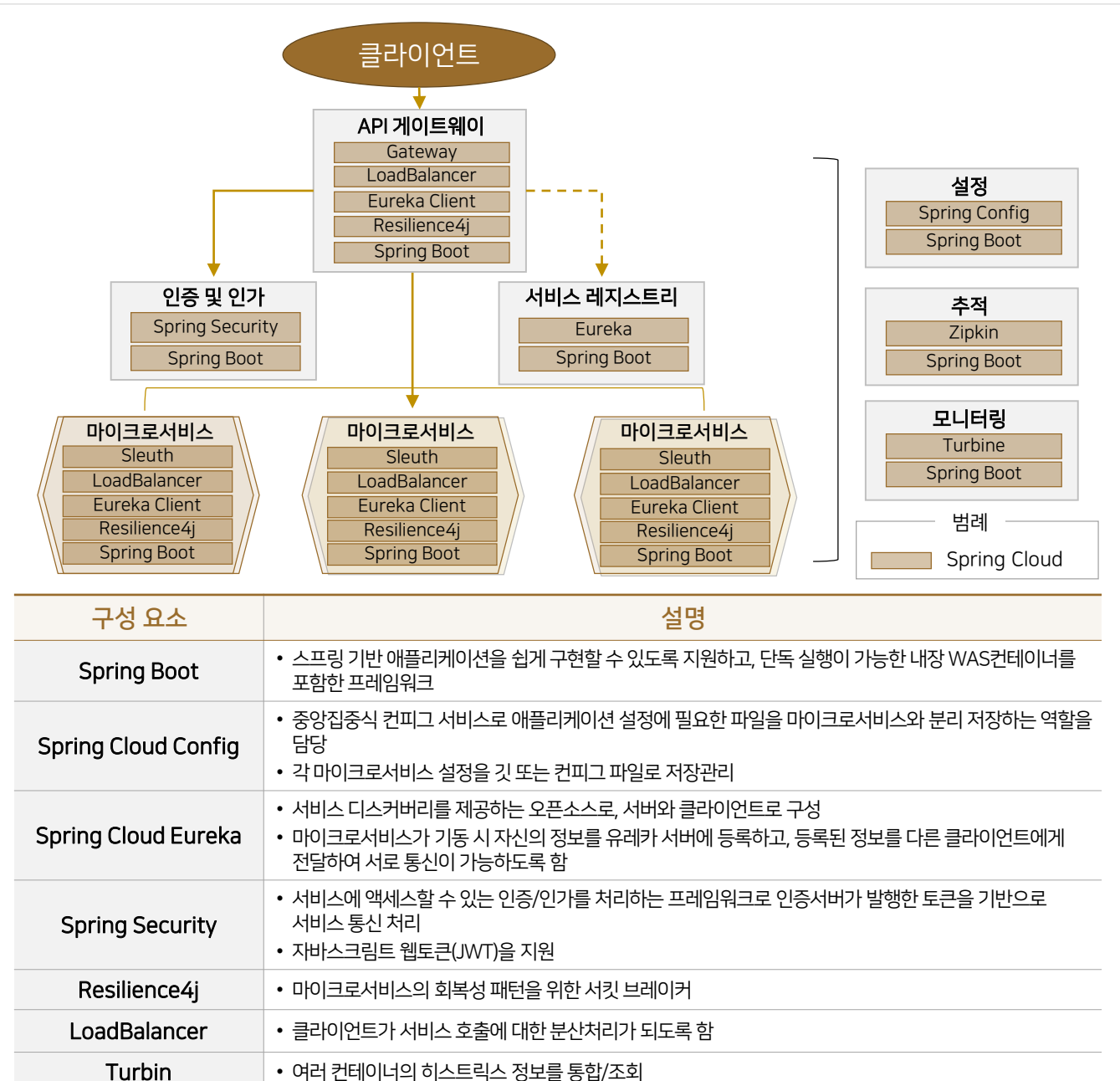

Sleuth/Zipkin • Sleuth를이용하여 트랜잭션의 고유 추적 식별자를 부여하며, 짚킨(Zipkin) 서버를 구성하여 트레이스

로그(Trace Log)를 수집 및 모니터링

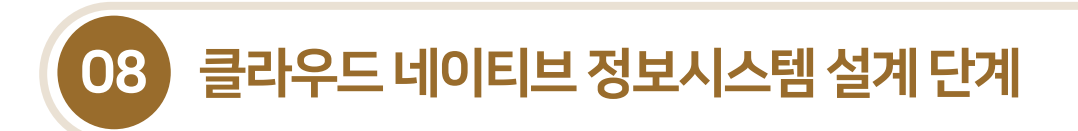

## 8.2.7 서비스메시설계

## 8.2.7.4 스프링 클라우드 & 쿠버네티스방식

■ 쿠버네티스는 서비스 디스커버리, 설정 관리, 로드밸런싱 기능을 기본으로 제공하고 있기 때문에 스프링 클라우드와 조합하여 서비스 메시를 구성할 수 있다.

#### [그림8-29] 스프링 클라우드 & 쿠버네티스방식구성

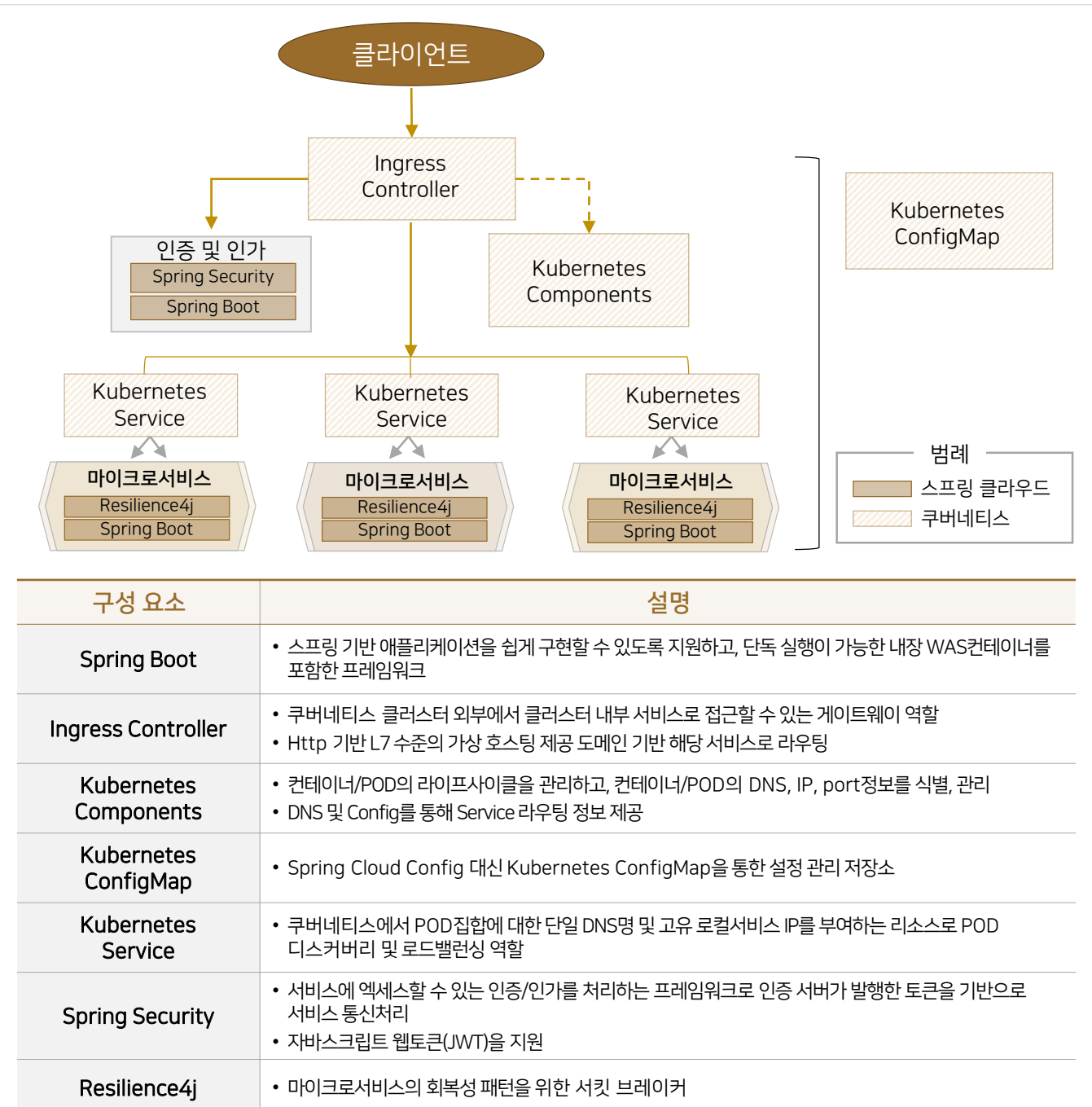

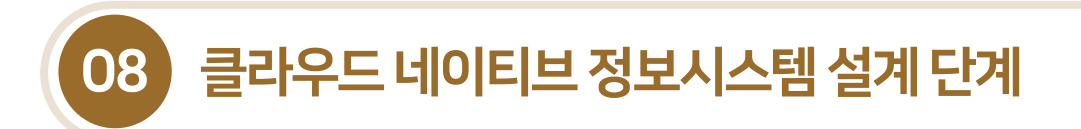

8.2.7 서비스메시설계

8.2.7.5 이스티오 방식

■ 오픈소스 프로젝트로 제공되는 이스티오는 소스코드와 분리되어 인프라 형태로 마이크로서비스를 관리하는 방식이다.

#### [그림8-30] 이스티오 구성

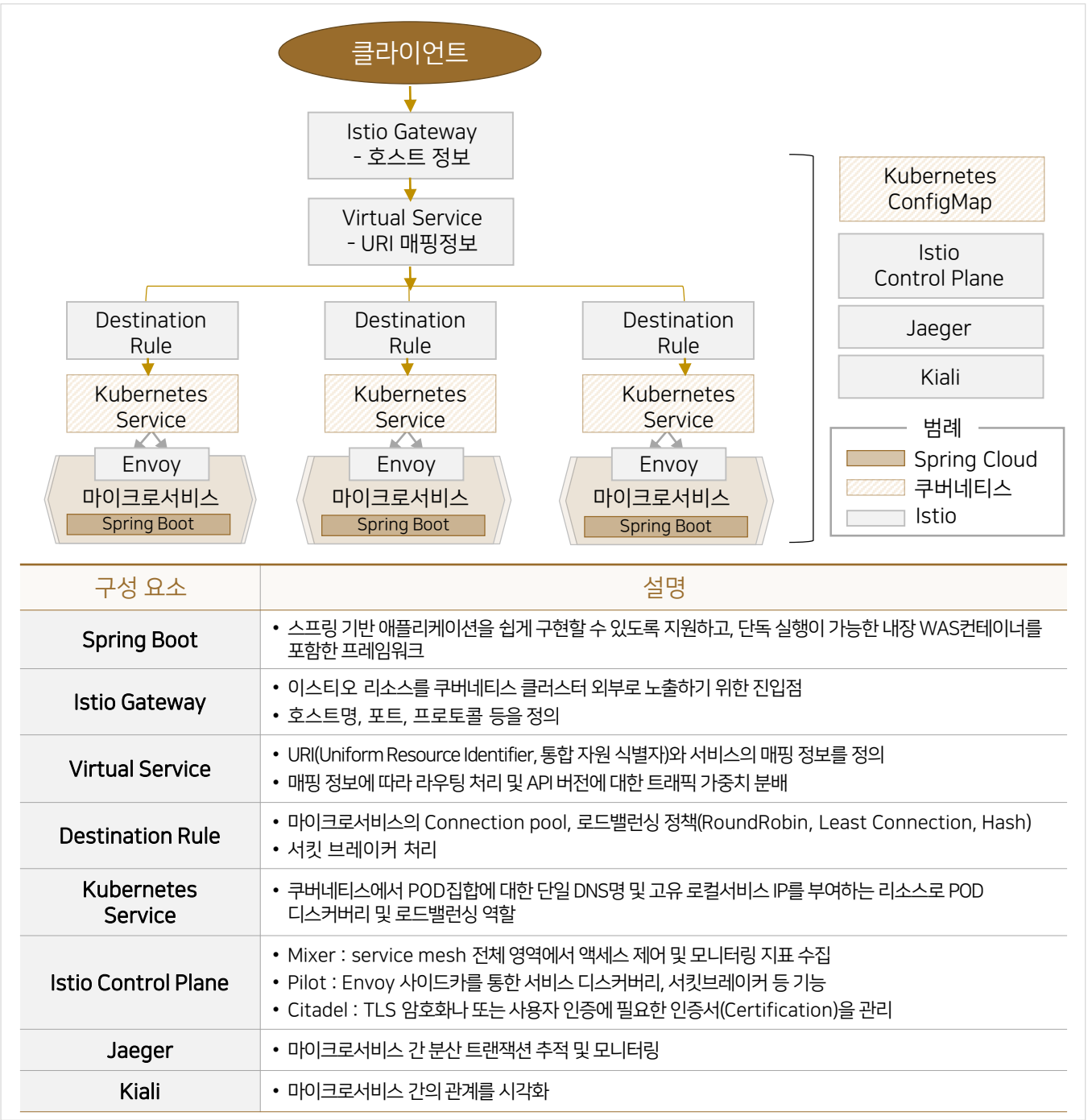

## 8.3 12가지 요소 기반 개발 워칙

## 8.3.1 개발원칙개요

 12가지 요소(12 Factors)는 애플리케이션이 클라우드 환경에서 올바르게동작하기 위해지켜야 할12가지 원칙을 말한다. 12가지 요소는 클라우드 PaaS 플랫폼과클라우드 프레임워크 등을 활용하여 애플리케이션의 개발, 빌드, 배포, 운영 전반의 환경구성과 개발관련원칙을 제시한다.

#### [그림8-31] 12 Factors 기반개발원칙

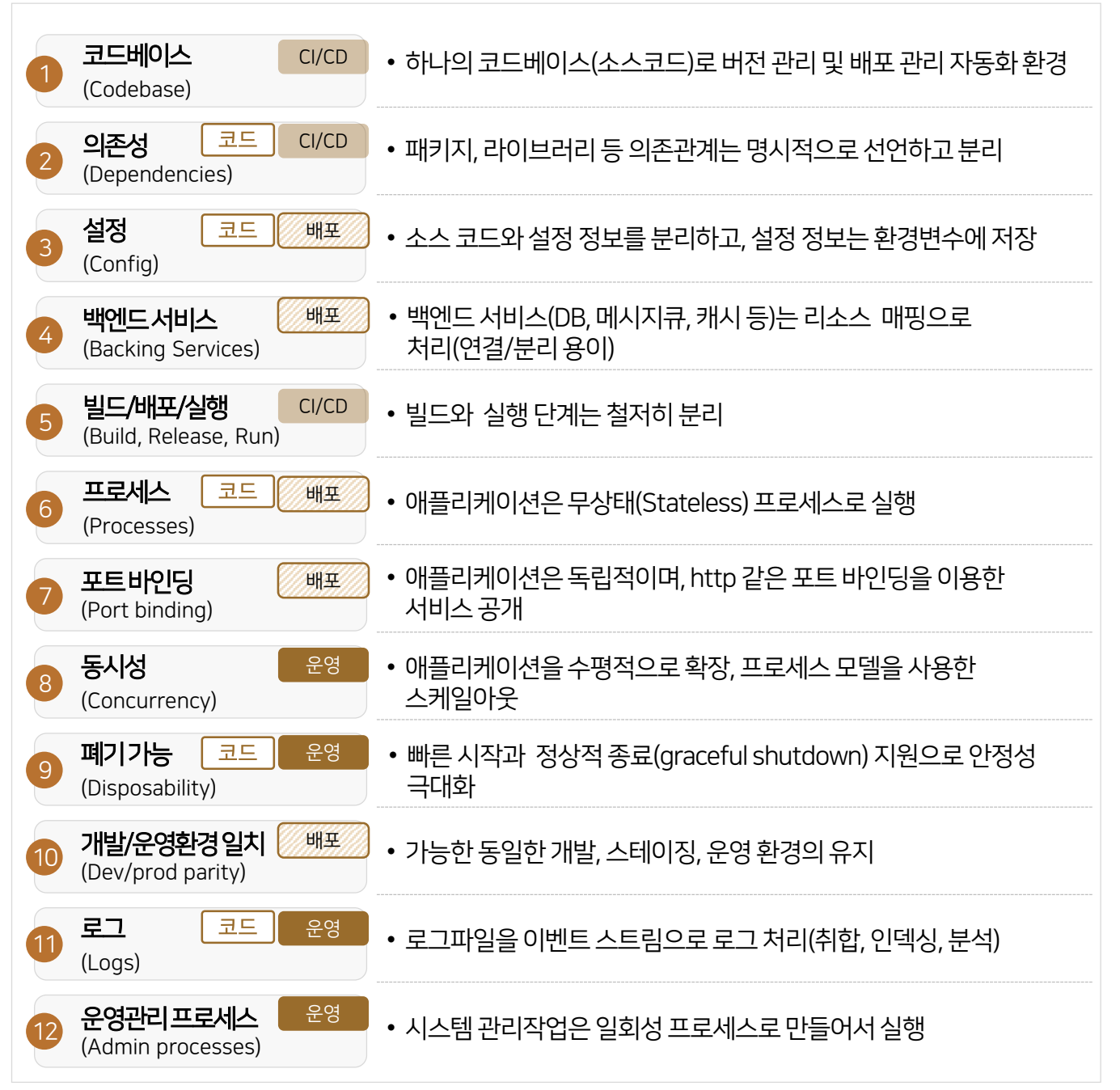

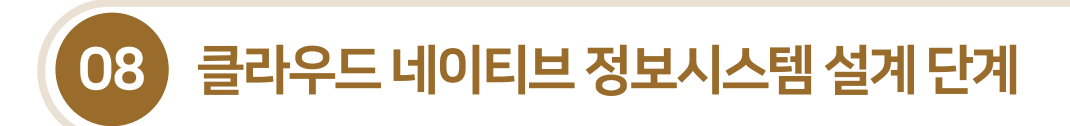

## 8.3.2 코드베이스

- 애플리케이션은 1개의 코드베이스를 통해 관리되어야 하며, 동일한 코드로 개발 및 운영 환경에 배포되어야 하며, 코드베이스는 각애플리케이션마다 단1개존재한다.
- 애플리케이션은 소스코드의 변경과 여러 환경으로 수차례배포시에도 추적 가능하다.

<sup>[</sup>그림 8-32] 코드베이스 원칙

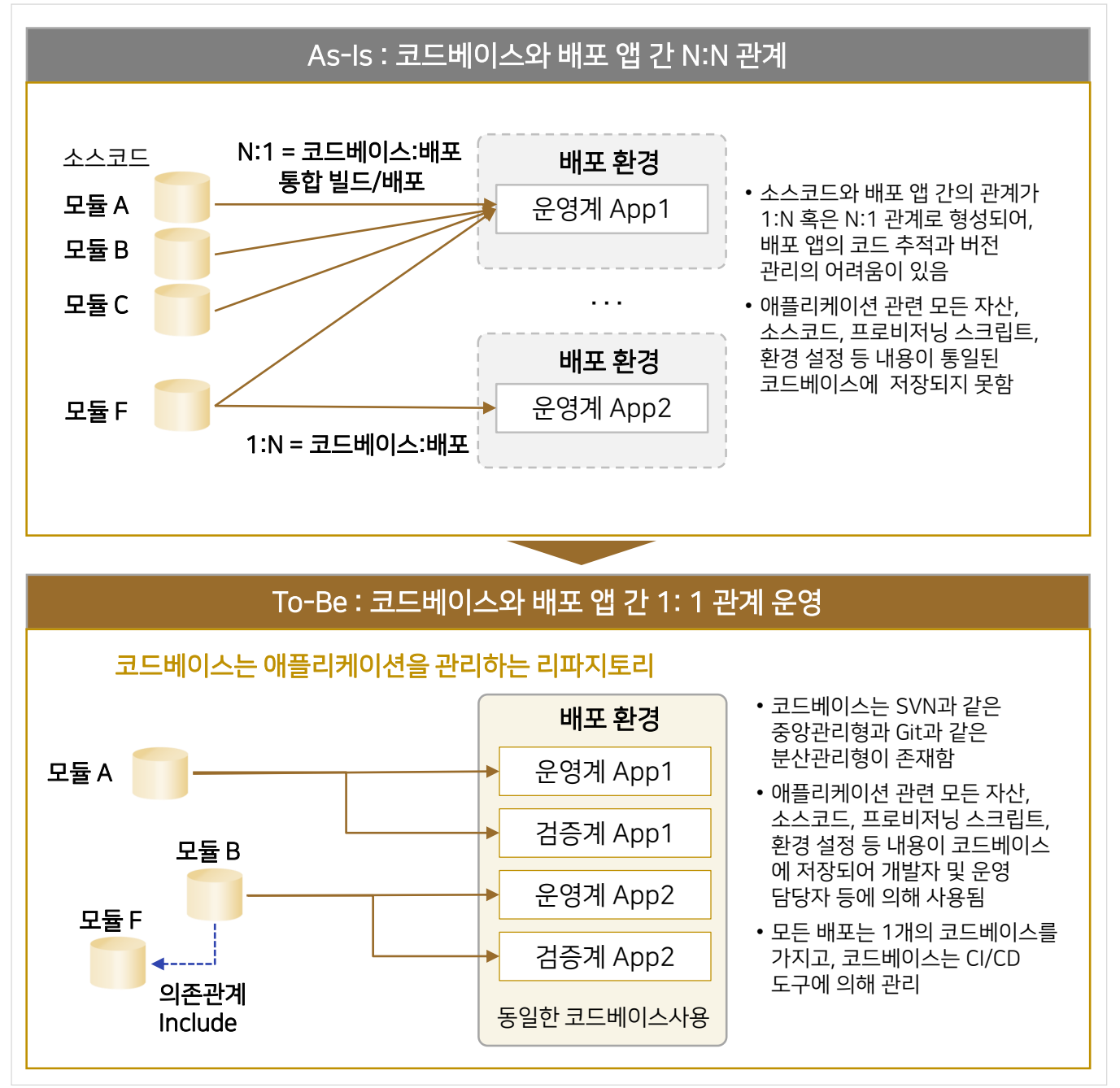

## 8.3.3 의존성

- 의존 관계에 있는 모든 애플리케이션은 명시적으로 의존성을 선언하며, 애플리케이션이 필요로 하는 라이브러리를 의존성 파일에 명시적으로 선언하여 사용한다.
- 코드베이스는 개발자와운영자의 협업을 지원하고, 체계적인 형상관리및 배포를지원한다.

#### [그림8-33] 의존성원칙

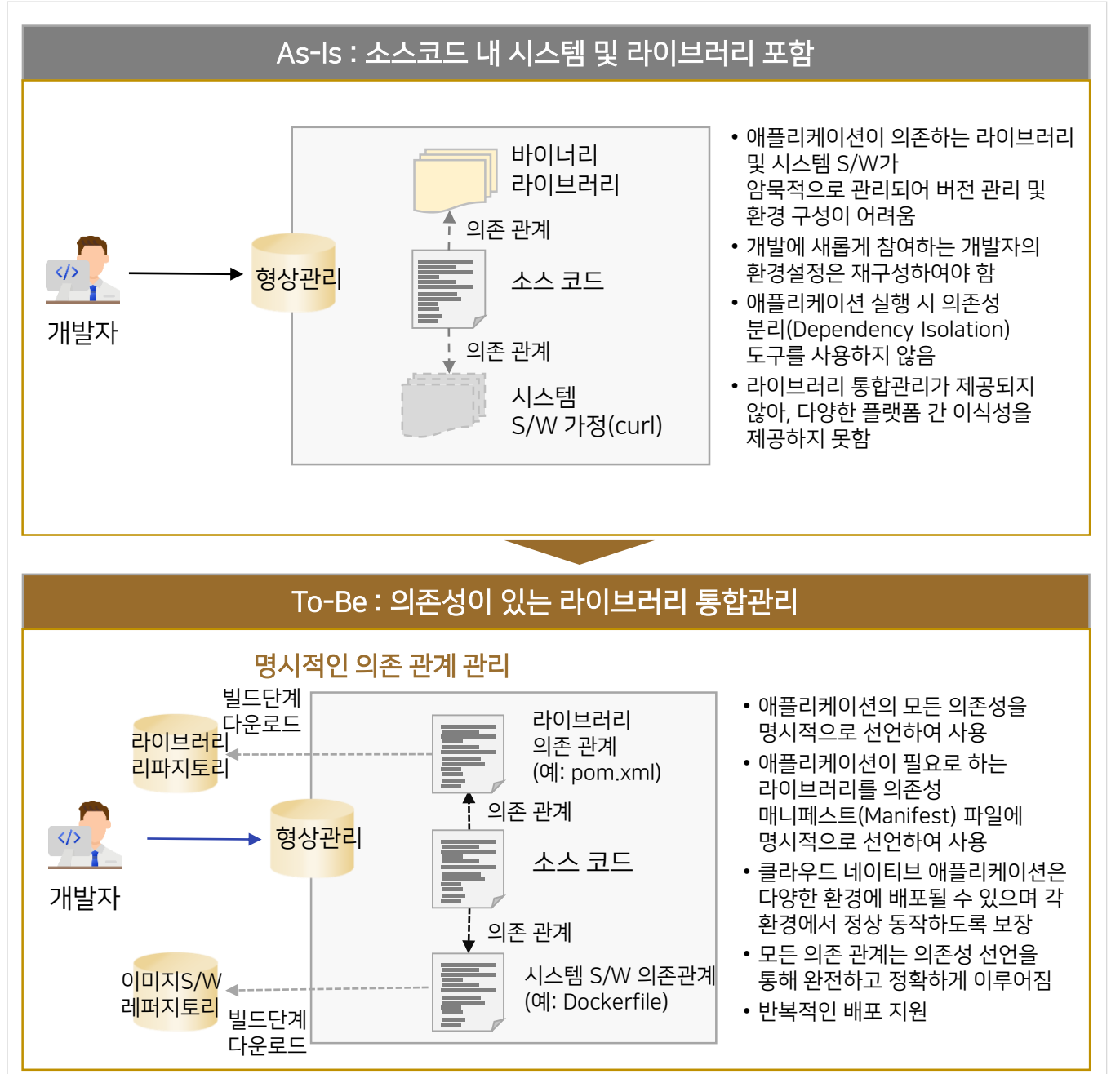

8.3.4 설정

- 애플리케이션 실행시필요로 하는설정 정보와 코드는 분리하여 관리한다.
- 예를 들어 업무처리 로직과는 무관한 시스템 내외부의 리소스, 배포 단계, OS 등에 따라 설정 정보가 달라진다.

[그림8-34] 설정원칙

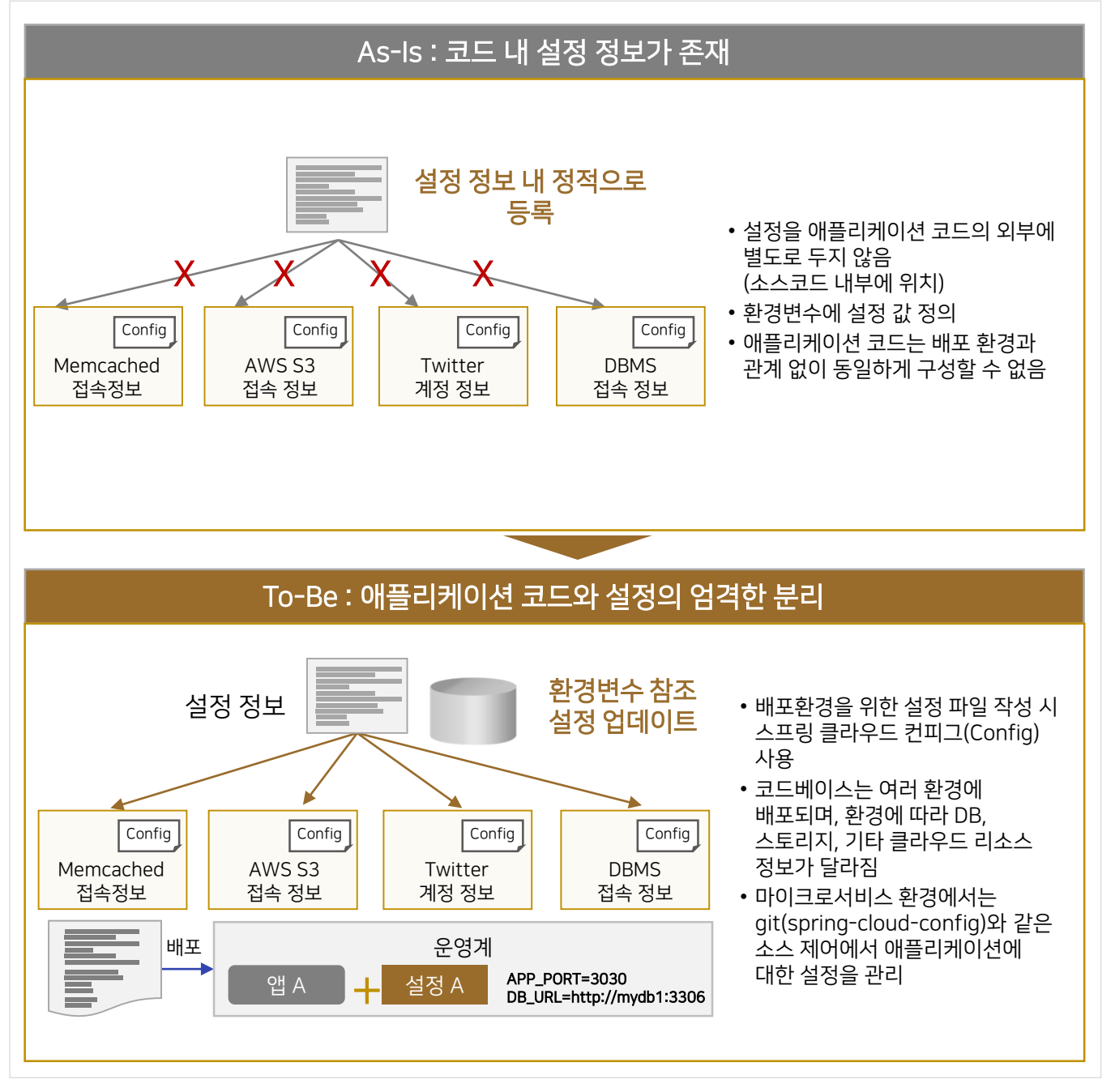

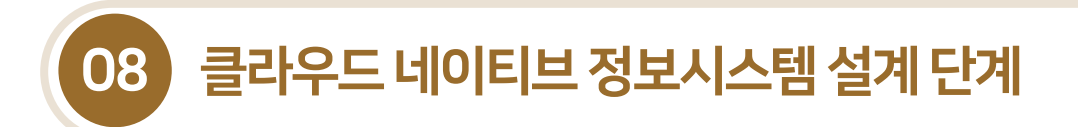

#### 8.3.5 백엔드서비스

• DB, 캐시, 메시지/큐, 이메일 서비스, SNS, 클라우드 서비스 등 백엔드 서비스는 애플리케이션에 연결된(Attached) 리소스로 취급된다. 업무 및기술의 변화, 비용적인 문제로 백엔드서비스의 변경 시설정(Config) 파일의 변경만으로 유연하고 신속한 대처가 가능하다.

#### [그림8-35] 백엔드서비스원칙

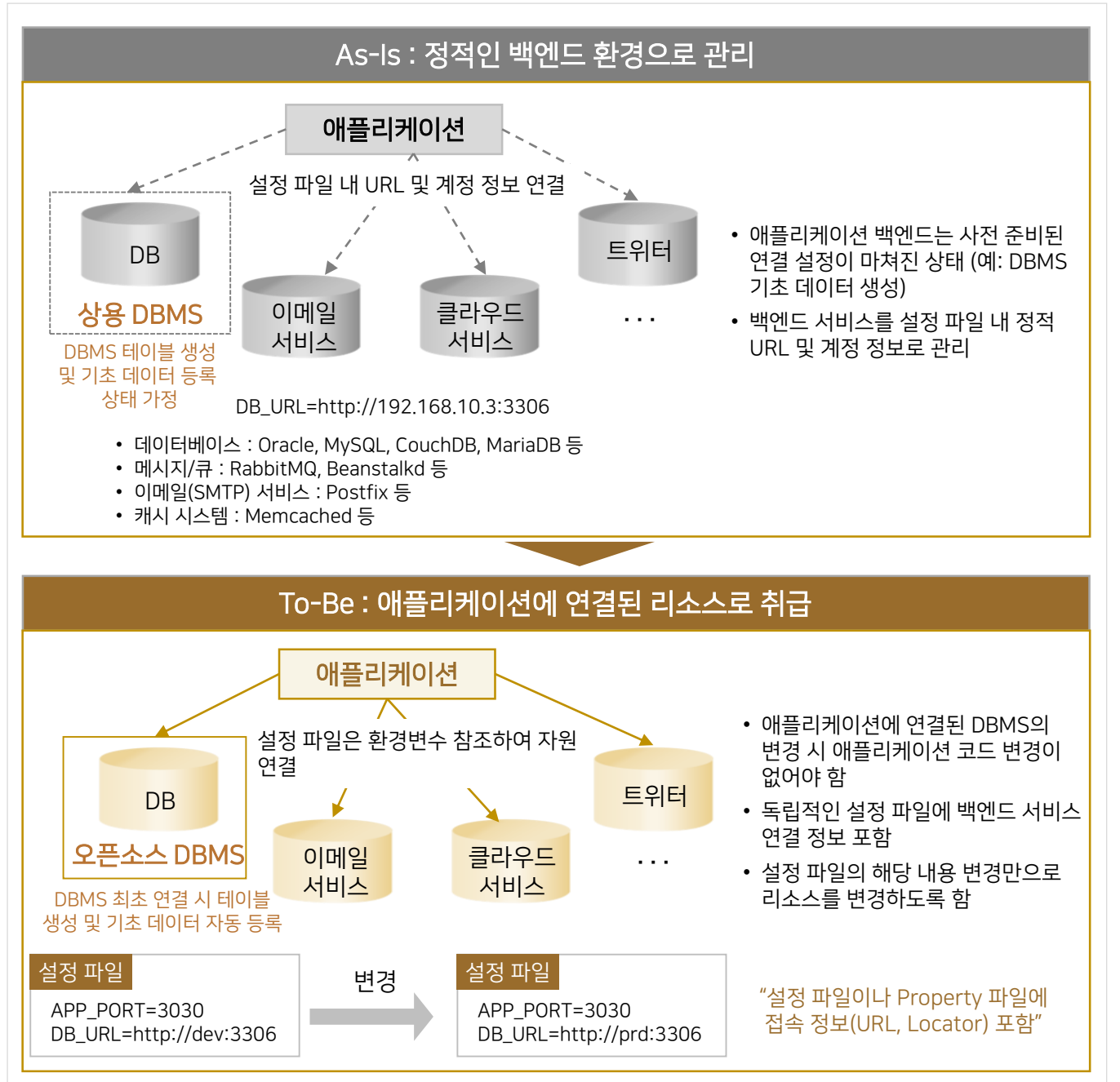

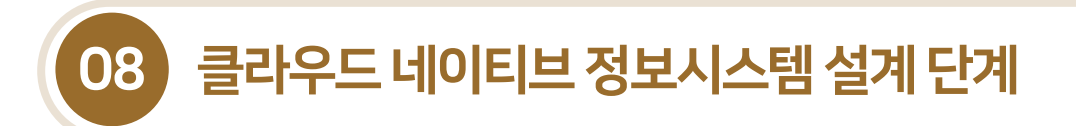

## 8.3.6 빌드·릴리즈·실행환경

- 코드베이스는 엄격하게 구분된 빌드, 릴리즈, 실행 3단계의 과정을 통해 배포가 이뤄지며, 각 단계는 엄격하게 분리되어야 한다. 이를 통해 예기치 않은 오류를 최소화할 수 있다.
- 실행시코드 및설정 파일에대한변경을 하지않도록 한다.

#### [그림3-36] 빌드·릴리즈·실행환경원칙

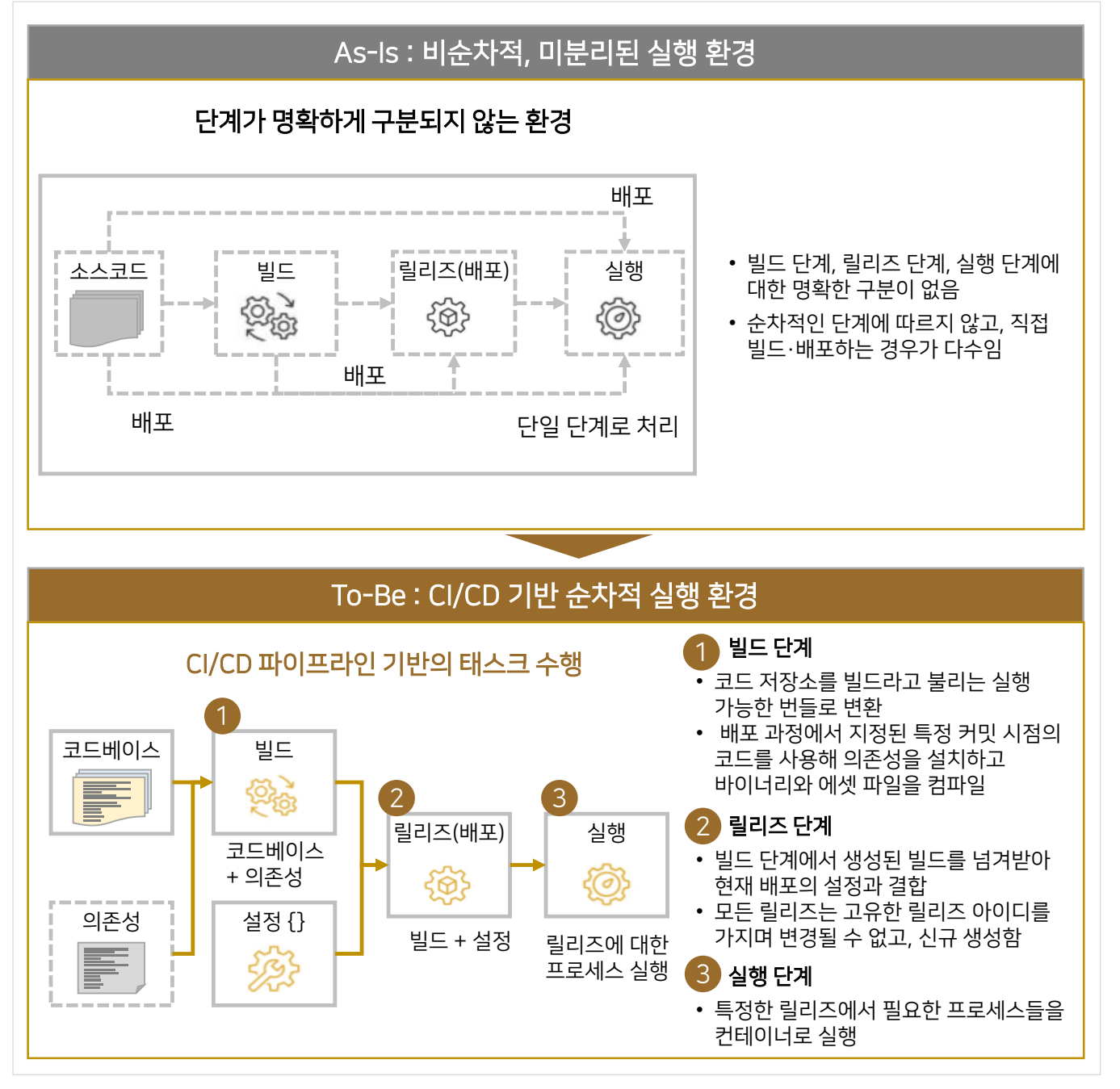

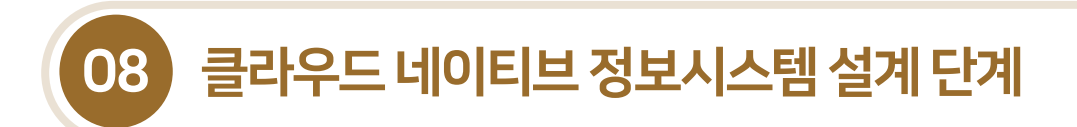

## 8.3.7 무상태서비스

■ 상태 프로세스는 클라이언트와 세션 정보를 서버에 저장하므로 스케일아웃 시 관련 정보의 이동 작업이 필요한 반면, 무상태 프로세스는 서버에 저장하지 않고 외부 DB에 저장하여 스케일아웃이 용이한 구조이다.

[그림3-37] 무상태원칙

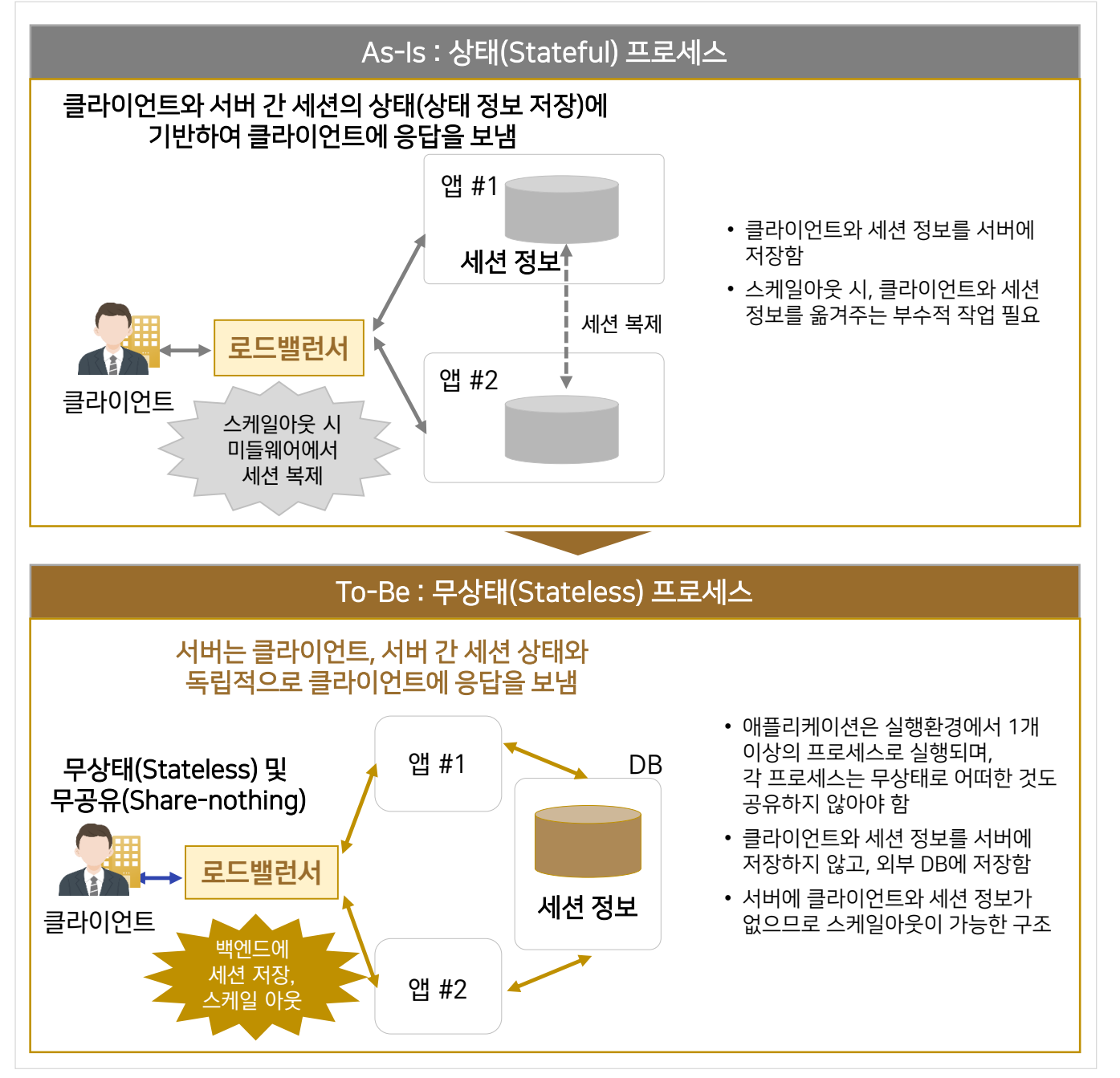

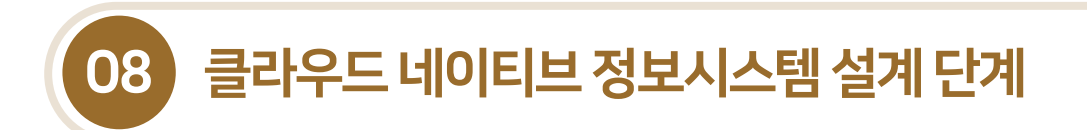

#### 8.3.8 포트바인딩

 포트 바인딩은 메시지를 송수신하는 위치와 방법을 결정하는 구성 정보를 의미하며, 배포된 애플리케이션을 타 애플리케이션에서 접근할 수있도록 포트 바인딩을 통해서비스를 공개한다. (서비스 공개및접근성 제공)

#### [그림3-38] 포트바인딩원칙

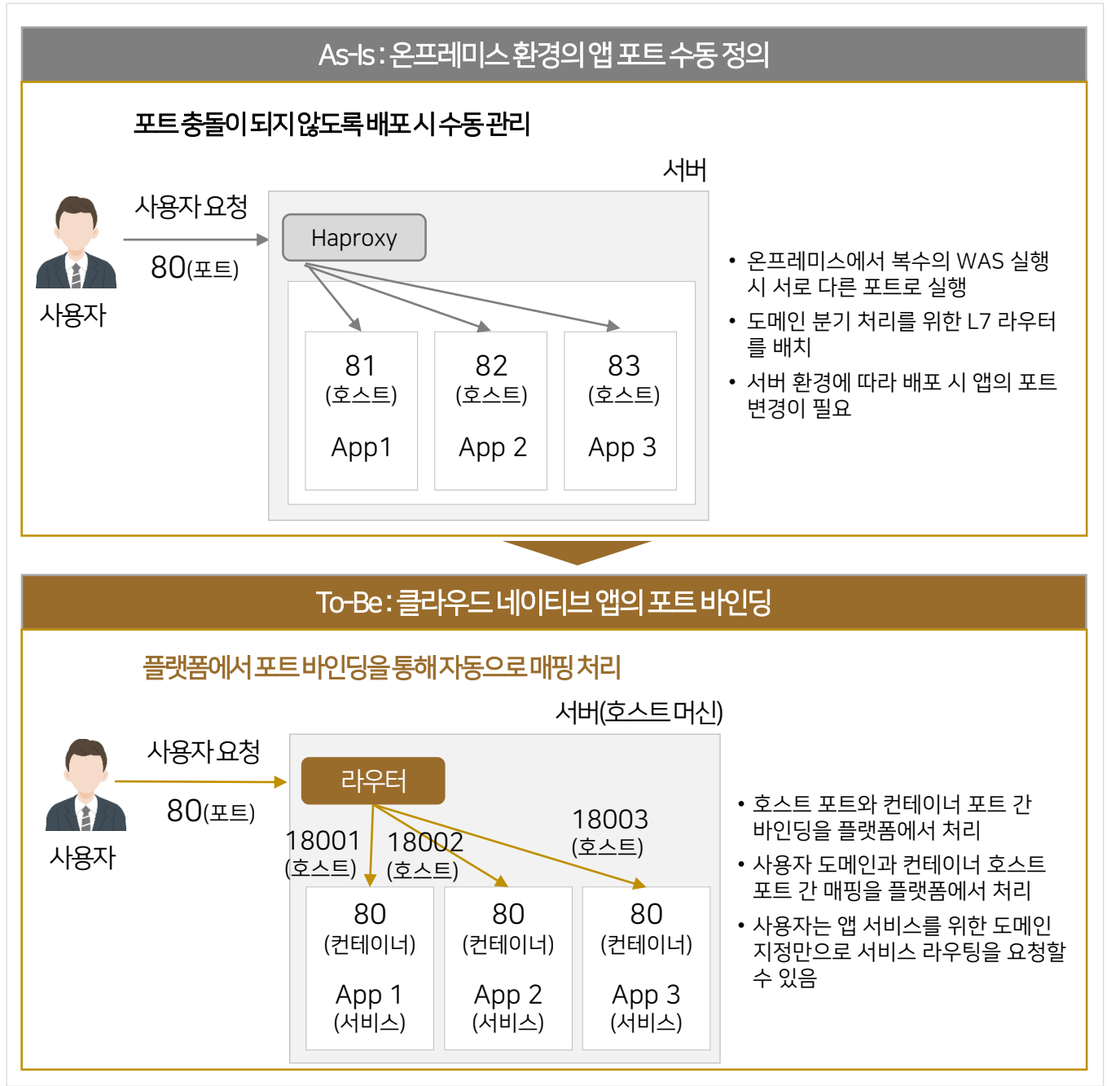

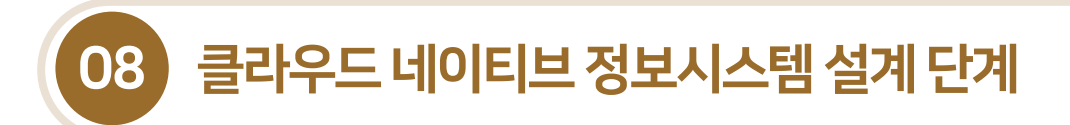

## 8.3.9 동시성

- 모든 일을 처리하는 하나의 프로세스 대신 기능별로 분리된 마이크로 프로세스를 실행하며, 프로세스 모델을 기반으로 수직적(Scale-up) 및수평적(Scale-out) 확장성을 제공한다.
- 그리고 클라우드 서비스들은 규모에 따른 확장성이 기본적으로 제공되어야 한다.

#### [그림3-39] 동시성원칙

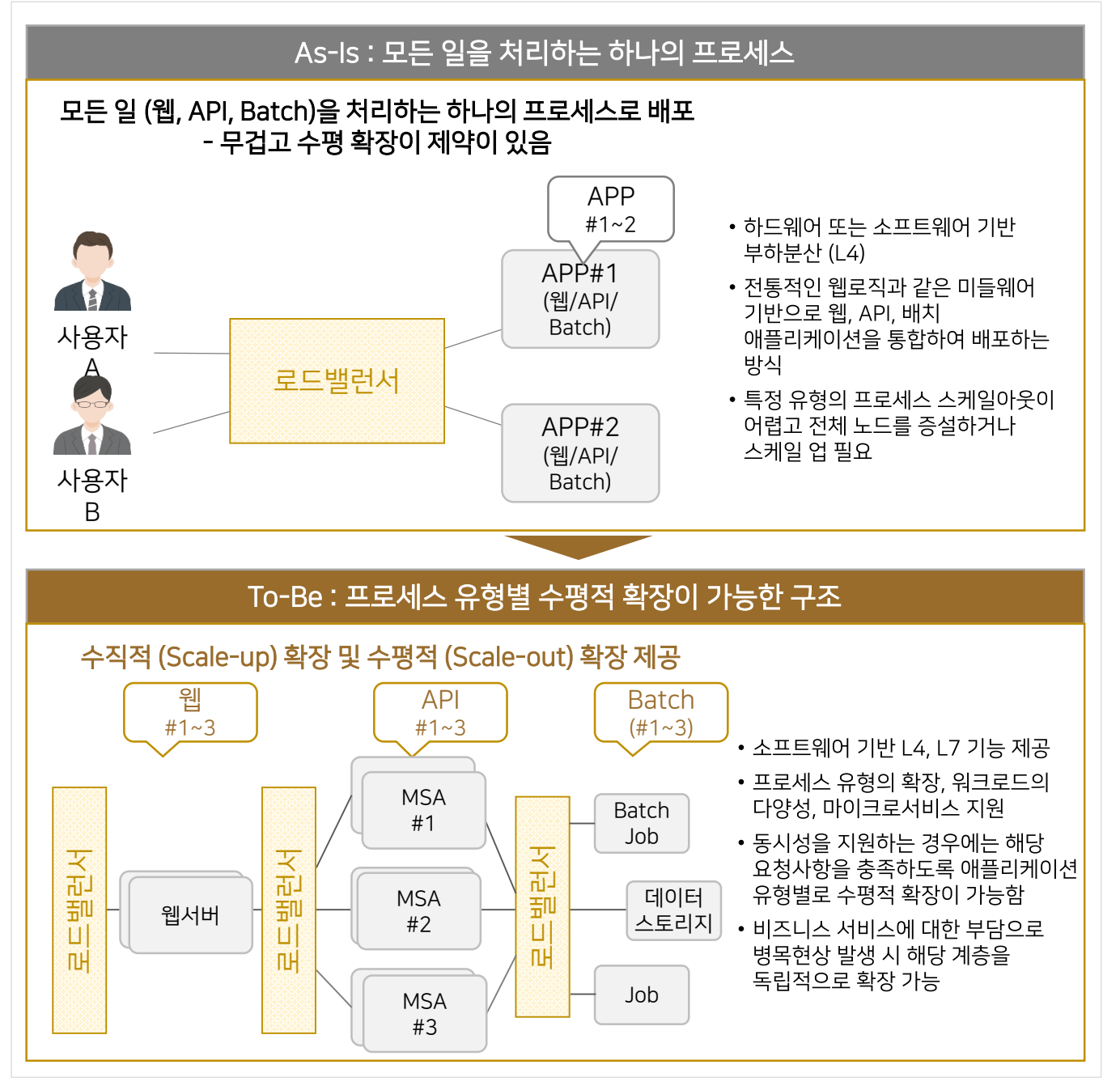

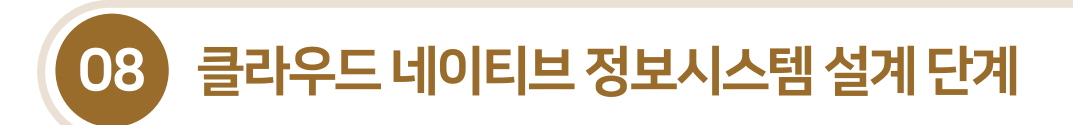

## 8.3.10 폐기가능성

■ MSA는 각종 요청에 의해 스케일 업/다운이 빈번히 발생하므로 프로세스는 셧다운 신호를 받았을 때 정상 종료해야 한다. 빠른 시작(Start-up)을 통해릴리즈 작업과확장작업이 민첩하게 이뤄지고, 정상종료 (Graceful Shutdown)에 의해 관련된 모든 리소스가 올바르게 종료됨으로써 안정성을 확보할 수 있다.

#### [그림3-40] 폐기가능성원칙

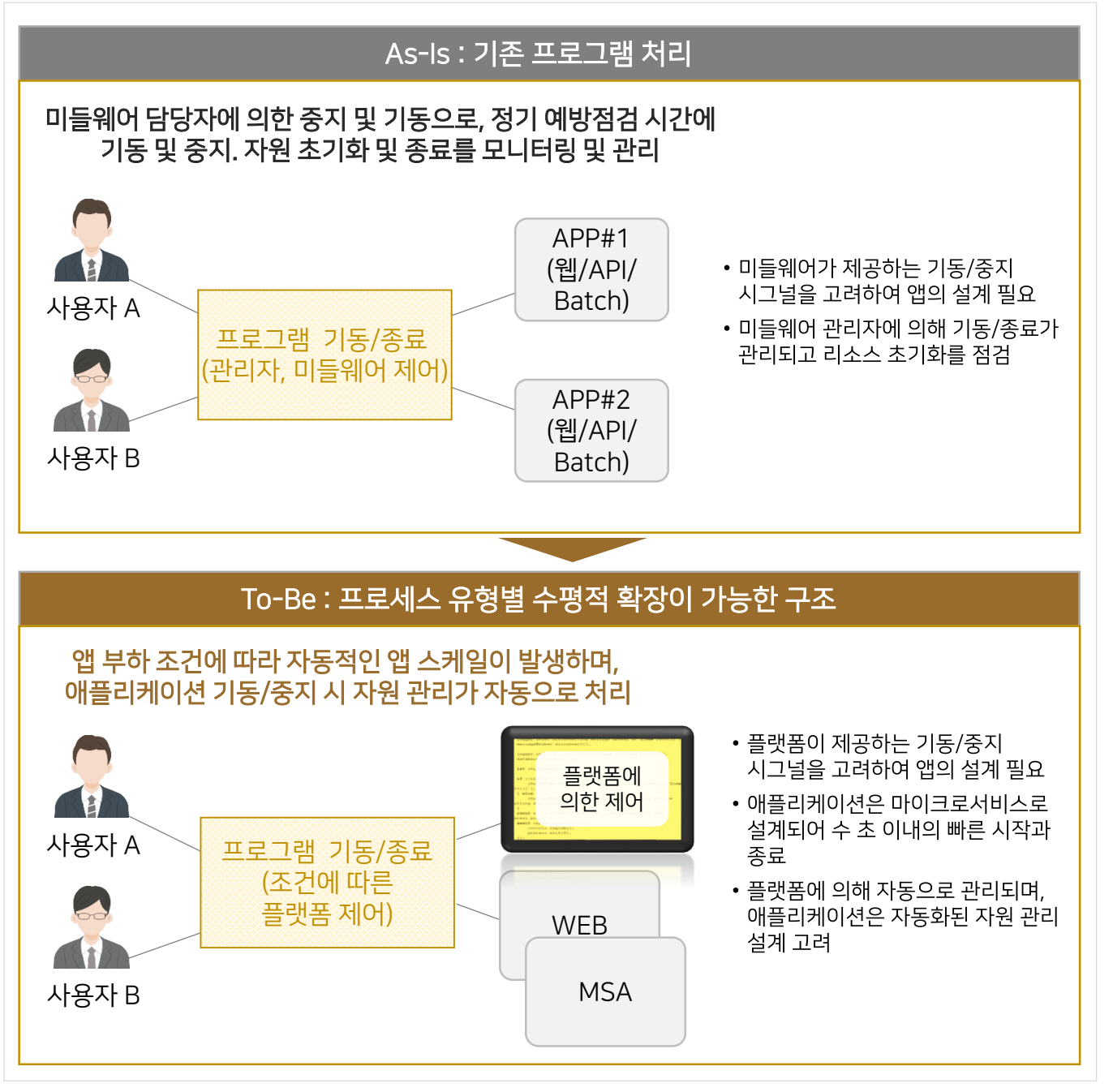

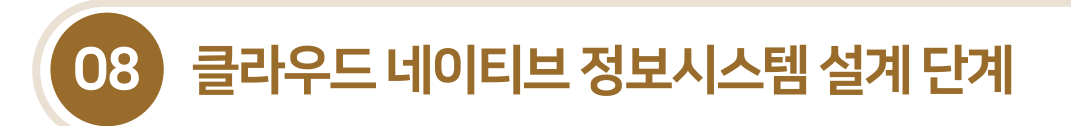

## 8.3.11 개발/운영 환경 일치

- 가능한 한 동일한 개발/검증/운영 환경을 유지하여 장애 최소화 및 지속적 배포가 가능하게 한다.
- 개발환경과운영 환경의 백엔드서비스(DB, 메시지큐, 캐시등)가 상이한 경우, 개발환경에서 테스트가 완료되었더라도 운영계에서 오류를 일으킬 수있으므로 개발, 검증, 운영 환경의 일치가 필요하다.

#### [그림3-41] 개발/운영환경일치원칙

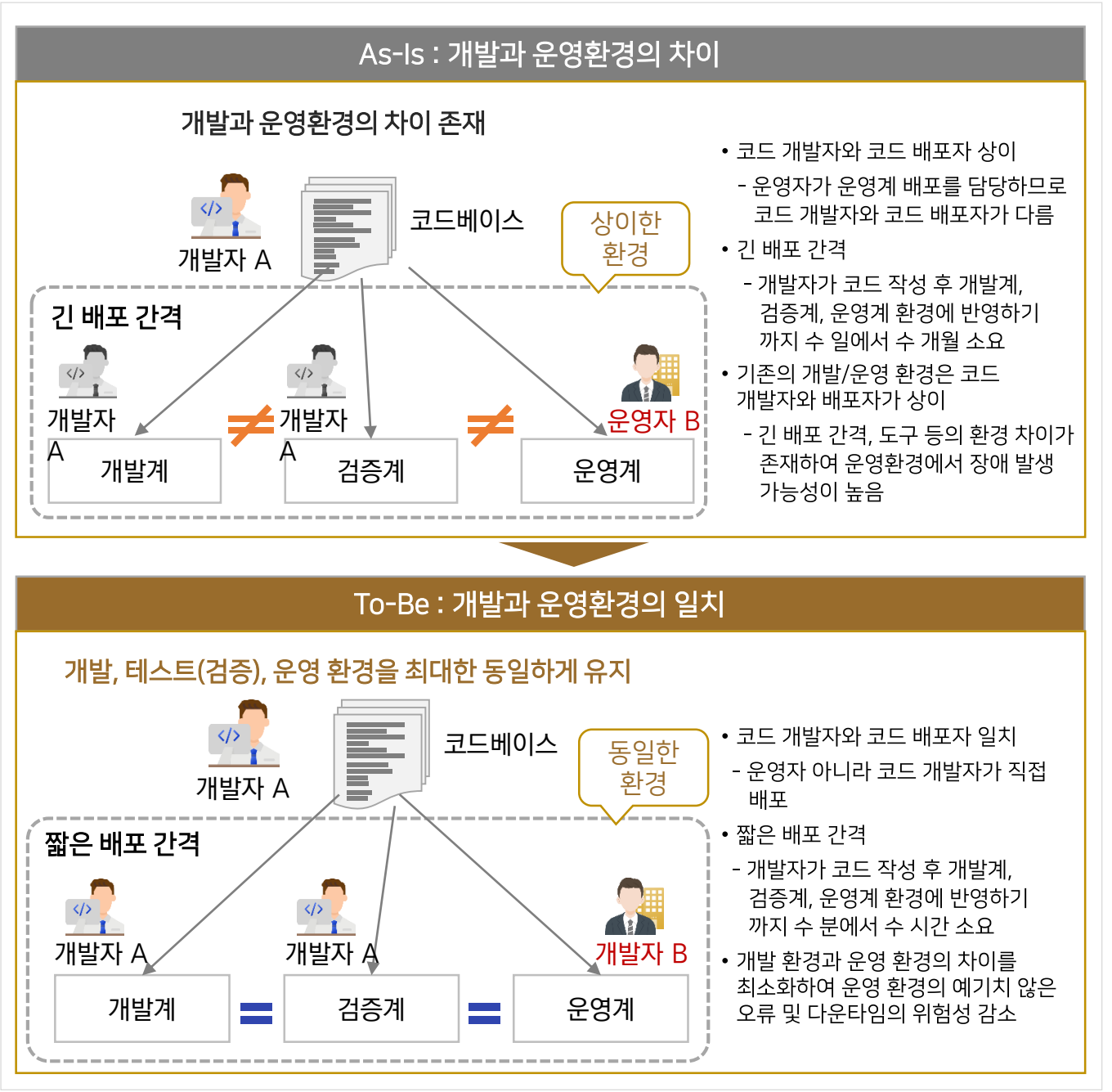

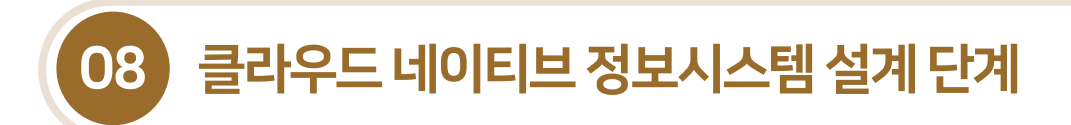

## <u>8.3 12가지 요소 기반 개발 워칙</u>

#### 8.3.12 로그

- 애플리케이션 로그는 파일이 아닌 로그 스트림 형태로 표준 출력하며, 플랫폼에 의해 로그 스트림이 통합되고 관리된다. 즉, 애플리케이션은 로그를 작성하거나 로컬 로그 파일을 관리하지 않는다.
- 이벤트 로그 스트림으로 관리함으로써 애플리케이션의 배포와 플랫폼 간 이식이 용이하다.

<sup>[</sup>그림3-42] 로그원칙

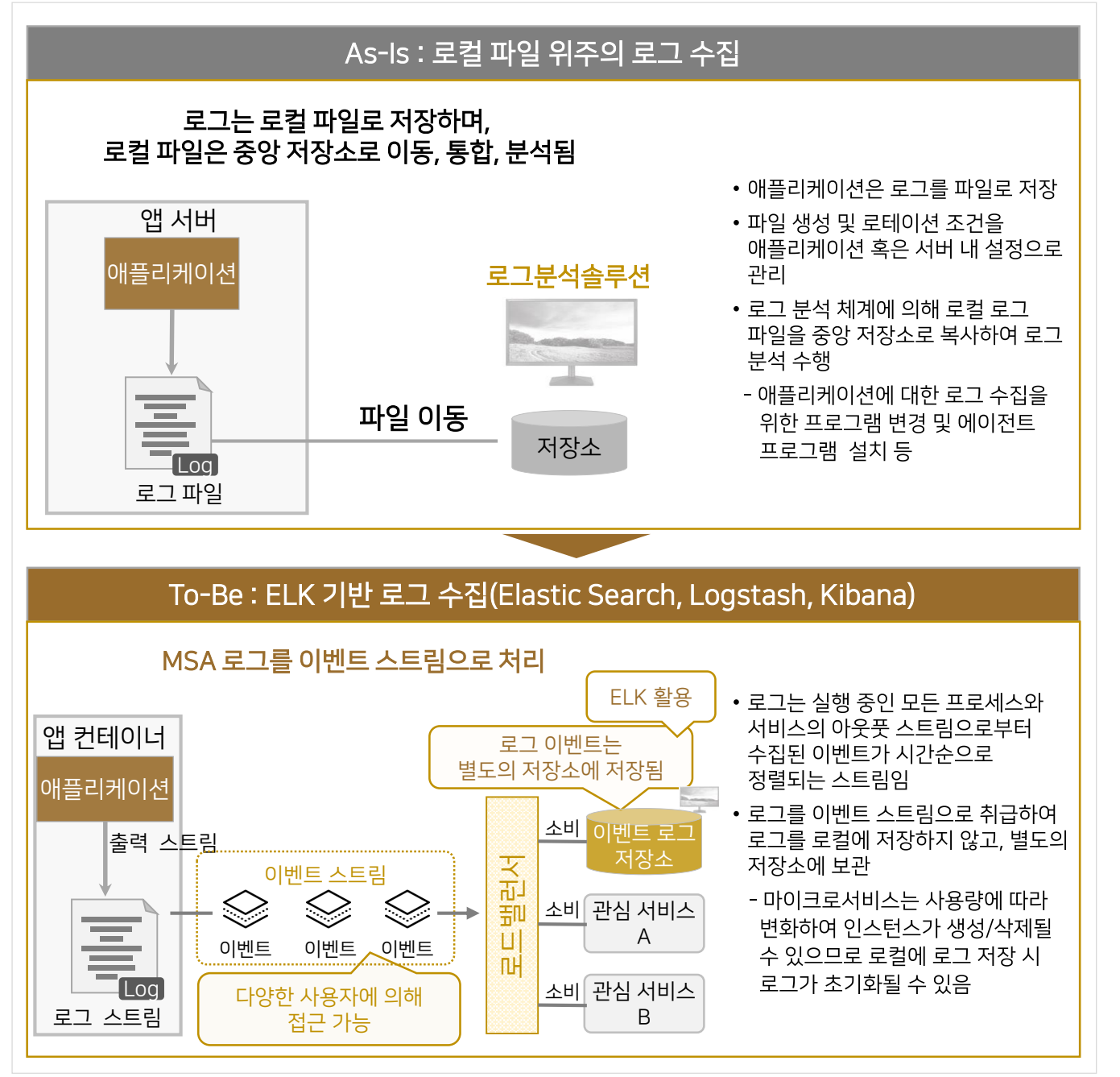

## 8.3.13 관리프로세스

■ 관리/유지보수 프로세스를 일회성 프로세스로 애플리케이션 프로세스와 분리되어 실행되지만, 애플리케이션과 동일한 빌드/릴리즈/배포 사이클로 실행된다.

#### [그림3-43] 관리프로세스원칙

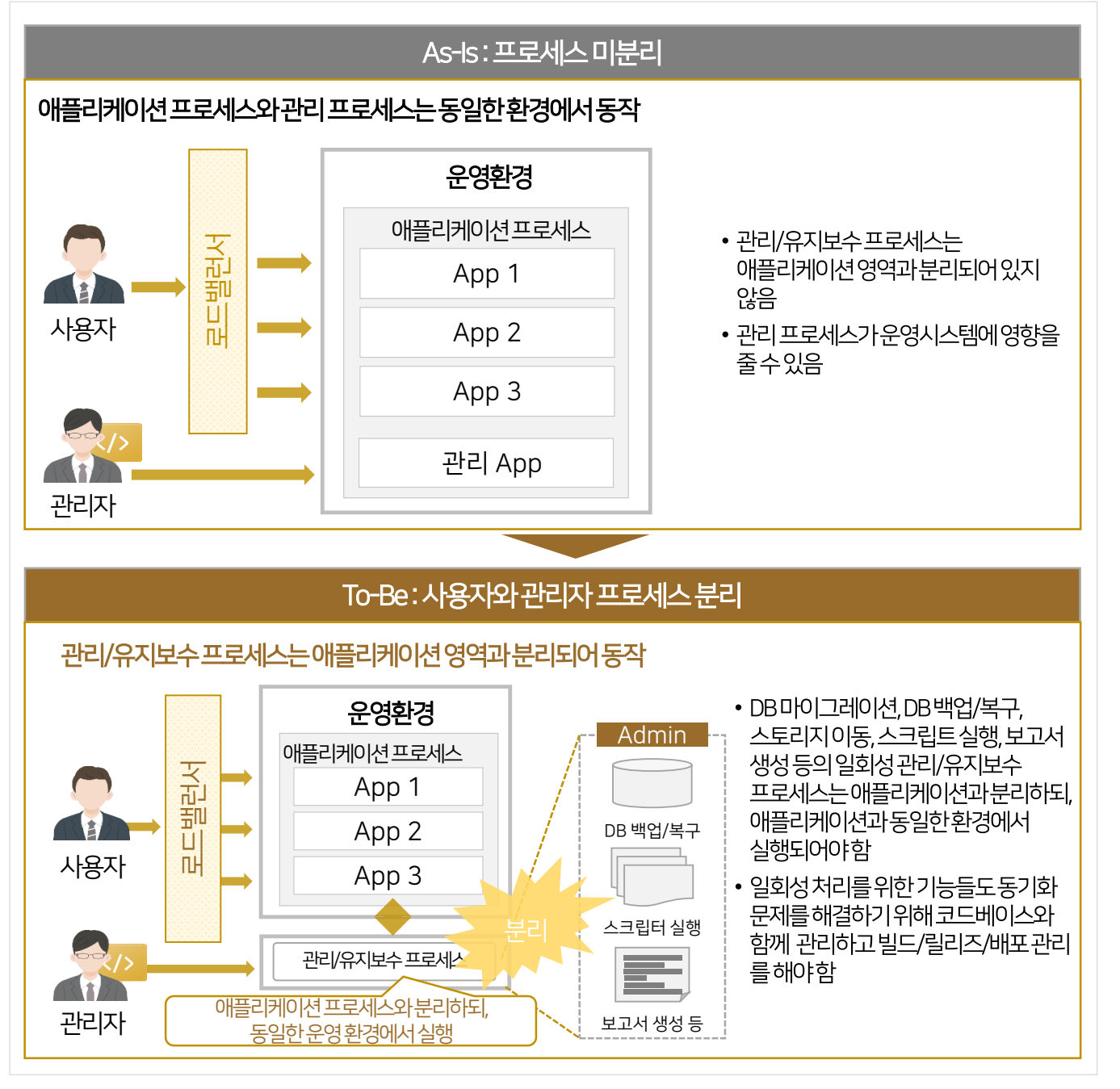

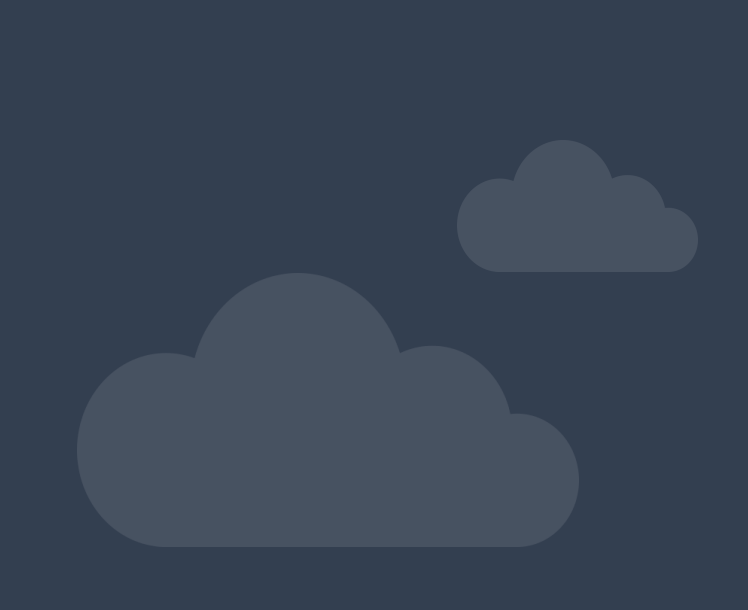

클라우드 네이티브 정보시스템구축을 위한 개발자 안내서

9.1 개발·테스트·운영환경구성 9.2 스프링부트기반마이크로서비스제작 9.3 스프링클라우드기반마이크로서비스아키텍처구축 9.4 컨테이너기반마이크로서비스빌드·배포

# 클라우드 네이티브 정보시스템 구현·이행 단계

09

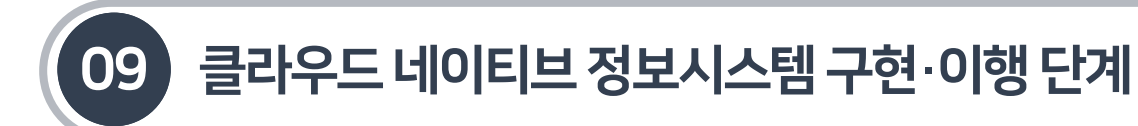

9.1 개발·테스트·운영환경구성

9.1.1 개발·테스트·운영환경구성원칙

- 설계단계에서 식별한 마이크로서비스와 아키텍처를 구현하기 위한개발·테스트·운영 환경을 구성한다.
- 12가지 요소의 개발/운영 환경 일치 원칙에 따라 개발·테스트·운영 환경을 최대한 동일하게 구성하여 클라우드 네이티브 애플리케이션 서비스 제공시 발생할수있는 오류 및장애를감소시키고, 시스템의 안정성을 확보하도록 한다.
- 마이크로서비스 개발을 지원하고, 개발자의 로컬 PC 개발환경에서도 분산처리를 구축하기 위해 스프링 클라우드를 적용하여 환경을 구성한다.

[그림9-1] 스프링클라우드기반의개발·테스트·운영환경구성

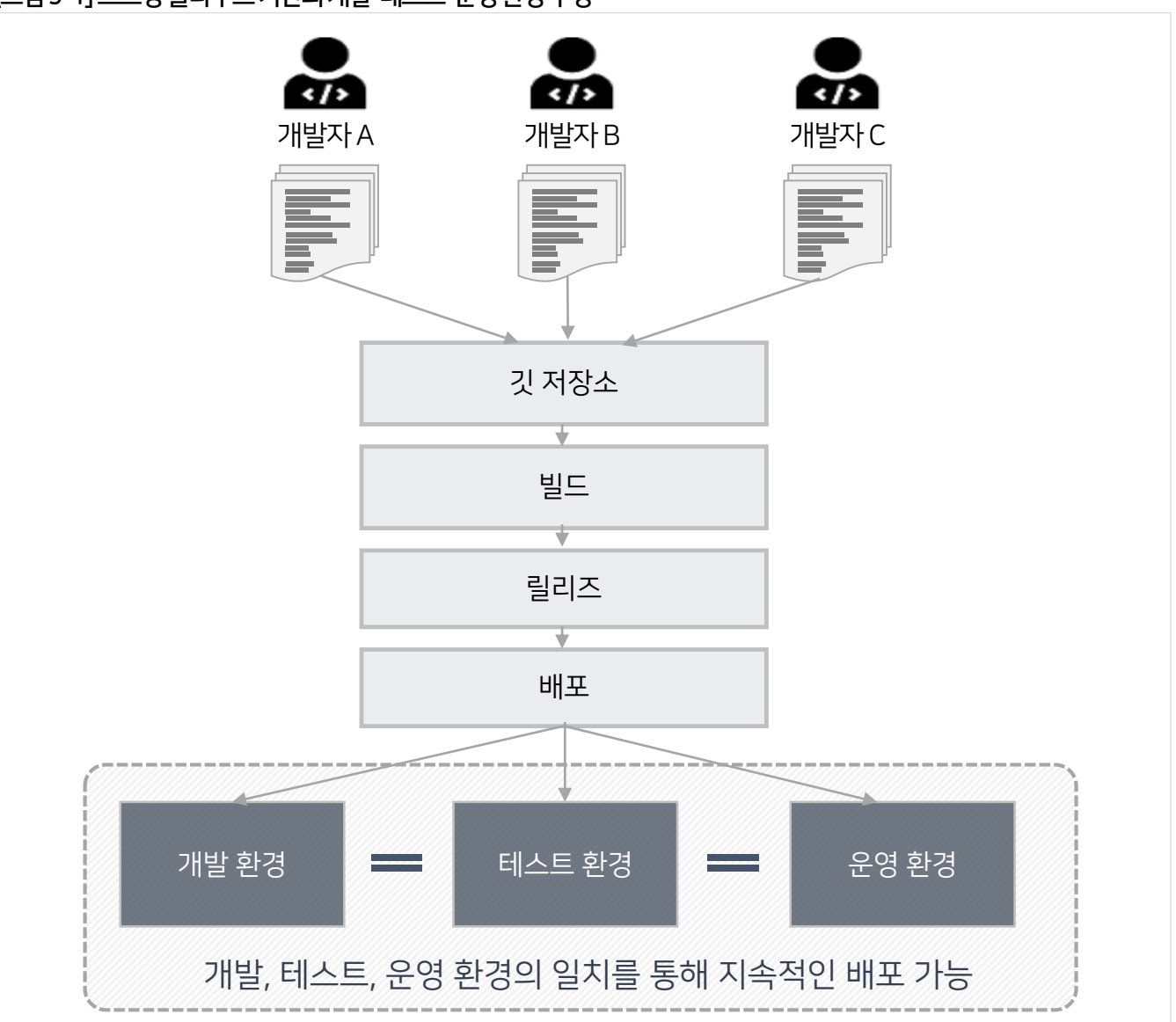

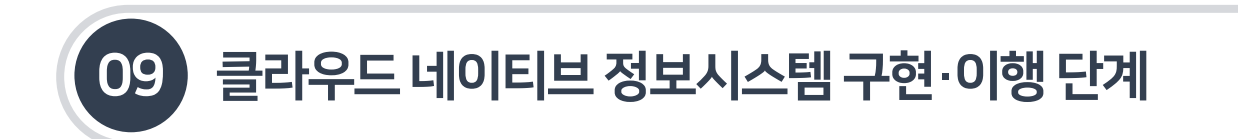

## 9.1 개발·테스트·운영환경구성

9.1.2 스프링클라우드환경구성

- 스프링 클라우드는 마이크로서비스의 개발, 배포, 운영에 필요한 아키텍처를 쉽게 구성할 수 있고, MSA를 지원하는 스프링 부트 기반프레임워크이다.
- 스프링 클라우드는 클라우드 네이티브 패턴 중 일부에 집중하여 다양한 라이브러리를 제공하는 스프링 부트를 확장하며, 분산 시스템에서 일반적인 패턴을 빠르게 조합할 수 있도록 해 준다.

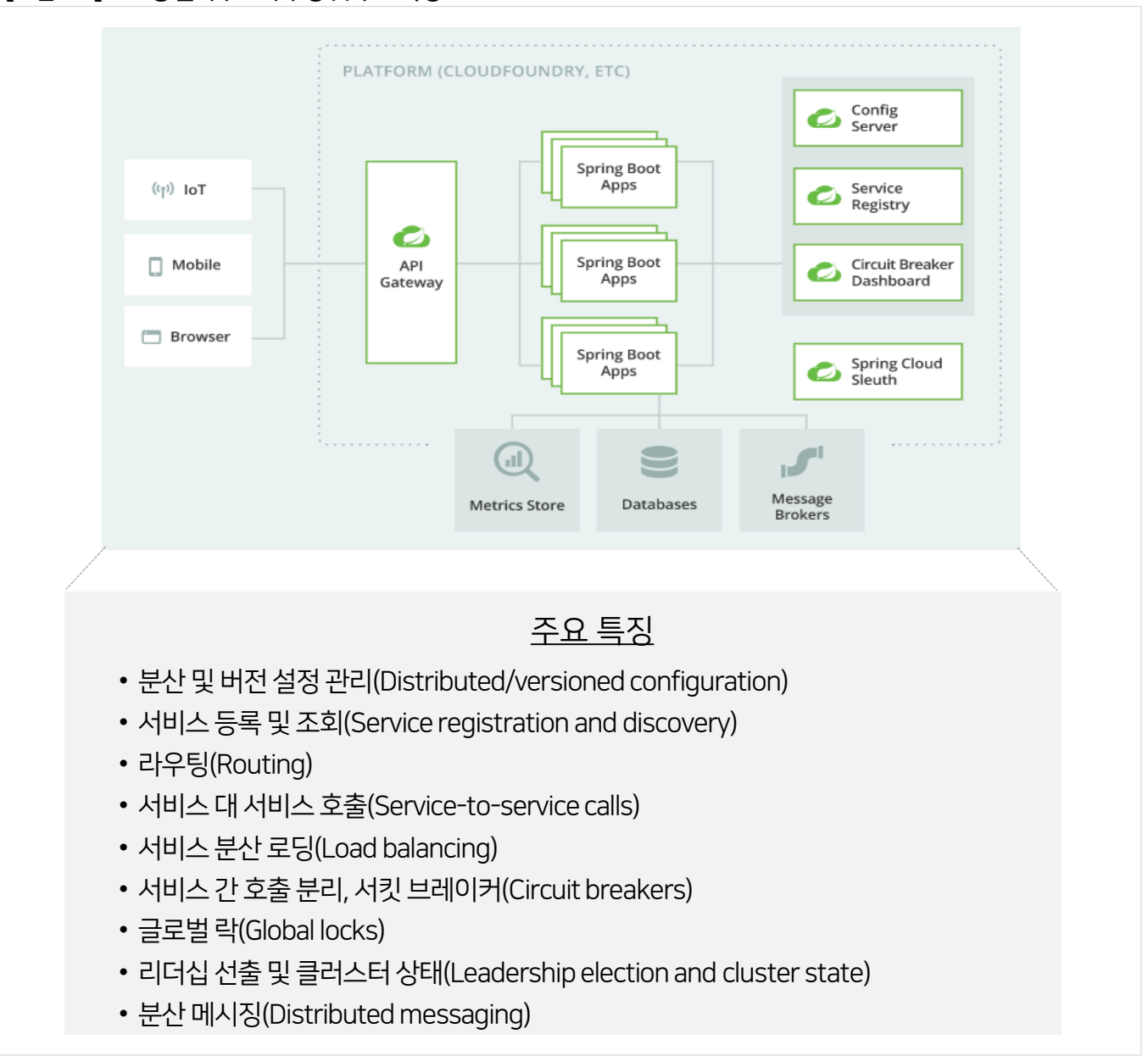

[그림9-2] 스프링클라우드의구성및주요특징
9.1.2 스프링클라우드환경구성

## [표9-1] 스프링클라우드의컴포넌트

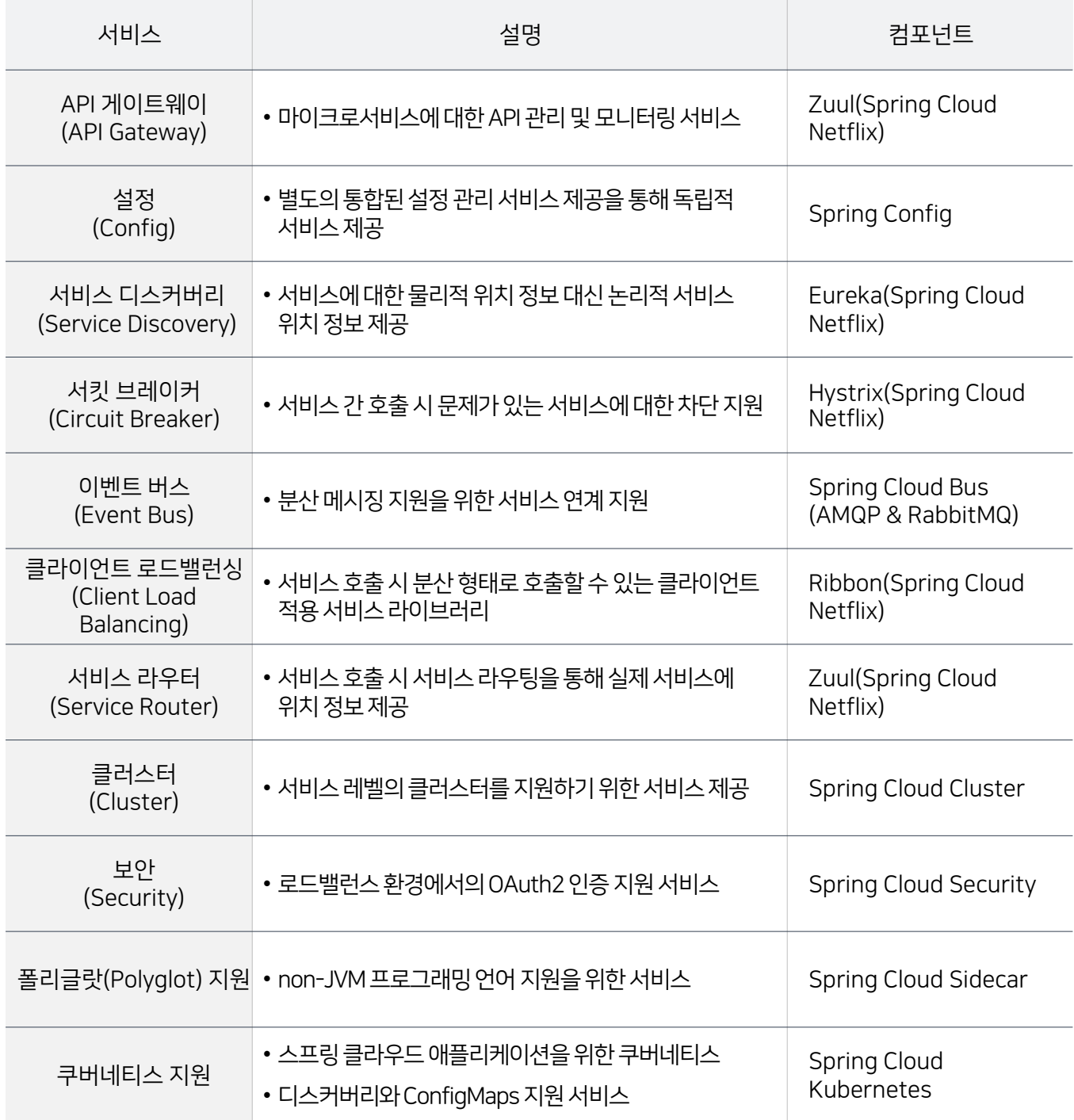

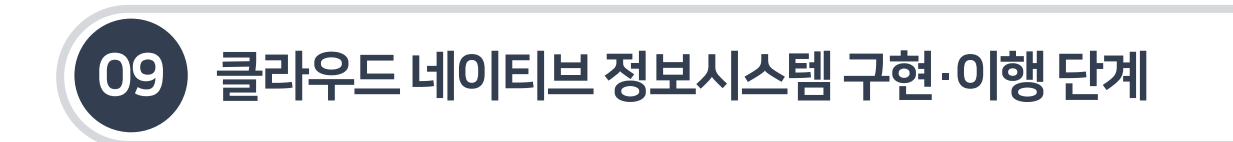

9.1.3 스프링부트환경구성

- 9.1.3.1 스프링부트개요
- 스프링 부트는 자바를 기반으로 한 웹 애플리케이션 프레임워크이다. 기존의 스프링 프레임워크 기반 프로젝트를 복잡한설정 없이 쉽고 빠르게설정하도록 만들어 주는 라이브러리이다.
- 스프링 부트는 자동설정 기능을 제공하고, 개발에필요한 모든 의존성(Dependency)을 호환되는 버전으로 관리한다. 의존성을 간단하게 설정할 수 있도록 스프링 부트 스타터를 제공한다.

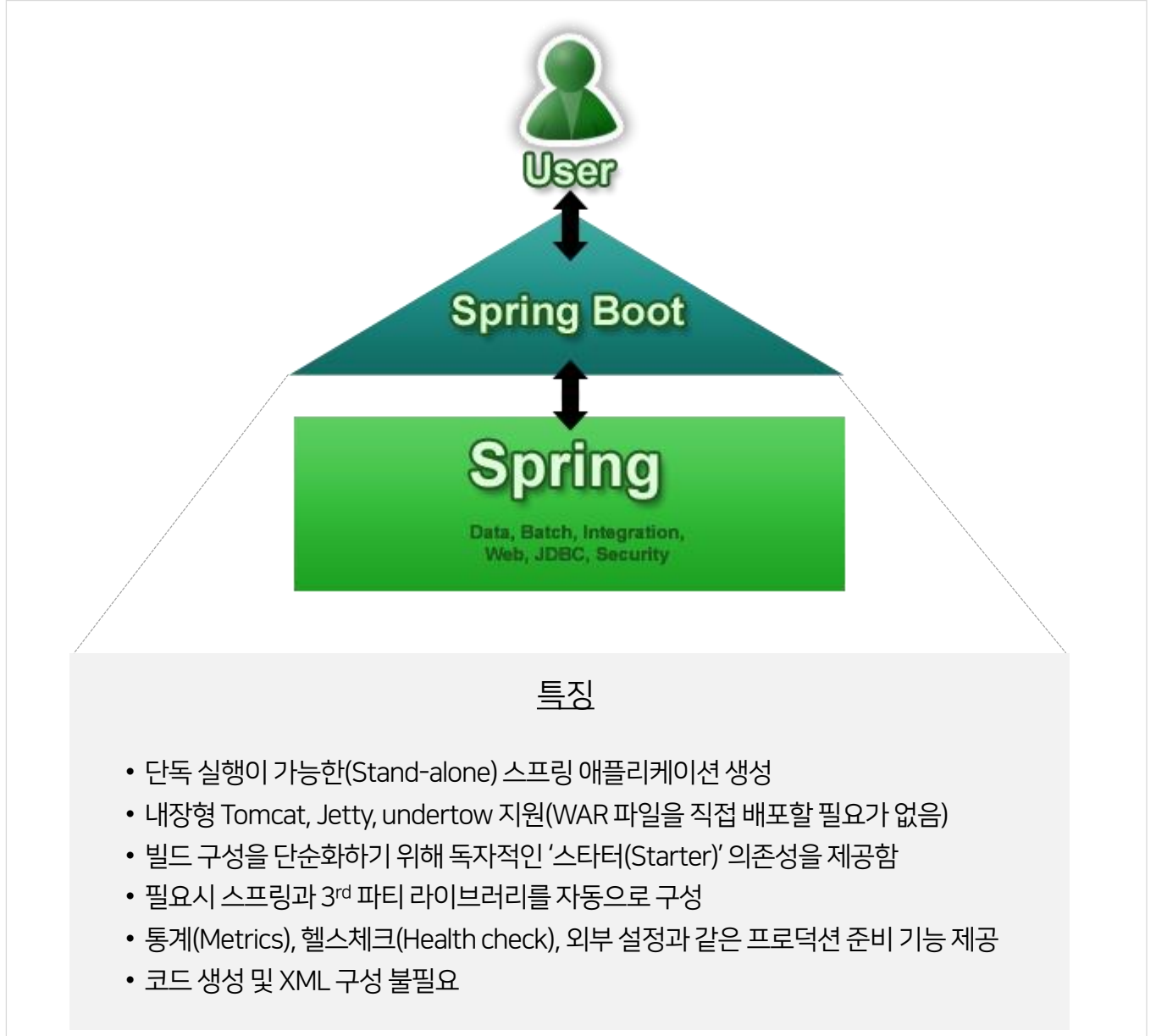

[그림9-3] 스프링부트의구조및특징

## 9.1.3 스프링부트환경구성

## 9.1.3.2 스프링부트의주요기능

### [표9-2] 스프링부트구성요소의주요기능

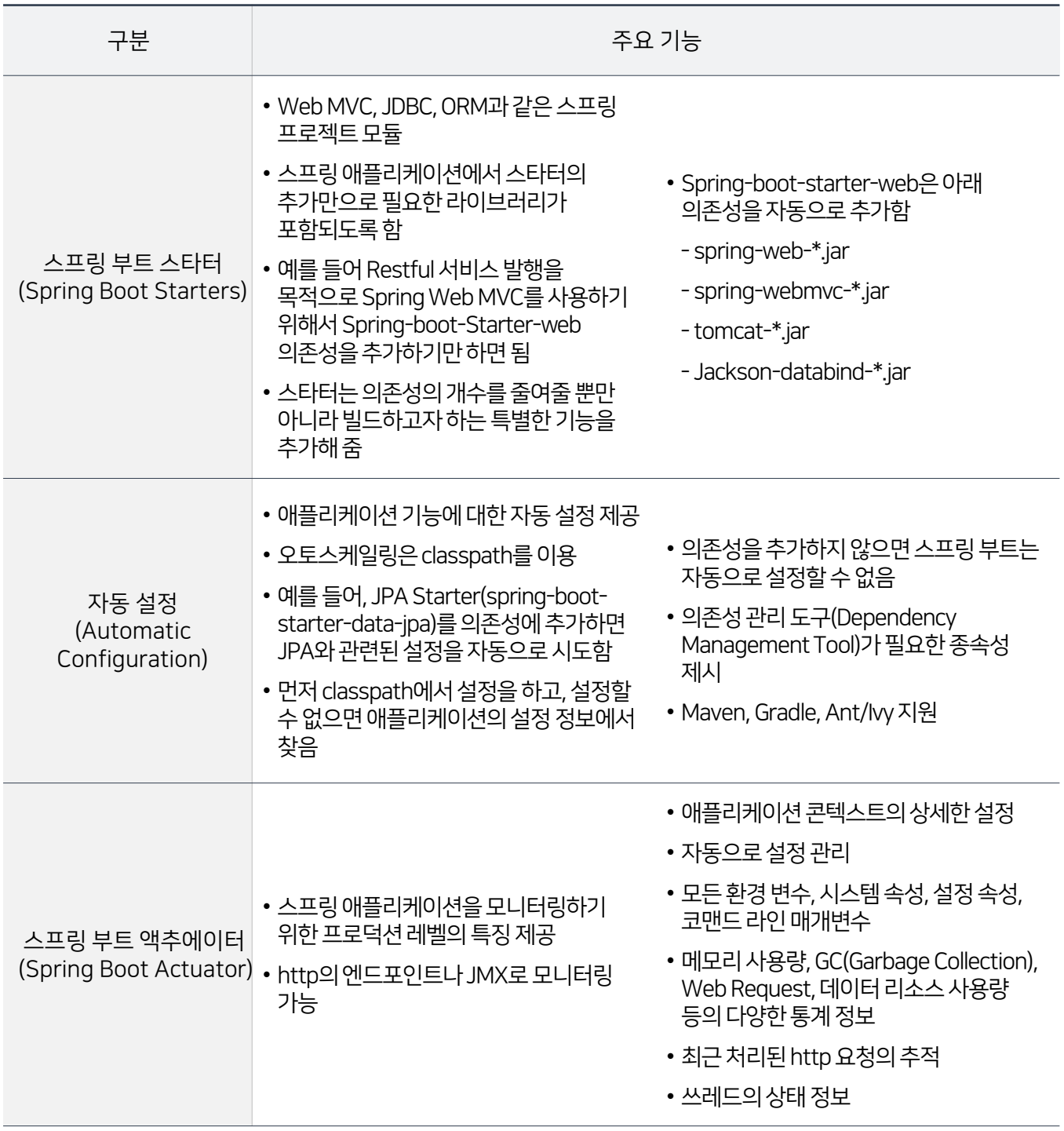

[출처 : 스프링 부트 강의 - 1-1강 Spring Boot 개요, https://www.youtube.com/watch?v=MFT2s6ijTws]

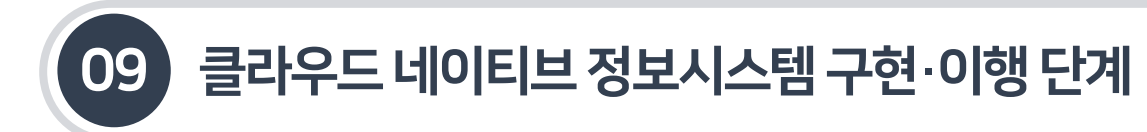

## 9.1.3 스프링부트환경구성

9.1.3.3 스프링부트의애플리케이션스타터

- 스프링 부트 스타터는 애플리케이션에 포함할수 있는 편리한 의존성 관리의 집합이다. 샘플 코드와 복사-붙여넣기의 의존성 관리를 거치지 않고도 필요한 모든 스프링 및 관련기술을 한번에관리할수 있다. 예를들어, 데이터베이스 액세스를 위한스프링 및 JPA를사용하려면 "spring-boot-starter-data-jpa"프로젝트를 의존성에 포함시켜 사용할수있다.
- 스타터에는 프로젝트를 신속하게 시작하고 실행하는 데 필요한 많은 의존성이 포함되어 있으며 일관되게 지원·관리되는 의존성 세트를 제공한다.
- 스프링 부트는 애플리케이션 스타터, 프로덕션 스타터 및테크니컬 스타터를 제공한다.

#### [표9-3] 스프링부트애플리케이션스타터

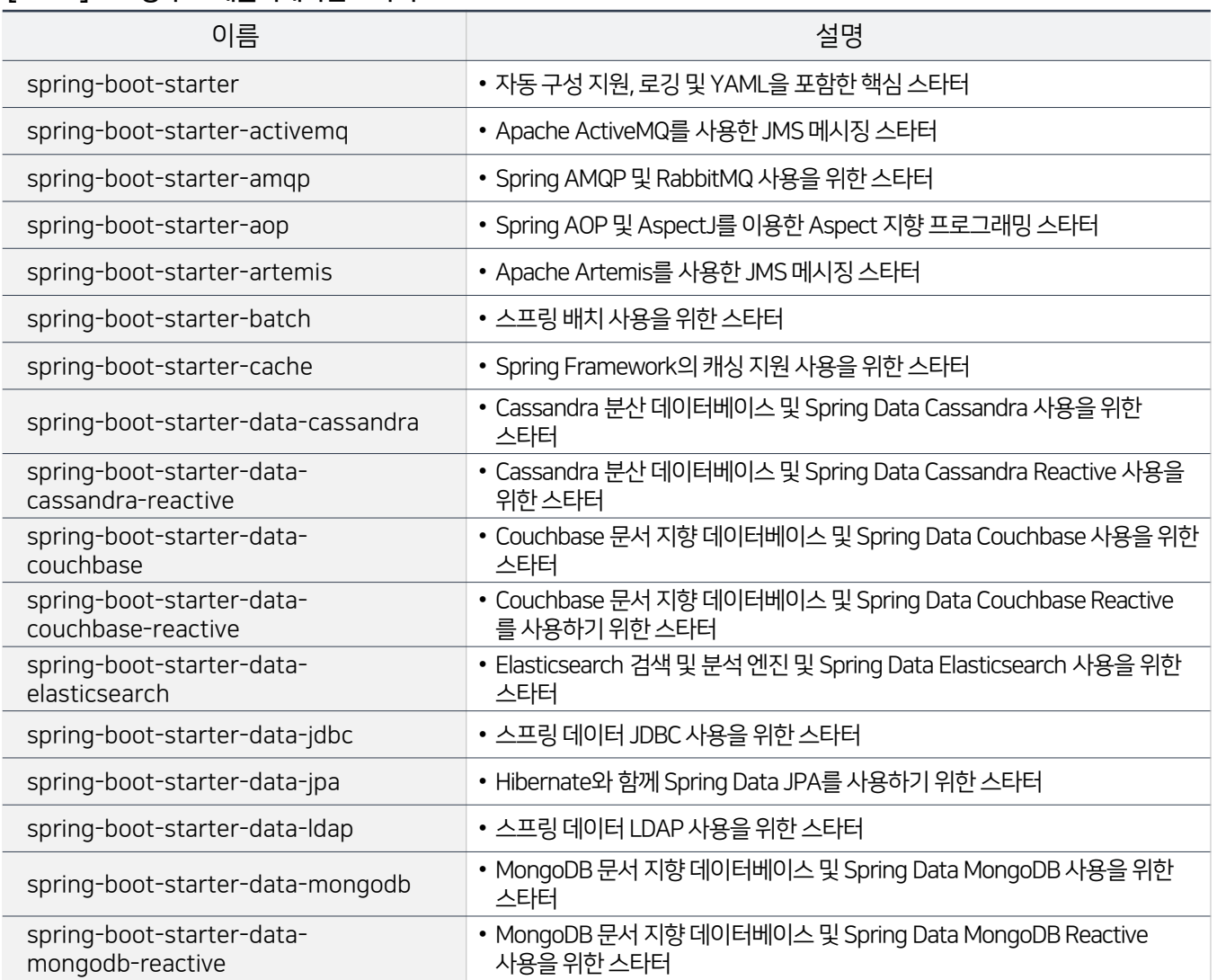

## 9.1.3 스프링부트환경구성

## 9.1.3.3 스프링부트의애플리케이션스타터

#### [표9-4 ] 스프링부트애플리케이션스타터

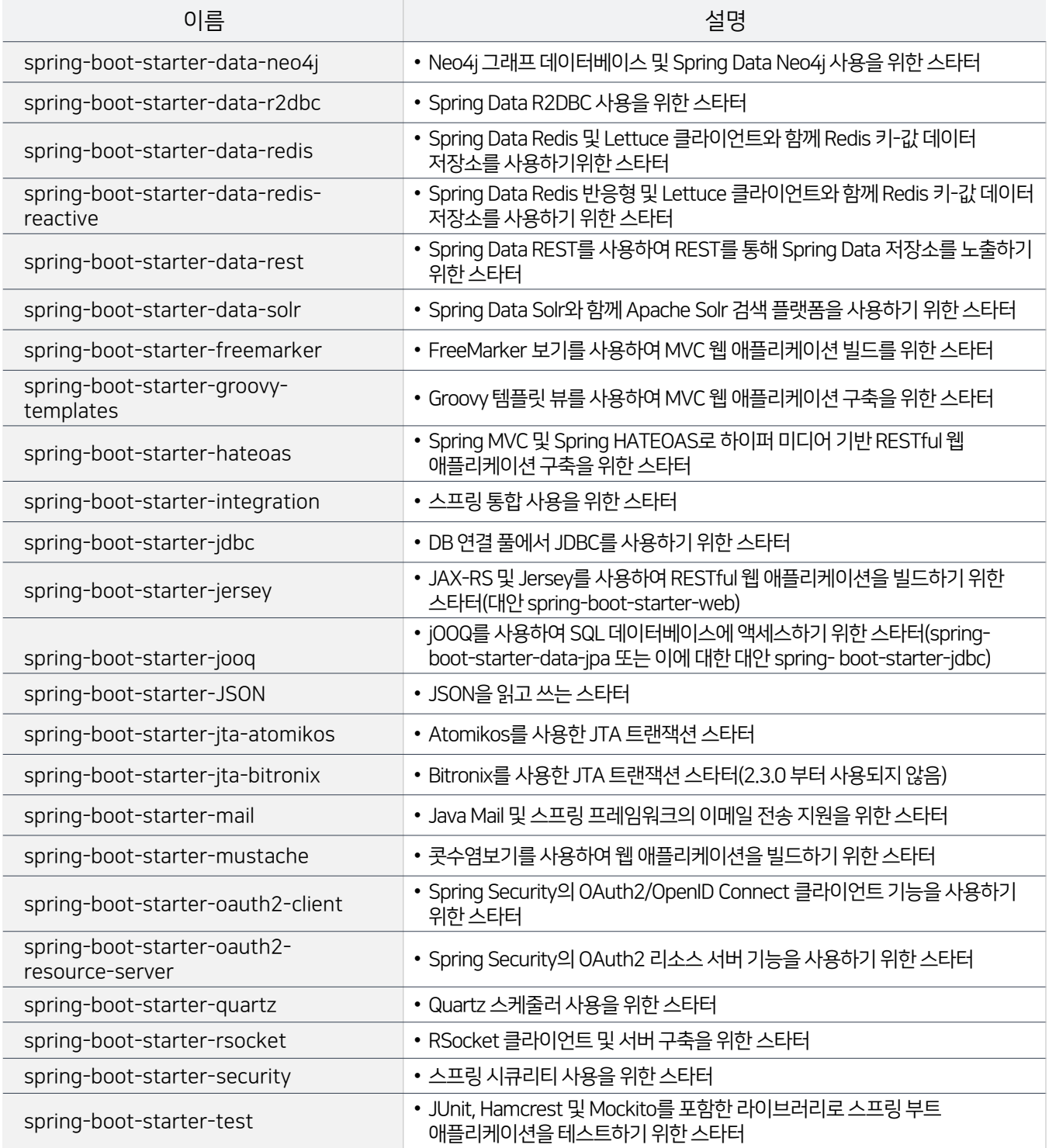

## 9.1.3 스프링부트환경구성

## 9.1.3.3 스프링부트의애플리케이션스타터

#### [표9-5] 스프링부트애플리케이션스타터

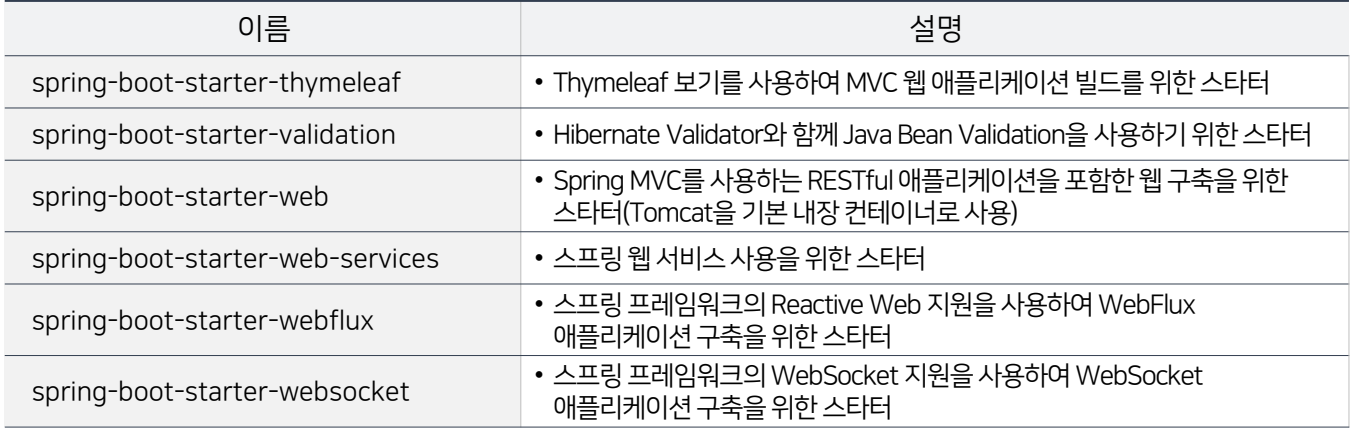

#### [표9-6] 스프링부트프로덕션스타터

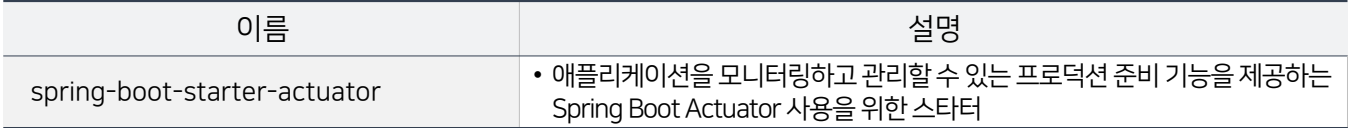

### [표9-7] 스프링부트프로덕션스타터

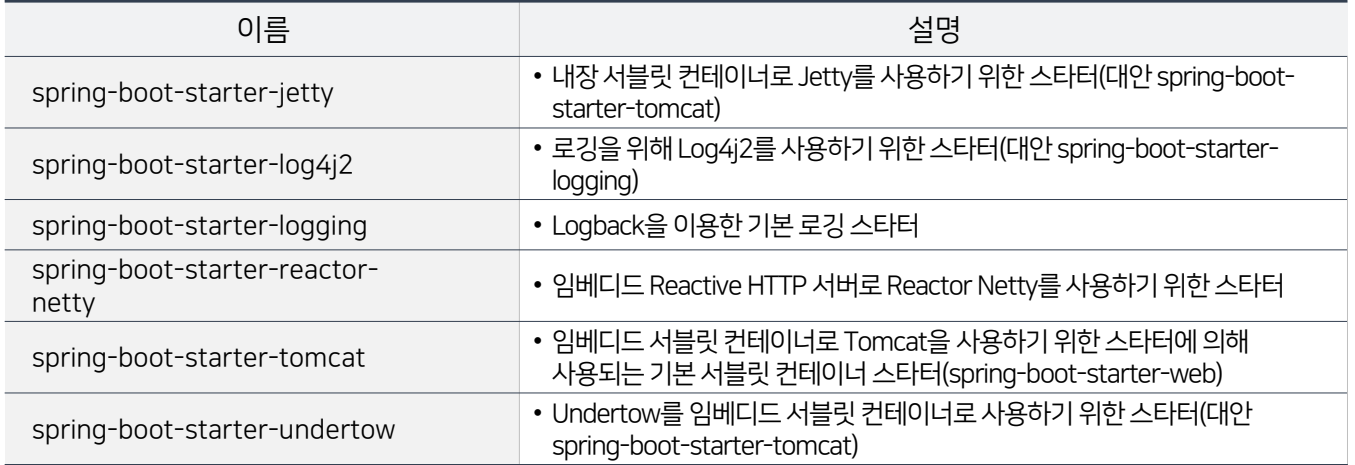

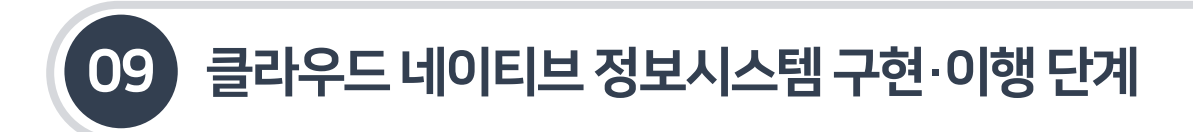

9.1.4 마이크로서비스구현을위한오픈소스설치

- 스프링 클라우드와 스프링 부트를 활용하여 개발·테스트·운영 환경을 구성하기 위해 서비스 개발과 관련된 오픈소스 소프트웨어를 설치한다.
- 간단한예제테스트를 위해설치한 오픈소스 소프트웨어는 다음과같다.

#### [표9-8] 개발· 테스트· 운영환경구성을위한오픈소스설치내역

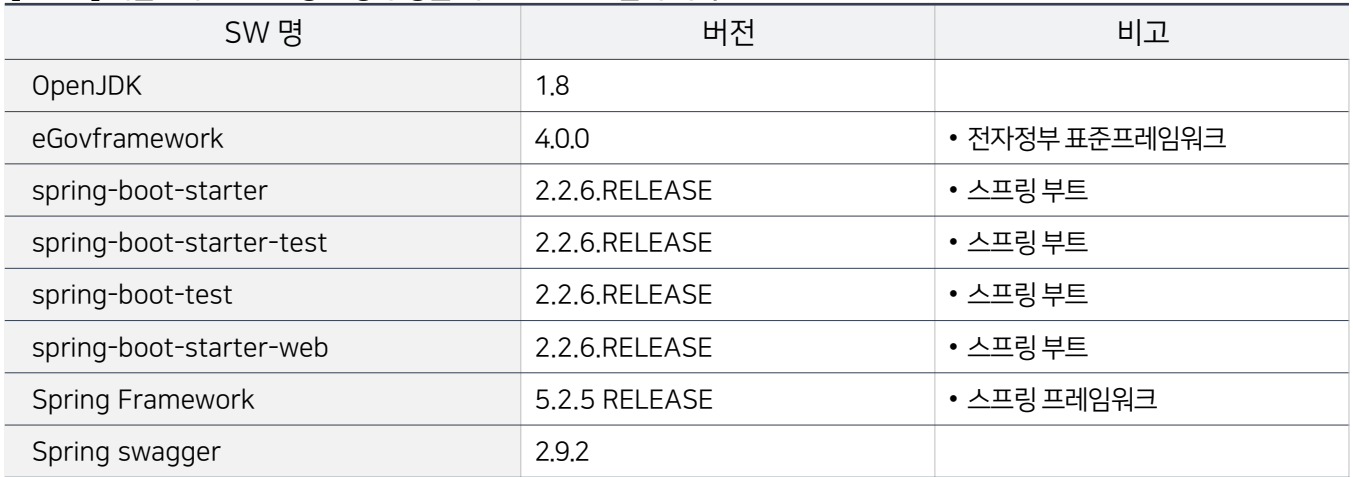

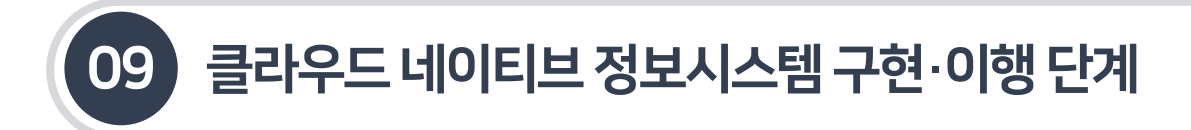

9.2.1 개요

- 클라우드 네이티브 정보시스템 구현 과정을 소개하기 위해 '표**준프레임워크 MSA 적용 개발 가이드 V 1.2.0**'를 참고하여 마이크로서비스 개발과정을설명하고자 한다.
- 예제 마이크로서비스는 화면의 디스플레이를 담당하는 카탈로그 서비스와 실제 정보는 담고 있는 고객 서비스로 구성된다.

[그림9-4 ] 예제마이크로서비스구성도

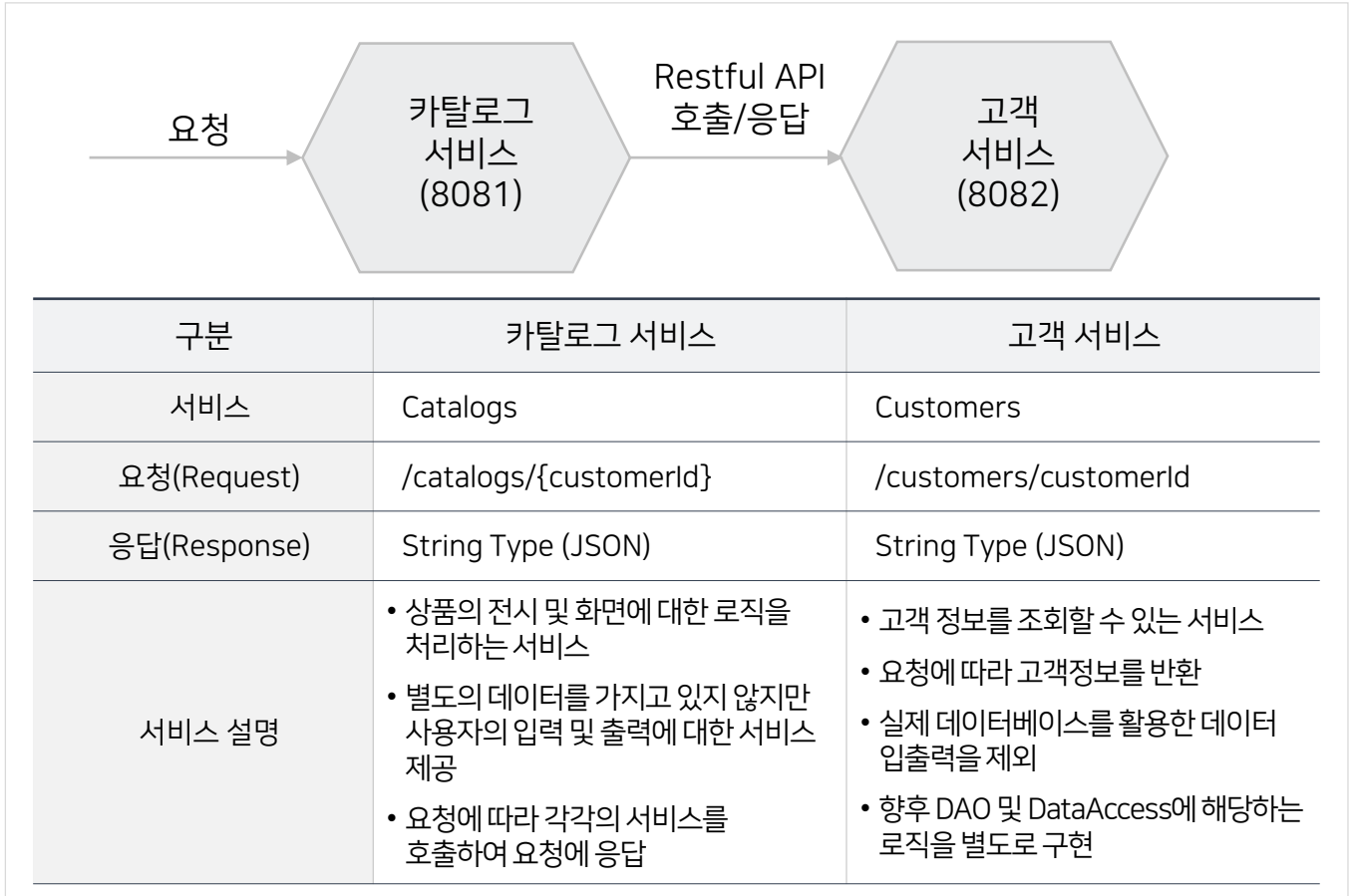

## [그림9-5] 예제마이크로서비스제작과정

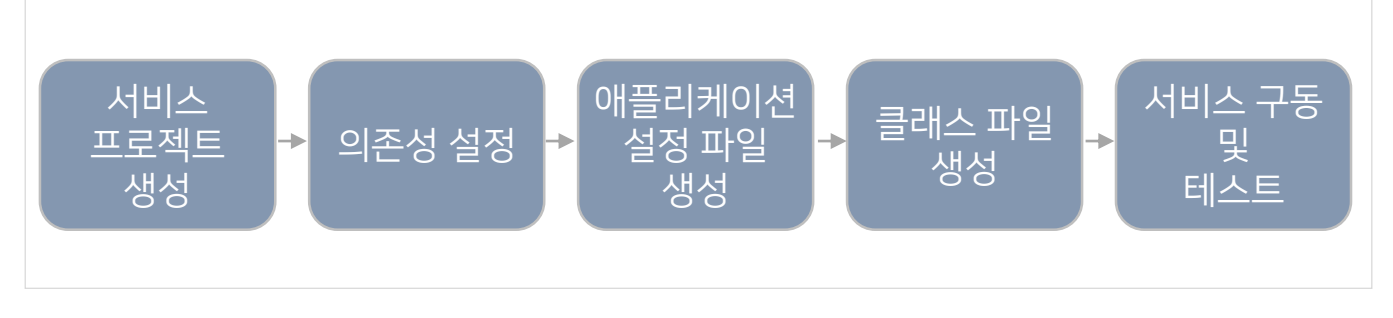

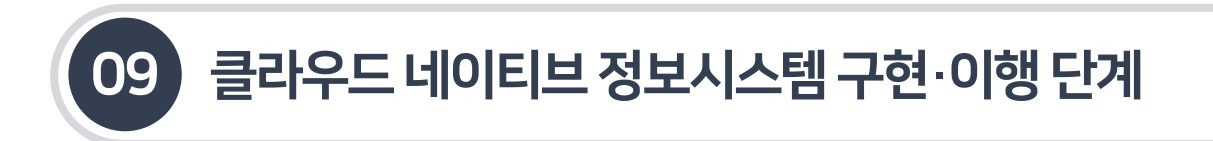

- 9.2.2 카탈로그서비스개발
- 9.2.2.1 카탈로그서비스프로젝트생성
- 화면 레이어를 담당하는 카탈로그 서비스를 전자정부 표준프레임워크 개발 환경을 활용하여 생성한다. (표준프레임워크 V3.10 기준)

#### [그림9-6] 카탈로그서비스프로젝트생성

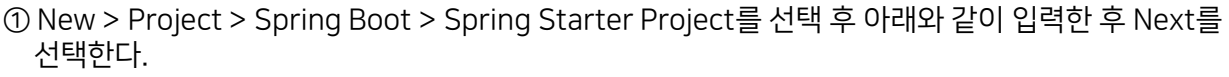

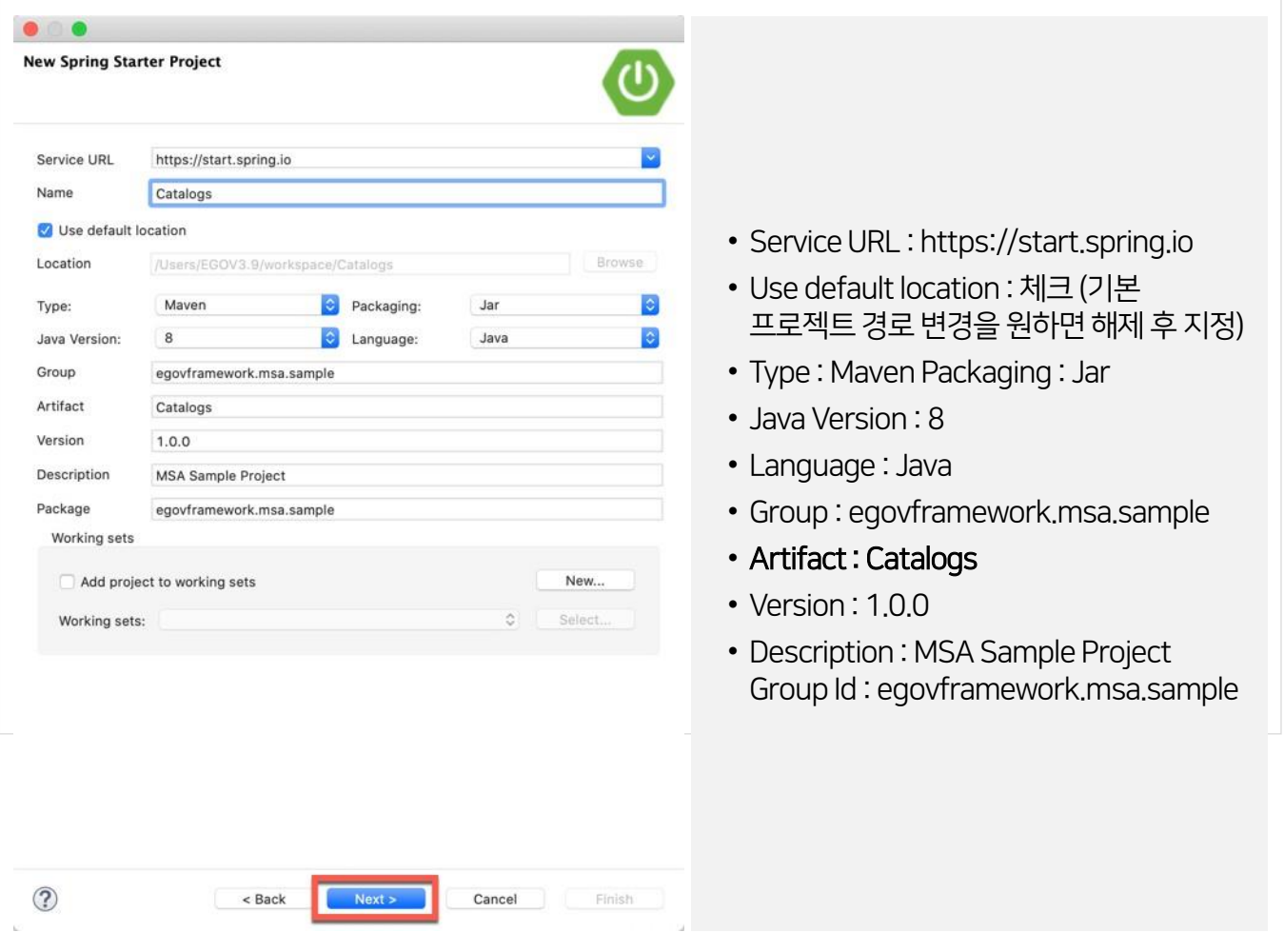

② Next > Finish 또는 Finish를 바로 선택하여 프로젝트를 생성한다.

- 다음 단계는 프로젝트의 의존성(Dependency)을 추가하는 단계인데 여기서는 선택하지 않는다. (이 안내서에서는 의존 관계를 pom.xml에 직접 등록하는 방법으로 진행한다.)

## 9.2.2 카탈로그서비스개발

## 9.2.2.1 카탈로그서비스프로젝트생성

## 카탈로그 서비스의 디렉토리 구조를 다음과같이설정한다.

### [표9-9] 카탈로그프로젝트디렉토리구조설정

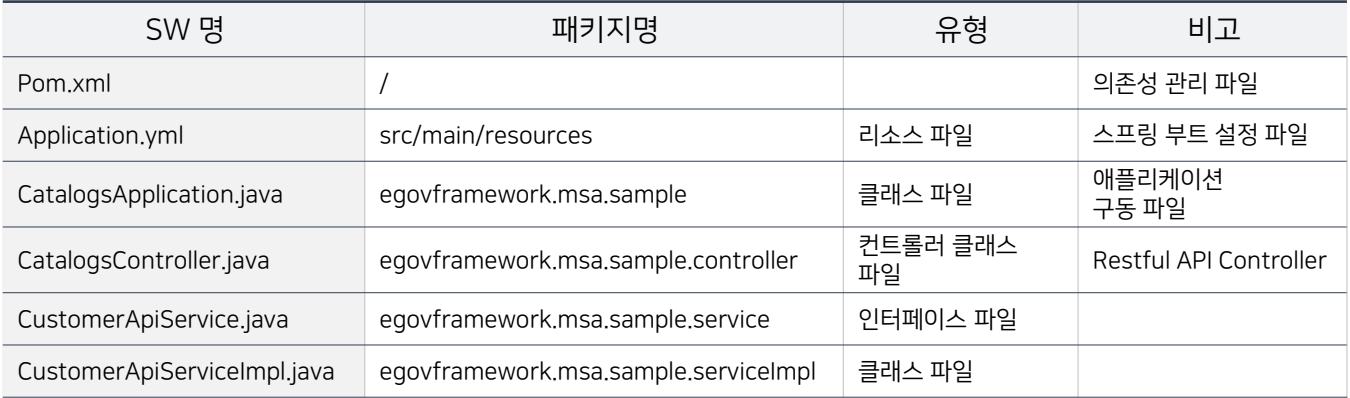

## 9.2.2.2 카탈로그 서비스의 의존성 설정

## 카탈로그 서비스의 의존성을 Pom.xml 파일에다음과같이설정한다.

## [그림9-7] 카탈로그서비스의의존성추가–Pom.xml

```
<?xml version="1.0" encoding="UTF-8"?>
<project xmlns="http://maven.apache.org/POM/4.0.0" xmlns:xsi="http://www.w3.org/2001/XMLSchema-
instance'
    xsi:schemalocation="http://maven.apache.org/POM/4.0.0 https://maven.apache.org/xsd/maven-
4.0.0.xsd"<modelVersion>4.0.0</modelVersion>
    <parent>
        <groupId>org.springframework.boot</groupId>
        <artifactId>spring-boot-starter-parent</artifactId>
        <version>2.2.6.RELEASE</version>
        <relativePath />
    </parent>
    <groupId>egovframework.msa.sample</groupId>
    <artifactId>Catalogs</artifactId>
    <version>1.0.0</version>
    <name>Catalogs</name>
    <description>MSA Sample Project</description>
    <properties>
        <java.version>1.8</java.version>
        <org.egovframe.rte.version>4.0.0</org.egovframe.rte.version>
        <spring.cloud.version>2.2.5.RELEASE</spring.cloud.version>
    </properties>
```
# 9.2 스프링부트기반 마이크로서비스개발

9.2.2 카탈로그서비스개발

9.2.2.2 카탈로그 서비스의 의존성 설정

#### [그림9-8] 카탈로그서비스의의존성추가

```
<repositories>
   <repository>
       <id>mvn2s</id>
       <url>https://repo1.maven.org/maven2/</url>
        <releases>
            <enabled>true</enabled>
       </releases>
       <snapshots>
            <enabled>true</enabled>
       </snapshots>
   </repository>
    <repository>
       <id>egovframe</id>
       <url>http://maven.egovframe.go.kr/maven/</url>
       <releases>
            <enabled>true</enabled>
       </releases>
       <snapshots>
           <enabled>false</enabled>
       </snapshots>
   </repository>
</repositories>
<dependencies>
    <denendency>
        <groupId>org.springframework.boot</groupId>
        <artifactId>spring-boot-starter</artifactId>
        <exclusions>
            <exclusion>
                <groupId>org.springframework.boot</groupId>
                <artifactId>spring-boot-starter-logging</artifactId>
            </exclusion>
        </exclusions>
    </dependency>
                                                                         의존성 추가
    <dependency>
        <groupId>org.springframework.boot</groupId>
        <artifactId>spring-boot-starter-test</artifactId>
        <scope>test</scope>
        <exclusions>
            cexclusion>
                <groupId>org.junit.vintage</groupId>
                <artifactId>junit-vintage-engine</artifactId>
            </exclusion>
        </exclusions>
    </dependency>
    <dependency>
        <groupId>org.springframework.boot</groupId>
        <artifactId>spring-boot-starter-web</artifactId>
    </dependency>
※ 프레임워크 의존성 설정 부분 생략
```
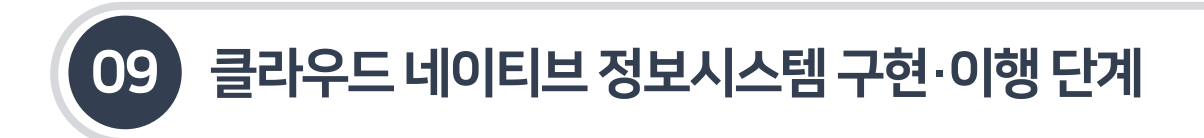

9.2.2 카탈로그서비스개발

9.2.2.3 애플리케이션설정파일생성

- 스프링 부트 및 프레임워크의 의존성을 추가한 후 애플리케이션 설정을 위한 application.uml 파일을 생성한다. application.uml 파일은 /src/main/resources 디렉토리에 위치하며, uml(uaml) 파일 대신 properties 형태의 파일을 사용할수도 있다.
- Application.yml 파일소스에 카탈로그서비스의 이름과 contextPath및 접속 포트를 설정한다.

[그림 9-9] application.yml 파일 소스 내용

```
server: port: 
  8081
spring: 
  application:
    name: catalog
```
## 9.2.2.4 각클래스파일작성

■ MSA 애플리케이션의 구조 파일들을 모두 작성한 후, 실제 로직을 담고 있는 각각의 클래스 파일들을 작성한다.

```
[그림9-10] CatalogsApplication.java 파일작성
```

```
package egovframework.msa.sample;
import org.springframework.boot.SpringApplication;
import org.springframework.boot.autoconfigure.SpringBootApplication;
import org.springframework.context.annotation.ComponentScan;
@ComponentScan("egovframework.*")
@SpringBootApplication
public class CatalogsApplication {
    public static void main(String[] args) {
        SpringApplication.run(CatalogsApplication.class);
    Y
ł
```

```
9.2 스프링 부트 기반 마이크로서비스 개발
```
## 9.2.2 카탈로그서비스개발

```
9.2.2.4 각클래스파일작성
```
#### [그림9-11] CatalogsController.java 파일작성

```
package egovframework.msa.sample.controller;
import org.springframework.beans.factory.annotation.Autowired;
import org.springframework.web.bind.annotation.GetMapping;
import org.springframework.web.bind.annotation.PathVariable;
import org.springframework.web.bind.annotation.RequestMapping;
import org.springframework.web.bind.annotation.RestController;
import egovframework.msa.sample.service.CustomerApiService;
@RestController
@RequestMapping("/catalogs/customerinfo")
public class CatalogsController {
   @Autowired
    private CustomerApiService customerApiService;
    @GetMapping(path = "/{customerId}")
    public String getCustomerInfo(@PathVariable String customerId) {
        String customerInfo = customerApiService.getCustomerDetail(customerId);
        System.out.println("response customerInfo: " + customerInfo);
        return String.format("[Customer id = %s at %s %s ]", customerId,
System.currentTimeMillis(), customerInfo);
    ł
\mathcal{Y}
```
#### [그림9-12] CustomerApiService.java 파일작성

```
package egovframework.msa.sample.service:
public interface CustomerApiService {
    String getCustomerDetail(String customerId);
<sup>}</sup>
```
#### [그림9-13] CustomerApiServiceImpl.java 파일작성

```
package egovframework.msa.sample.serviceImpl;
import org.springframework.stereotype.Service;
import egovframework.msa.sample.service.CustomerApiService;
@Service
public class CustomerApiServiceImpl implements CustomerApiService {
    @Override
    public String getCustomerDetail(String customerId) {
        return customerId;
    ł
3
```
## 9.2 스프링부트기반 마이크로서비스개발

9.2.2 카탈로그서비스개발

9.2.2.5 카탈로그서비스구동테스트

■ 카탈로그의 CatalogsApplication.java 파일을 자바 애플리케이션으로 실행하면, 아래와 같이 스프링 부트를 통하여 임베디드 톰캣(Embedded Tomcat)으로 구동되는 것을 확인할 수 있다.

[그림9-14] 카탈로그서비스구동및테스트

 $\sqrt{N}$  $\left( \begin{array}{c} \end{array} \right)$  $\Box$ ) ) ) )  $111$ ========= |==============  $l = l$ :: Spring Boot ::  $(v2.3.4.RELEASE)$ 2020-10-19 15:47:01.511 INFO 40527 --- [ main] e.msa.sample.CatalogsApplication : Starting CatalogsApplication on jeonghunhuiui-iMac.local with PID 40527 (/Users/EGOV3.9/workspace/Catalogs/target/classes started by hhjeong in /Users/EGOV3.9/workspace/Catalogs) 2020-10-19 15:47:01.513 INFO 40527 --- [ main] e.msa.sample.CatalogsApplication : No active profile set, falling back to default profiles: default 2020-10-19 15:47:02.187 INFO 40527 --- [ main] o.s.b.w.embedded.tomcat.TomcatWebServer : Tomcat initialized with port(s): 8081 (http) 2020-10-19 15:47:02.196 INFO 40527 --- [ main] o.apache.catalina.core.StandardService : Starting service [Tomcat] 2020-10-19 15:47:02.196 INFO 40527 --- [ main] org.apache.catalina.core.StandardEngine : Starting Servlet engine: [Apache Tomcat/9.0.38] 2020-10-19 15:47:02.256 INFO 40527 --- [ main] o.a.c.c.C.[Tomcat].[localhost].[/] : Initializing Spring embedded WebApplicationContext 2020-10-19 15:47:02.256 INFO 40527 --- [ main] w.s.c.ServletWebServerApplicationContext : Root WebApplicationContext: initialization completed in 711 ms 2020-10-19 15:47:02.403 INFO 40527 --- [ main] o.s.s.concurrent.ThreadPoolTaskExecutor : Initializing ExecutorService 'applicationTaskExecutor' 2020-10-19 15:47:02.524 INFO 40527 --- [ main] o.s.b.w.embedded.tomcat.TomcatWebServer : Tomcat started on port(s): 8081 (http) with context path 2020-10-19 15:47:02.533 INFO 40527 --- [ main] e.msa.sample.CatalogsApplication : Started CatalogsApplication in 1.567 seconds (JVM running for 1.816) [/].[localhost].[/].[Tomcat].[/acac.c.c.] 10-827 --- [nio-8081-exec-1] 0.a.c.c.c.[[Tomcat].[/] : Initializing Spring DispatcherServlet 'dispatcherServlet' 2020-10-19 15:47:05.921 INFO 40527 --- [nio-8081-exec-1] o.s.web.servlet.DispatcherServlet : Initializing Servlet 'dispatcherServlet' 2020-10-19 15:47:05.925 INFO 40527 --- [nio-8081-exec-1] o.s.web.servlet.DispatcherServlet : Completed initialization in 3 ms

• 웹 브라우저를 실행하고 URL: http://localhost:8081/catalogs/customerinfo/1234 customerid가 1234인 내용을확인할수있다.

[그림9-15] 카탈로그서비스테스트결과확인

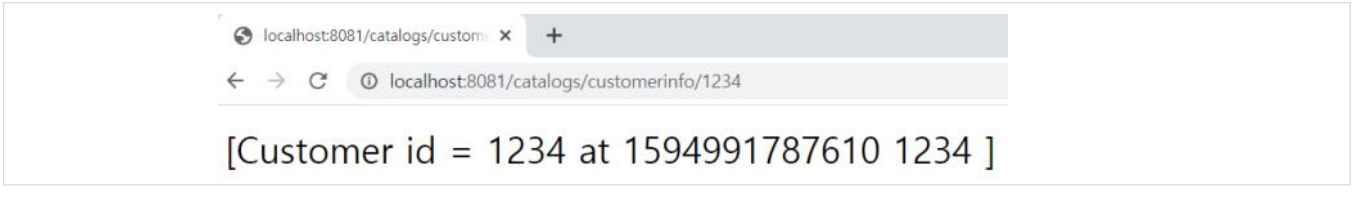

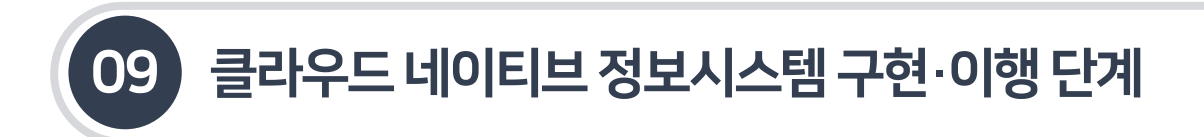

## 9.2.3 고객서비스개발

9.2.3.1 고객서비스프로젝트생성

■ 고객 서비스를 전자정부 표준프레임워크 개발환경을 활용하여 생성한다. (표준프레임워크 V3.10 기준)

## [그림9-16] 고객서비스프로젝트생성

① New > Project > Spring Boot > Spring Starter Project를 선택 후 아래와 같이 입력한 후 Next를 선택한다.

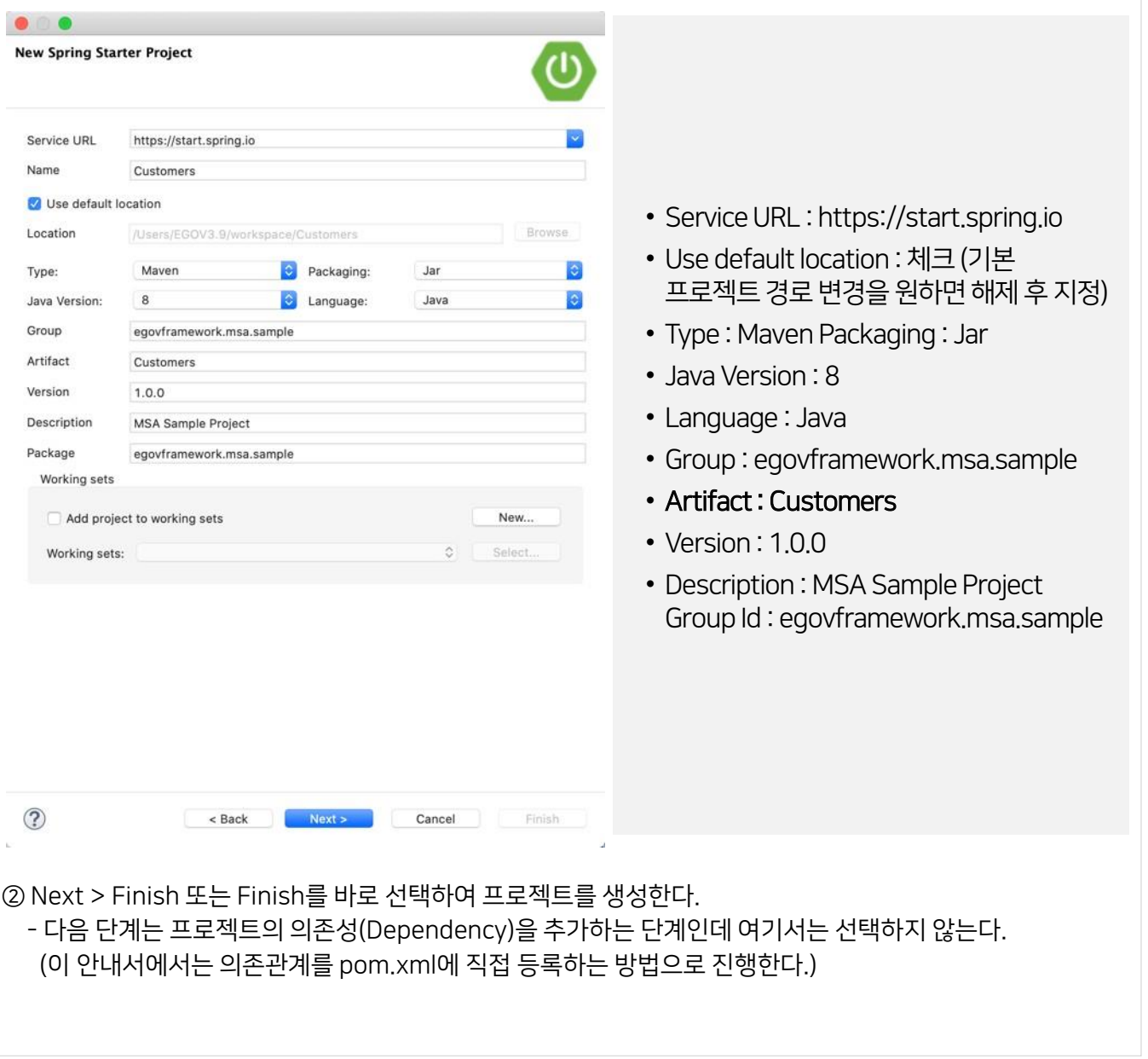

## 9.2.3 고객서비스개발

- 9.2.3.1 고객서비스프로젝트생성
- 고객서비스의 디렉토리 구조를 다음과같이 설정한다.

### [표9-10] 고객프로젝트디렉토리구조설정

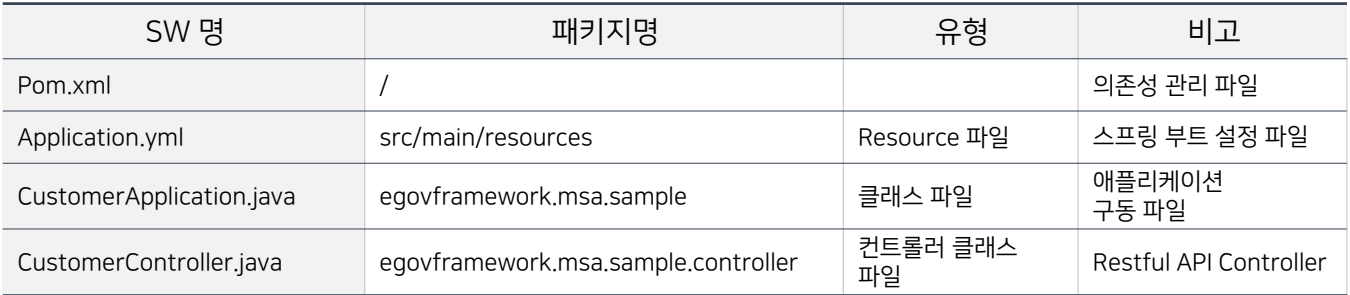

## 9.2.3.2 고객 서비스의 의존성 설정

## 고객서비스의 의존성을 Pom.xml 파일에다음과같이설정한다.

## [그림 9-17] 고객서비스의 의존성 추가 – Pom.xml

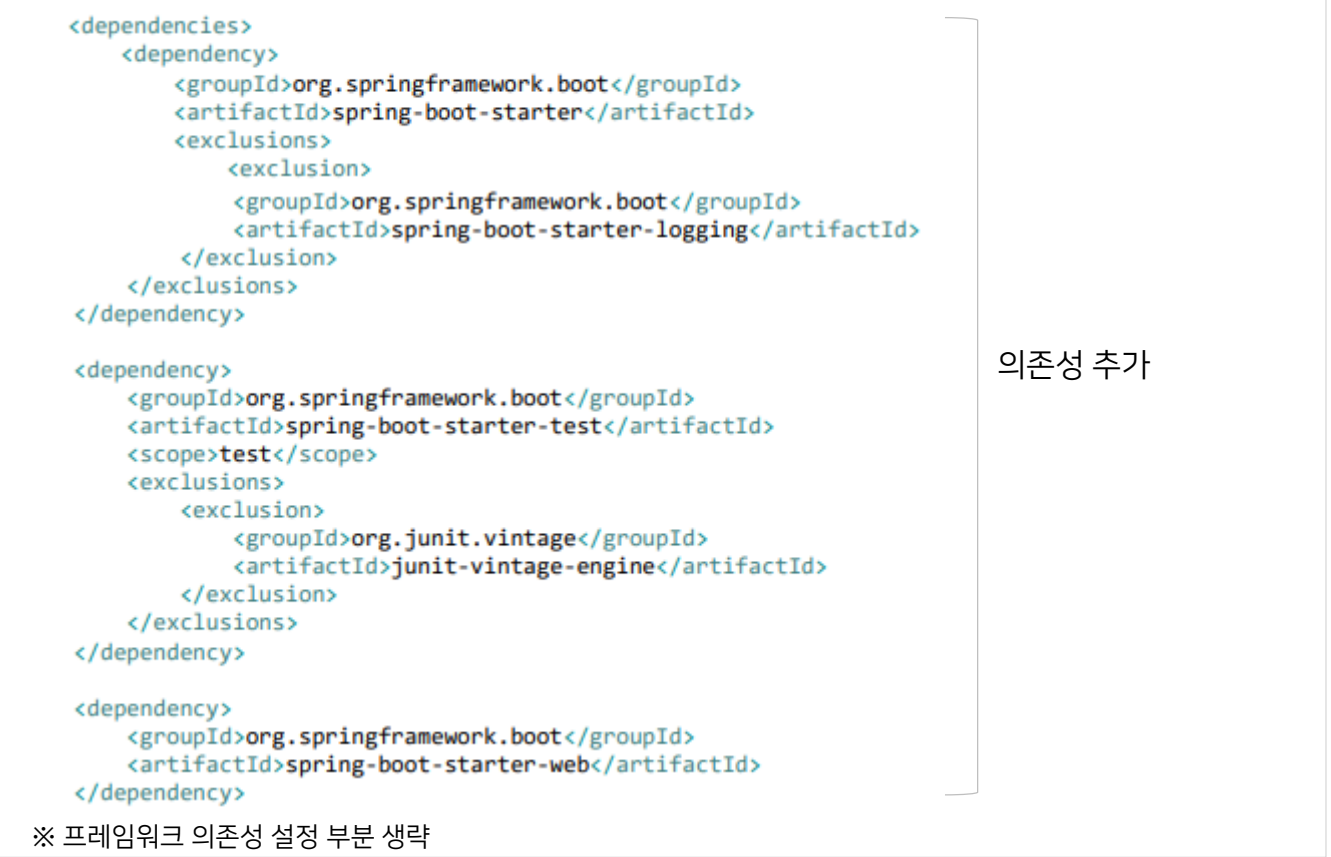

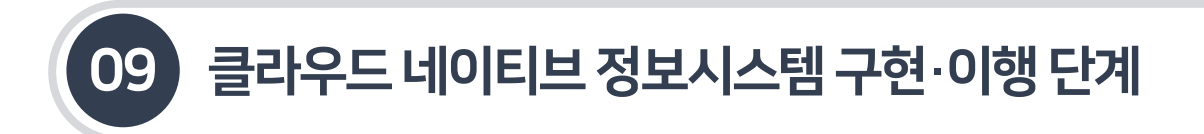

9.2.3 고객서비스개발

9.2.3.3 애플리케이션설정파일생성

- 스프링 부트 및 프레임워크의 의존성을 추가한 후, 애플리케이션 설정을 위한 application.uml 파일을 생성한다. application.uml 파일은 /src/main/resources 디렉토리에 위치하며, uml(uaml) 파일 대신 properties 형태의 파일을 사용할수도 있다.
- Application.yml 파일소스에 고객서비스의 이름과 contextPath및접속 포트를 설정한다.

[그림9-18] application.yml파일소스내용

```
server: port: 
  8082
spring: 
  application:
    name: customer
```
## 9.2.3.4 각클래스파일작성

■ MSA 애플리케이션의 구조 파일들을 모두 작성한 후, 실제 로직을 담고 있는 각각의 클래스 파일들을 작성한다.

[그림9-19] CustomerApplication.java 파일작성

```
package egovframework.msa.sample;
import org.springframework.boot.SpringApplication;
import org.springframework.boot.autoconfigure.SpringBootApplication;
import org.springframework.context.annotation.ComponentScan;
@ComponentScan("egovframework.*")
@SpringBootApplication
public class CustomersApplication {
    public static void main(String[] args) {
        SpringApplication.run(CustomersApplication.class, args);
    Þ
\mathcal{E}
```
# 9.2 스프링부트기반 마이크로서비스개발

### 9.2.3 고객서비스개발

```
9.2.3.4 각클래스파일작성
```
#### [그림9-20] CustomerController.java 파일작성

```
package egovframework.msa.sample.controller;
import org.springframework.beans.factory.annotation.Autowired;
import org.springframework.web.bind.annotation.GetMapping;
import org.springframework.web.bind.annotation.PathVariable;
import org.springframework.web.bind.annotation.RequestMapping;
import org.springframework.web.bind.annotation.RestController;
import egovframework.msa.sample.service.CustomerApiService;
@RestController
@RequestMapping("/catalogs/customerinfo")
public class CatalogsController {
    @Autowired
    private CustomerApiService customerApiService;
    @GetMapping(path = "/{\{customerId\}}")public String getCustomerInfo(@PathVariable String customerId) {
        String customerInfo = customerApiService.getCustomerDetail(customerId);
        System.out.println("response customerInfo: " + customerInfo);
        return String.format("[Customer id = %s at %s %s ]", customerId,
System.currentTimeMillis(), customerInfo);
    ł
\mathcal{F}
```
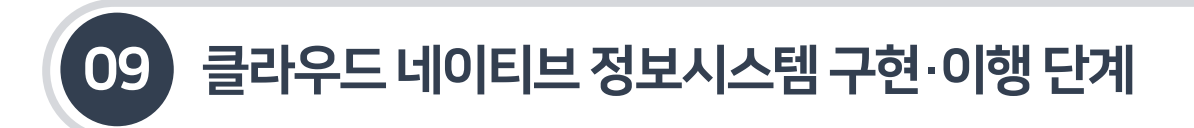

### 9.2.3 고객서비스개발

- 9.2.3.5 고객서비스구동테스트
- 고객의 CustomerApplication.java 파일을 자바 애플리케이션으로 실행하면, 아래와 같이 스프링 부트를 통하여 임베디드 톰캣으로 구동되는 것을확인할수 있다.

[그림9-21] 고객서비스구동및테스트

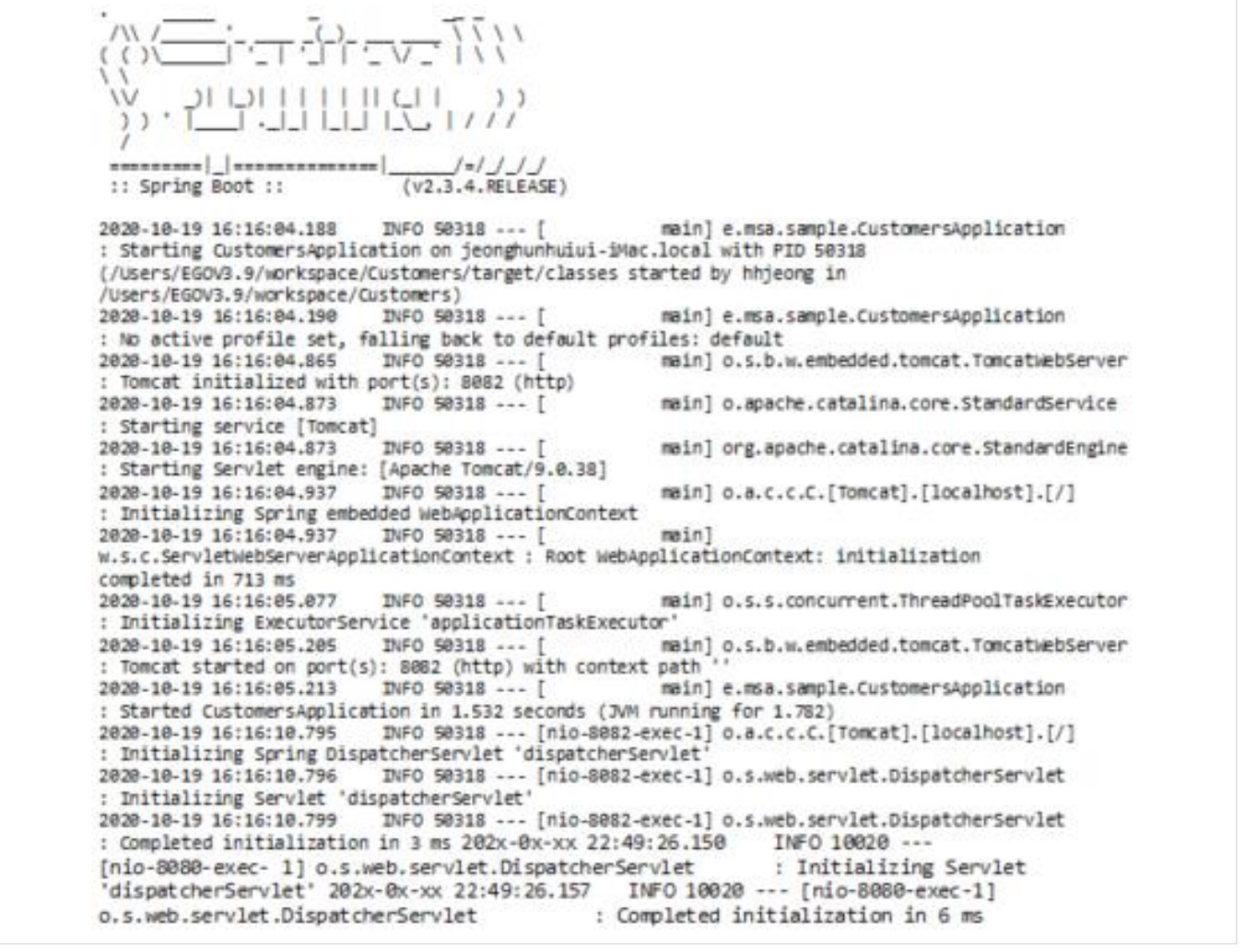

 웹브라우저를 실행하고URL : 을 입력하면 Customer id가1234인 내용을 확인할수있다.

[그림9-22] 고객서비스테스트결과확인

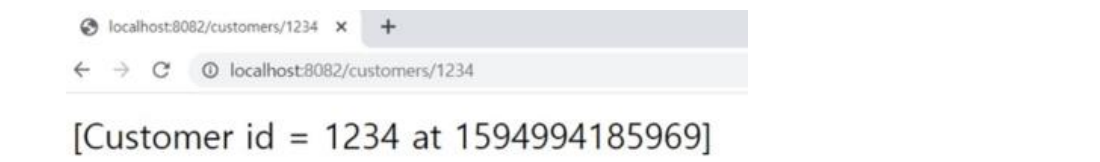

## 9.2 스프링부트기반 마이크로서비스개발

9.2.4 카탈로그와고객서비스연동및테스트

9.2.4.1 카탈로그에 RestTemplate 적용

- 카탈로그와 고객 서비스의 구현 및 테스트 수행 후 두 서비스를 연동한다. 고객서비스는 서비스가 호출되는 서비스로서 별도의 변경 내용은 없다. 그러나 카탈로그에서는 고객서비스를 호출하기 위해별도의 RestTemplate을 적용하여 서비스를 호출하도록 변경한다.
- 서비스를 호출하여 JSON 형태의 결과를 받기 위해 스프링에서 제공하는 RestTemplate을 카탈로그 서비스에 아래와같이 변경한다.

[그림9-23] CatalogsApplication.java 파일수정

```
package egovframework.msa.sample;
import org.springframework.boot.SpringApplication;
import org.springframework.boot.autoconfigure.SpringBootApplication;
import org.springframework.context.annotation.Bean;
import org.springframework.context.annotation.ComponentScan;
import org.springframework.web.client.RestTemplate;
@ComponentScan("egovframework.*")
@SpringBootApplication
public class CatalogsApplication {
    @Bean
     public RestTemplate restTemplate() {
         return new RestTemplate();
    public static void main(String[] args) {
        SpringApplication.run(CatalogsApplication.class);
    Y
ł
```
[그림 9-24] CustomerApiServiceImpl.java 파일 수정

```
package egovframework.msa.sample.serviceImpl;
import org.springframework.beans.factory.annotation.Autowired;
import org.springframework.stereotype.Service;
import org.springframework.web.client.RestTemplate;
import egovframework.msa.sample.service.CustomerApiService;
```
## 9.2 스프링부트기반 마이크로서비스개발

9.2.4 카탈로그와고객서비스연동및테스트

9.2.4.1 카탈로그에 RestTemplate 적용

[그림 9-25] CustomerApiServiceImpl.java 파일 수정

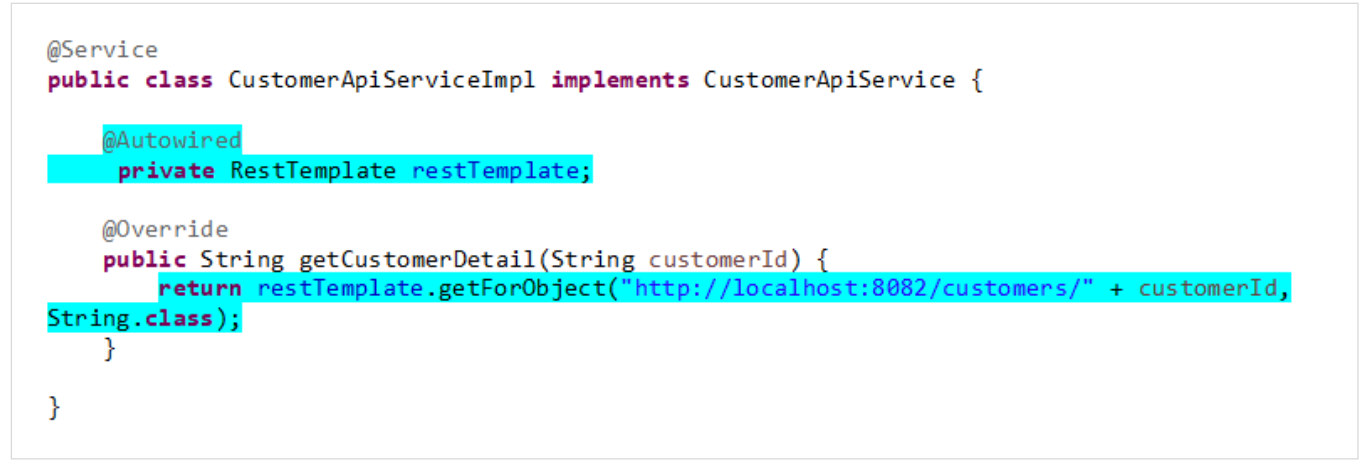

9.2.4.2 연동테스트실행및테스트

- 연동을 위한 수정사항을 모두 반영한 후, 두 서비스를 각각 실행하고 테스트를 통하여 정상 작동을 확인한다.
- 각각의 서비스를 실행하고, 카탈로그 서비스를 호출하여 두 서비스가 연동되었는지 확인한다.
	- 고객 서비스 구동 → 카탈로그 서비스 구동 → 테스트 URL 호출

( URL : )

F 서비스를 http://localhost:8081/catalogs/customerinfo/1234

[그림9-26] 연동테스트결과

@ localhost@081/catalogs/custom x + ← → C © localhost 8081/catalogs/customerinfo/1234

[Customer id = 1234 at 1594995434324 [Customer id = 1234 at 1594995434297] ]

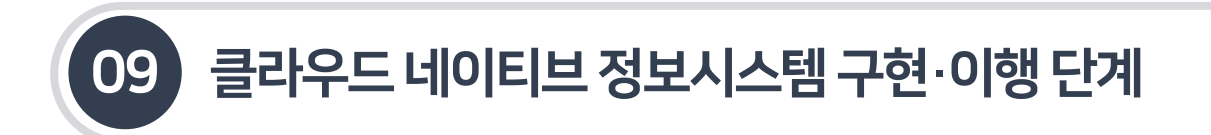

9.3.1 스프링 클라우드 주요 컴포넌트

- 예제로 제작된 화면 서비스와 고객 서비스를 위한 마이크로서비스 아키텍처를 구성하기 위해 스프링 클라우드의 컴포넌트를 활용한다.
- 제작된 마이크로서비스가 유연하게 동작하기 위하여 스프링 클라우드에 제공하는 넷플릭스 OSS인, 줄(Zuul), 설정(Config), 유레카(Eureka), 리본(Ribbon), 히스트릭스 대시보드(Hystrix Dashboard) 등 에코시스템을 이용한다.

[그림9-27] 스프링클라우드기반에코시스템아키텍처

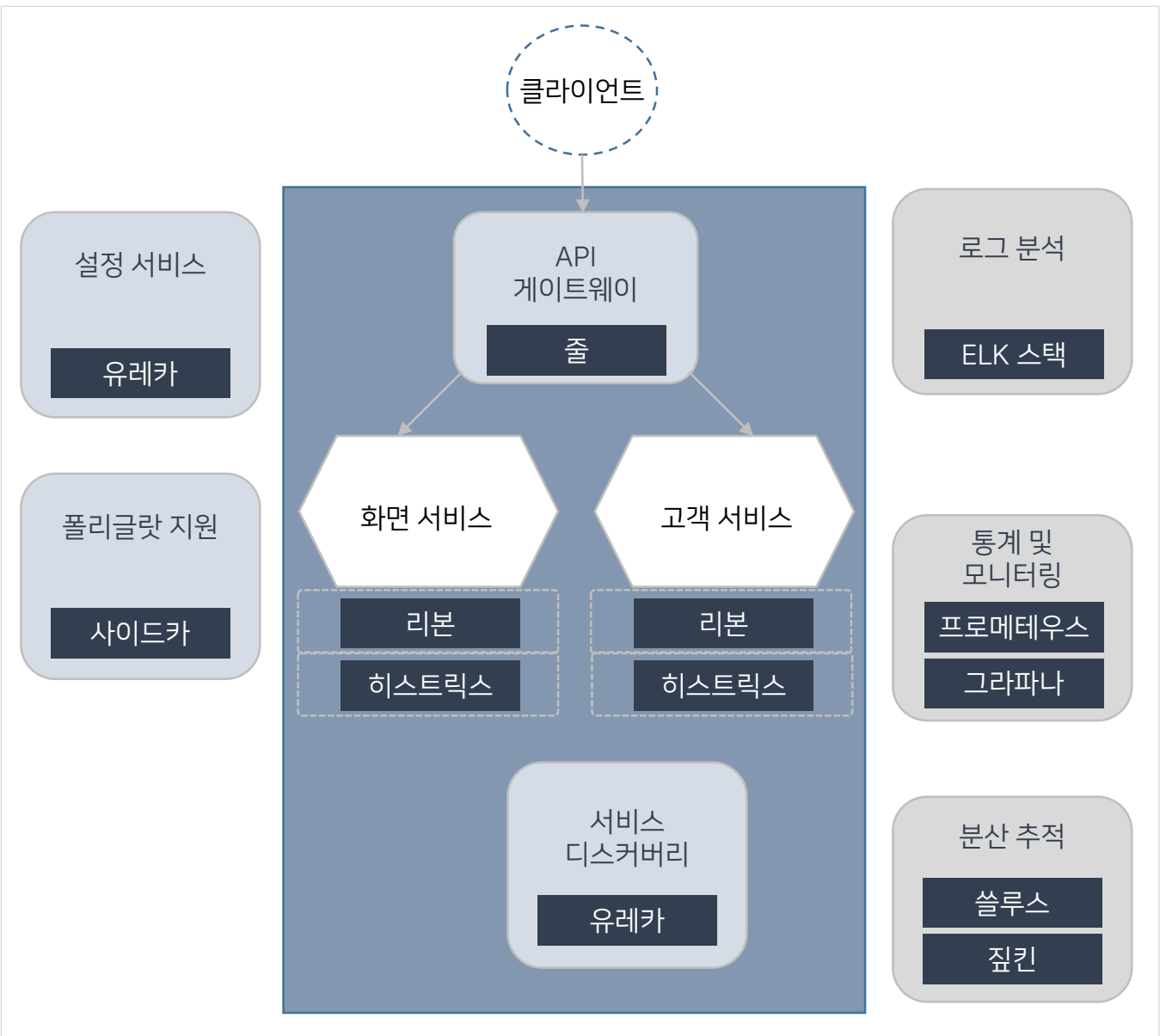

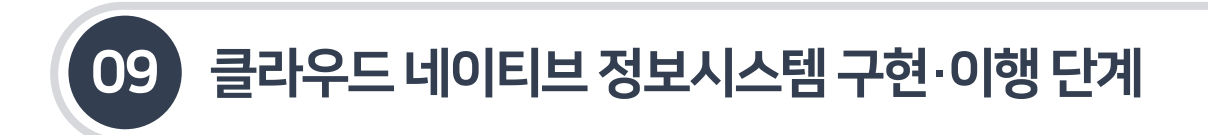

9.3.2 서킷브레이커–히스트릭스(Hystrix)

9.3.2.1 역할및주요기능

- 히스트릭스는 분산 환경을 위한 장애 및 지연 내성(Latency and Fault Tolerance)을 갖도록 도와주는 서킷 브레이커 라이브러리이다.
- 기존의 모놀리식 아키텍처에서는 고려되지 않던 모듈 간 또는 메서드 간 호출 실패가 마이크로서비스 아키텍처에서는 발생할수있으므로 이를 미연에방지할수있는 서킷 브레이커가 필수적이다.

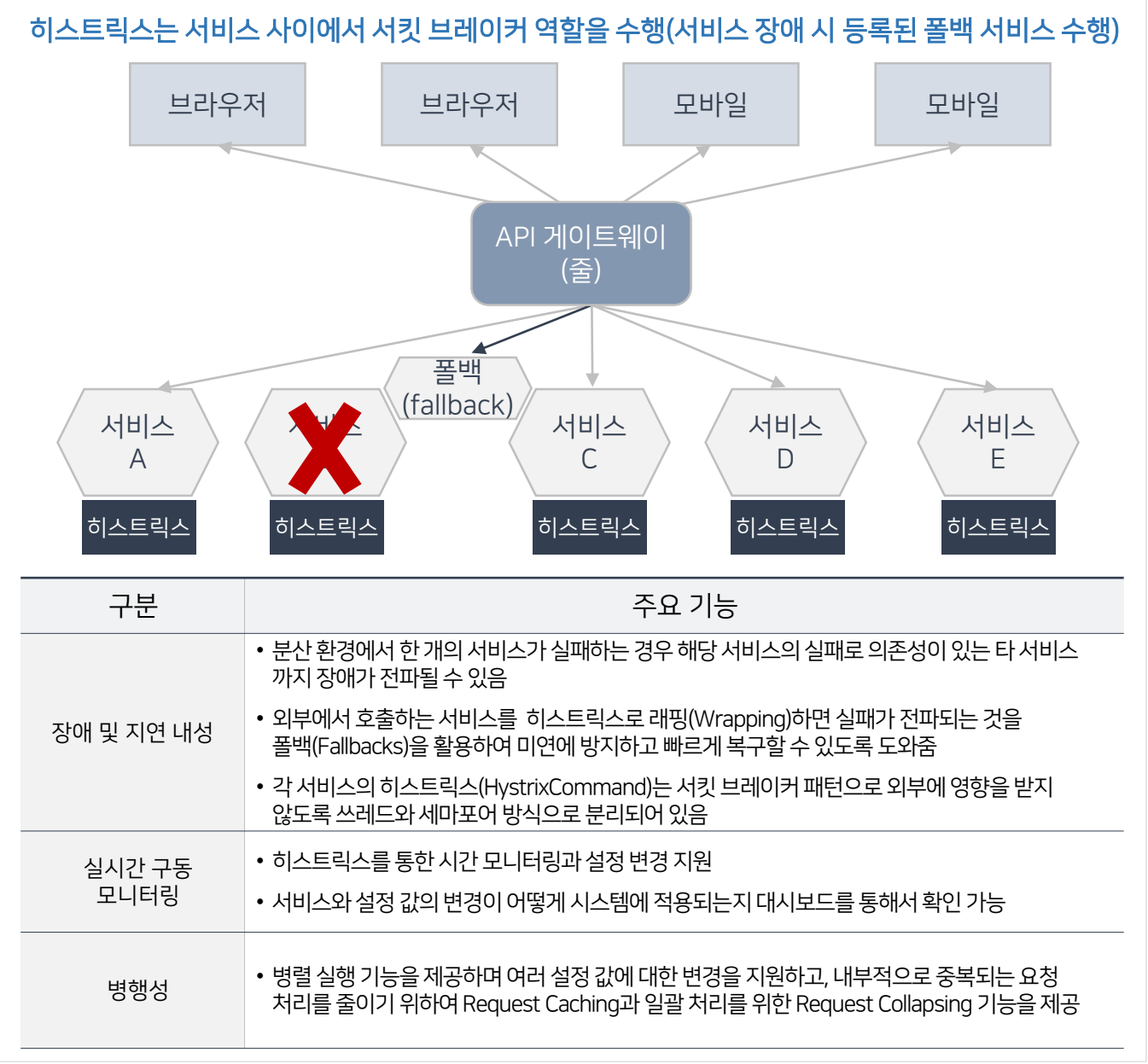

[그림9-28] 히스트릭스의역할및주요기능

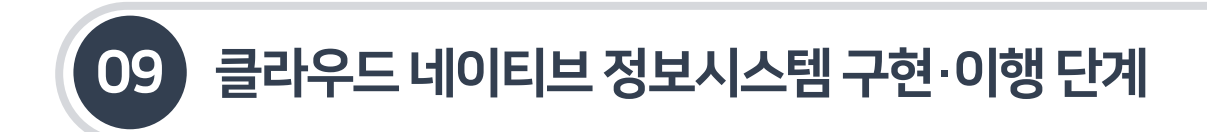

- 9.3.2 서킷브레이커-히스트릭스(Hystrix)
- 9.3.2.2 히스트릭스 라이브러리의 적용 예시
- 히스트릭스를 각 서비스를 호출하는 서비스인 카탈로그 서비스에 적용해 본다. 본 예제는 고객 서비스에서 호출한 API에 에러가 발생하거나 지연(1 초 이상)되는 경우 별도의 폴백 메소드를 실행하여 장애의 전파를 방지한다.

```
[그림 9-29] Pom.xml에 히스트릭스 라이브러리 추가
```

```
<dependency>
    <groupId>org.springframework.cloud</groupId>
    <artifactId>spring-cloud-starter-netflix-hystrix</artifactId>
    <version>${spring.cloud.version}</version>
</dependency>
```
[그림 9-30] CatalogsApplication.java에 @EnableCircuitBreaker 어노테이션<sup>1)</sup>추가

```
@ComponentScan("egovframework.*")
@EnableCircuitBreaker
@SpringBootApplication
public class CatalogsApplication {
...
Y
```
■ 고객 서비스가 에러 또는 지연될 경우 곧바로 폴백 메소드를 호출하여 에러 전파를 방지하도록 한다.

[그림 9-31] CustomerApiServiceImpl.java에 @HystrixCommand 어노테이션 추가, 폴백 메소드 추가 및 작성

```
@Override
@HystrixCommand(fallbackMethod = "getCustomerDetailFallback")
public String getCustomerDetail(String customerId) {
    return restTemplate.getForObject("http://localhost:8082/customers/" + customerId,
String.class);
₹
public String getCustomerDetailFallback (String customerId, Throwable ex) {
   System.out.println("Error:" + ex.getMessage());
   return "고객정보 조회가 지연되고 있습니다.";
ł
```
<sup>1)</sup> 어노테이션(Annotation) : 주석이라는 뜻으로 자바에서 사용될 때코드 사이에 주석처럼 쓰여서 특별한 의미, 기능을 수행하도록 하는 기술임

# 9.3 스프링클라우드기반마이크로서비스아키텍처구축

9.3.2 서킷브레이커-히스트릭스(Hystrix)

- 9.3.2.2 히스트릭스 라이브러리의 적용 예시
- 원활한테스트를 위하여 고객서비스에 강제로 오류(Exception)을 발생하도록 한다. 고객서비스의 CustomerController.java를 아래와같이수정한다.

[그림9-32] 테스트를위한CustomerController.java 수정

```
@GetMapping("/{customerId}")
public String getCustomerDetail(@PathVariable String customerId) {
    throw new RuntimeException("I/O Exception");<br>//System.out.println("request customerId :" + customerId);
    //return "[Customer id = " + customerId + " at " + System.currentTimeMillis() + "]";
ł
```
■ 각각의 카탈로그 서비스와 고객 서비스를 실행하고, 아래와 같이 테스트 URL에 접속한다.

 $-$  고객 서비스 구동  $\rightarrow$  카탈로그 서비스 구동  $\rightarrow$  테스트 URL 호출

 $($  URL: http://localhost:8081/catalogs/customerinfo/1234

[그림9-33] 히스트릭스구동테스트

 $\leftarrow$   $\rightarrow$  C'  $\odot$  localhost:8081/catalogs/customerinfo/1234

[Customer id = 1234 at 1595004318761 고객정보 조회가 지연되고 있습니다. 1

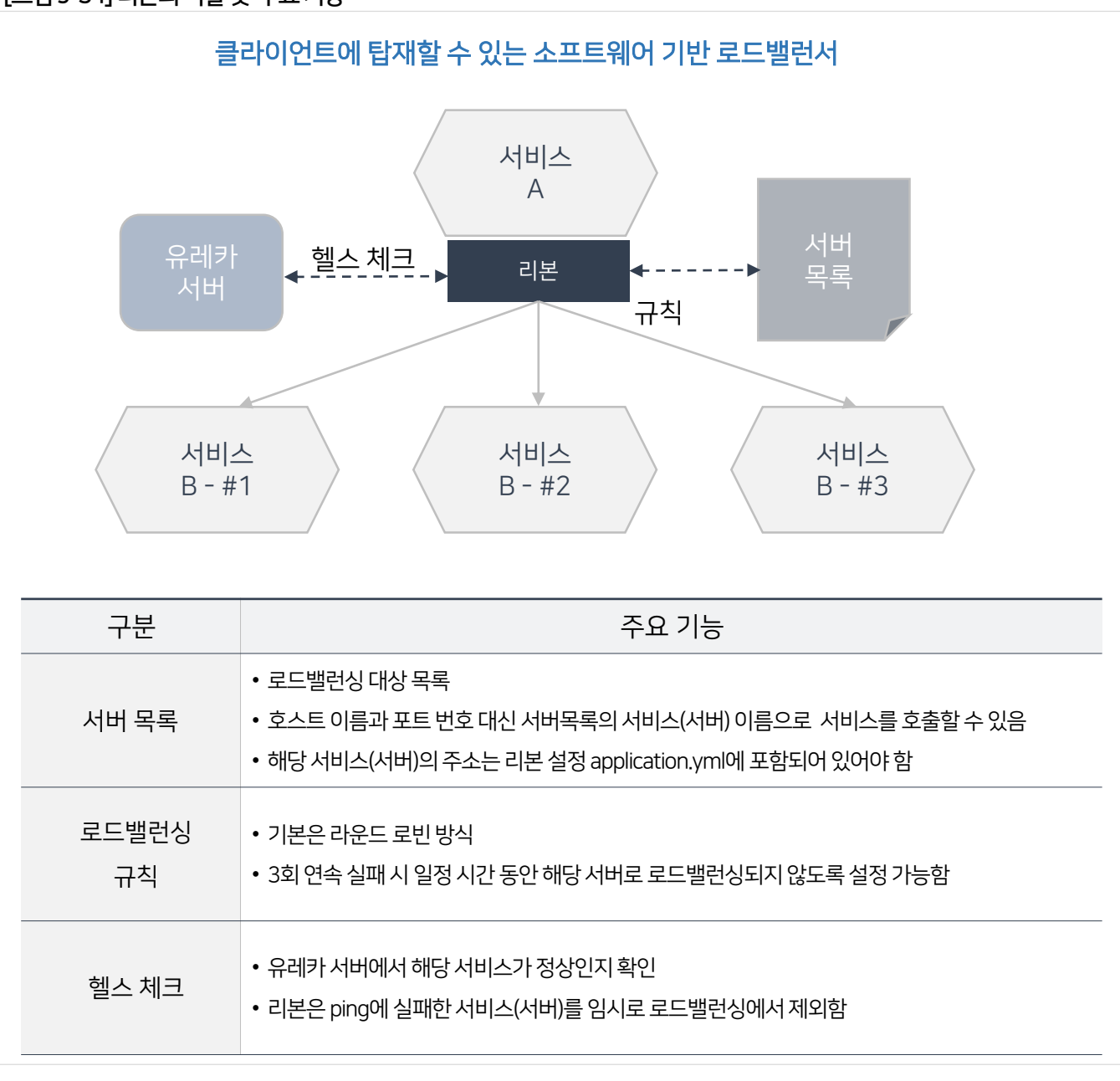

[그림9-34] 리본의역할및 주요기능

■ 로빈은 분산 처리 방법으로 여러 서버에 대한 라운드 로빈 방식의 부하분산 기능을 제공한다.

 일반적으로 서버 사이드에서는 하드웨어적인 L4 스위치를 사용하지만, 마이크로서비스 아키텍처에서는 소프트웨어적으로 구현된 클라이언트 측 로드밸런서를 주로 사용한다.

- 리본은 클라이언트에 탑재할수있는 소프트웨어 기반의 로드밸런서이다.
- 9.3.3.1 역할및주요기능
- 9.3.3 클라이언트 로드밸런서-리본(Ribbon)
- 9.3 스프링클라우드기반마이크로서비스아키텍처구축

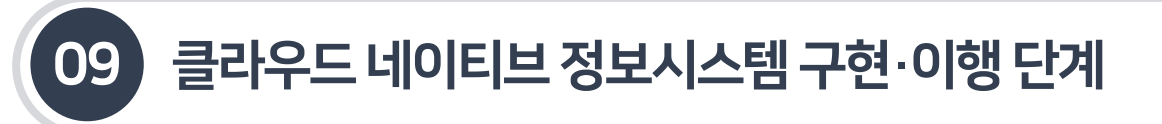

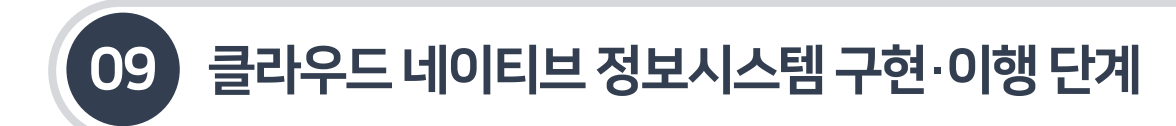

- 9.3.3 클라이언트 로드밸런서 리본(Ribbon)
- 9.3.3.2 리본라이브러리의적용예시
- 각서비스를 호출하는 서비스인 카탈로그서비스에 리본을 적용하도록 한다.

[그림9-35] Pom.xml에리본라이브러리추가

```
<dependency>
    <groupId>org.springframework.cloud</groupId>
    <artifactId>spring-cloud-starter-netflix-ribbon</artifactId>
    <version>${spring.cloud.version}</version>
</dependency>
```
[그림 9-36] CatalogsApplication.java의 RestTemplate에 @LoadBalanced 어노테이션 추가

```
package egovframework.msa.sample;
import org.springframework.boot.SpringApplication;
import org.springframework.boot.autoconfigure.SpringBootApplication;
import org.springframework.cloud.client.circuitbreaker.EnableCircuitBreaker;
import org.springframework.cloud.client.loadbalancer.LoadBalanced;
import org.springframework.context.annotation.Bean;
import org.springframework.context.annotation.ComponentScan;
import org.springframework.web.client.RestTemplate;
@ComponentScan("egovframework.*")
@EnableCircuitBreaker
@SpringBootApplication
public class CatalogsApplication {
    @Bean
    @LoadBalanced
    public RestTemplate restTemplate() {
        return new RestTemplate();
    \mathcal{F}public static void main(String[] args) {
        SpringApplication.run(CatalogsApplication.class);
    Y
ł
```
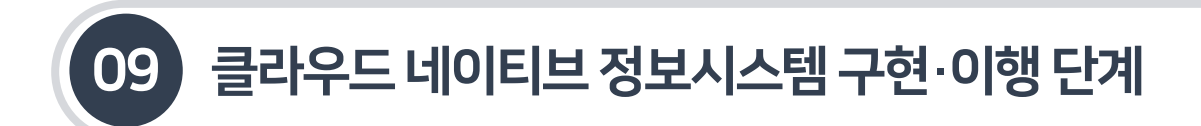

9.3.3 클라이언트 로드밸런서 - 리본(Ribbon)

```
9.3.3.2 리본라이브러리의적용예시
```
- CustomerApiServiceImpl.java의 고객서비스 호출 URL 주소를 명시적으로 변경한다.
	- $\mu$  URL : localhost:8082 -> customer

[그림9-37] CustomerApiServiceImpl.java의고객서비스호출URL 변경

```
@Override
@HystrixCommand(fallbackMethod = "getCustomerDetailFallback")
public String getCustomerDetail(String customerId) {
    return restTemplate.getForObject("http://customer/customers/" + customerId,
String.class);
<sup>}</sup>
```
■ Application.yml에서 리본 설정을 추가한다. 설정 값의 앞부분인 customer가 명시적인 서비스명이 된다.

[그림 9-38] Application.yml에 Ribbon 설정추가

```
customer:
  ribbon:
    listOfServers: localhost:8082
```
각각의카탈로그 서비스와 고객서비스를 실행하고, 아래와같이테스트 URL에접속한다.

- 고객 서비스 구동 -> 카탈로그 서비스 구동 -> 테스트 URL 호출

(URL: http://localhost:8081/catalogs/customerinfo/1234

### [그림 9-39] 히스트릭스구동테스트

[Customer id = 1234 at 1595006861032 [Customer id = 1234 at 1595006860997] ]

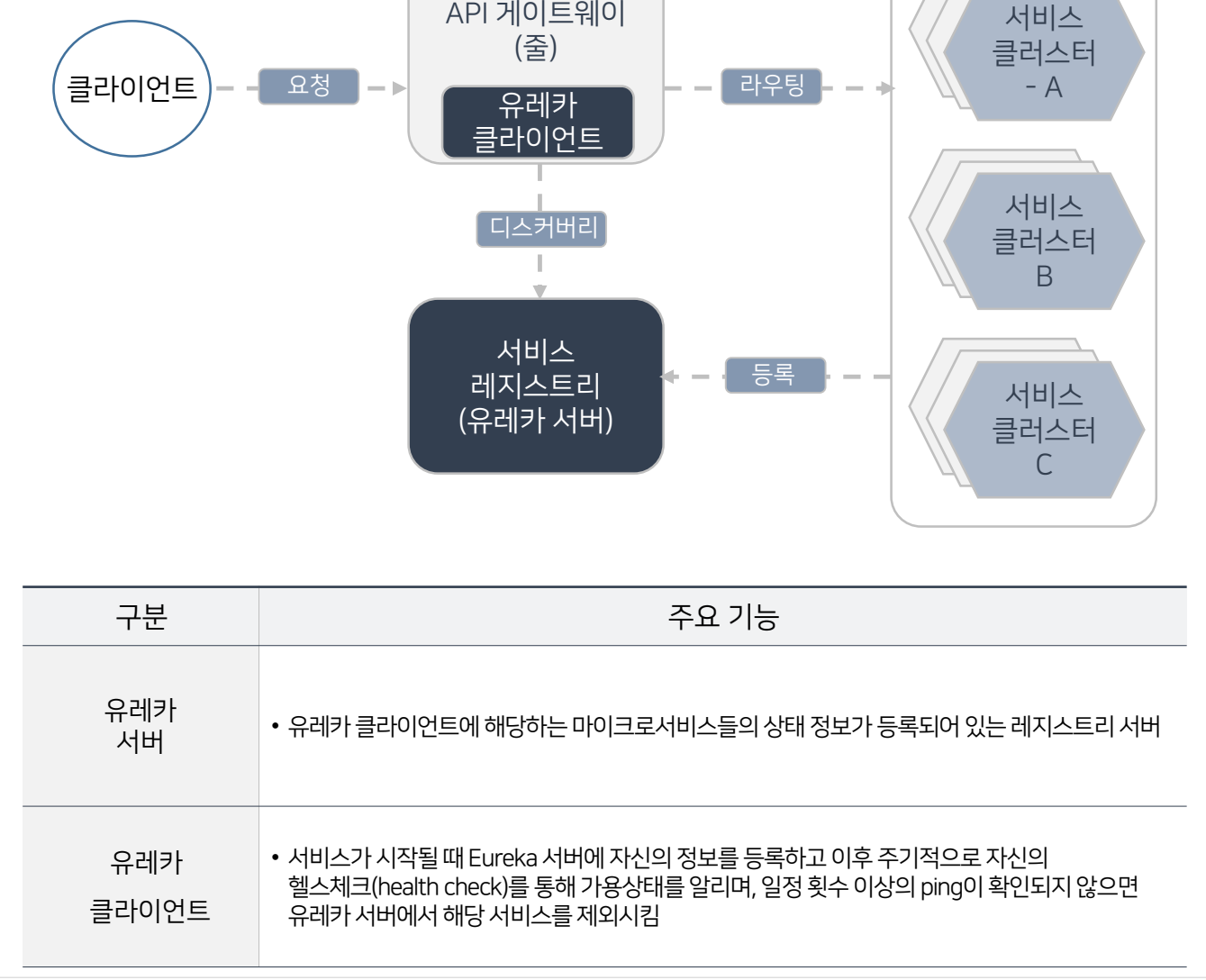

[그림9-40] 유레카의역할및 구성요소

유레카는 마이크로서비스들의 정보를 레지스트리 서버에 등록할 수있는 기능을 제공한다.

서비스의 자가등록, 탐색및부하분산에 사용될 수있는 라이브러리이다.

- 9.3.4.1 역할및주요기능
- 유레카는 마이크로서비스 아키텍처의 장점 중 하나인 동적인 서비스 증설 및 축소를 위하여 필수적으로 필요한

마이크로서비스를 서비스 레지스트리에 등록

- 
- 9.3.4 서비스 레지스트리 유레카(Eureka)
- 9.3 스프링클라우드기반마이크로서비스아키텍처구축

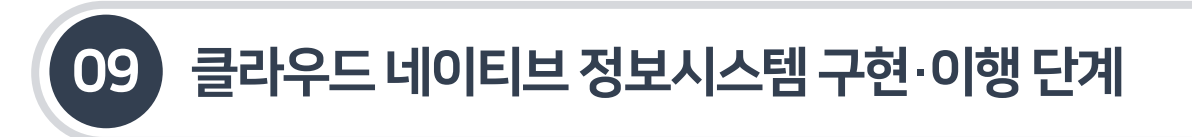

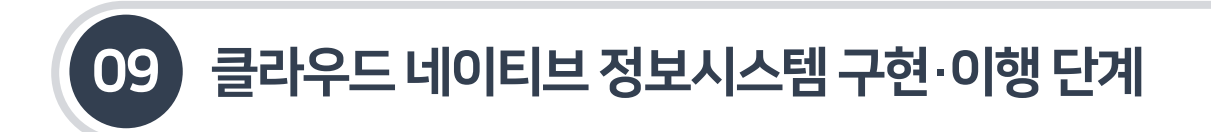

- 9.3.4 서비스 레지스트리 유레카(Eureka)
- 9.3.4.2 유레카서버서비스작성예시
- 전자정부 표준프레임워크 개발 환경을 활용하여 유레카 서버를 생성한다. (표준프레임워크 V3.10 기준)

### [그림9-41] 유레카서버프로젝트생성

① New > Project > Spring Boot > Spring Starter Project를 선택 후 아래와 같이 입력한 후 Next를 선택한다.

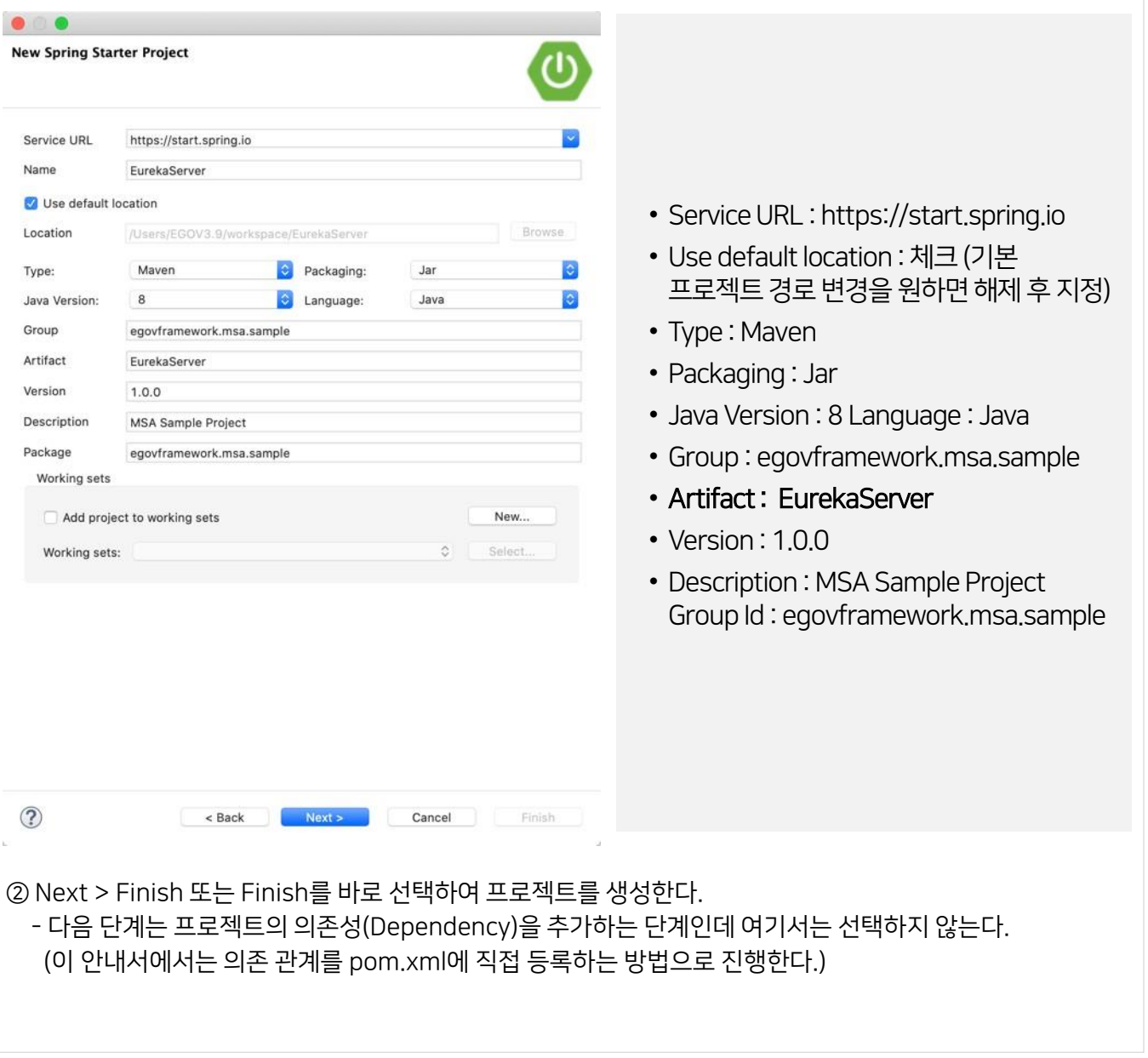

# 9.3 스프링클라우드기반마이크로서비스아키텍처구축

## 9.3.4 서비스 레지스트리 - 유레카(Eureka)

## 9.3.4.2 유레카서버서비스작성예시

## 유레카서버 서비스의 디렉토리 구조를 다음과같이설정한다.

### [표9-11] Eureka서버서비스프로젝트디렉토리구조설정

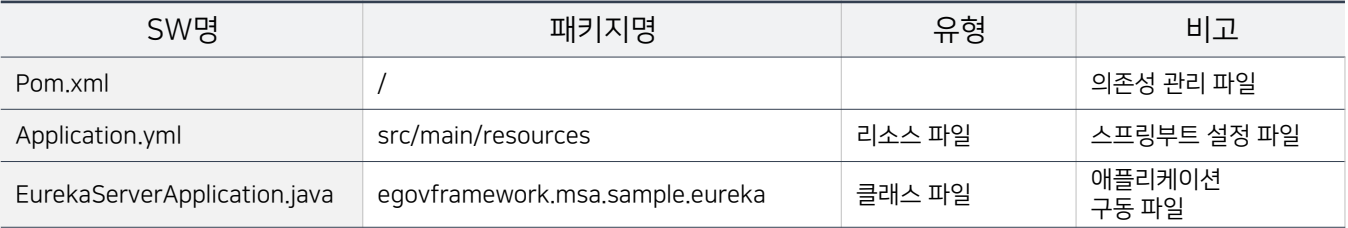

 유레카서버는 서비스 레지스트리 이외의 별도의 작업이 없으므로 모든 eGovframework 라이브러리를 제거하고 아래와같이 유레카서버 라이브러리만 등록한다.

[그림9-42] 유레카서버서비스의의존성추가–Pom.xml

```
<?xml version="1.0" encoding="UTF-8"?>
<project xmlns="http://maven.apache.org/POM/4.0.0" xmlns:xsi="http://www.w3.org/2001/XMLSchema-
instance"
   xsi:schemaLocation="http://maven.apache.org/POM/4.0.0 https://maven.apache.org/xsd/maven-
4.0.0. xsd">
   <modelVersion>4.0.0</modelVersion>
   <narent>
       <groupId>org.springframework.boot</groupId>
       <artifactId>spring-boot-starter-parent</artifactId>
       <version>2.2.6.RELEASE</version>
       <relativePath />
   \langle/narent>
   <groupId>egovframework.msa.sample</groupId>
   <artifactId>EurekaServer</artifactId>
   <version>1.0.0</version>
    <name>EurekaServer</name>
   <description>MSA Sample Project</description>
    <properties>
        <java.version>1.8</java.version>
        <spring.cloud.version>2.2.5.RELEASE</spring.cloud.version>
    </properties>
    <dependencies>
        <dependency>
             <groupId>org.springframework.boot</groupId>
             <artifactId>spring-boot-starter</artifactId>
        </dependency>
```
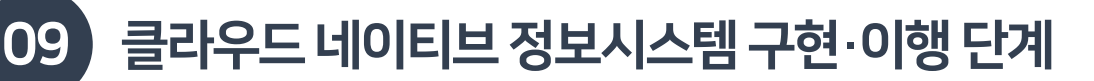

9.3.4 서비스 레지스트리 - 유레카(Eureka)

9.3.4.2 유레카서버서비스작성예시

### [그림9-43] 유레카서버서비스의의존성추가–Pom.xml

```
<dependency>
            <groupId>org.springframework.boot</groupId>
            <artifactId>spring-boot-starter-test</artifactId>
            <scope>test</scope>
            CAXCLUSIONS
                cexclusion>
                    <groupId>org.junit.vintage</groupId>
                    <artifactId>junit-vintage-engine</artifactId>
                </exclusion>
            </exclusions>
        </dependency>
        <dependency>
            <groupId>org.springframework.cloud</groupId>
            <artifactId>spring-cloud-starter-netflix-eureka-server</artifactId>
            <version>${spring.cloud.version}</version>
        </dependency>
    </dependencies>
    cbuild<plugins>
            <plugin>
                <groupId>org.springframework.boot</groupId>
                <artifactId>spring-boot-maven-plugin</artifactId>
            </plugin>
        </plugins>
    \langle/build>
</project>
```
 EurekaServerApplication 클래스에 @SpringBootApplication과 @EnableEurekaServer 어노테이션을 추가한다.

```
[그림9-44] EurekaServerApplication.java 작성package egovframework.msa.sample;
 import org.springframework.boot.SpringApplication;
 import org.springframework.boot.autoconfigure.SpringBootApplication;
 import org.springframework.cloud.netflix.eureka.server.EnableEurekaServer;
 @SpringBootApplication
 @EnableEurekaServer
```
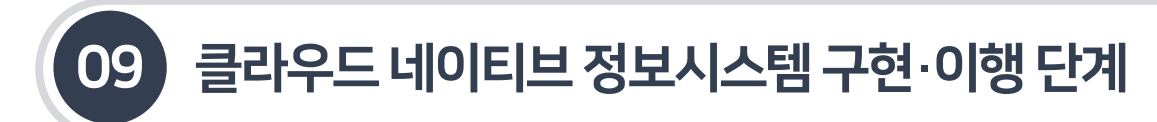

9.3.4 서비스 레지스트리 - 유레카(Eureka)

```
9.3.4.2 유레카서버서비스작성예시
```

```
[그림9-45] EurekaServerApplication.java 작성
```

```
public class EurekaServerApplication {
    public static void main(String[] args) {
        SpringApplication.run(EurekaServerApplication.class, args);
    \mathcal{F}}
```
유레카 서버의 포트와 서버이름을 설정한다

[그림 9-46] EurekaServer의 Application.yml 작성

```
server:
 port: 8761
spring:
  application:
    name: EurekaServer
```
■ 유레카서버의 구동 및 테스트를 위해 EurekaServerApplication.java 파일을 java application으로 실행하고 아래의 URL로 접속한다.

 $($  URL : http://localhost:8761/

[그림9-47] EurekaServer현황조회

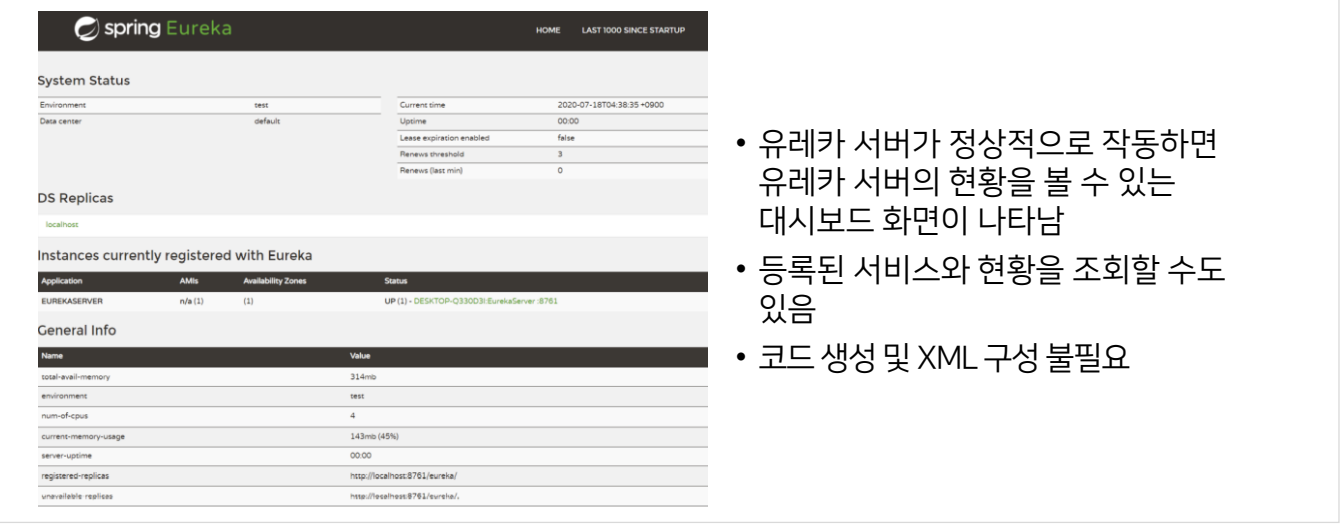

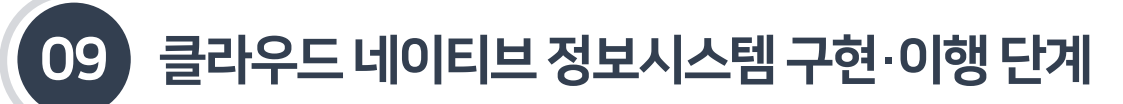

9.3.4 서비스 레지스트리 - 유레카(Eureka)

9.3.4.3 유레카클라이언트서비스작성예시–카탈로그서비스

 기존의 카탈로그 서비스를 유레카 클라이언트로 적용하여 유레카 서버에 서비스를 등록할 수 있도록 작성한다.

[그림9-48] 카탈로그서비스에유레카클라이언트라이브러리적용

```
<dependency>
    <groupId>org.springframework.cloud</groupId>
    <artifactId>spring-cloud-starter-netflix-eureka-client</artifactId>
    <version>${spring.cloud.version}</version>
</dependency>
```
[그림9-49] CatalogsApplication.java에@EnableEurekaClient추가

```
@ComponentScan("egovframework.*")
@EnableCircuitBreaker
@EnableEurekaClient
@SpringBootApplication
public class CatalogsApplication {
. . .
```
리본의 listOfServers 목록은 유레카 적용으로 불필요하여 주석 처리한다.

[그림 9-50] application.yml 파일 수정

```
server:
  port: 8081
spring:
  application:
    name: catalog
#customer:
  #ribbon:
    #listOfServers: localhost:8082
eureka:
  instance:
    prefer-ip-address: true
  client:
    service-url:
      defaultZone: http://localhost:8761/eureka # default address
```
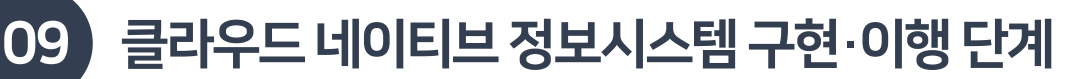

9.3.4 서비스 레지스트리 - 유레카(Eureka)

9.3.4.4 유레카클라이언트서비스작성예시–고객서비스

 기존의 고객 서비스를 유레카 클라이언트로 적용하여 Eureka 서버에 서비스를 등록할 수 있도록 작성한다.

[그림9-51] 고객서비스에 유레카클라이언트라이브러리적용

```
<dependency>
    <groupId>org.springframework.cloud</groupId>
    <artifactId>spring-cloud-starter-netflix-eureka-client</artifactId>
    <version>${spring.cloud.version}</version>
</dependency>
```
[그림 9-52] CatalogsApplication.java에 @EnableEurekaClient 추가

```
@ComponentScan("egovframework.*")
@EnableEurekaClient
@SpringBootApplication
public class CustomersApplication {
\ddotscł
```
[그림 9-53] application.yml 파일 수정

```
server:
 port: 8082
spring:
  application:
    name: customer
eureka:
  instance:
    prefer-ip-address: true
  client:
    service-url:
      defaultZone: http://localhost:8761/eureka # default address
```
#### [그림9-54] 유레카서버에등록된서비스확인

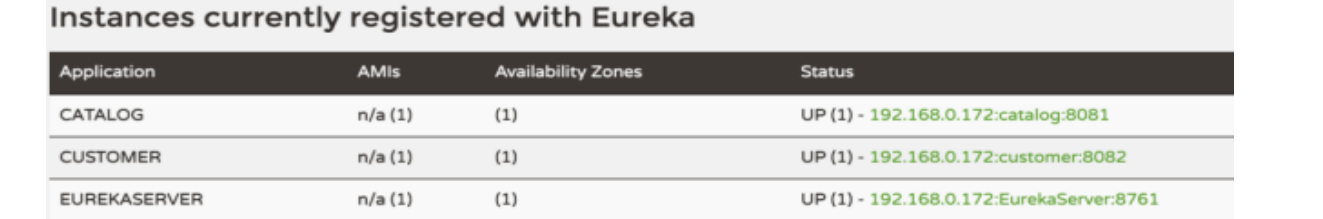

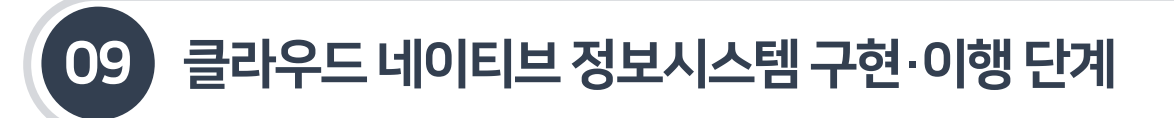

9.3.5 API 게이트웨이–줄(Zuul)

9.3.5.1 역할및주요기능

- API 게이트웨이란 모든 클라이언트 요청에 대한 엔드포인트를 통합하는 서비스로 마치 프록시 서버처럼 동작하며, 인증 및권한, 모니터링, 로깅 등의 추가적인 기능도 지원한다.
- 마이크로서비스 아키텍처에서는 도메인별로 하나 이상의 서비스(서버)가 존재하며, 한 서비스에 한 개 이상의 서버가 존재할수있으므로 사용자(클라이언트) 입장에서는 다수의 엔드포인트를 알아야한다. 엔드포인트가 변경될 경우도 있으므로 이러한 문제해결을 위해하나로통합할수있는 API 게이트웨이가 필요하다.

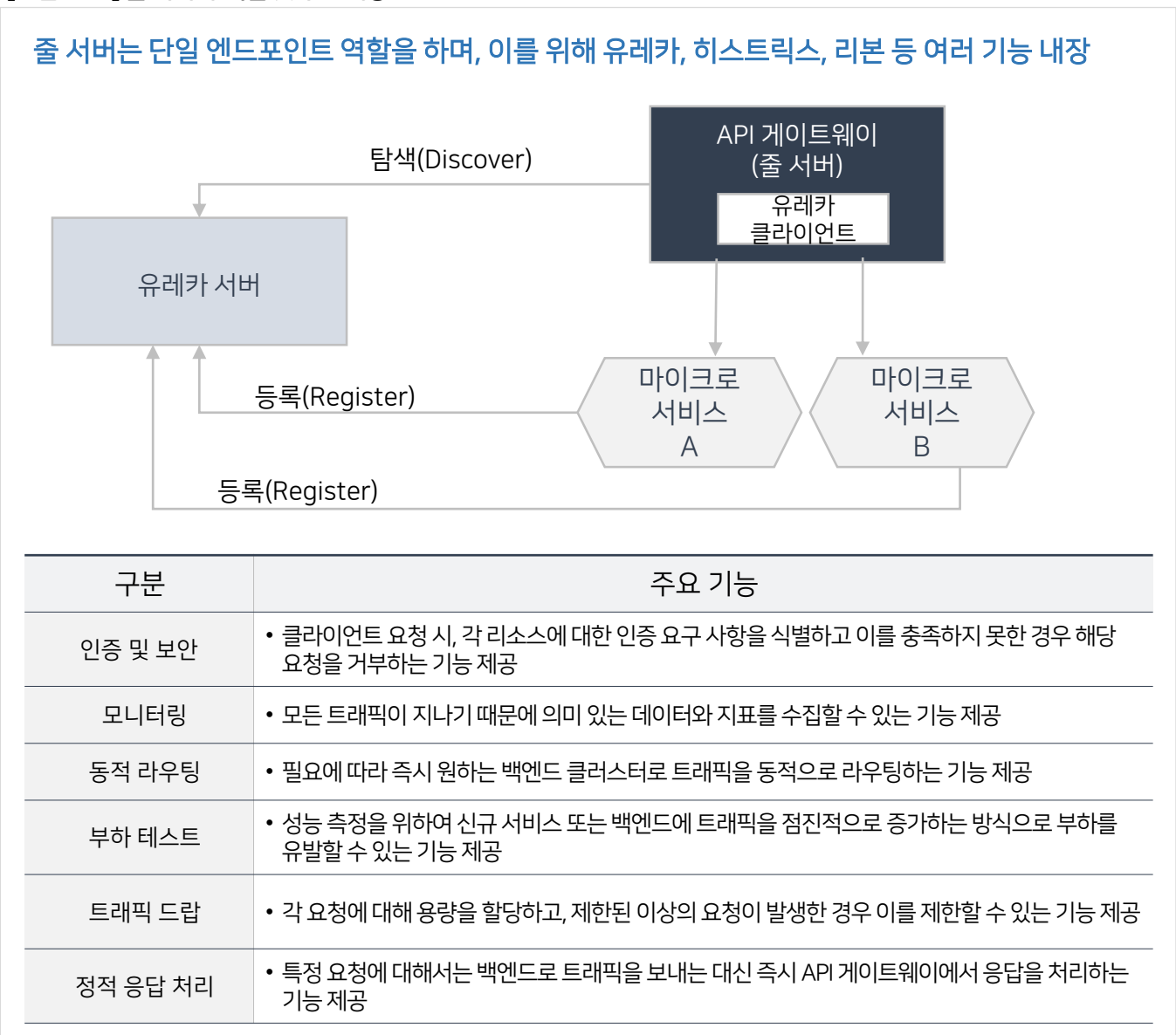

[그림9-55] 줄서버의 역할및주요기능
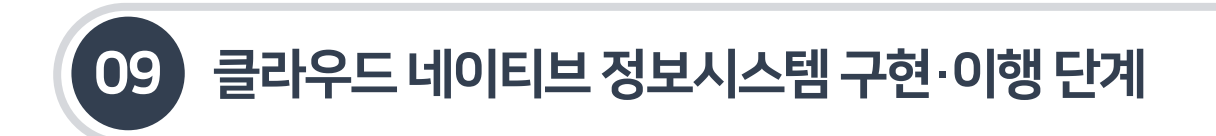

9.3.5 API 게이트웨이-줄(Zuul)

9.3.5.2 줄서버서비스작성예시

전자정부 표준프레임워크 개발환경을 활용하여 줄서버를 생성한다. (표준프레임워크 V3.10 기준)

#### [그림9-56] 줄서버프로젝트생성

① New > Project > Spring Boot > Spring Starter Project를 선택 후 아래와 같이 입력한 후 Next를 선택한다.

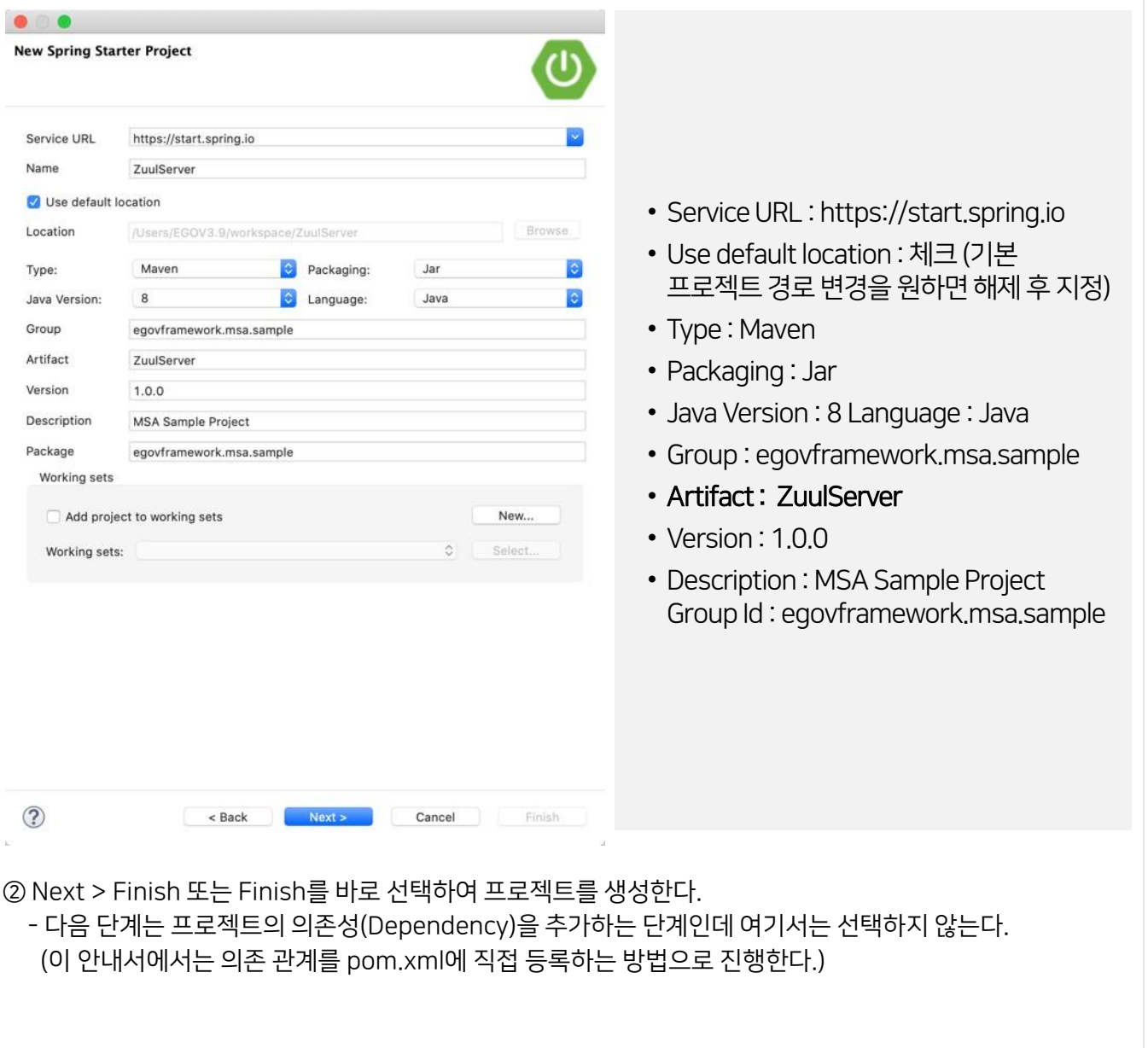

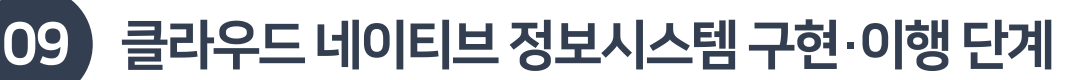

### 9.3.5 API 게이트웨이-줄(Zuul)

#### 9.3.5.2 줄서버서비스작성예시

#### 줄서버 서비스의 디렉토리 구조를 다음과같이설정한다.

#### [표9-12] Eureka서버서비스프로젝트디렉토리구조설정

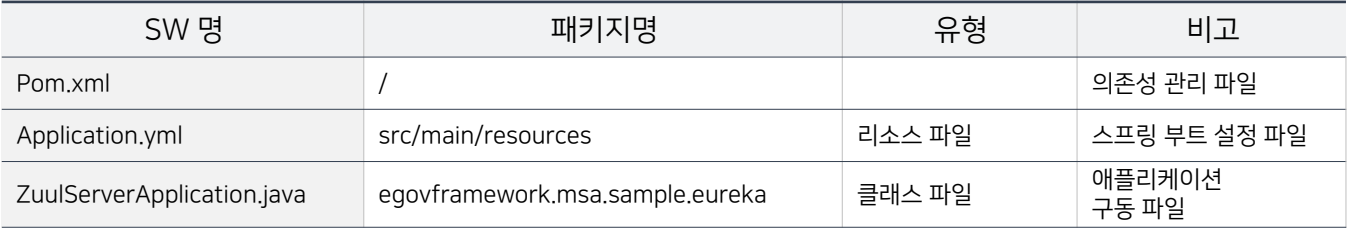

 줄서버는 API 게이트웨이 역할이외의 별도의 작업이 없으므로 모든 eGovframework 라이브러리를 제거하고 아래와같이 줄, 유레카클라이언트, Spring-retry 라이브러리를 등록한다.

#### [그림 9-57] 줄서버서비스의의존성추가–Pom.xml

```
<?xml version="1.0" encoding="UTF-8"?>
<project xmlns="http://maven.apache.org/POM/4.0.0" xmlns:xsi="http://www.w3.org/2001/XMLSchema-
instance"
    xsi:schemaLocation="http://maven.apache.org/POM/4.0.0 https://maven.apache.org/xsd/maven-
4.0.0.xsd"<modelVersion>4.0.0</modelVersion>
    cnarent>
        <groupId>org.springframework.boot</groupId>
        <artifactId>spring-boot-starter-parent</artifactId>
        <version>2.2.6.RELEASE</version>
        <relativePath />
    </parent>
    <groupId>egovframework.msa.sample</groupId>
    <artifactId>ZuulServer</artifactId>
    <version>1.0.0</version>
    <name>ZuulServer</name>
    <description>MSA Sample Project</description>
    <properties>
        <iava.version>1.8</iava.version>
        <spring.cloud.version>2.2.5.RELEASE</spring.cloud.version>
    </properties>
    <dependencies>
        <dependency>
            <groupId>org.springframework.boot</groupId>
            <artifactId>spring-boot-starter</artifactId>
        </dependency>
        <dependency>
            <groupId>org.springframework.boot</groupId>
            <artifactId>spring-boot-starter-test</artifactId>
            <scope>test</scope>
```
### 9.3 스프링클라우드기반마이크로서비스아키텍처구축

9.3.5 API 게이트웨이-줄(Zuul)

9.3.5.2 줄서버서비스작성예시

#### [그림9-58] 줄서버서비스의의존성추가–Pom.xml

```
<exclusions>
                <exclusion>
                    <groupId>org.junit.vintage</groupId>
                    <artifactId>junit-vintage-engine</artifactId>
                </exclusion>
            </exclusions>
        </dependency>
        <dependency>
            <groupId>org.springframework.cloud</groupId>
            <artifactId>spring-cloud-starter-netflix-eureka-client</artifactId>
            <version>${spring.cloud.version}</version>
        </dependency>
        <dependency>
            <groupId>org.springframework.cloud</groupId>
            <artifactId>spring-cloud-starter-netflix-zuul</artifactId>
            <version>${spring.cloud.version}</version>
        </dependency>
        <dependency>
            <groupId>org.springframework.retry</groupId>
            <artifactId>spring-retry</artifactId>
        </dependency>
    </dependencies>
    cbuild><plugins>
            <plugin>
                <groupId>org.springframework.boot</groupId>
                <artifactId>spring-boot-maven-plugin</artifactId>
            </plugin>
        </plugins>
    \langle/build>
</project>
```
- ZuulServerApplication 클래스에@SpringBootApplication, @EnableZuulProxy 와 @EnableDiscoveryClient 어노테이션을 추가한다.
- @EnableDiscoveryClient는 @EnableEurekaClient와 동일하게 작동하지만, @EnableEurekaClient는 Eureka 서버일 경우만 작동하고, @EnableDiscoveryClient는 Eureka 뿐 아니라 Consul, Zookeeper도 지원한다. 여기서는@EnableDiscoveryClient를 사용하도록 한다.

### 9.3 스프링클라우드기반마이크로서비스아키텍처구축

9.3.5 API 게이트웨이-줄(Zuul)

9.3.5.2 줄서버서비스작성예시

[그림 9-59] ZuulServerApplication 클래스에 @EnableZuulProxy와 @EnableDiscoveryClient 어노테이션 추가

```
package egovframework.msa.sample;
import org.springframework.boot.SpringApplication;
import org.springframework.boot.autoconfigure.SpringBootApplication;
import org.springframework.cloud.client.discovery.EnableDiscoveryClient;
import org.springframework.cloud.netflix.zuul.EnableZuulProxy;
@SpringBootApplication
@EnableZuulProxy
@EnableDiscoveryClient
public class ZuulServerApplication {
    public static void main(String[] args) {
        SpringApplication.run(ZuulServerApplication.class, args);
    <sup>}</sup>
\mathcal{E}
```
[그림 9-60] ZuulServer의 Application.yml 파일 작성

```
spring:
  application:
    name: zuul
server:
 port: 8080
zuu1:
  routes:
    catalog:
      path: /catalogs/**
      serviceId: catalog
      stripPrefix: false
    customer:
      path: /customers/**
      serviceId: customer
eureka:
  instance:
    non-secure-port: ${server.port}
    prefer-ip-address: true
  client:
    service-url:
    defaultZone: http://localhost:8761/eureka
```
### 9.3 스프링클라우드기반마이크로서비스아키텍처구축

9.3.5 API 게이트웨이-줄(Zuul)

9.3.5.2 줄서버서비스작성예시

- 줄 서버의 구동 이전에 카탈로그, 고객, 유레카 서버 모두를 실행하고 정상 작동을 확인하다.
- 이후 줄 서버를 기동하고 유레카 페이지에서 줄이 정상적으로 등록되었는지 확인하다.

### [그림9-61] 줄서버의구동및테스트

Instances currently registered with Eureka

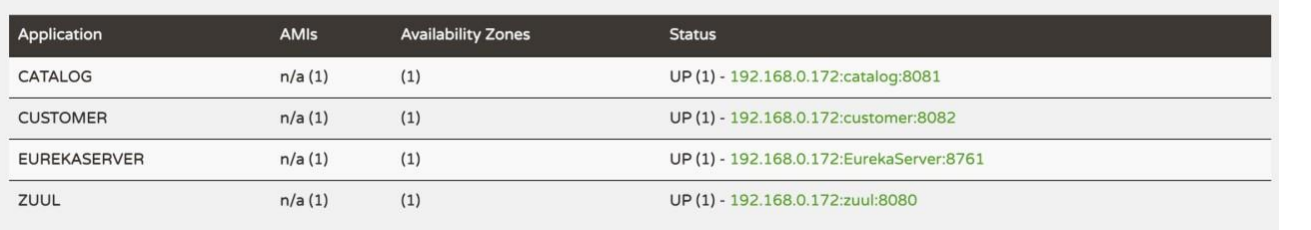

■ 정상적으로 구동이 확인되었으면 아래의 URL을 통해 결과를 확인한다. URL 모두 API 게이트웨이인 localhost:8080을 통하여 테스트를 진행한다.

(고객 서비스 URL : <http://localhost:8080/customer/customers/1234> )

[그림9-62] 고객서비스테스트결과

 $\leftarrow$   $\rightarrow$   $\mathbb{C}$   $\bullet$  http://localhost:8080/customer/customers/1234

```
[Customer id = 1234 at 1595043965247]
```
(카탈로그 서비스 URL : <http://localhost:8080/catalog/catalogs/customerinfo/1234> ) [그림9-63] 카탈로그 서비스테스트결과

 $\leftarrow$   $\rightarrow$   $\mathbb{C}$   $\circ$  localhost:8080/catalog/catalogs/customerinfo/1234

[Customer id = 1234 at 1595044566855 [Customer id = 1234 at 1595044566853] ]

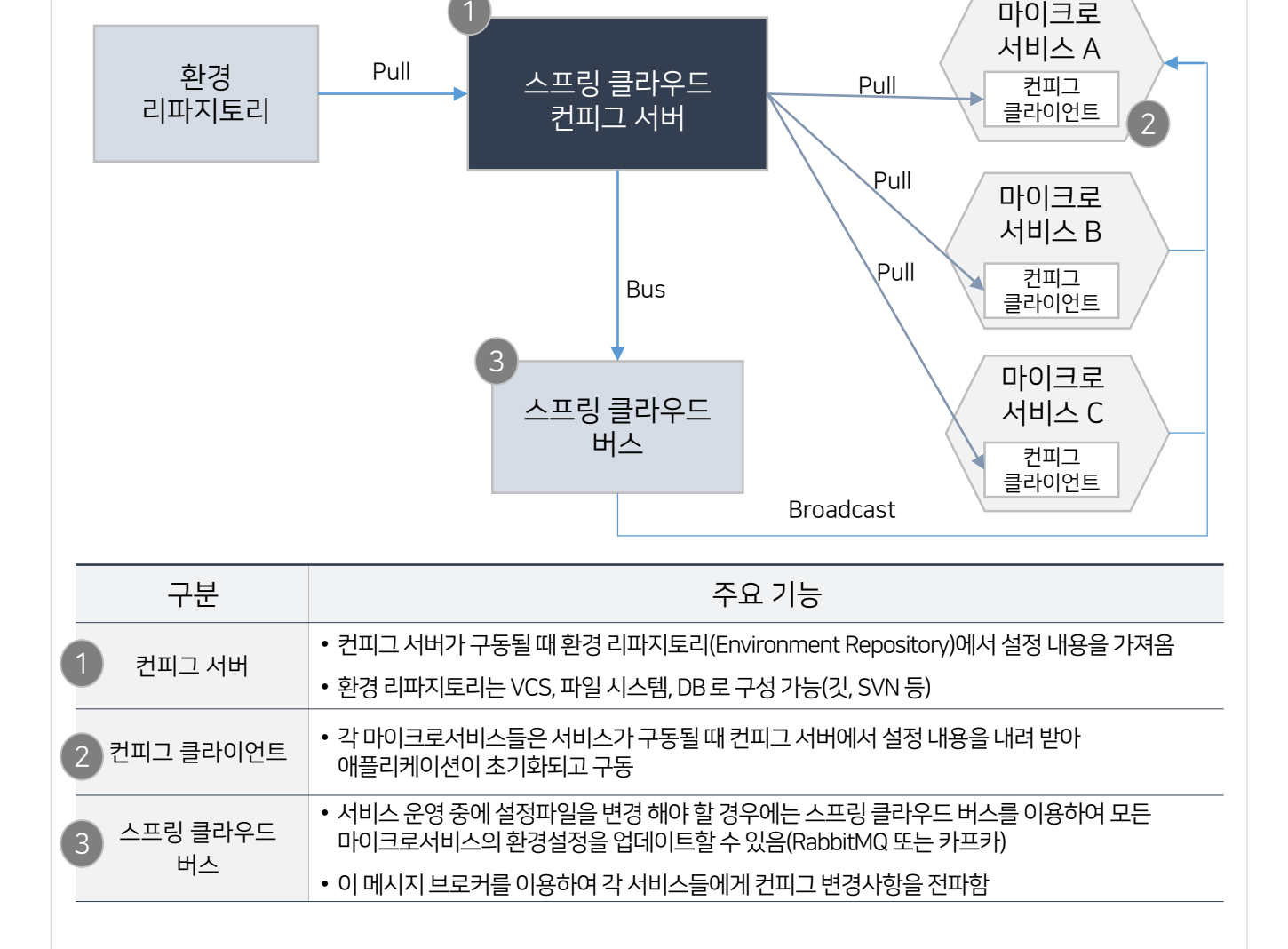

[그림9-64] 컨피그서버의 역할및주요기능

■ 스프링 커피그 서버를 통해 수많은 애플리케이션들의 환경 설정 속성 정보를 중앙에서 관리할 수 있다. 여기서 환경 설정 속성 정보란 DB 접속 정보나 미들웨어(연계 서버) 접속 정보, 애플리케이션을 구성하는 각종 메타데이터들을 말한다. 이런 속성 값들은 보통 application.properties 또는 application.yml파일에기록하여 사용한다. 이러한 정보들을 마이크로서비스들이 제각각따로관리하게될경우 환경설정 값이 변경되면 전체마이크로서비스들을 다시

빌드해야 한다. 마이크로서비스의 개수가 많으면 많을수록 변경사항을 적용하는 데 많은 비용이 발생하게 된다.

9.3.6 설정서버–컨피그(Config)

9.3 스프링클라우드기반마이크로서비스아키텍처구축

### 9.3.6.1 역할및주요기능

■ 컨피그 서버는 분산 시스템에서 애플리케이션의 환경 설정 정보 특히 서비스, 비즈니스 로직과 연관성 있는 정보들을 애플리케이션과 분리해 외부에서 관리하도록 환경설정을 한다.

09 클라우드네이티브정보시스템구현·이행단계

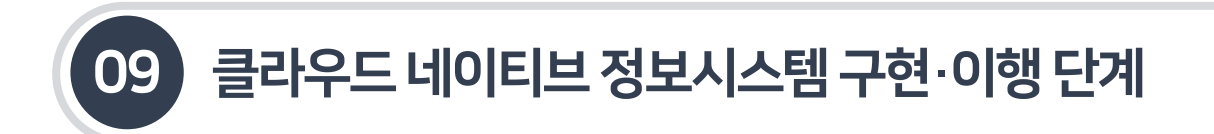

9.3.6 설정서버–컨피그(Config)

9.3.6.2 컨피그서버설정및테스트

■ 전자정부 표준프레임워크 개발환경을 활용하여 컨피그 서버를 생성한다. (표준프레임워크 V3.10 기준)

#### [그림9-65] 컨피그서버프로젝트생성

① New > Project > Spring Boot > Spring Starter Project를 선택 후 아래와 같이 입력한 후 Next를 선택한다.

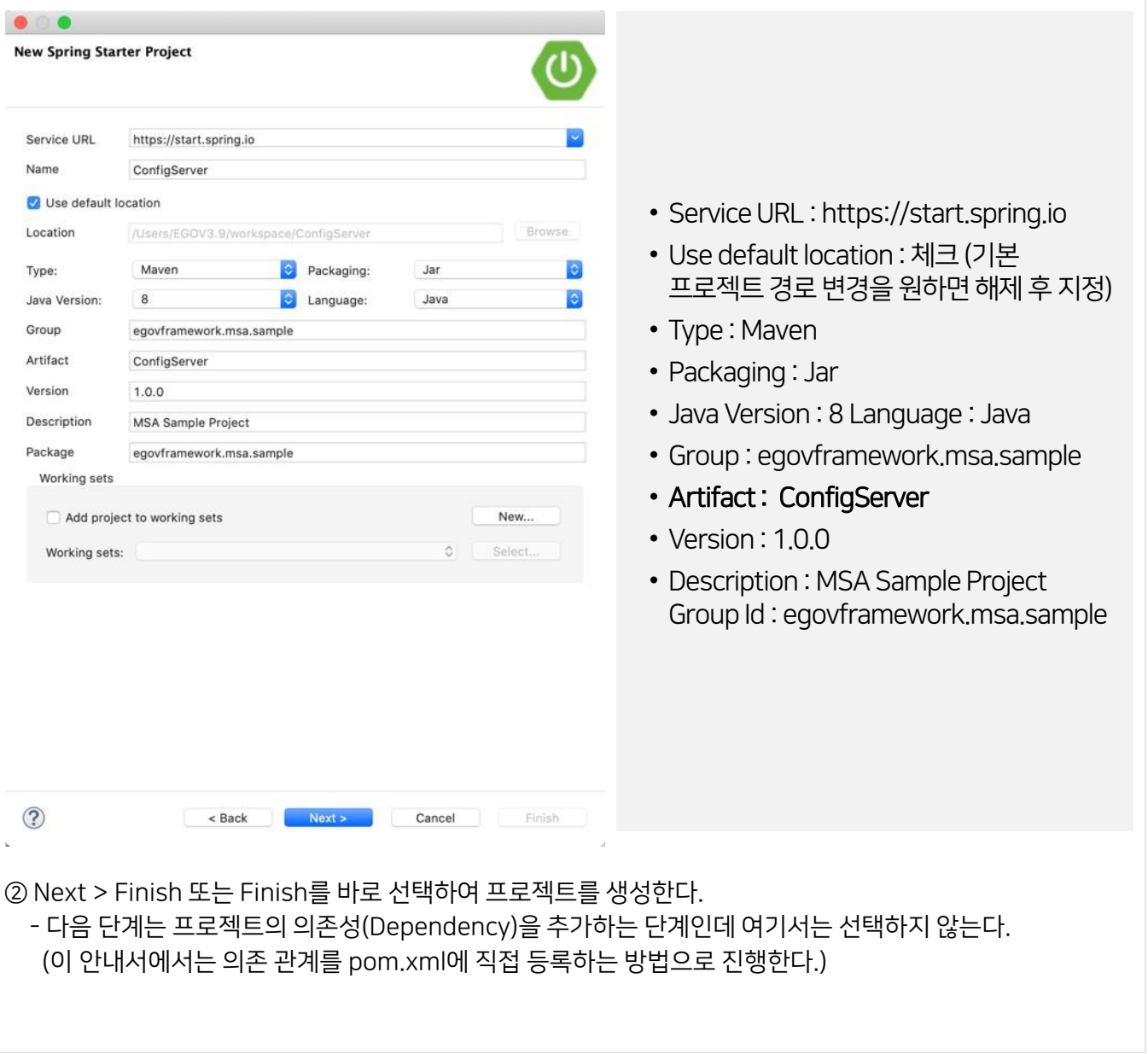

### 9.3.6 설정서버–컨피그(Config)

### 9.3.6.2 컨피그서버설정및테스트

#### • 커피그 서버 서비스의 디렉토리 구조를 다음과 같이 설정하다.

#### [표9-13] 컨피그서버프로젝트디렉토리구조설정

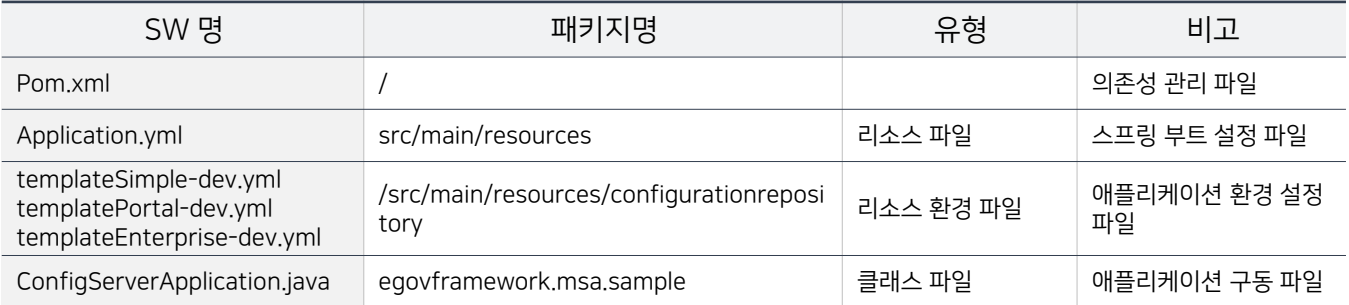

■ 컨피그 서버는 환경변수 외부화 역할 이외의 별도의 작업이 없으므로 모든 eqovframework 라이브러리를 제거하고 아래와같이 컨피그 서버, 시큐리티 그리고 웹라이브러리를 등록한다.

#### [그림 9-66] 컨피그 서버 환경변수 설정 – Pom.xml

```
<?xml version="1.0" encoding="UTF-8"?>
<project xmlns="http://maven.apache.org/POM/4.0.0" xmlns:xsi="http://www.w3.org/2001/XMLSchema-
instance"
    xsi:schemaLocation="http://maven.apache.org/POM/4.0.0 https://maven.apache.org/xsd/maven-
4.0.0.xsd"<modelVersion>4.0.0</modelVersion>
    <parent>
        <groupId>org.springframework.boot</groupId>
        <artifactId>spring-boot-starter-parent</artifactId>
        <version>2.2.6.RELEASE</version>
        <relativePath />
    </parent>
    <groupId>egovframework.msa.sample</groupId>
    <artifactId>ZuulServer</artifactId>
    <version>1.0.0</version>
    <name>ZuulServer</name>
    <description>MSA Sample Project</description>
    <properties>
        <java.version>1.8</java.version>
        <spring.cloud.version>2.2.5.RELEASE</spring.cloud.version>
    </properties>
    cdenendencies
        <dependency>
           <groupId>org.springframework.boot</groupId>
            <artifactId>spring-boot-starter</artifactId>
        </dependency>
        <dependency>
           <groupId>org.springframework.boot</groupId>
            <artifactId>spring-boot-starter-test</artifactId>
           <scope>test</scope>
```
### 9.3 스프링클라우드기반마이크로서비스아키텍처구축

9.3.6 설정서버–컨피그(Config)

9.3.6.2 컨피그서버설정및테스트

#### [그림 9-67] Config서버 환경변수 설정 – Pom.xml

```
cexclusions>
                <exclusion>
                    <groupId>org.junit.vintage</groupId>
                    <artifactId>junit-vintage-engine</artifactId>
                </exclusion>
            </exclusions>
        </dependency>
        <dependency>
            <groupId>org.springframework.boot</groupId>
            <artifactId>spring-boot-starter-web</artifactId>
        </dependency>
        <dependency>
            <groupId>org.springframework.boot</groupId>
            <artifactId>spring-boot-starter-actuator</artifactId>
        </dependency>
        <dependency>
            <groupId>org.springframework.cloud</groupId>
            <artifactId>spring-cloud-config-server</artifactId>
            <version>${spring.cloud.version}</version>
        </dependency>
   </dependencies>
    <build>
        <plugins>
            <plugin>
                <groupId>org.springframework.boot</groupId>
                <artifactId>spring-boot-maven-plugin</artifactId>
            </plugin>
        </plugins>
   \langle/build>
</project>
```
ConfigServerApplication 클래스에@SpringBootApplication, @EnableConfigServer 어노테이션을

[그<sup>칕7</sup>9황) ConfigServerApplication.java 작성

```
package egovframework.msa.sample;
import org.springframework.boot.SpringApplication;
import org.springframework.boot.autoconfigure.SpringBootApplication;
import org.springframework.cloud.config.server.EnableConfigServer;
@SpringBootApplication
@EnableConfigServe
public class ConfigServerApplication {
    public static void main(String[] args) {
        SpringApplication.run(ConfigServerApplication.class, args);
    Þ
<sup>}</sup>
```
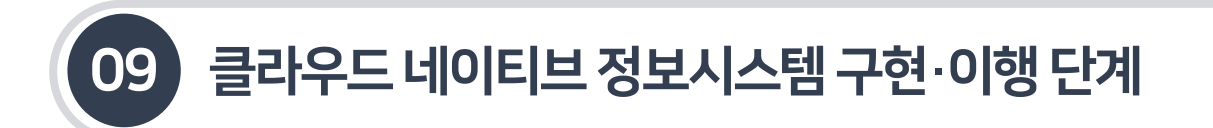

- 9.3.6 설정서버–컨피그(Config)
- 9.3.6.2 컨피그서버설정및테스트
- 컨피그 서버의 관련 내용을 아래와 같이 설정한다. 환경 리파지토리는 깃, SVN, 파일 시스템, DB 등으로 구성이 가능하지만, 본 안내서에서는 파일시스템을 이용하여 작성한다.

[그림 9-69] 컨피그 서버의 application.yml 파일 작성

```
server:
 port: 8888
spring:
 application:
    name:
      -templateSimple
      -templatePortal
      -templateEnterprise
 profiles:
    active: native
 cloud:
    config:
      server:
        native:
          search-locations: classpath:configuration-repository/
```
templateSimple-dev.yml, templatePortal-dev.yml, templateEnterprise-dev.yml 등환경파일을 작성한다.

#### [그림9-70] 환경파일작성

1. templateSimple-dev.yml

```
config:
  profile: sht
  message: templateSimple(dev)
Globals:
 DbType: mysql
  DriverClassName: com.mysql.jdbc.Driver
 Url: jdbc:mysql://127.0.0.1:3306/sht
 UserName: com
  Password: com01
```
### 9.3 스프링클라우드기반마이크로서비스아키텍처구축

9.3.6 설정서버–컨피그(Config)

9.3.6.2 컨피그서버설정및테스트

[그림9-72] 환경파일작성

2. TemplatePortal-dev.yml config: profile: pst

message: templatePortal(dev)

 $Globals:$ 

DbType: mysql DriverClassName: com.mysql.jdbc.Driver Url: jdbc:mysql://127.0.0.1:3306/pst UserName: com Password: com01

3. TemplateEnterprise-dev.yml

config: profile: ebt message: templateEnterprise(dev) Globals: DbType: mysql DriverClassName: com.mysql.jdbc.Driver Url: jdbc:mysql://127.0.0.1:3306/ebt UserName: com Password: com01

■ ConfiqServerApplication.java를 Run As > Java Application 으로 실행한다. 정상적으로 구동이 확인되었으면 http://localhost:8888/actuator에 접속하여 서버가 정상으로 작동하는지 확인한다.

[그림9-71] ConfigServer의구동및테스트

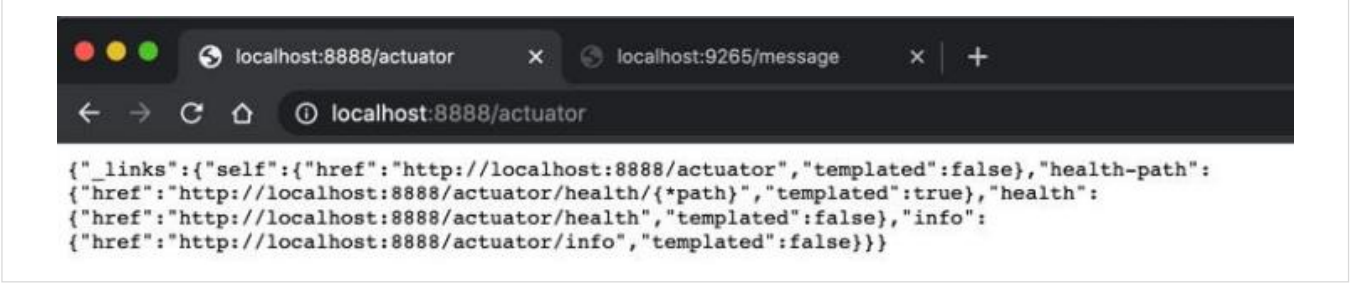

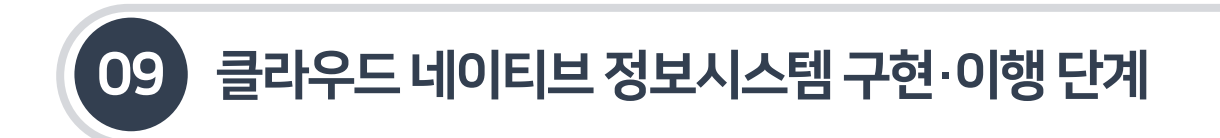

- 9.3.6 설정서버–컨피그(Config)
- 9.3.6.3 컨피그클라이언트설정및테스트
- 전자정부 표준프레임워크 개발환경을 활용하여 컨피그 클라이언트를 생성한다. (표준프레임워크 V3.10 기준)

#### [그림9-73] 컨피그클라이언트프로젝트생성

① New > Project > Spring Boot > Spring Starter Project를 선택 후 아래와 같이 입력한 후 Next를 선택한다.

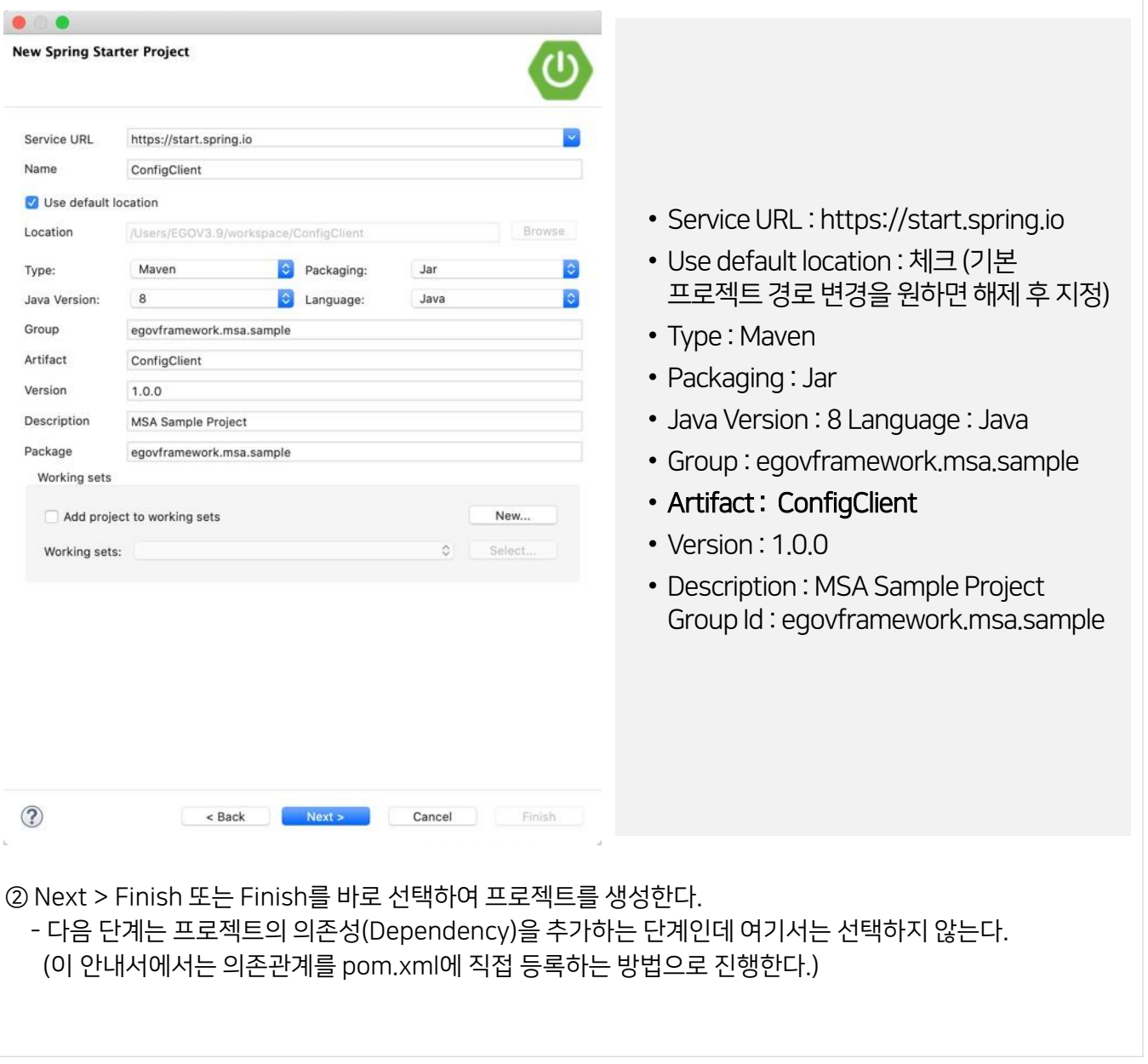

### 9.3 스프링클라우드기반마이크로서비스아키텍처구축

### 9.3.6 설정서버–컨피그(Config)

### 9.3.6.3 컨피그클라이언트설정및테스트

#### ■ 컨피그 클라이언트 서비스의 디렉토리 구조를 다음과 같이 설정하다.

#### [표9-14] 컨피그서버프로젝트디렉토리구조설정

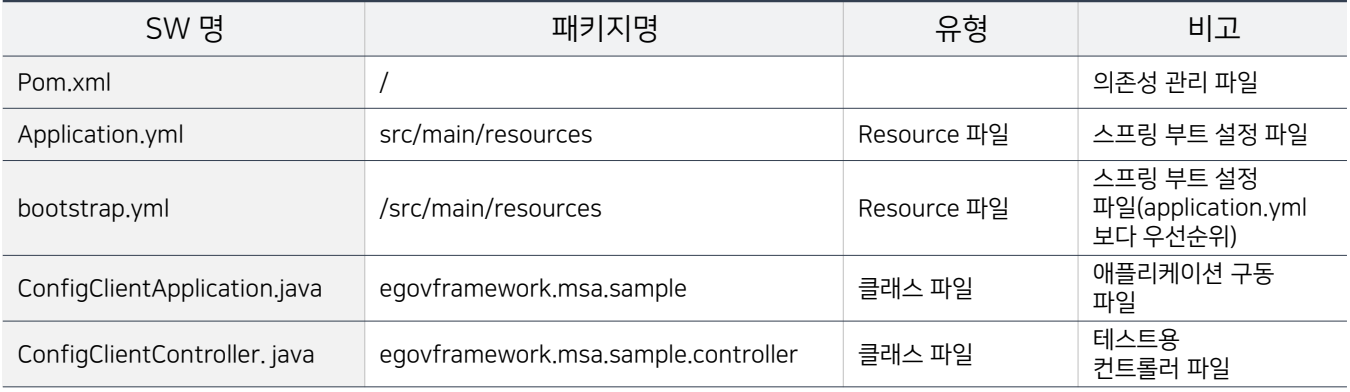

### Pom.xml을 아래와같이설정한다.

#### [그림9-74] pom.xml 설정

```
<?xml version="1.0" encoding="UTF-8"?>
<project xmlns="http://maven.apache.org/POM/4.0.0" xmlns:xsi="http://www.w3.org/2001/XMLSchema-
instance"
   xsi:schemaLocation="http://maven.apache.org/POM/4.0.0 https://maven.apache.org/xsd/maven-
4.0.0.xsd">
    <modelVersion>4.0.0</modelVersion>
    <parent>
        <groupId>org.springframework.boot</groupId>
        <artifactId>spring-boot-starter-parent</artifactId>
        <version>2.2.6.RELEASE</version>
        <relativePath />
    </parent>
    <groupId>egovframework.msa.sample</groupId>
    <artifactId>ConfigClient</artifactId>
    <version>1.0.0</version>
    <name>ConfigClient</name>
    <description>MSA Sample Project</description>
    <properties>
        <java.version>1.8</java.version>
        <spring.cloud.version>2.2.5.RELEASE</spring.cloud.version>
    </properties>
    <dependencies>
        <dependency>
            <groupId>org.springframework.boot</groupId>
            <artifactId>spring-boot-starter</artifactId>
        </dependency>
```
### 9.3 스프링클라우드기반마이크로서비스아키텍처구축

9.3.6 설정서버–컨피그(Config)

9.3.6.3 컨피그클라이언트설정및테스트

#### [그림9-75] pom.xml 설정

```
<dependency>
            <groupId>org.springframework.boot</groupId>
            <artifactId>spring-boot-starter-test</artifactId>
            <scope>test</scope>
            <exclusions>
                <exclusion>
                    <groupId>org.junit.vintage</groupId>
                    <artifactId>junit-vintage-engine</artifactId>
                </exclusion>
            </exclusions>
        </dependency>
        <dependency>
            <groupId>org.springframework.boot</groupId>
            <artifactId>spring-boot-starter-web</artifactId>
        </dependency>
        <dependency>
            <groupId>org.springframework.boot</groupId>
            <artifactId>spring-boot-starter-actuator</artifactId>
        </dependency>
        <dependency>
            <groupId>org.springframework.cloud</groupId>
            <artifactId>spring-cloud-starter-config</artifactId>
            <version>${spring.cloud.version}</version>
        </dependency>
    </dependencies>
    <build>
        <plugins>
            <plugin>
                <groupId>org.springframework.boot</groupId>
                <artifactId>spring-boot-maven-plugin</artifactId>
            </plugin>
        </plugins>
    \langle/build>
</project>
```
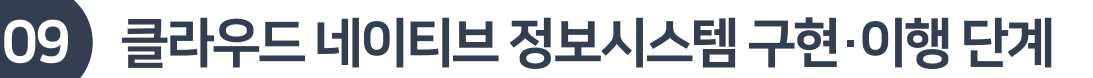

9.3.6 설정서버–컨피그(Config)

9.3.6.3 컨피그클라이언트설정및테스트

■ ConfigClientApplication 클래스에 @SpringBootApplication 어노테이션을 추가한다.

#### [그림9-76] ConfigClientApplication.java 작성

```
package egovframework.msa.sample;
import org.springframework.boot.SpringApplication;
import org.springframework.boot.autoconfigure.SpringBootApplication;
@SpringBootApplication
public class ConfigClientApplication {
    public static void main(String[] args) {
         String profile = System.getProperty("spring.profiles.active");
         if (profile == null) {
             System.setProperty("spring.profiles.active", "dev");
         \mathcal{E}SpringApplication.run(ConfigClientApplication.class, args);
    \mathcal{E}\overline{\mathbf{r}}
```
 ConfigClientController 클래스에@RestController와 @RefreshScope 어노테이션을 추가한다. @RefreshScope 어노테이션을 추가해 주어야 컨피그 서버의 Config 정보를 갱신(refresh)할 수 있다.

[그림9-77] ConfigClientController.java 작성

```
package egovframework.msa.sample.controller;
 import org.springframework.beans.factory.annotation.Value;
 import org.springframework.cloud.context.config.annotation.RefreshScope;
 import org.springframework.web.bind.annotation.GetMapping;
import org.springframework.web.bind.annotation.RestController;
@RestController
@RefreshScone
public class ConfigClientController {
     @Value("${config.profile}")
    private String profile;
    @Value("${config.message}")
    private String message;
    @GetMapping("/config/profile")
    public String profile() {
        return profile;
    Þ
    @GetMapping("/config/message")
    public String message() {
        return message;
    Þ
-}
```
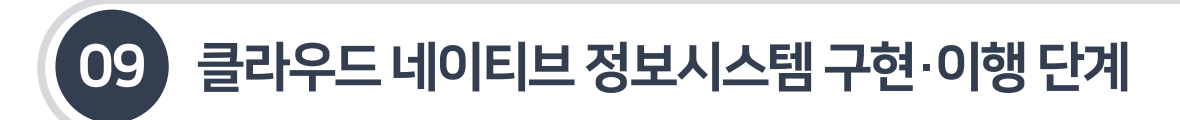

- 9.3.6 설정서버–컨피그(Config)
- 9.3.6.3 컨피그클라이언트설정및테스트
- 컨피그 클라이언트의 Bootstrap.uml과 Application.uml 파일을 다음과 같이 작성한다.

[그림 9-78] 컨피그 클라이언트의 bootstrap.yml과 application.yml 작성

```
1. bootstrap.yml작성
server:
  port: 9265
spring:
  application:
    -<br>name: templateEnterprise  #서비스ID (Config클라이언트가 어떤 서비스를 조회할 것인지 매핑)
  cloud:
    config:
      uri: http://localhost:8888 #Config서버 URL
2. application.yml작성
management:
  endpoints:
    web:
       exposure:
         include: ['env', 'refresh'] #엔드포인트, ex) http://localhost:9265/actuator/refresh (POST)
```
■ ConfigClientApplication.java를 Run As > Java Application으로 실행한다. 정상적으로 구동이 확인되었으면 아래의URL을통하여 결과를 확인한다.

[그림9-79] 컨피그클라이언트의구동및테스트

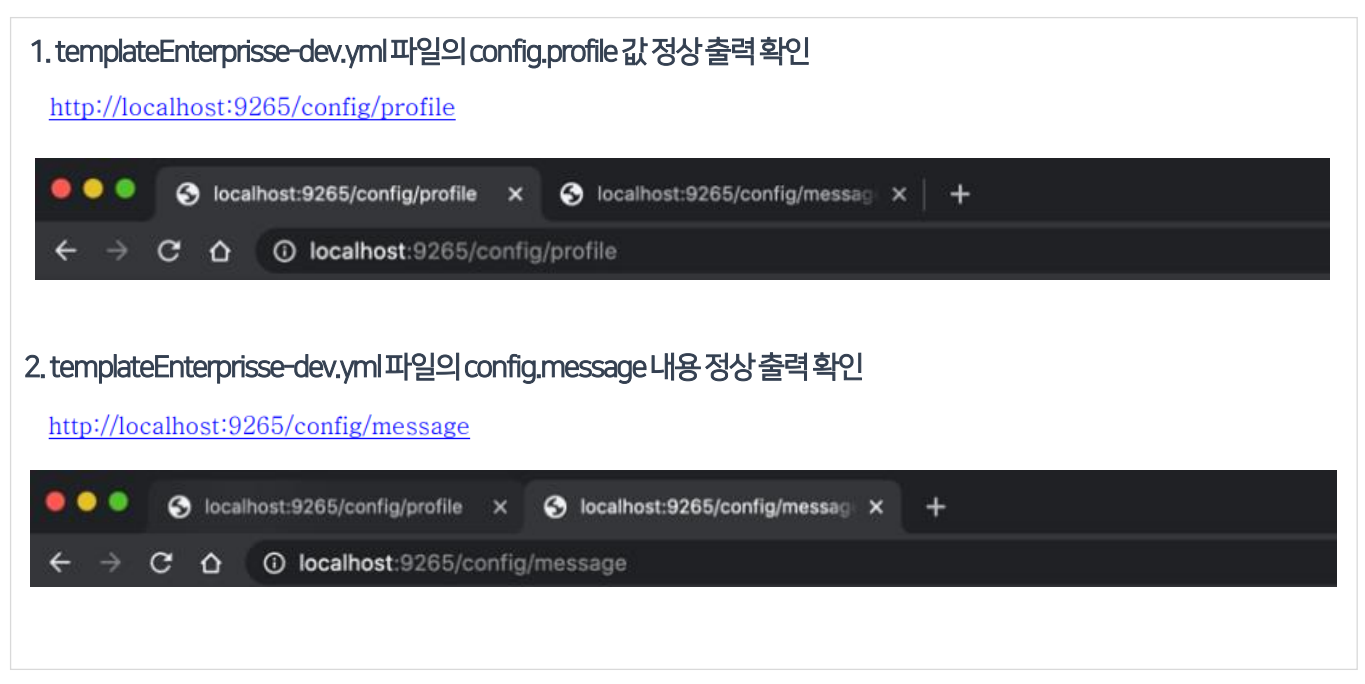

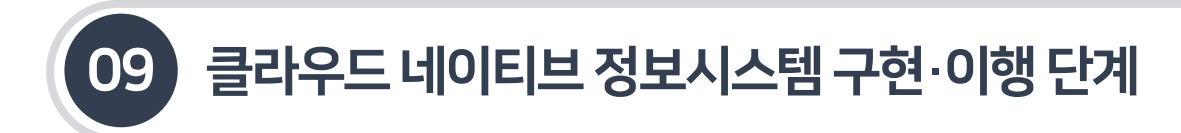

### 9.3.6 설정서버–컨피그(Config)

### 9.3.6.3 컨피그클라이언트설정및테스트

#### [그림9-80] 컨피그클라이언트의구동및테스트

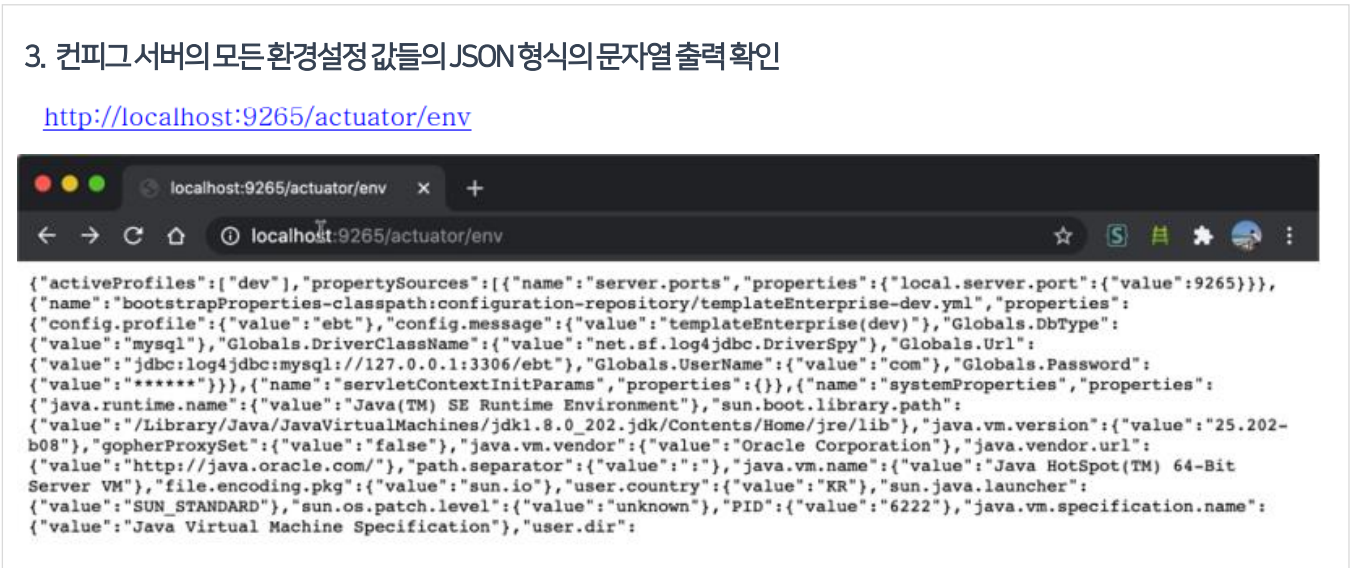

■ 컨피그 서버의 다음의 환경 파일에서 config.profile 속성 정보를 'ebt'에서 'ebt2'로 변경한다.

[그림9-81] templateEnterprise-dev.yml작성

```
config:
  profile: ebt2 # ebt 에서 ebt2로 변경
  message: templateEnterprise(dev)
Globals:
  DbType: mysql
  DriverClassName: com.mysql.jdbc.Driver
  Url: jdbc:mysql://127.0.0.1:3306/ebt
  UserName: com
  Password: com01
```
■ 컨피그 클라이언트의 설정(속성) 정보를 갱신하는 요청을 보내도록 한다. 아래의 URL을 POST로 요청하여 변경된 속성 정보가 출력되는지 확인한다. (POST로 요청)

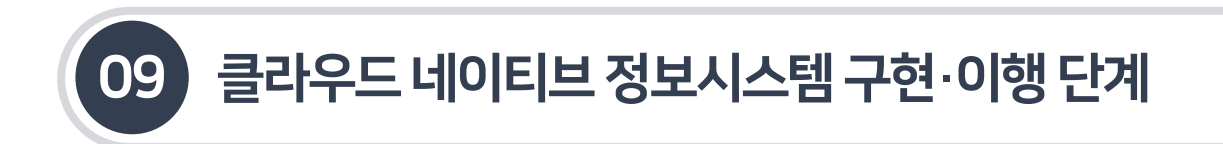

- 9.3.6 설정서버–컨피그(Config)
- 9.3.6.3 컨피그클라이언트설정및테스트
- 리눅스, 맥(Mac)의 경우 curl-X POST http://localhost:9265/actuator/refresh로 요청하여 결과를 확인한다. 변경된 속성 정보가 JSON 문자열로 출력된다.

[그림 9-82] 리눅스, 맥의 경우 JSON 문자열 출력

> curl -X POST http://localhost:9265/actuator/refresh ["config.profile"]

- 그 외 SoapUI, Postman, JMeter 등의 REST API 테스트 도구를 이용하여 POST 요청을 할 수 있고, 요청 결과를 확인할수있다. (아래그림예시참조)
- REST API 테스트 도구(Postman)를 이용하여 설정(속성) 정보를 갱신하도록 요청을 보내고, 결과를 확인하는 그림이다. (변경된 속성 정보가 JSON 문자열로 출력된다.)

[그림 9-83] Rest PI 테스트 요청 결과 확인

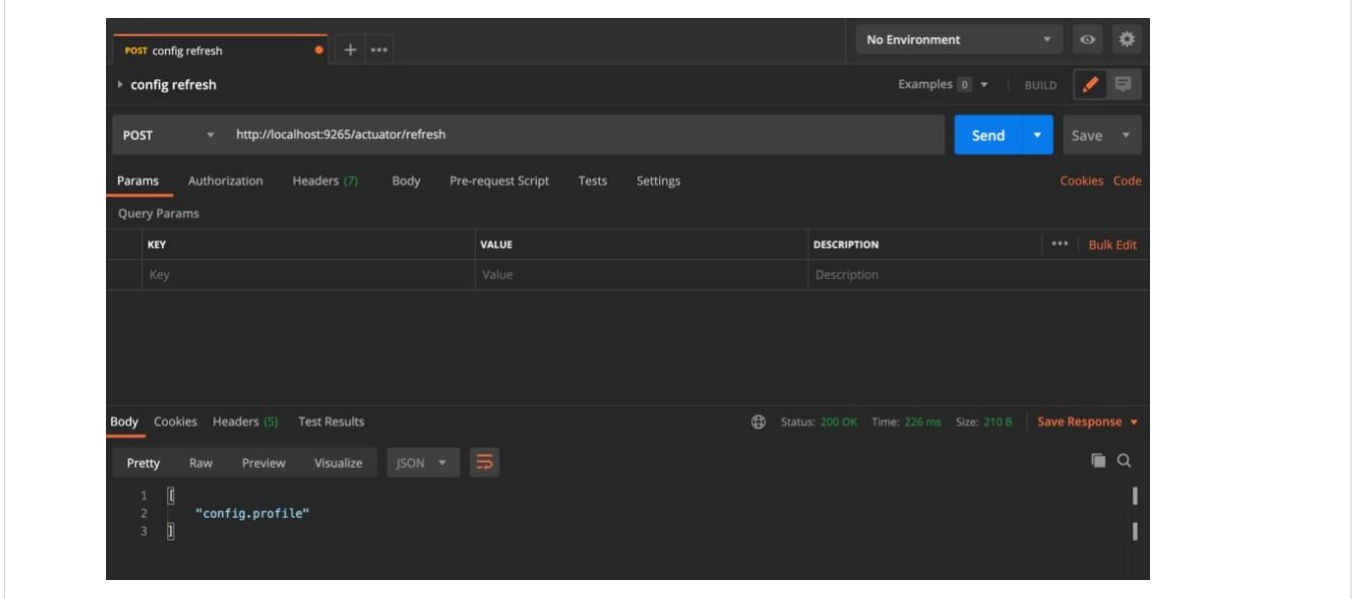

■ 위 요청을 보내고 정상적으로 변경이 된 것을 확인한 후 http://localhost:9265/config/profile로 접속해 보면 변경된 속성 정보가 출력되는 것을 확인할 수 있다.

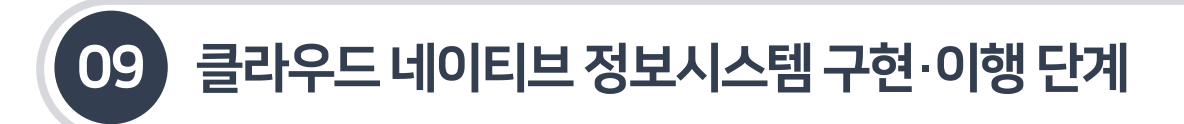

9.3.7 스프링클라우드버스(Bus)

9.3.7.1 역할및주요기능

- 컨피그 서버에서 마이크로서비스들에게 갱신(Refresh)를 수행하라는 메시지를 전송해야 한다. 이 메시지를 전송해 주는 컴포넌트를 메시지 브로커라고 부르며, RabbitMQ, Kafka 등이 있다.
- 스프링 클라우드 버스는 분산시스템에 존재하는 노드들을 경량메시지 브로커(RabbitMQ, Kafka 등)와 연결하는 역할을 한다.
- 구성 변경과 같은 상태 변경, 기타 관리 등을 브로드캐스트하는 데 사용이 가능하다.
- 컨피그 서버의 설정 값이 변경될 경우, 마이크로서비스들이 변경된 설정 값을 갱신하기 위해 마이크로 서비스를 재시작하거나, 컨피그 클라이언트를 갱신해줘야 한다. 하지만마이크로서비스의 개수가많을경우 각각의 서비스들을 모두 수동으로 재시작하거나 갱신하기는 쉽지 않다.

[그림9-84] 스프링클라우드버스와RabbitMQ의 역할및주요기능

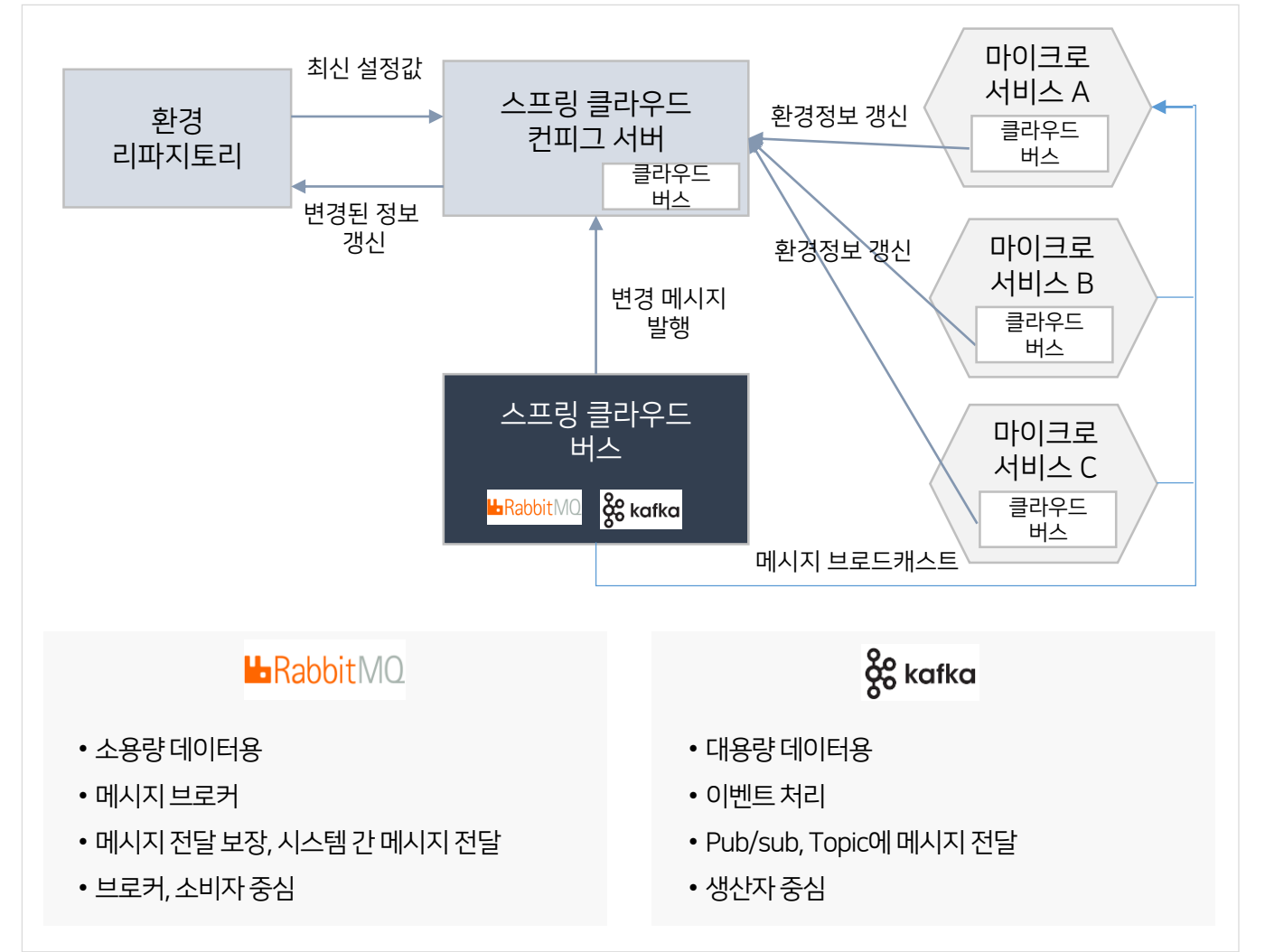

### 9.3 스프링클라우드기반마이크로서비스아키텍처구축

### 9.3.7 스프링클라우드버스(Bus)

- 9.3.7.2 RabbitMQ 설치및구동
- RabbitMO를 설치하는 방법은 각 OS 환경에 따라 다양한 방법이 존재하다. 본 안내서에서는 각 환경에 따른 RabbitMO 설치방법에 대해서는 생략한다.
- RabbitMQ의자세한설치방법은 아래의공식 설치 가이드를 참조하도록 한다.
	- -RabbitMQ 다운로드 및설치 가이드 :<https://www.rabbitmq.com/download.html>
	- -Windows : <https://www.rabbitmq.com/install-windows.html>
	- MacOS : <https://www.rabbitmq.com/install-homebrew.html>

- Linux (Debian/Ubuntu) : <https://www.rabbitmq.com/install-debian.html>

■ 이하는 RabbitMQ를 설치한 후 RabbitMQ를 실행한 상태라는 가정하에 설명한다. RabbitMQ를 설치한 후 실행시키면 아래주소로 관리페이지에 접속이 가능하다.

-RabbitMQ 관리URL : http://localhost:15672/

■ 위 주소로 접속을 해 보면 RabbitMQ 로그인 화면이 출력되는데, 로컬에서 접속 시 quest/quest로 로그인 가능하다. (초기 로그인 후 관리자 계정을 생성해서 사용하길 권장한다.)

[그림9-85] RabbitMQ 로그인

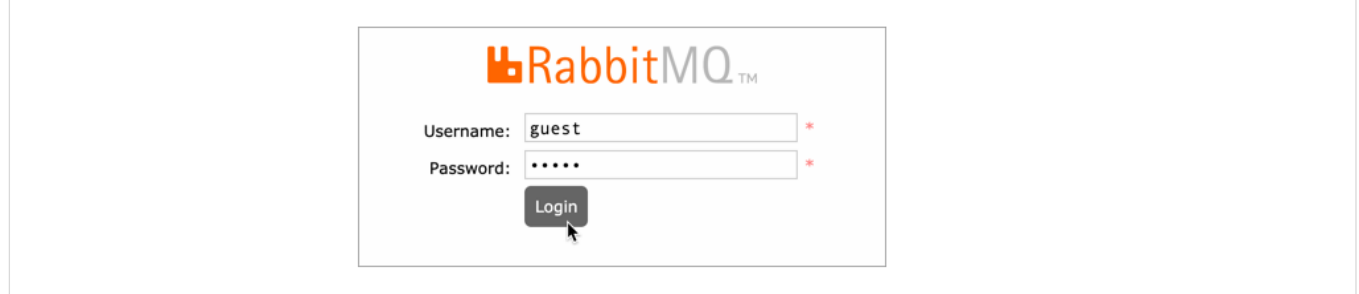

- 스프링 클라우드 버스(RabbitMO)를 이용하기 위해서 클라이언트 애플리케이션을 수정해야 한다.
- 컨피그 클라이언트 애플리케이션의 pom.xml 파일에 아래의 의존 라이브러리를 추가한다. RabbitMQ는 AMQP(Advanced Message Queuing Protocal)을 구현한 서비스이므로 spring-cloud-starter-bus-amqp 라이브러리를 추가해준다.

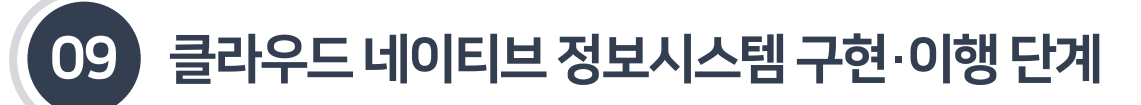

9.3.7 스프링클라우드버스(Bus)

9.3.7.2 RabbitMQ 설치및구동

[그림 9-86] 컨피그 클라이언트 수정을 위한 pom.xml 수정

```
<dependencv>
 <groupId>org.springframework.cloud</groupId>
 <artifactId>spring-cloud-starter-bus-amqp</artifactId>
  <version>2.2.3.RELEASE</version>
</dependency>
```
■ 컨피그 클라이언트 애플리케이션의 application.yml 파일을 아래와 같이 수정한다. 설치한 RabbitMQ의 정보를 입력하고 엔드포인트를 "\*"로변경한다.

[그림 9-87] application.yml 파일 수정

```
spring:rabbitmg:
   host: localhost
                          #rabbitmg
   호스트 port: 5672
                         #rabbitmg
   서비스 포트 username: guest
                             #rabbitmq
   사용자명 password: guest $rabbitmq
   비밀번호
management:
 endpoints:
   web:
     exposure:
       include: "*" #엔드포인트, ex) http://localhost:9265/actuator/bus-refresh (POST)
```
■ 버스(Bus) 테스트를 하기 위하여 커피그 클라이언트 애플리케이션을 최소 2개 이상 실행해 준다. 여러 개의 커피그 클라이언트 애플리케이션을 실행하기 위해서는 서버 포트를 변경해서 실행해 주어야 한다. 아래의 bootstrap.uml 파일의 서버 포트를 변경하여 2개 이상 띄워준다. (예: 9265, 9266...).

[그림9-88] 컨피그클라이언트–버스테스트(bootstrap.yml수정후실행)

```
server:
 port: 9265 #서버포트
spring:
 application:
   name: templateEnterprise #서비스ID (Config Client가 어떤 서비스를 조회할지의 매핑)
 cloud:
   config:
                                      #Config서버 URL
     uri: http://localhost:8888
```
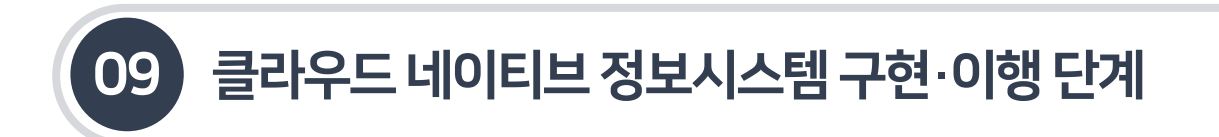

### 9.3.7 스프링클라우드버스(Bus)

- 9.3.7.2 RabbitMQ 설치및구동
- 컨피그 클라이언트 애플리케이션을 실행(재실행)한 후 RabbitMO 관리페이지에 접속해 보면 현재 연결된 컨피그 클라이언트 정보와 springCloudBus 토픽이 추가된 것을 확인할수 있다.

- RabbitMQ관리URL: http://localhost:15672/

[그림 9-89] RabbitQ 화면에서 현재 연결된 클라이언트 수 및 정보 확인

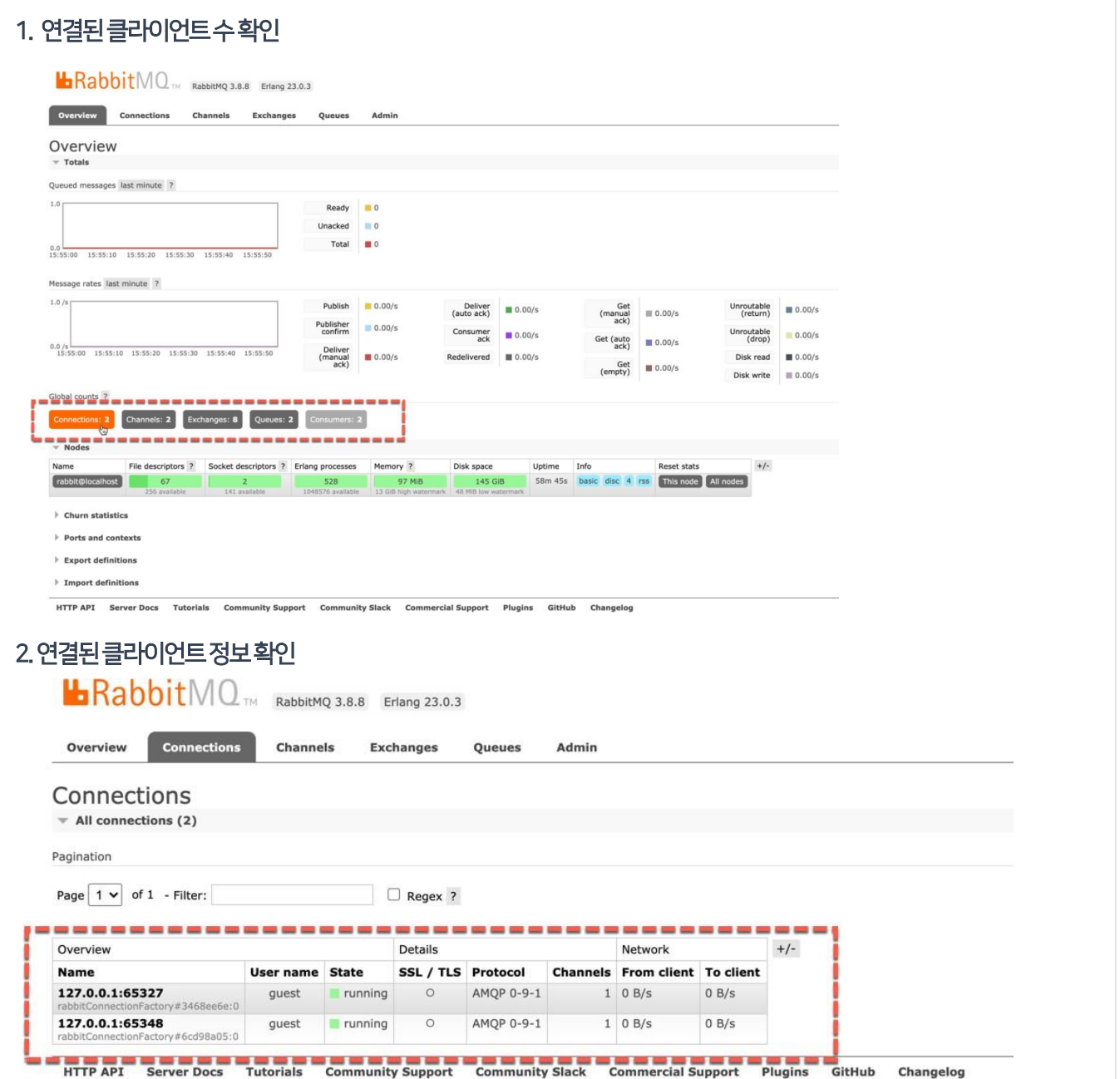

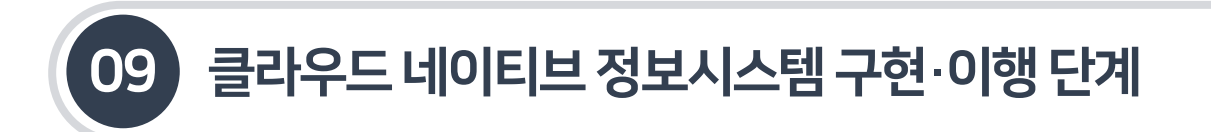

### 9.3.7 스프링클라우드버스(Bus)

- 9.3.7.2 RabbitMQ 설치및구동
- Exchanges 화면에서 springCloudBus 토픽이 추가된 것을 확인할 수 있다. RabbitMQ 관리페이지에서 아래의 항목들이 확인되었다면 스프링 클라우드 버스를 이용할준비가 완료된 것이다.

#### [그림9-90] springCloudBus토픽추가확인

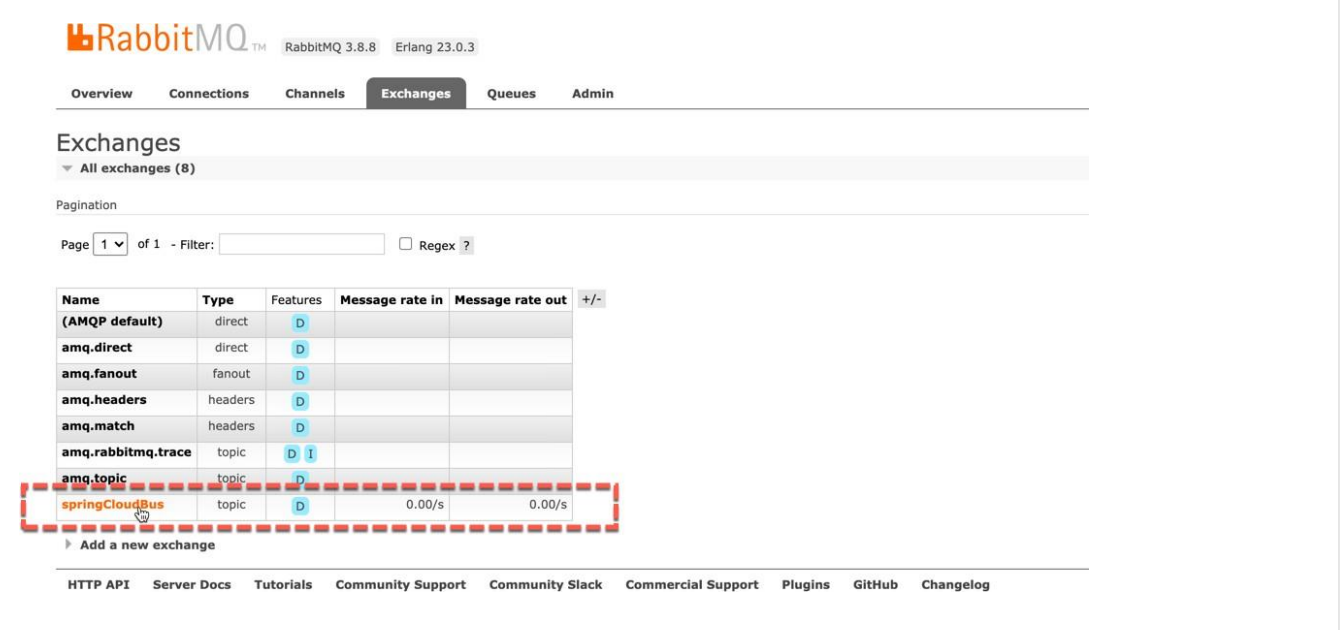

■ springCloudBus 테스트를 하기 위해 컨피그 서버의 templateEnterprise-dev.yml 파일의 config.profile 값을 변경한다.

[그림 9-91] springCloudBus 테스트를 위한 config.profile 값 변경

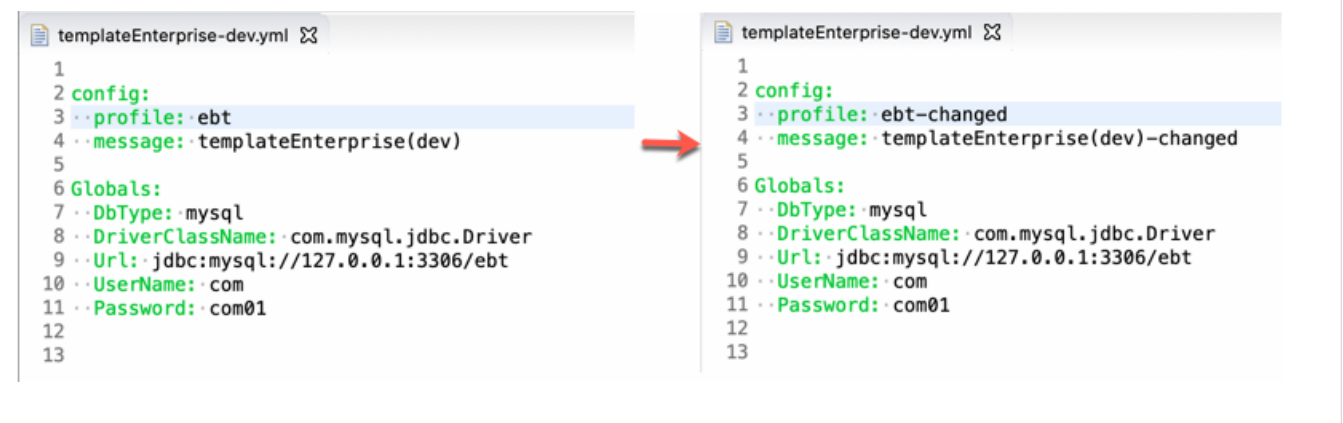

- 9.3 스프링클라우드기반마이크로서비스아키텍처구축
- 9.3.7 스프링클라우드버스(Bus)
- 9.3.7.2 RabbitMQ 설치및구동
- 컨피그 서버를 재시작한다.
- 실행되어 있는 커피그 클라이언트의 bus-refresh 엔드포인트를 호출한다.(POST로 호출)
	- -실행명령어 : curl-X POST http://localhost:9265/actuator/bus-refresh
- bus-refresh를 클라이언트 한곳만호출하면 자동으로 모든 클라이언트 서비스들에게 전파된다.
- 실행되어 있는 컨피그 클라이언트들의 config.profile 값을확인한다.

[그림 9-92] 컨피그 클라이언트의 config.profile 값확인

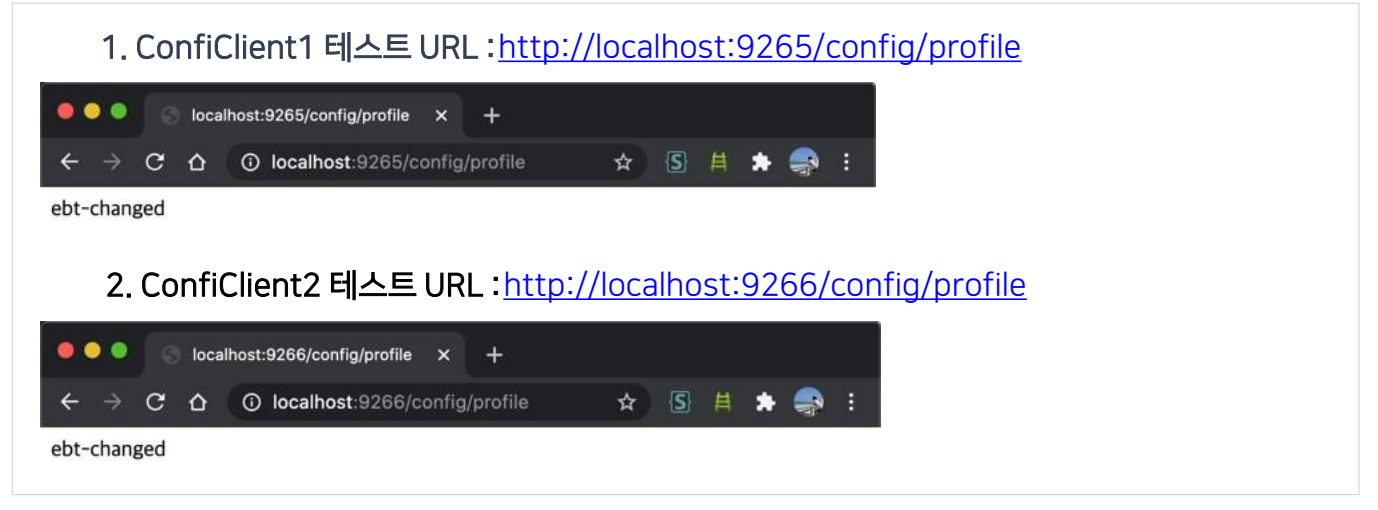

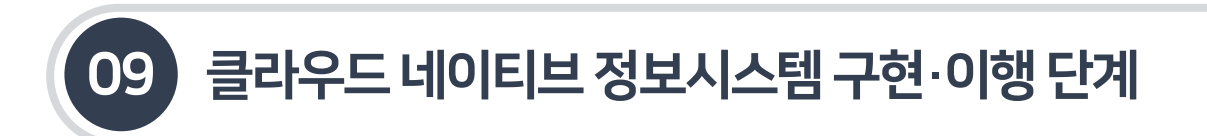

9.3.8 폴리글랏지원–사이드카(Sidecar)

9.3.8.1 역할및주요기능

- 스프링 클라우드는 스프링 기반으로 작성된 애플리케이션만 동작이 가능하다. 비 JVM 애플리케이션 (Puthon, Go, Ruby, C#, PHP 등Java 이외의 언어로 작성된 애플리케이션)을 스프링 클라우드와 엮어서 동작하도록 하려면 스프링 클라우드 사이드카를 사용하면 가능하다.
- 일반적으로 마이크로서비스와 같은 부산 시스템에서 하나의 호스트에서 동작하는 이 두 개의 메인과 보조 애플리케이션은 서로 다른언어나 프레임워크 기반으로 동작한다. 그리고 보조 애플리케이션의 역할은 전체 시스템에서 사용하는 공통 모듈과 동일한 언어나프레임워크로 구성한다.

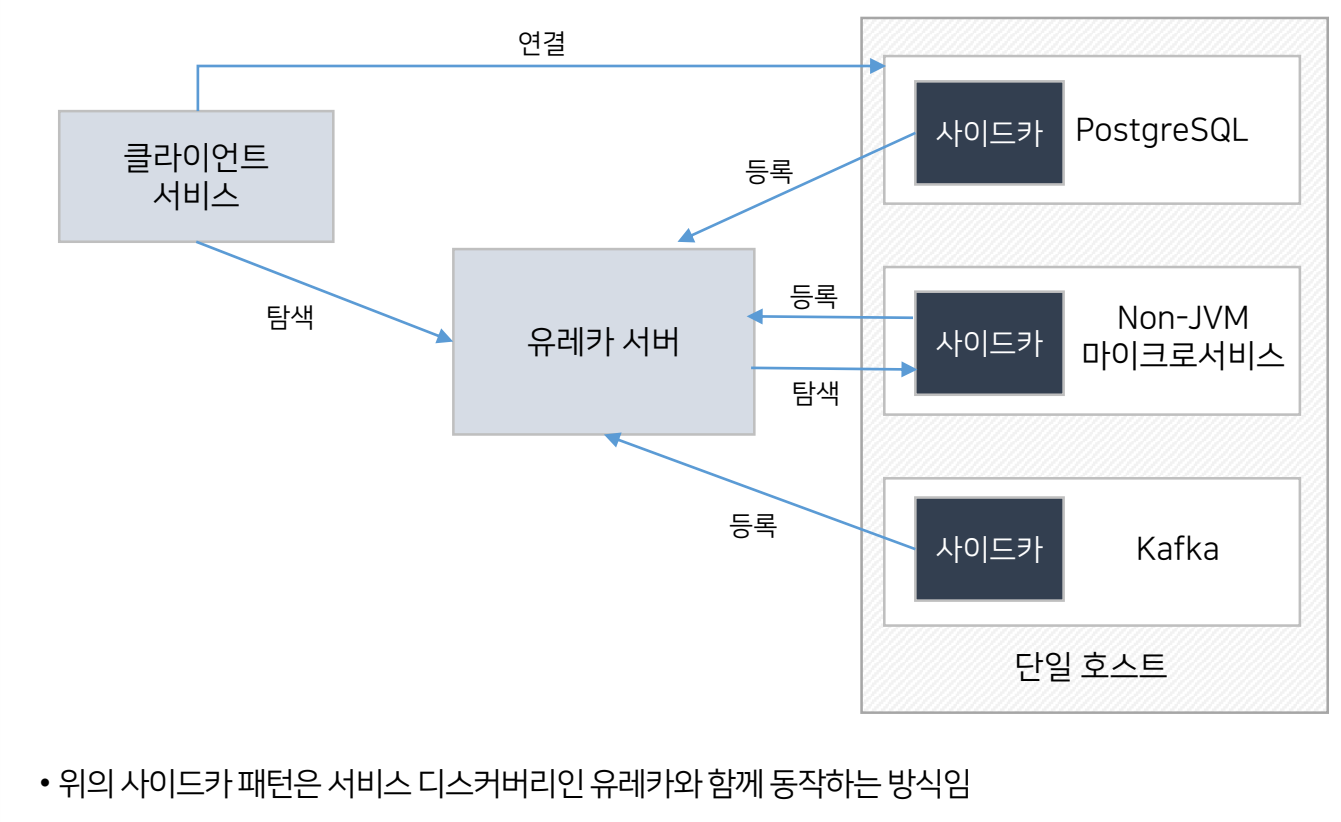

[그림9-93] 스프링클라우드사이드카의역할및 주요기능

- PostgreSQL, Kafka, JVM이 아닌 애플케이션들은 JVM 기반으로 Eureka 클라이언트와 함께 동작하는 사이드카애플리케이션을가짐
- 유레카 클라이언트는 메인 애플리케이션이 아니라 사이드카에서 동작하며, 다른 호스트에서 동작하는 유레카서버와다른 클라이언트에대한 정보를공유하거나자신이구동하고있는애플리케이션의 정보를 제공함(메인 애플리케이션은 사이드카와 통신하며 플랫폼에서 제공하는 정보를 얻거나 내보낼 수 있음)
- 사이드카 패턴이 폴리글랏을 처리하는 핵심 기능임

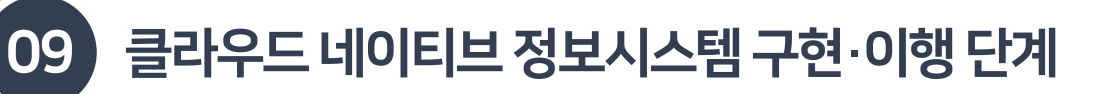

- 9.3.8 폴리글랏지원–사이드카(Sidecar)
- 9.3.8.2 사이드카설정
- 사이드카(Sidecar) 작성을 위해 컨피그 클라이언트 애플리케이션을 전자정부 표준프레임워크 개발환경을 활용하여 생성한다. (표준 프레임워크 V3.10 기준)

#### [그림9-94] Sidecar프로젝트생성

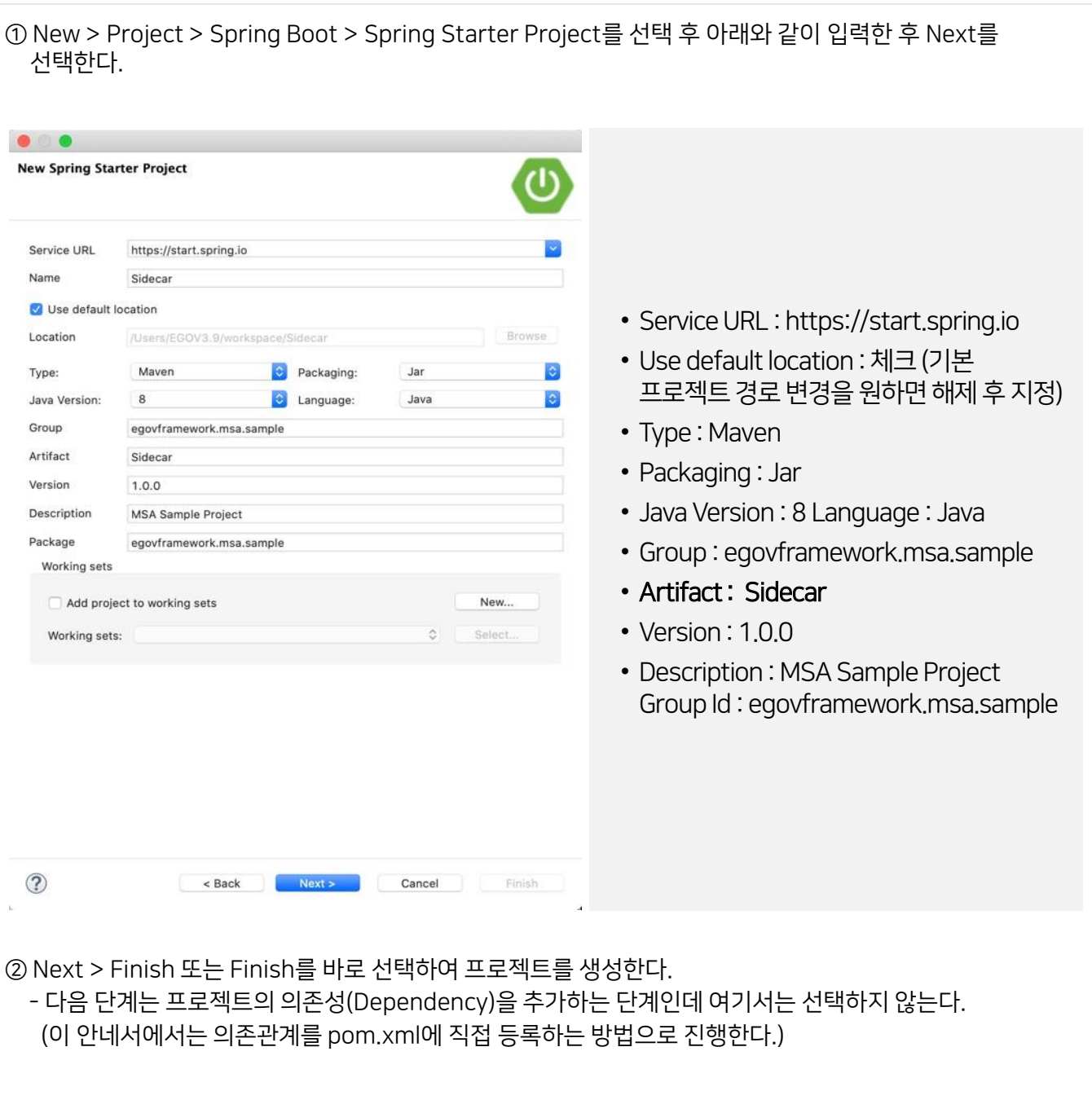

### 9.3 스프링클라우드기반마이크로서비스아키텍처구축

```
9.3.8 폴리글랏지원–사이드카(Sidecar)
```
#### 9.3.8.2 사이드카설정

Pom.xml을 아래와같이설정한다.

#### [그림9-95] Pom.xml

```
<?xml version="1.0" encoding="UTF-8"?>
<project xmlns="http://maven.apache.org/POM/4.0.0" xmlns:xsi="http://www.w3.org/2001/XMLSchema-
instance"
   xsi:schemaLocation="http://maven.apache.org/POM/4.0.0 https://maven.apache.org/xsd/maven-
4.0.0. xsd">
    <modelVersion>4.0.0</modelVersion>
    <parent>
        <groupId>org.springframework.boot</groupId>
        <artifactId>spring-boot-starter-parent</artifactId>
        <version>2.2.6.RELEASE</version>
        <relativePath />
    </parent>
    <groupId>egovframework.msa.sample</groupId>
    santifactId>Sidecans/antifactId>
    <version>1.0.0</version>
    <name>Sidecar</name>
    <description>MSA Sample Project</description>
    <properties>
        <java.version>1.8</java.version>
        <spring.cloud.version>2.2.5.RELEASE</spring.cloud.version>
    </properties>
   <dependencies>
        <dependency>
            <groupId>org.springframework.boot</groupId>
            <artifactId>spring-boot-starter</artifactId>
        </dependency>
        <dependency>
            <groupId>org.springframework.boot</groupId>
            <artifactId>spring-boot-starter-test</artifactId>
            <scope>test</scope>
            cexclusions>
                <exclusion>
                    <groupId>org.junit.vintage</groupId>
                    <artifactId>junit-vintage-engine</artifactId>
                </exclusion>
            </exclusions>
        </dependency>
        <dependency>
            <groupId>org.springframework.cloud</groupId>
            <artifactId>spring-cloud-netflix-sidecar</artifactId>
            <version>${spring.cloud.version}</version>
        </dependency>
    </dependencies>
    zhui 185
        <plugins>
            <plugin>
                <groupId>org.springframework.boot</groupId>
                <artifactId>spring-boot-maven-plugin</artifactId>
            </plugin>
        </plugins>
   \langle/build>
</project>
```
### 9.3 스프링클라우드기반마이크로서비스아키텍처구축

9.3.8 폴리글랏지원–사이드카(Sidecar)

9.3.8.2 사이드카설정

■ SidecarApplication 클래스에 @SpringBootApplication과 @EnableSidecar 어노테이션을 추가하다. 이 어노테이션은 내부적으로 @EnableCircuitBreaker, @EnableDiscoveryClient, 그리고 @EnableZuulProxy를 포함하고 있다.

[그림9-96] SidecarApplication.java 작성

```
package egovframework.msa.sample;
import org.springframework.boot.SpringApplication;
import org.springframework.boot.autoconfigure.SpringBootApplication;
import org.springframework.cloud.netflix.sidecar.EnableSidecar;
@SpringBootApplication
@EnableSidecar
public class SidecarApplication {
    public static void main(String[] args) {
        SpringApplication.run(SidecarApplication.class, args);
    \mathcal{P}ł
```
사이드카 서버의 포트와 서버 이름을 설정한다.

[그림 9-97] Sidecar의 Application.yml 파일 작성

```
server:
 port: 5678
spring:
 application:
   name: sidecar-nonJVM
sidecar:
 port: 5000
 health-uri: http://localhost:5000/health.json
                      #sidecar와 비 JVM 애플리케이션은 동일 호스트에 있어야 함
 hostname: localhost
```
 비JVM 애플리케이션의 http://localhost:5000/health.JSON을 요청하면, 비JVM 애플리케이션에서 다음과 같은상태를반환하여사이드카가인식할 수 있도록 한다.

[그림9-98] 비JVM 애플리케이션의상태설정

```
"status": "UP"
```
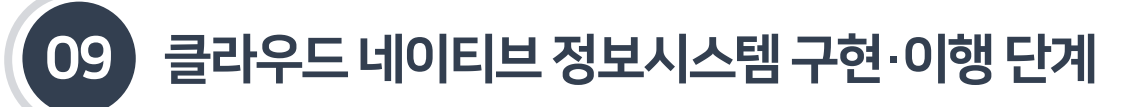

9.3.8 폴리글랏지원–사이드카(Sidecar)

9.3.8.2 사이드카설정

■ 예를 들어 다음과 같은 파이썬 애플리케이션을 개발한다고 가정하자.

#### [그림9-99] 파이썬애플리케이션예시

```
from flask import Flask, jsonify
app = False( name )@app. route("/")def home():
 return "Hello, World!"
@app.route("/health.json")
def health():
  return jsonify({"status": "UP"}), 200
if name == " main ":
  app.run(debug=True)
```
### ■ 위 파이썬으로 작성한 프로그램을 다음과 같이 실행한다.

#### [그림9-100] 파이썬프로그램실행

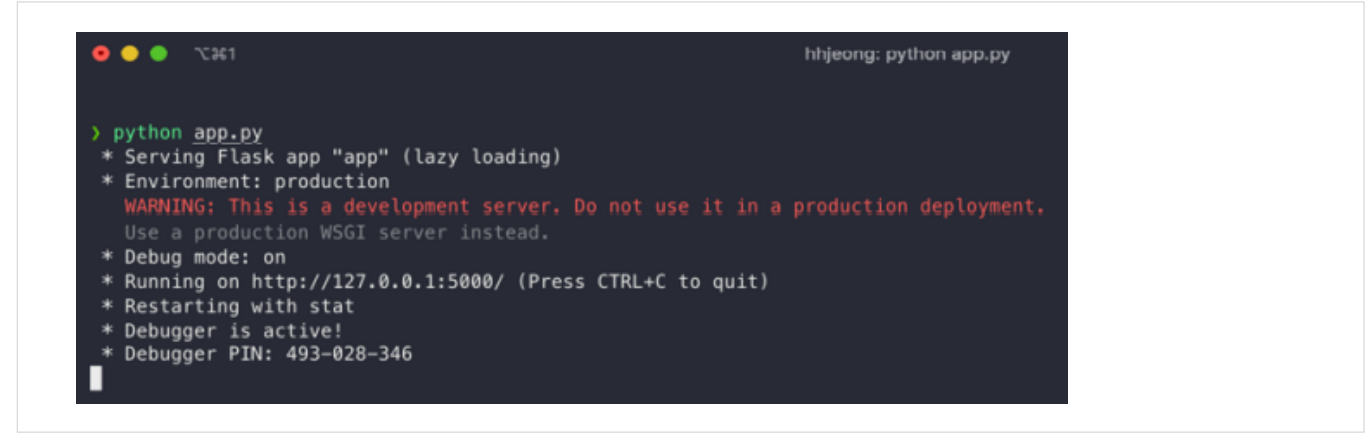

■ 아래와 같이 서비스 상태 체크 요청을 하면 작동할 것이다.

[그림9-101] 서비스상태체크요청

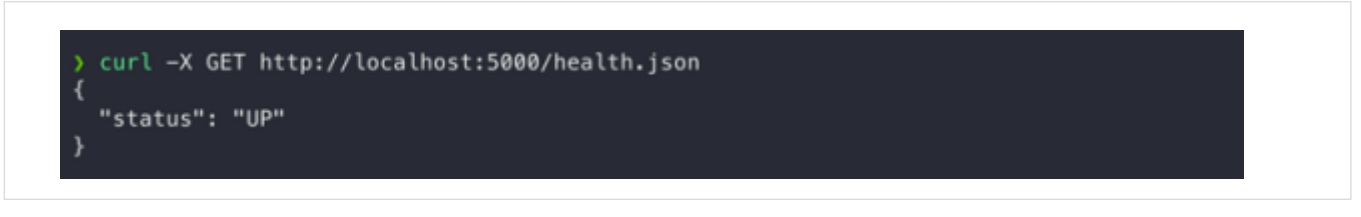

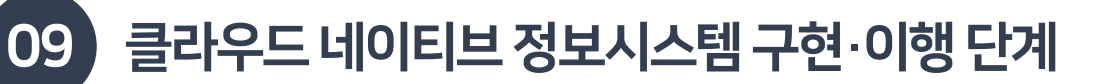

### 9.3.8 폴리글랏지원–사이드카(Sidecar)

9.3.8.2 사이드카설정

 비JVM 애플리케이션을 구동(health-check 활성)하고, 사이드카 애플리케이션을 실행하면, 유레카서버에 아래와 같이Sidecar-NonJVM이라는 애플리케이션이 등록된 것을 확인할수있다.

[그림 9-102] 유레카 서버에서 Sidecar-NonJVM 애플리케이션 확인

Instances currently registered with Eureka

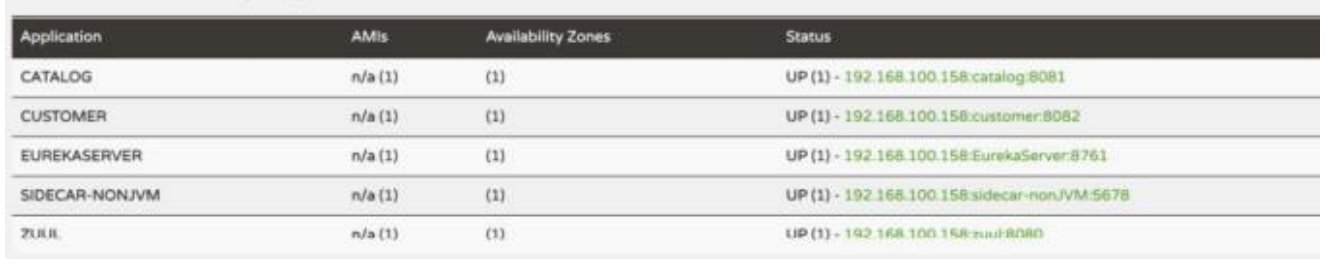

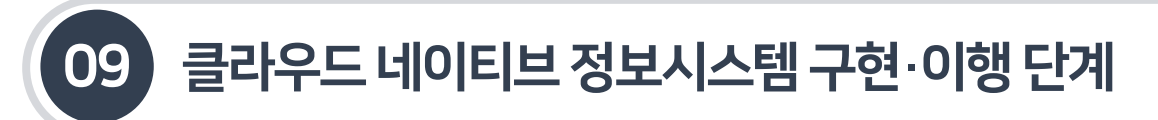

9.3.9 중앙집중식 로깅 – ELK(Elastic Search, Logstash, Kibana)

### 9.3.9.1 역할및주요기능

- 분산 환경에서 각각의 마이크로서비스에 의해 생성된 로그들을 한 곳으로 취합하여 효율적으로 분석하기 위해 ELK 스택을 사용한다. 각마이크로서비스에서 생성된로그 파일들은 비츠(Beats)와 로그스태시 (Logstash)에서 수집하고 가공하여 일래스틱서치(Elasticsearch)로 전송하면 일래스틱서치의 데이터를 기반으로 키바나(Kibana)는 데이터를 분석하고 시각화하여 제공한다.
- ELK 스택의 각각의역할및기능은 다음과같다.

### [그림9-103] ELK 스택의역할및 주요기능

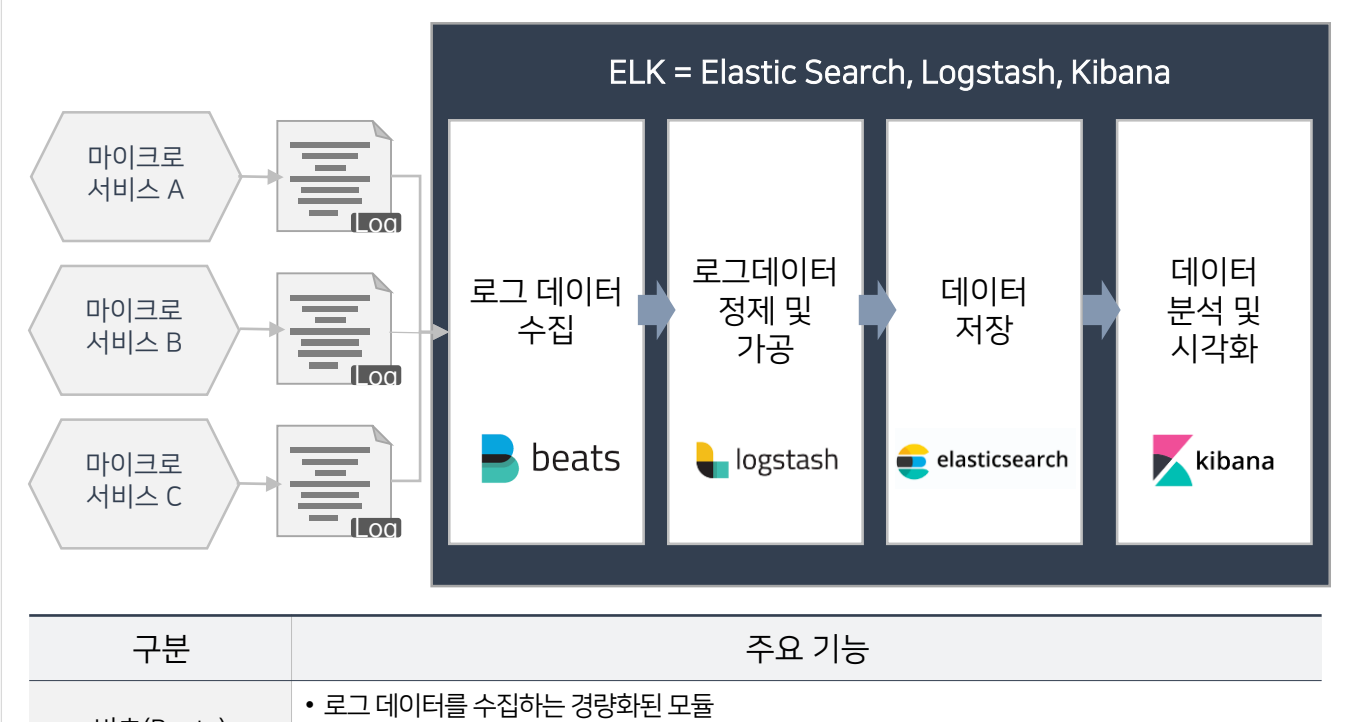

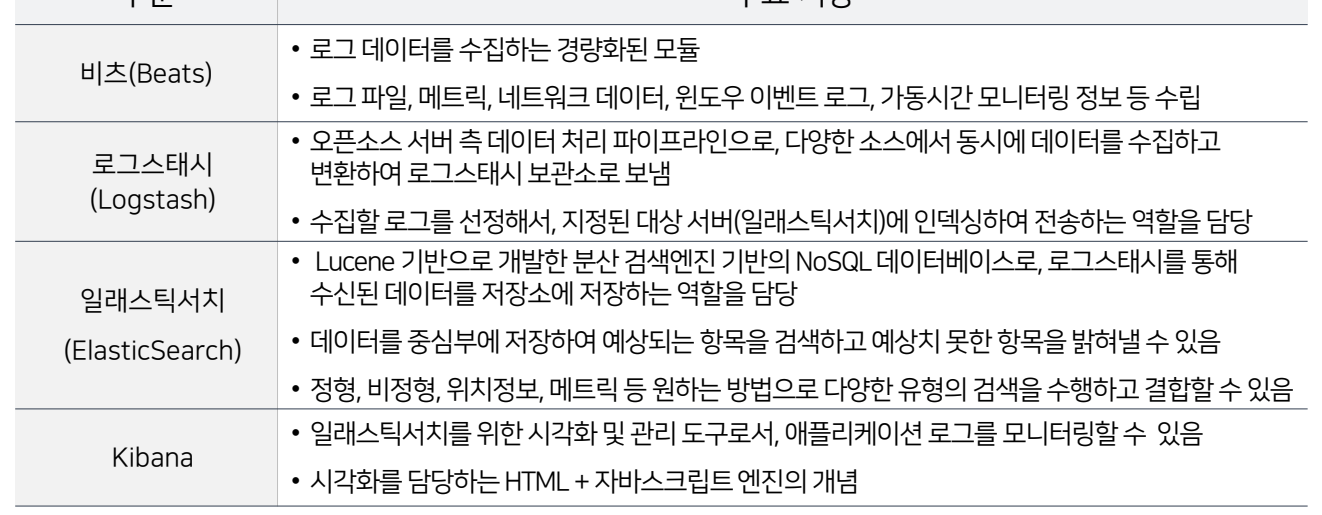

### 9.3 스프링클라우드기반마이크로서비스아키텍처구축

9.3.9 중앙집중식 로깅 – ELK(Elastic Search, Logstash, Kibana)

#### 9.3.9.2 일래스틱서치설치및구동

■ 일래스틱서치를 설치하기 위해 https://www.elastic.co/kr/downloads/elasticsearch에서 압축파일을 다운로드하여 압축을 푼후./bin/elasticsearch 또는 .\bin\elasticsearch.bat를 실행한다. (Ctrl+C로 중지할 수있음)

#### [그림9-104 ] Elastic Search 설치및구동

1. Elasticsearch 설치

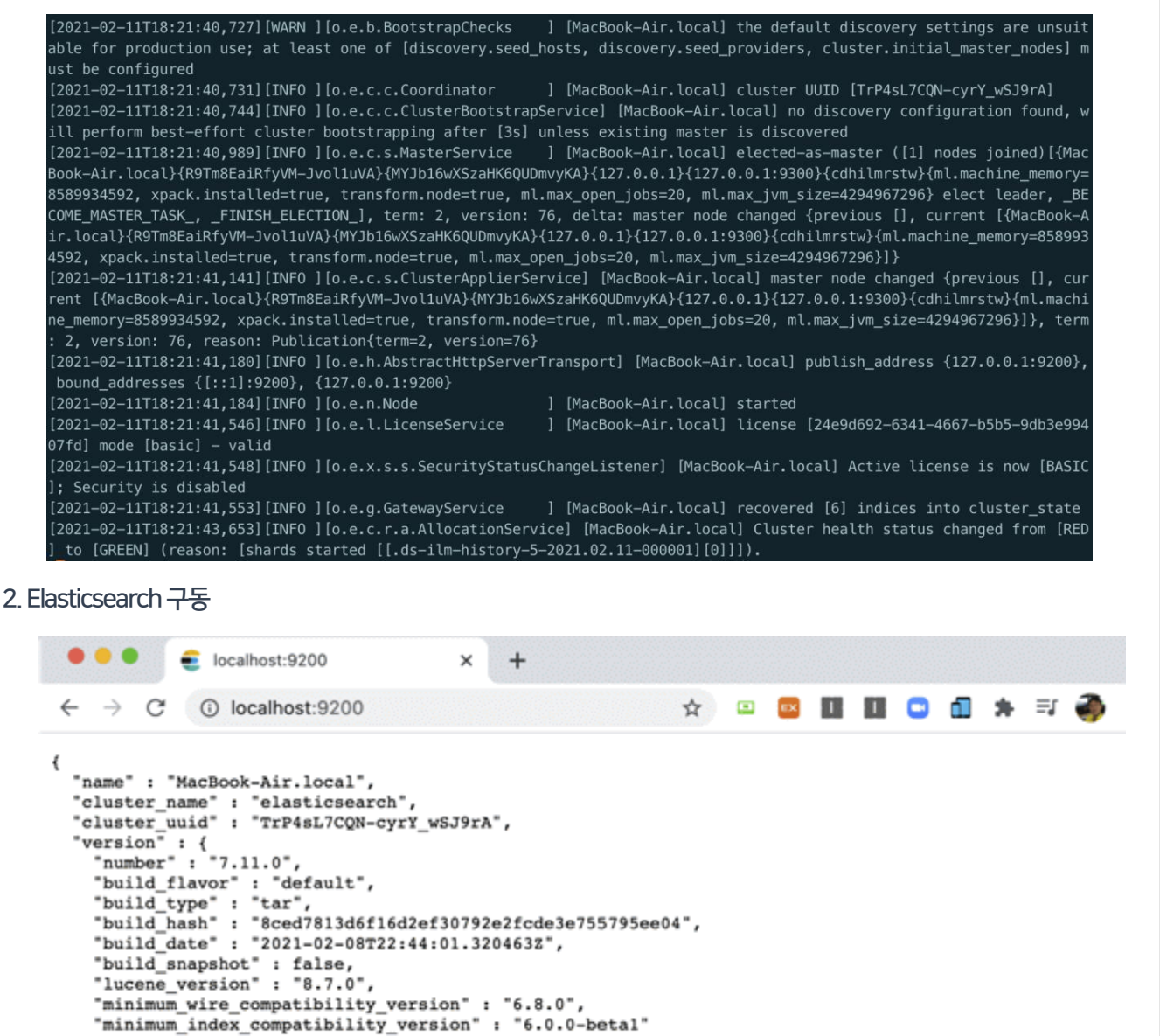

3

tagline" : "You Know, for Search"

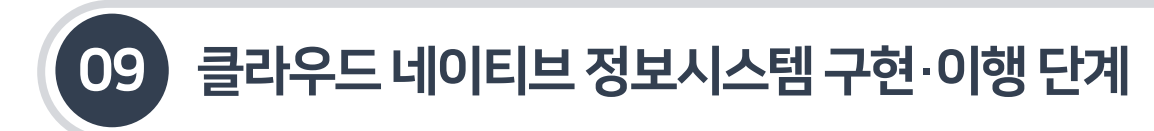

9.3.9 중앙집중식 로깅 – ELK(Elastic Search, Logstash, Kibana)

- 9.3.9.3 키바나설치및로깅설정
- 키바나를 설치하기 위해 https://www.elastic.co/kr/downloads/kibana에서 압축파일을 다운로드하여 압축을 푼다.
- ./config/kibana.yml 파일에서 elasticsearch.hots 부분의 주석을 풀고 저장한후./bin/Elasticsearch 또는 .\bin\kibana.bat를 실행한다. (Ctrl+C 로 중지할 수 있음) 브라우저에서 localhost:5601로 확인할 수 있다.

### [그림9-105] 키바나설치및구동

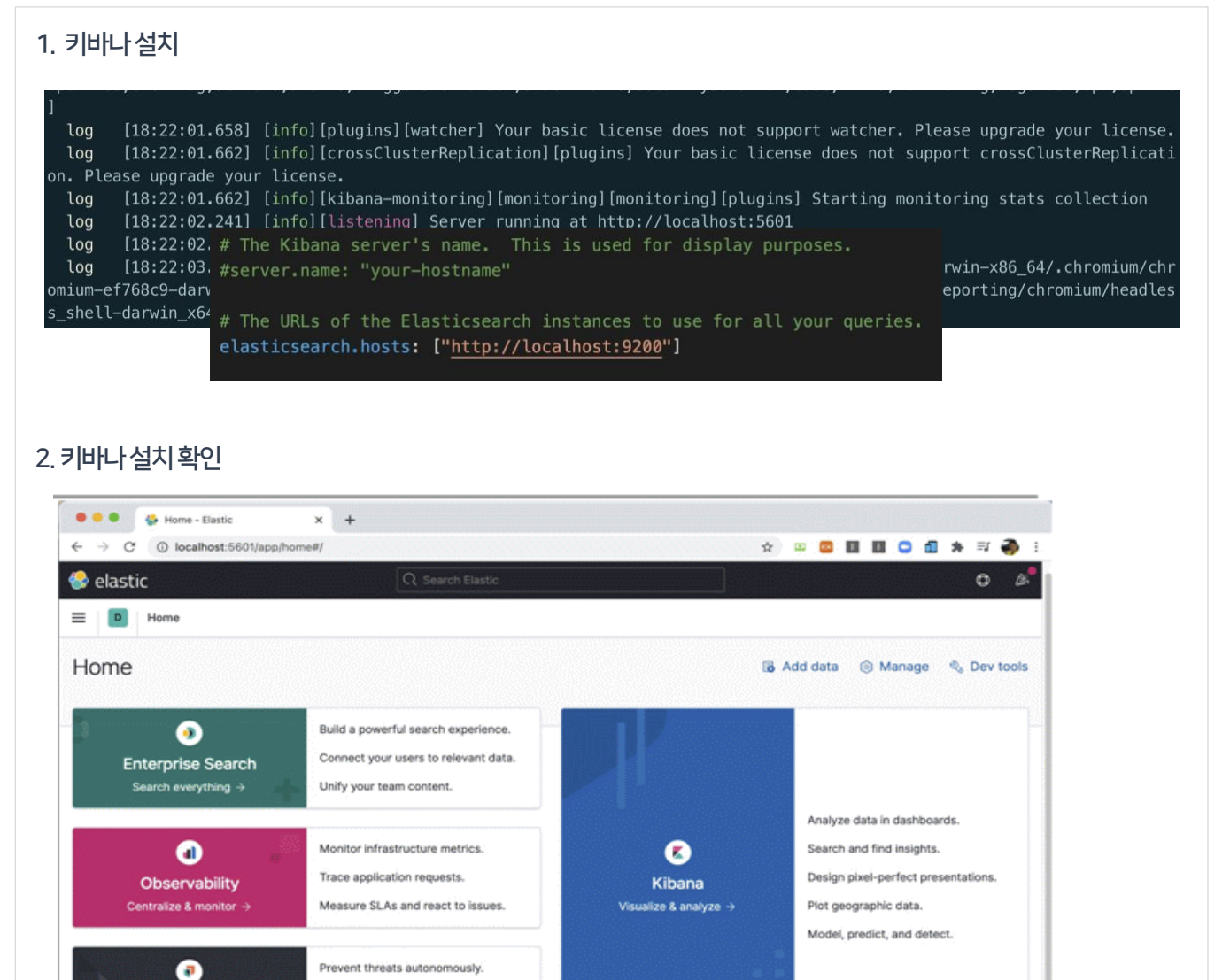

Security SIEM & Endpoint Security Detect and respond.

Investigate incidents.

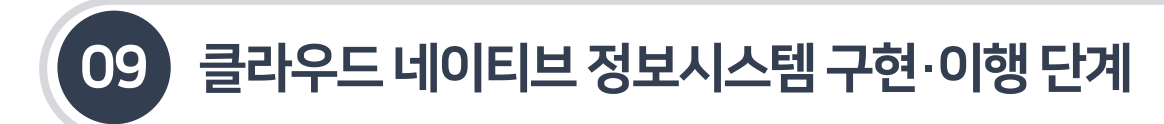

9.3.9 중앙집중식 로깅 – ELK(Elastic Search, Logstash, Kibana)

### 9.3.9.3 키바나설치및로깅설정

마이크로서비스 로그가 특정폴더로 쌓이도록 코딩한다.

#### [그림9-106] 마이크로서비스로깅설정

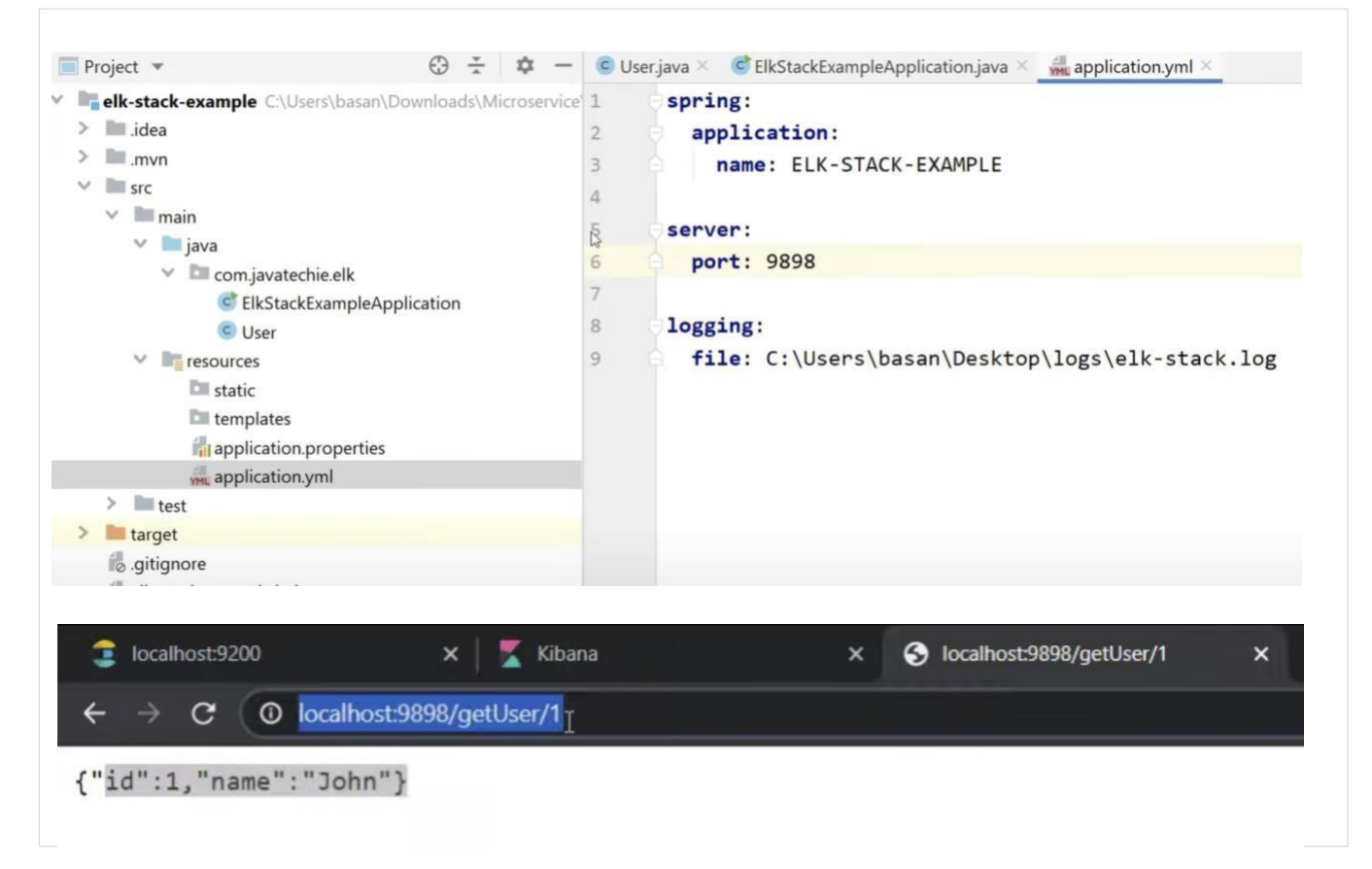

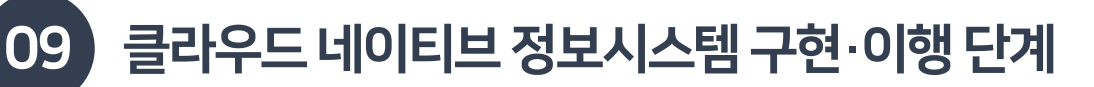

9.3.9 중앙집중식 로깅 – ELK(Elastic Search, Logstash, Kibana)

### 9.3.9.4 로그스태시설치및로깅설정

- 로그스태시를 설치하기 위해https://www.elastic.co/kr/downloads/logstash에서 압축파일을 다운로드하여 압축을 푼후 logstash.conf 파일을다음과같이생성하여 ./bin/logstash.conf로 복사한다. Logstash.conf에서 로그 Input(Source)과 Output(Target)을 지정한다.
- 그리고 https://www.elastic.co/kr/downloads/logstash에서 압축파일을 다운로드하여 압축을 푼 후./bin/logstash -f logstash.conf 또는 .\bin\logstash -f logstash.conf 를 실행한다.

#### [그림9-107] Logstash.conf설정 수정및실행

#### 1. Logstash.conf설정수정 Bnew 1 B Byoutube bt B Bnew 4 B Bnew 11 B Btestgc B Bnew 3 B Bnew 2 B Bnew 8 B Bnew 5 B Blogstash.conf B input {  $1$ file {  $\overline{2}$ path => "C:\Users\basan\Desktop\logs\elk-stack.log"  $\overline{\mathcal{E}}$  $\overline{4}$ start position => "beginning"  $\overline{5}$  $\rightarrow$ 6  $\overline{\phantom{a}}$  $7$ Ш 8  $\overline{9}$ output { 10  $11$ stdout { 12 codec => rubydebug  $13$ 14  $15$ # Sending properly parsed log events to elasticsearch 16 elasticsearch { 17 hosts =>  $["localhost:9200"]$ 18  $\overline{\phantom{a}1}$  $19$  }

#### 2. Logstash.conf실행

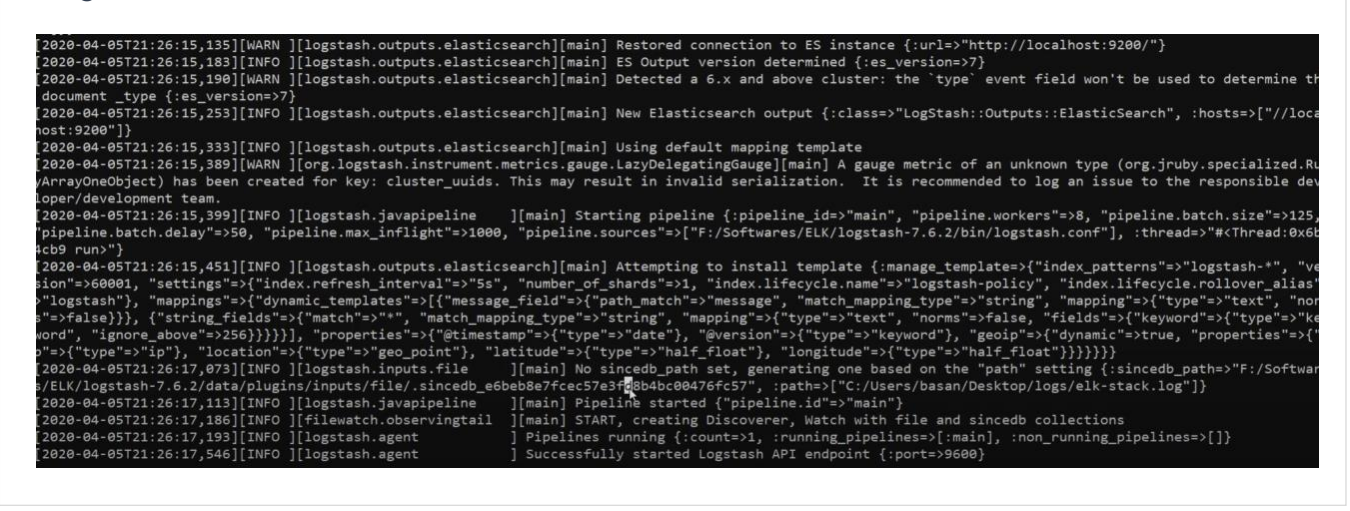

### 9.3 스프링클라우드기반마이크로서비스아키텍처구축

9.3.9 중앙집중식 로깅 – ELK(Elastic Search, Logstash, Kibana)

### 9.3.9.4 로그스태시설치및로깅설정

키바나의 Management 메뉴에서 Index를 생성한다.

### [그림 9-108] 키바나에서 Index 생성 후 로그 확인

#### 1. 키바나 Management 메뉴에서 인덱스 생성

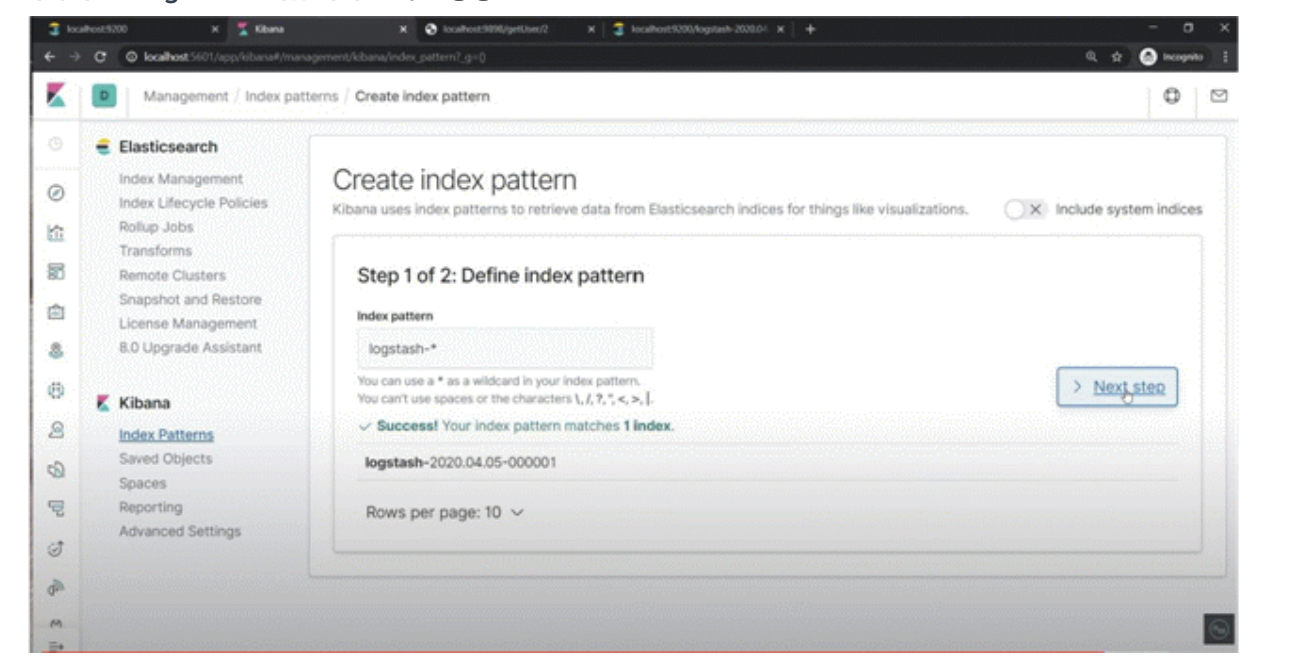

#### 2. 키바나 Discover 메뉴에서 로그 확인

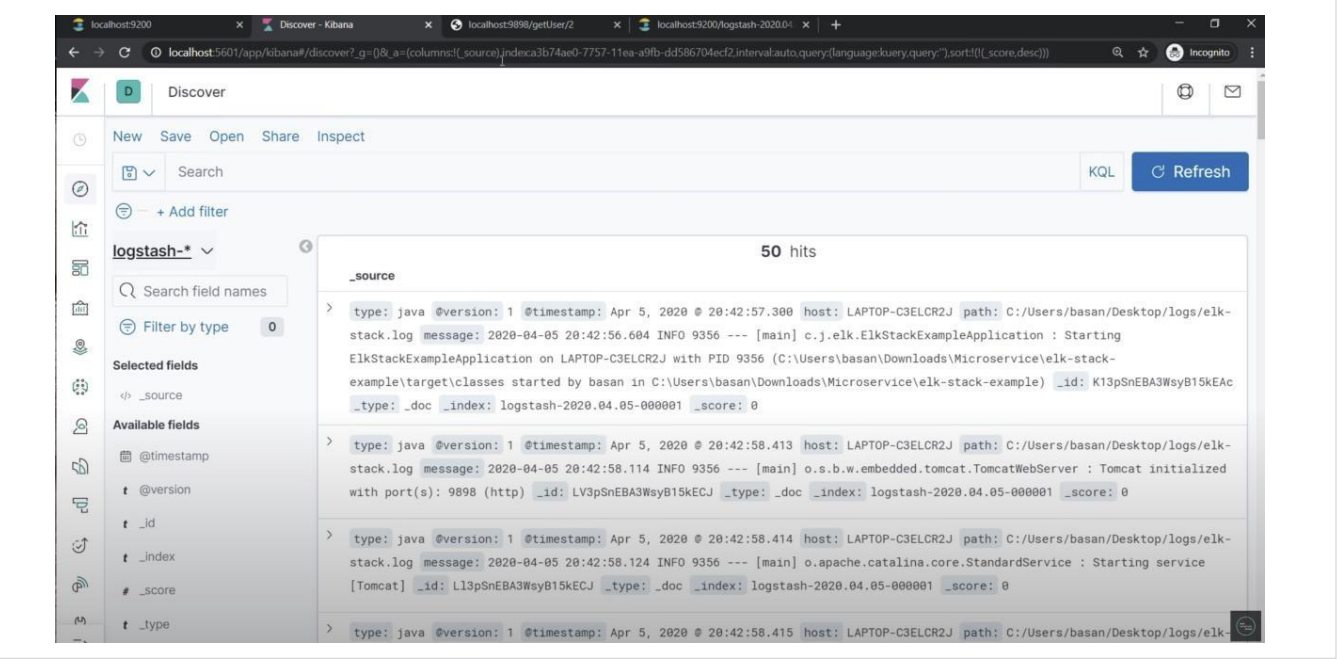
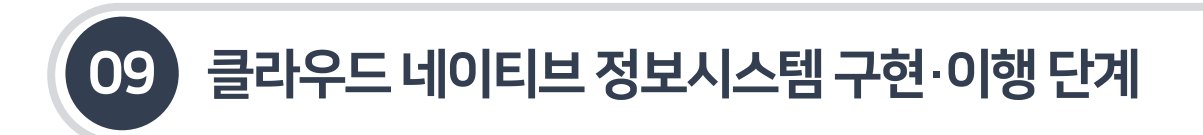

9.3.10 중앙집중식메트릭–프로메테우스& 그라파나(Prometheus, Grafana)

## 9.3.10.1 역할및주요기능

- 시스템의 성능과최적화 작동여부를 확인및 유지관리하기 위해애플리케이션의 메트릭(Metric, 통계) 정보와 상태를모니터링할 필요가 있다.
- 스프링 부트 액추에이터는 마이크로미터(Micrometer)를 사용하여 애플리케이션의 메트릭 정보를 제공한다. 마이크로미터를 통해노출된 애플리케이션의 메트릭정보를 프로메테우스(Prometheus)를 사용하여 저장하고, 그라파나(Grafana)를 활용하여 메트릭 정보를 그래프로 시각화한다.

[그림9-109] 마이크로미터, 프로메테우스,그라파나를활용한통계 수집및모니터링

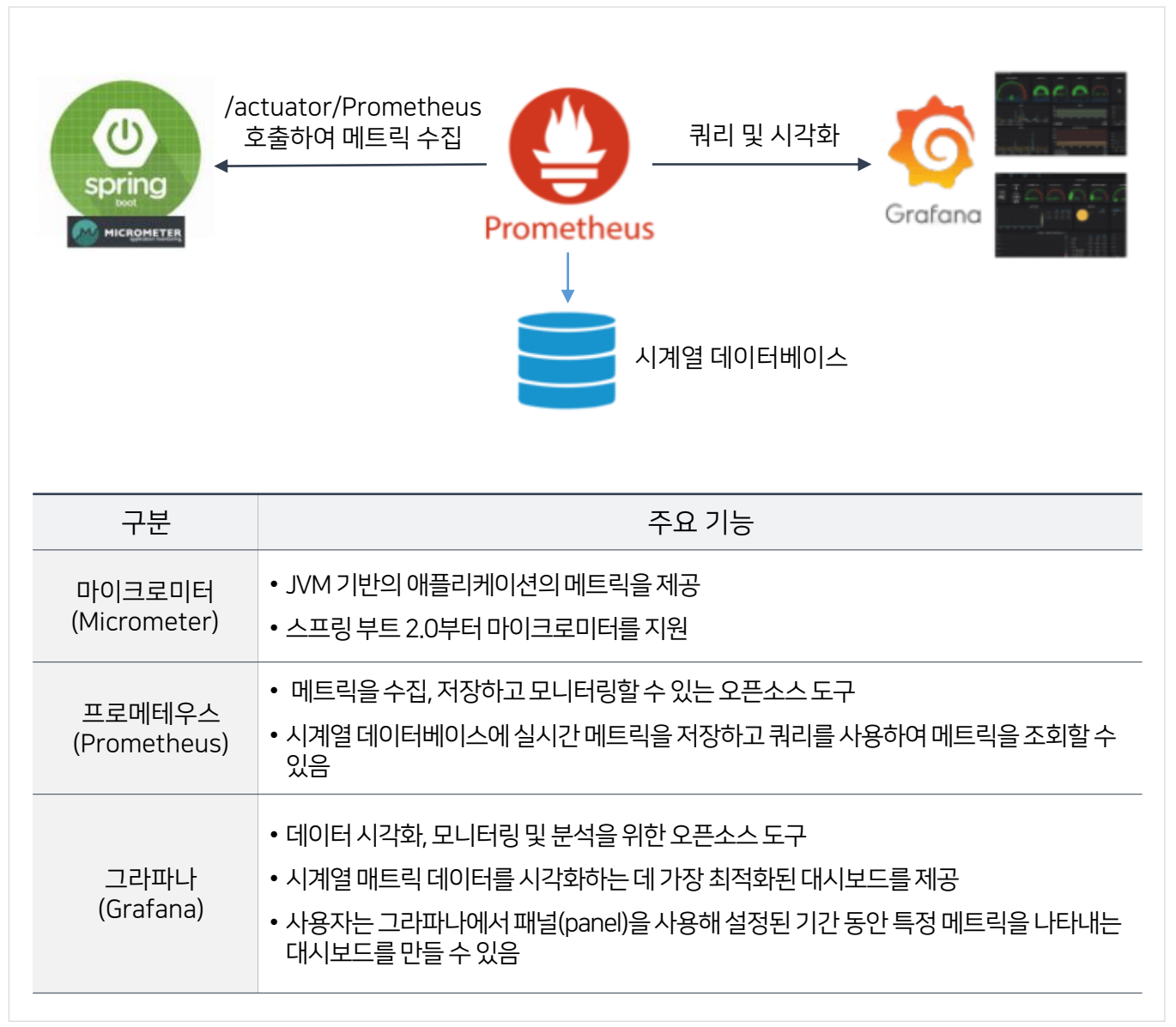

# 09 클라우드네이티브정보시스템구현·이행단계

## 9.3 스프링클라우드기반마이크로서비스아키텍처구축

9.3.10 중앙집중식메트릭–프로메테우스& 그라파나(Prometheus, Grafana)

## 9.3.10.2 메트릭수집및모니터링환경설정절차

Pom.xml에 다음과같이의존성을 추가한다.

[그림9-110] pom.xml에의존성추가

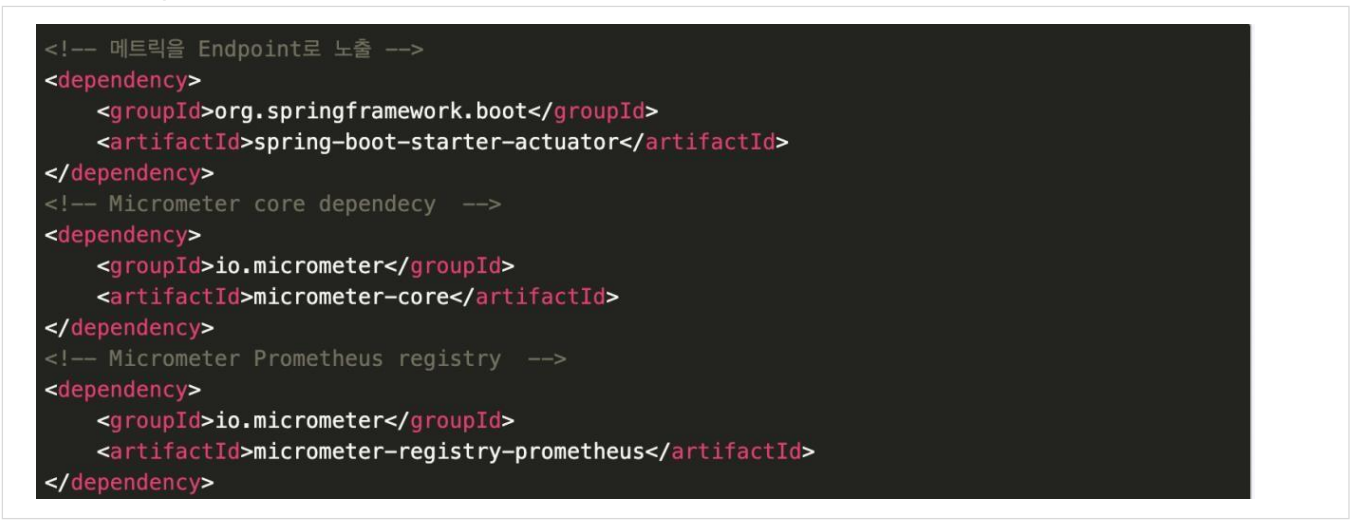

■ Application.properties에 모든 정보를 노출하려면 다음과 같이 설정한다. management.server.port를 설정하지 않으면, 애플리케이션과 동일한 8080이 기본이 된다.

[그림9-111] Application.properties에포트설정

```
management.endpoint.metrics.enabled=true
management.endpoints.web.exposure.include=*
management.endpoint.prometheus.enabled=true
management.metrics.export.prometheus.enabled=true
```
■ management.endpoints.web.exposure.include를 사용하여 활성화하고자 하는 엔드포인트들의 id를 작성할 수 있다. Management.endpoints.web.base-path와 management.endpoints.web.path- mapping.<id>값을 수정하여, 특정 id의엔드포인트 경로를 수정할수 있다. 또한외부 도메인에서 액추에이터 정보 요청을 허용할 수 있다.

[그림 9-112] endpoint 활성화id 작성 및 actuator 정보 요청 허용

```
1. 엔드포인트활성화id 작성
management.endpoints.web.exposure.include=prometheus,health,info,metric
2. 액추에이터정보요청허용management.endpoints.web.base-path=/monitor
management.endpoints.web.path-mapping.health=healthcheck
management.endpoints.web.cors.allowed-origins=http://other-domain.com
management.endpoints.web.cors.allowed-methods=GET, POST
```
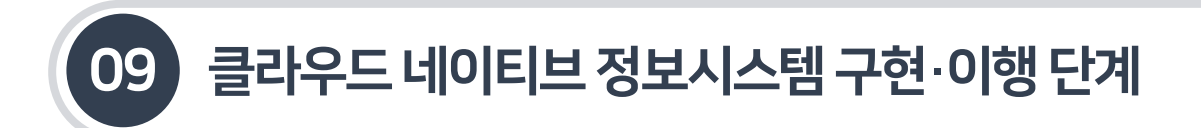

9.3.10 중앙집중식메트릭–프로메테우스& 그라파나(Prometheus, Grafana)

### 9.3.10.2 메트릭수집및모니터링환경설정절차

■ 애플리케이션을 실행하고, http://localhost:8080/actuator/health로 서비스가 실행 중이면 다음과 같은 측정값을 제공한다. 상태(Status)가'UP'이면 건강하다는의미이다.

[그림9-113] 서비스의측정값확인

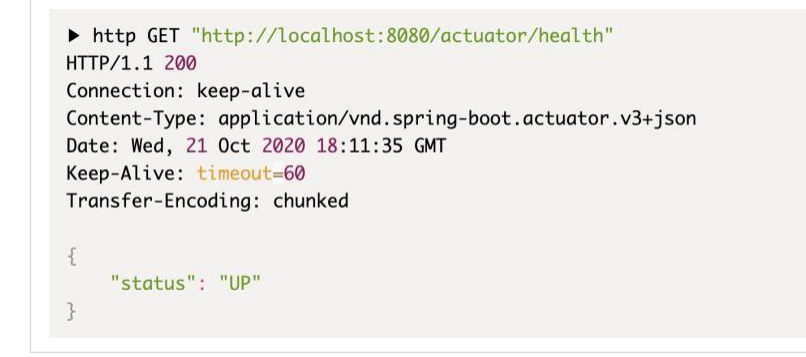

■ http://localhost:8080/actuator를 통해 액추에이터가 제공하는 엔드포인트들을 확인할 수 있으며, 프로메테우스 메트릭(Prometheus Metric) 노출 엔드포인트가 존재하는지 확인한다.

[그림9-114 ] 프로메테우스메트릭노출엔드포인트존재확인

ue), neapoump : { nrer : nttp://iocainost:ovov/actuator/neapoump , templated : raise}, t "prometheus":{"href":"http://localhost:8080/actuator/prometheus","templated":false}, lated"+truel "motrice"+("bref"+"bttp://lessbeet.0000/ostuater/motrice" "t

http://localhost:8080/actuator/prometheus로 프로메테우스로 수집할 메트릭 정보가 노출되는지 확인 할 수 있다.

#### [그림9-115] Prometheus Metric 노출endpoint 존재확인

```
# HELP system cpu usage The "recent cpu usage" for the whole system
   TYPE system_cpu_usage gauge
system cpu usage 0.08039035510719317
syscem_communicated_bytes The and # HELP jum_memory_committed_bytes The and # TYPE jum_memory_committed_bytes gauge jum_memory_committed_bytes gauge
             jvm memory committed bytes The amount of memory in bytes that is committed fo
# TYPE jvm_memory_committed_bytes gauge<br>jvm_memory_committed_bytes gauge<br>jvm_memory_committed_bytes {area="heap",id="PS Survivor Space",} 1.1010048E7<br>jvm_memory_committed_bytes {area="heap",id="PS Old Gen",} 1.89792256E8<br>j
# TYPE logback_events_total counter<br>logback_events_total{level="warm",} 0.0<br>logback_events_total{level="debug", } 0.0<br>logback_events_total{level="error",} 0.0<br>logback_events_total{level="trace",} 0.0<br>logback_events_total{l
# HELP tomcat_servlet_request_max_seconds<br># TYPE tomcat_servlet_request_max_seconds gauge
tomcat_servlet_request_max_seconds{name="default", } 0.0
tomcat_servlet_request_max_seconds{name="dispatcherServlet", } 0.083
# HELP tomcat_threads_current_threads<br># TYPE tomcat_threads_current_threads gauge
tomcat_threads_current_threads{name="http-nio-8080",} 10.0<br># HELP tomcat_sessions_rejected_sessions_total
```
## 09 클라우드네이티브정보시스템구현·이행단계

## 9.3 스프링클라우드기반마이크로서비스아키텍처구축

9.3.10 중앙집중식메트릭–프로메테우스& 그라파나(Prometheus, Grafana)

## 9.3.10.2 메트릭수집및모니터링환경설정절차

 http://localhost:8080/actuator/metrics에서 프로메테우스로 수집할 memory, heap, prosessors, threads, classes, thread pools 등의 메트릭정보가 노출되는지 확인할 수 있다.

#### [그림9-116] Prometheus 수집할Metric 정보확인

```
GService
public class LoginServiceImpl {
     private final CounterService counterService:
     public LoginServiceImpl(CounterService counterService) {
         this.counterService = counterService;
     \overline{\mathbf{1}}public boolean login(String userName, char[] password) {
         boolean success:
         if (userName.equals("admin") && "secret".toCharArray().equals(passwor
d) {
              counterService.increment("counter.login.success");
             success = true;\mathcal{F}else fcounterService.increment("counter.login.failure");
              success = false;\mathcal{F}return success;
     \frac{1}{2}\mathcal{I}\bar{\xi}\sim \sim \sim"counter.login.success" : 105,
     "counter.login.failure" : 12,
\overline{\mathbf{3}}
```
## 09 클라우드 네이티브 정보시스템 구현·이행 단계

## 9.3 스프링클라우드기반마이크로서비스아키텍처구축

9.3.10 중앙집중식메트릭–프로메테우스& 그라파나(Prometheus, Grafana)

#### 9.3.10.2 메트릭수집및모니터링환경설정절차

#### 액추에이터에서 제공할수있는 엔드포인트들은 다음과같다.

#### [표 9-15] 액추에이터의 엔드포인트

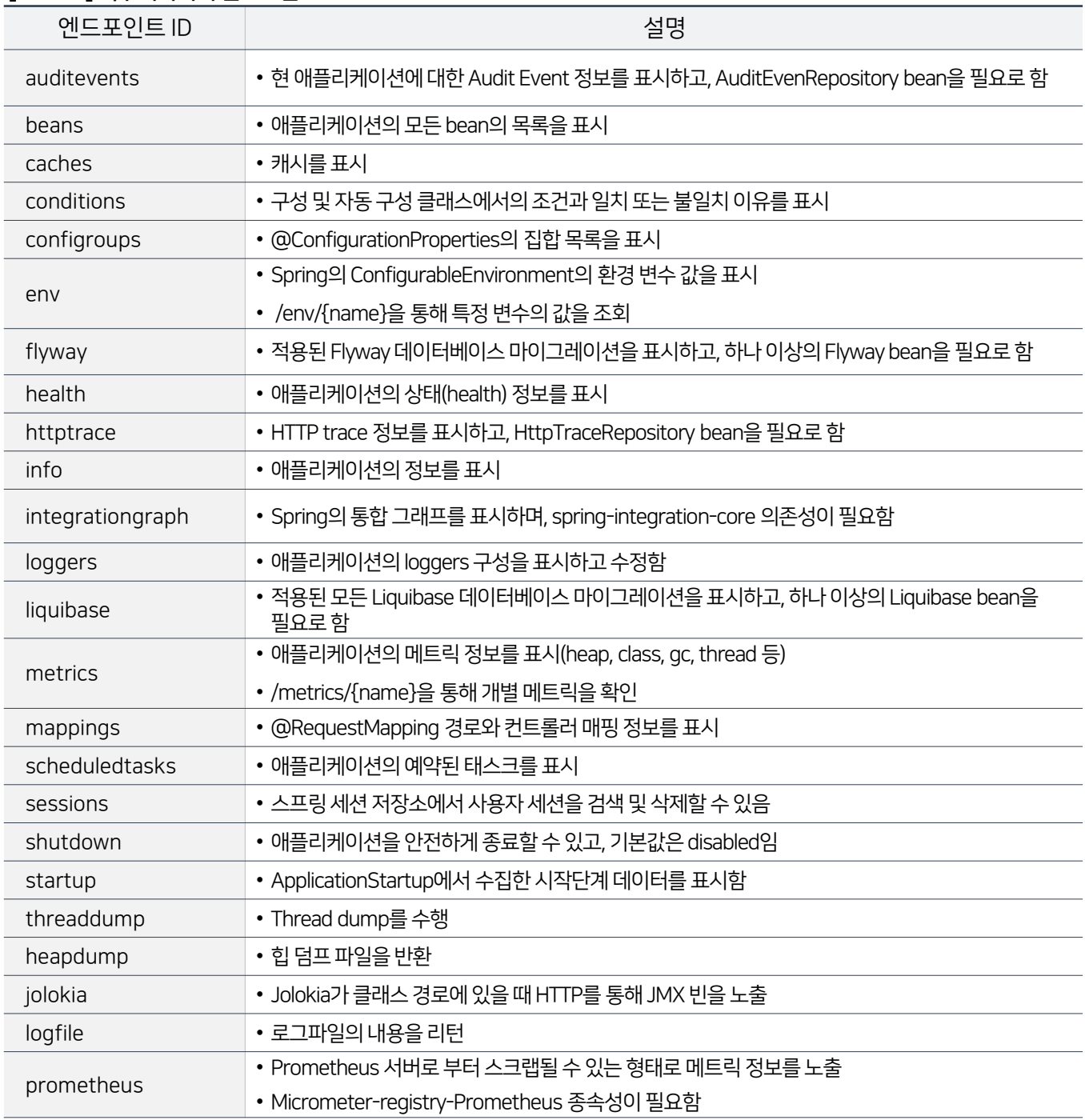

[참고 : https://docs.spring.io/spring-boot/docs/current/reference/html/production-ready-features.html]

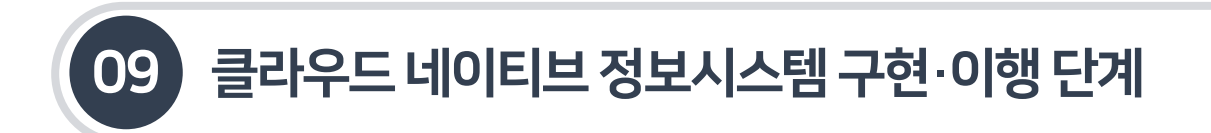

9.3.10 중앙집중식메트릭–프로메테우스& 그라파나(Prometheus, Grafana)

- 9.3.10.3 프로메테우스설치및설정
- 프로메테우스를 설치하기 위해 https://Prometheus.io/download/에서 다운로드 후압축을 해제한다.
- 프로메테우스가 액추에이터 엔드포인트에 접근할수 있도록 Prometheus.yml에 아래와같이 추가한다. Scrape\_interva은 액추에이터에 접근하여 데이터를 가져오는 간격이다. Scrape\_interval: 15s로 설정하면, 15 초마다프로메테우스가 액추에이터에 접근하여 정보를 가져온다. Targets 속성은 프로메테우스가 바라보는 서버 주소이다.

#### [그림9-118] Prometheus.yml에Scrape interval 설정

```
global:
scrape_interval: 15s
scrape_configs:
 - job name: 'cAdvisor'
   scrape interval: 15s
   static configs:
    - targets: ['cadvisor:8080']
\sim- job name: ' \ldots'scrape_interval: 15s
   metrics path: '/actuator/prometheus'
   static_configs:
    - targets: ['[container name or ip]: [port]']
```
윈도우라면, Prometheus.exe를 실행하고, 리눅스의 경우는 다음과같이실행한다.

./Prometheus --config.file="Prometheus.yml"

웹브라우저에서 http://localhost:9090/graph로 확인한다.

[그림9-117] 프로메테우스메트릭노출엔드포인트존재확인

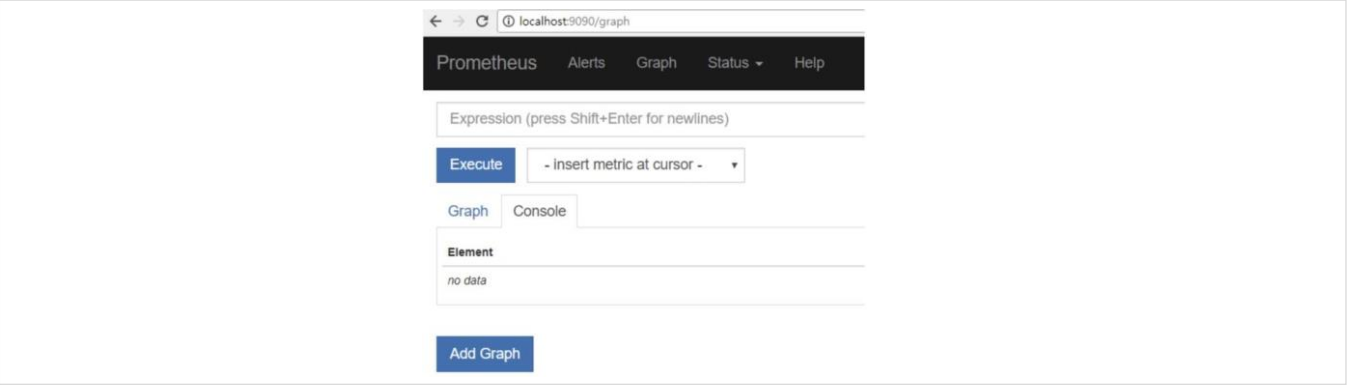

## 09 클라우드 네이티브 정보시스템 구현·이행 단계

- 9.3 스프링클라우드기반마이크로서비스아키텍처구축
- 9.3.10 중앙집중식메트릭–프로메테우스& 그라파나(Prometheus, Grafana)
- 9.3.10.4 그라파나를이용한프로메테우스시각화
- 다음 URL을 참고하여 그라파나를 다운로드 및 설치한다.

https://grafana.com/docs/grafana/latest/installation/windows/

s://grafana.com/docs/grafana/latest/installation/mac/

■ 그라파나를 실행하고 접속한다.

http://localhost:3000/에 접속한다.

 프로메테우스 설정을 위해Add data source에서 프로메테우스를 추가한다. 그리고 추가된 프로메테우스를 클릭하여 그래프를 설정한다.

[그림9-119] 프로메테우스설정추가및 그래프설정

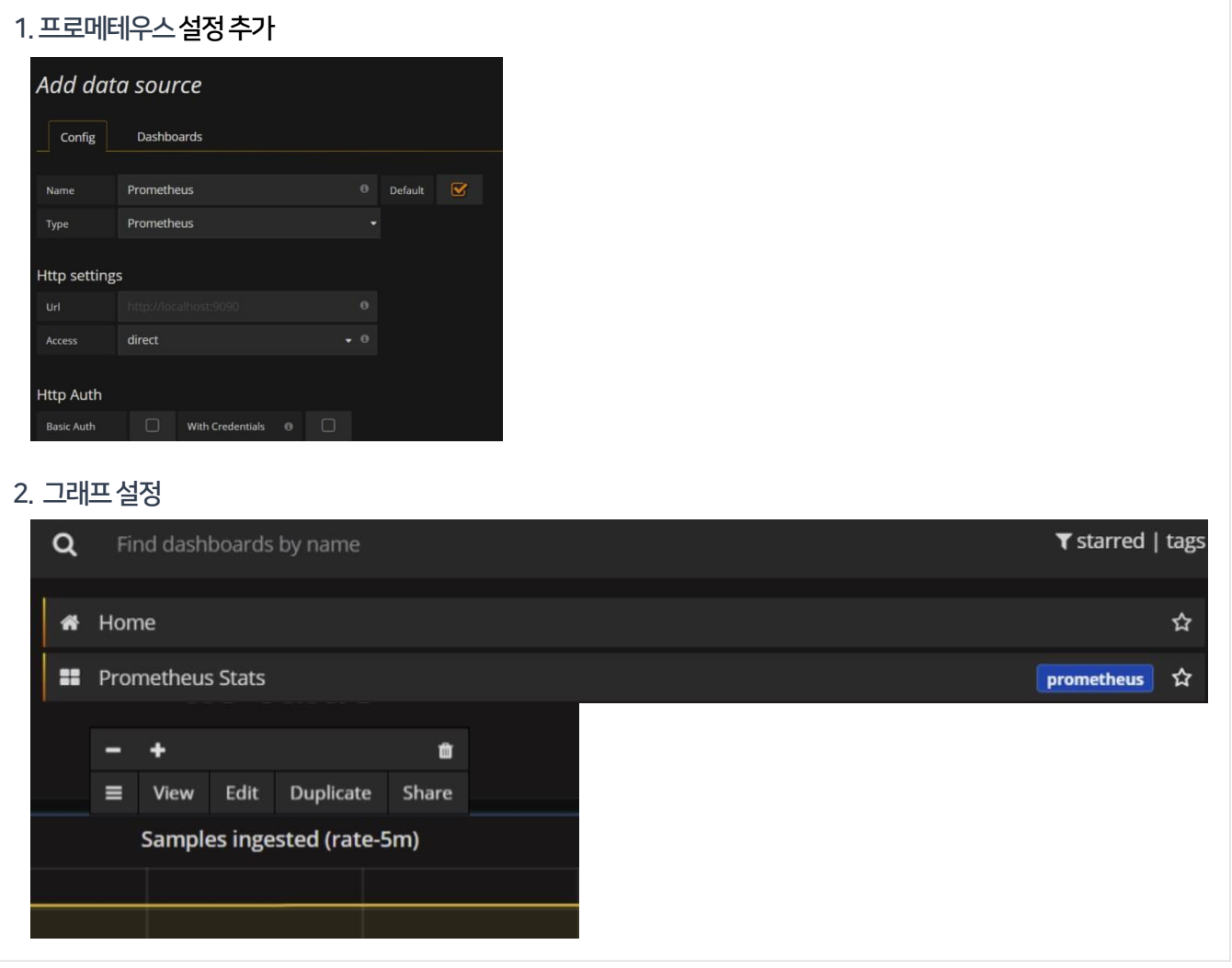

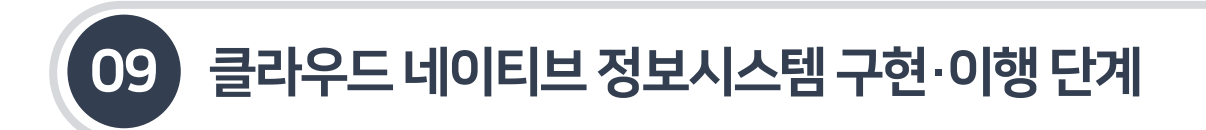

9.3.10 중앙집중식메트릭–프로메테우스& 그라파나(Prometheus, Grafana)

9.3.10.4 그라파나를이용한프로메테우스시각화

다음은 프로메테우스를 통한시각화의예시이다.

#### [그림9-120] 프로메테우스를통한시각화

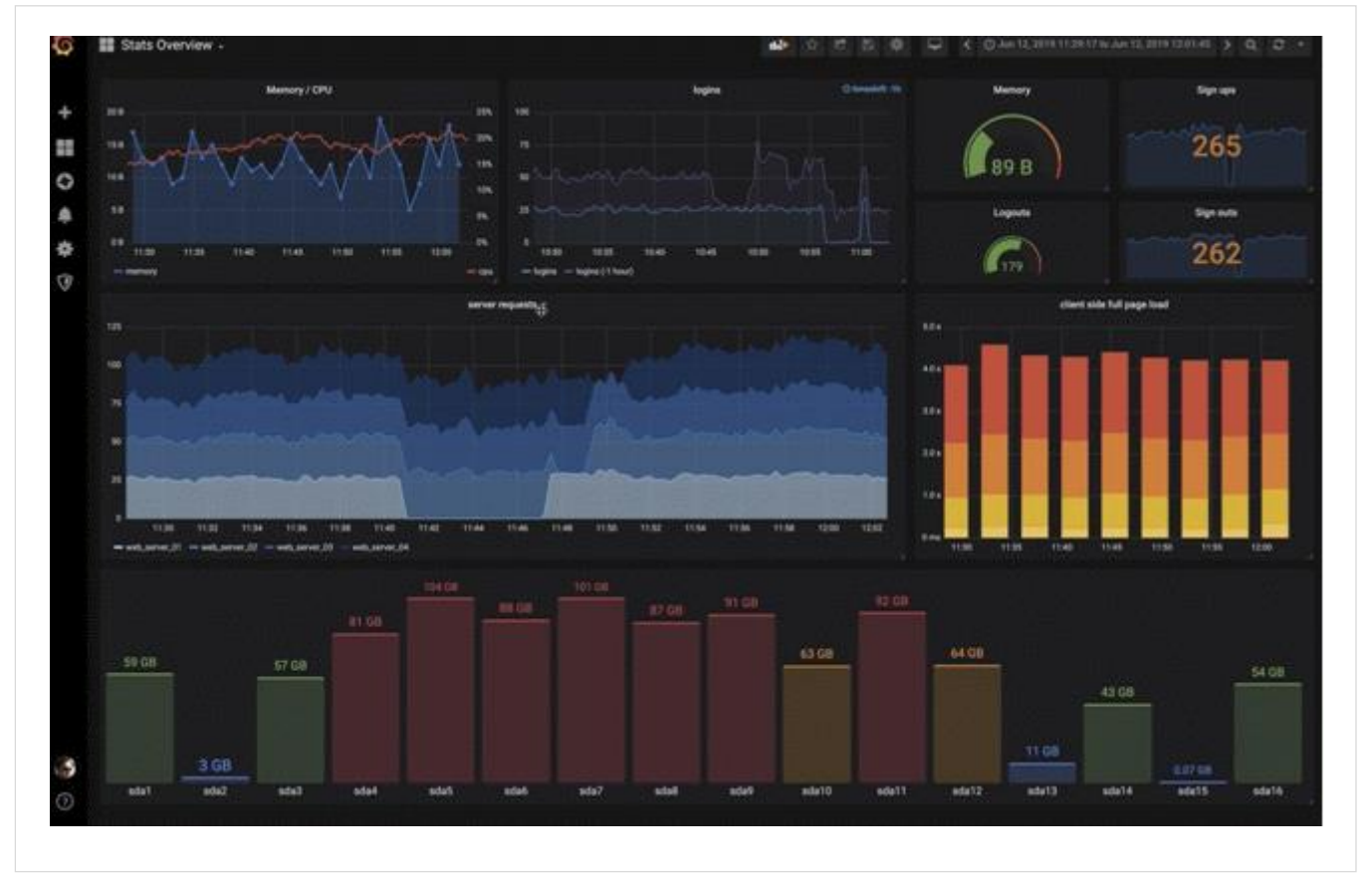

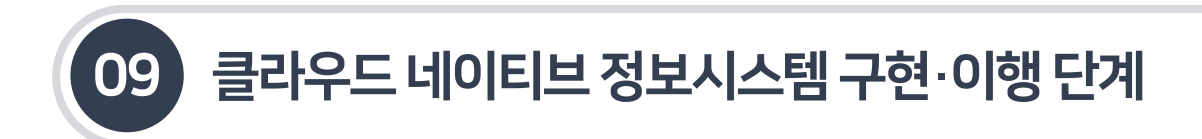

9.3.11 분산서비스로그추적–쓸루스& 짚킨(Sleuth, Zipkin)

## 9.3.11.1 역할및주요기능

- 마이크로서비스의 중요한 도전과제는 이슈를 디버깅하고 모니터링하는 능력이다. 각 마이크로서비스는 독립적인 환경에서 실행되기 때문에 DB와 로그 파일과 같은 리소스를 공유할 수 없기 때문이다. 분산 환경에서의 서비스 간 병목이 발생할 때 기존 방식의 모니터링으로는 추적이 불가능하기 때문에 분산 환경의 트래픽 추적이 필요하다.
- 스프링 부트와 스프링 클라우드 환경에서 부산 추적을 위해 활용되는 도구는 스프링 클라우드 씈루스(Sleuth)와 짚킨(Zipkin)이다.

[그림9-121] 짚킨구조도

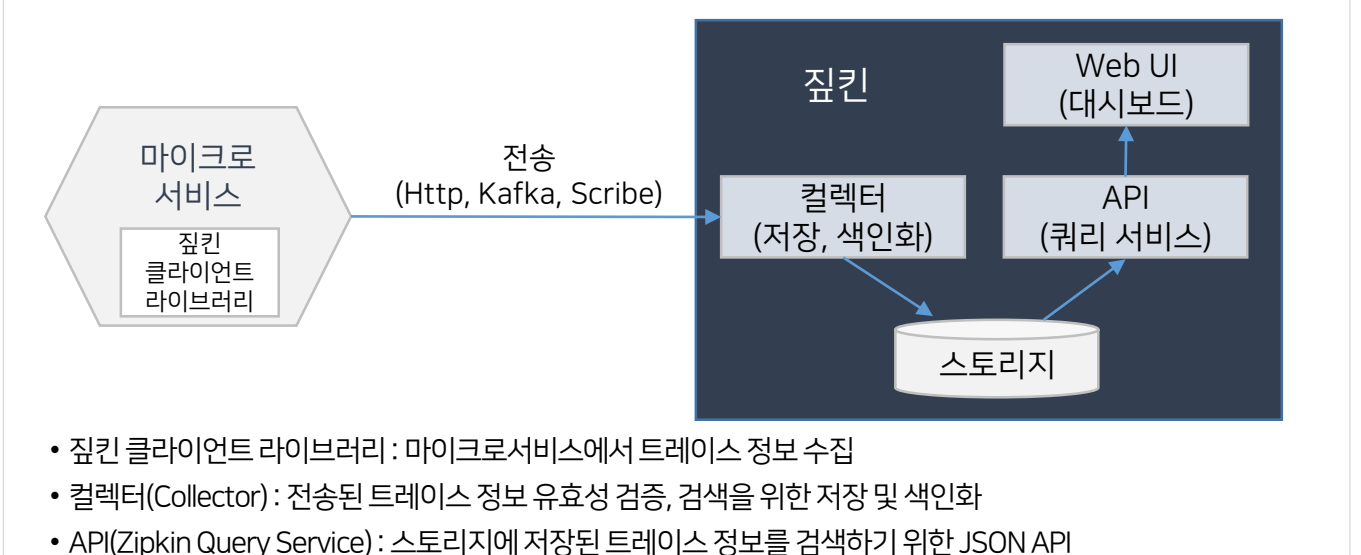

• Web UI : 트레이스 정보를 대시보드의 형태로 제공

#### [그림9-122] 스프링클라우드쓸루스개념

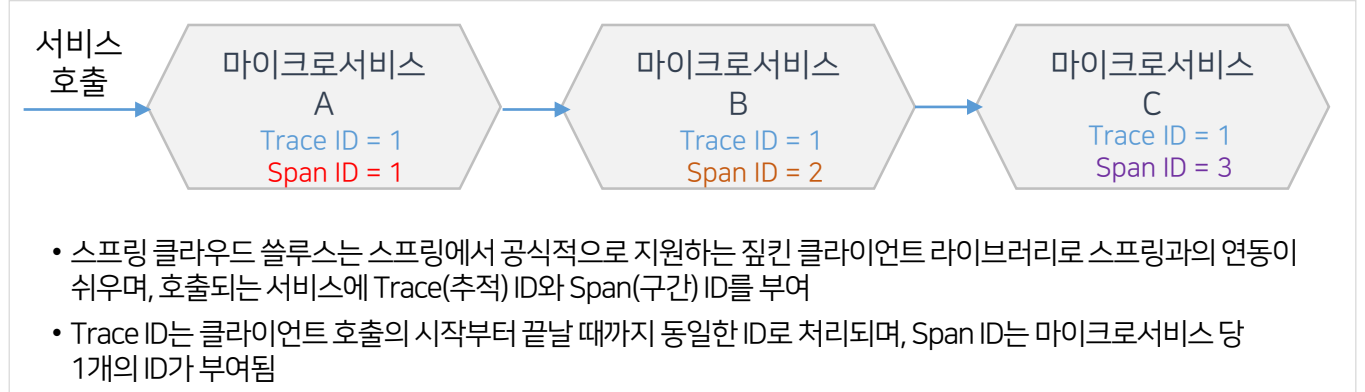

• Trace ID와 Span ID를 활용하여 클라이언트 호출을 쉽게 추적함

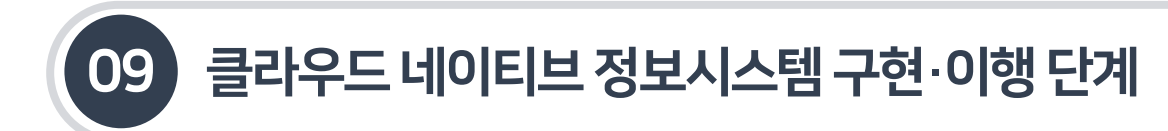

9.3.11 분산서비스 로그 추적- 쓸루스 & 짚킨(Sleuth, Zipkin)

## 9.3.11.2 짚킨환경설정

zipkin.io 최신 도커이미지를 다음과같이실행할수있다.

\$ docker run -d -p 9411:9411 openzipkin/zipkin

■ 짚킨 서버를 mvnrepository.com/artifact/io.zipkin.java/zipkin-server에서 직접 다운로드 받을 수 있다. 다운로드 받은 짚킨서버를 다음과같이기동한다.

\$ java -jar zipkin-server-2.12.9-exec.jar

■ http://localhost:9411/로 접속하면 아래와 같이 짚킨 대시보드를 볼 수 있다.

#### [그림9-123] 짚킨대시보드

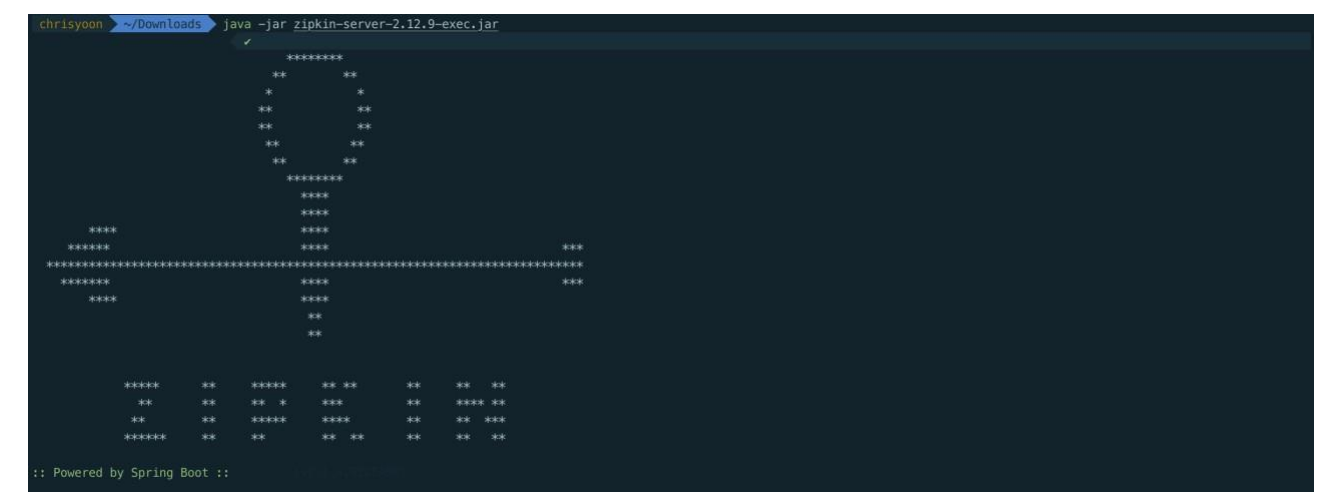

■ http://localhost:9411/로 접속하면 아래와 같이 짚킨 대시보드를 볼 수 있다.

[그림 9-124] 마이크로서비스들의 pom.xml에 의존성 설정

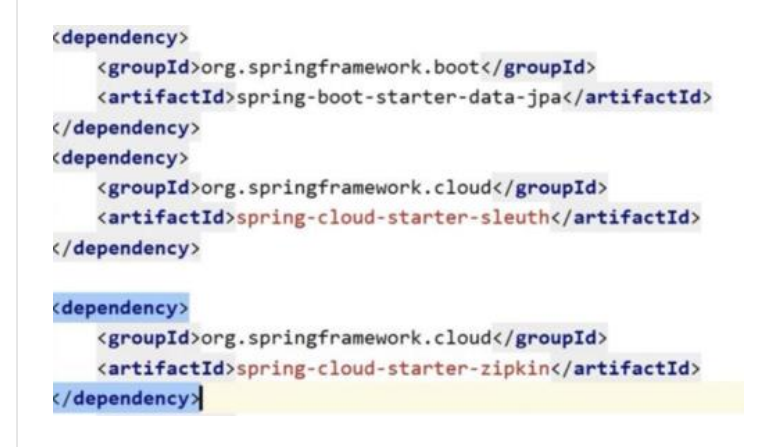

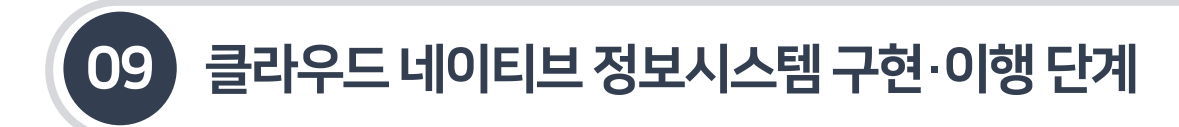

9.3.11 분산서비스 로그 추적- 쓸루스 & 짚킨(Sleuth, Zipkin)

9.3.11.2 짚킨환경설정

■ 마이크로서비스들의 application.xml에는 다음과 같이 짚킨 서버의 기본 base-url을 지정한다.

[그림9-125] Zipkin서버의base URL 지정

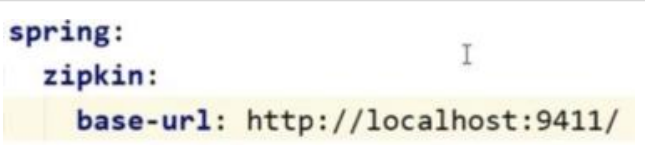

- 마이크로서비스들을 호출하면, 다음과 같이 로그에 Service Name, Trace Id, Span Id, Export Flag 를 확인할 수 있다. A 마이크로서비스에서 B 마이크로서비스를 호출하는 구조라할때A 마이크로서비스를 호출하면 Trace Id와 Span Id는 동일하며, B 마이크로서비스 로그에서는 Trace Id는 동일하지만, Span Id는 마이크로서비스별로 다름을 확인할수있다.
- 마이크로서비스 A와B의로그를 다음과같이확인한다.

[그림9-126] 마이크로서비스의로그확인

```
마이크로서비스 A의 로그
2020-04-20 17:15:42.052 INFO [ORDER-SERVICE, a3b13aeb479fdebf, a3b13aeb479fdebf, true] 14036 ---
2020-04-20 17:15:42.062 INFO [ORDER-SERVICE, a3b13aeb479fdebf, a3b13aeb479fdebf, true] 14036 ---
마이크로서비스 B의 로그
2020-04-20 17:15:42.057 INFO [PAYMENT-SERVICE, a3b13aeb479fdebf, 45c1505517ebca81, true] 15632
```
짚킨 서버의 Service Name에위의 마이크로서비스명을 확인한다.

#### [그림 9-127] 짚킨서버의Service Name 확인

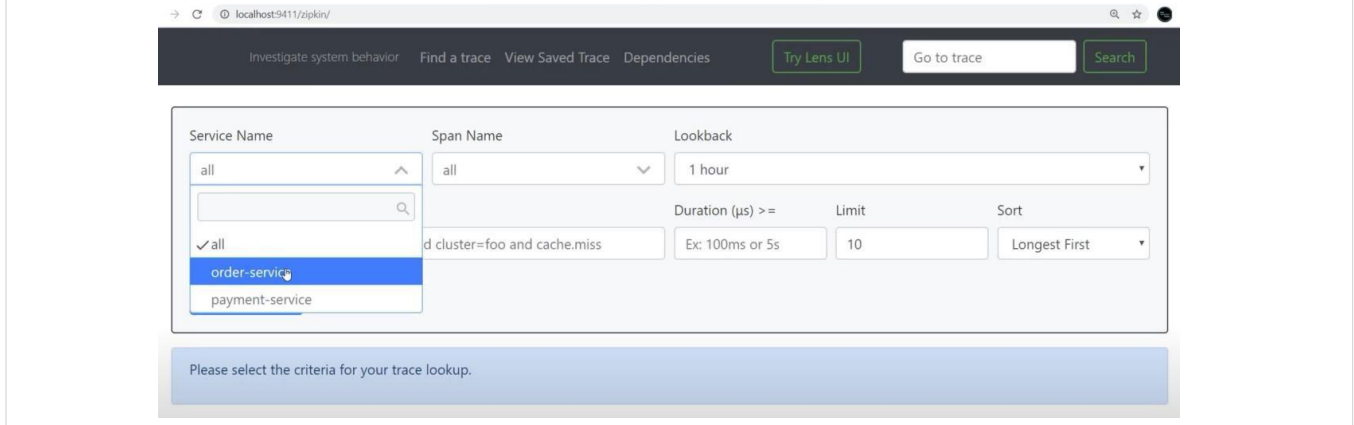

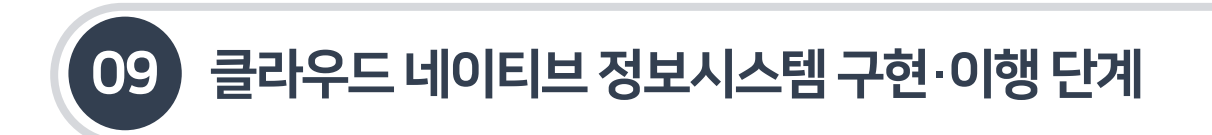

9.3.11 분산서비스 로그 추적- 쓸루스 & 짚킨(Sleuth, Zipkin)

9.3.11.2 짚킨환경설정

■ Service Name을 선택한 후 [Find Traces] 버튼을 클릭하면, 다음과 같이 호출 관계를 추적할 수 있게 된다. Spans 링크를 클릭하면 서비스별 호출 이력을 알수있다.

[그림9-128] 호출관계확인

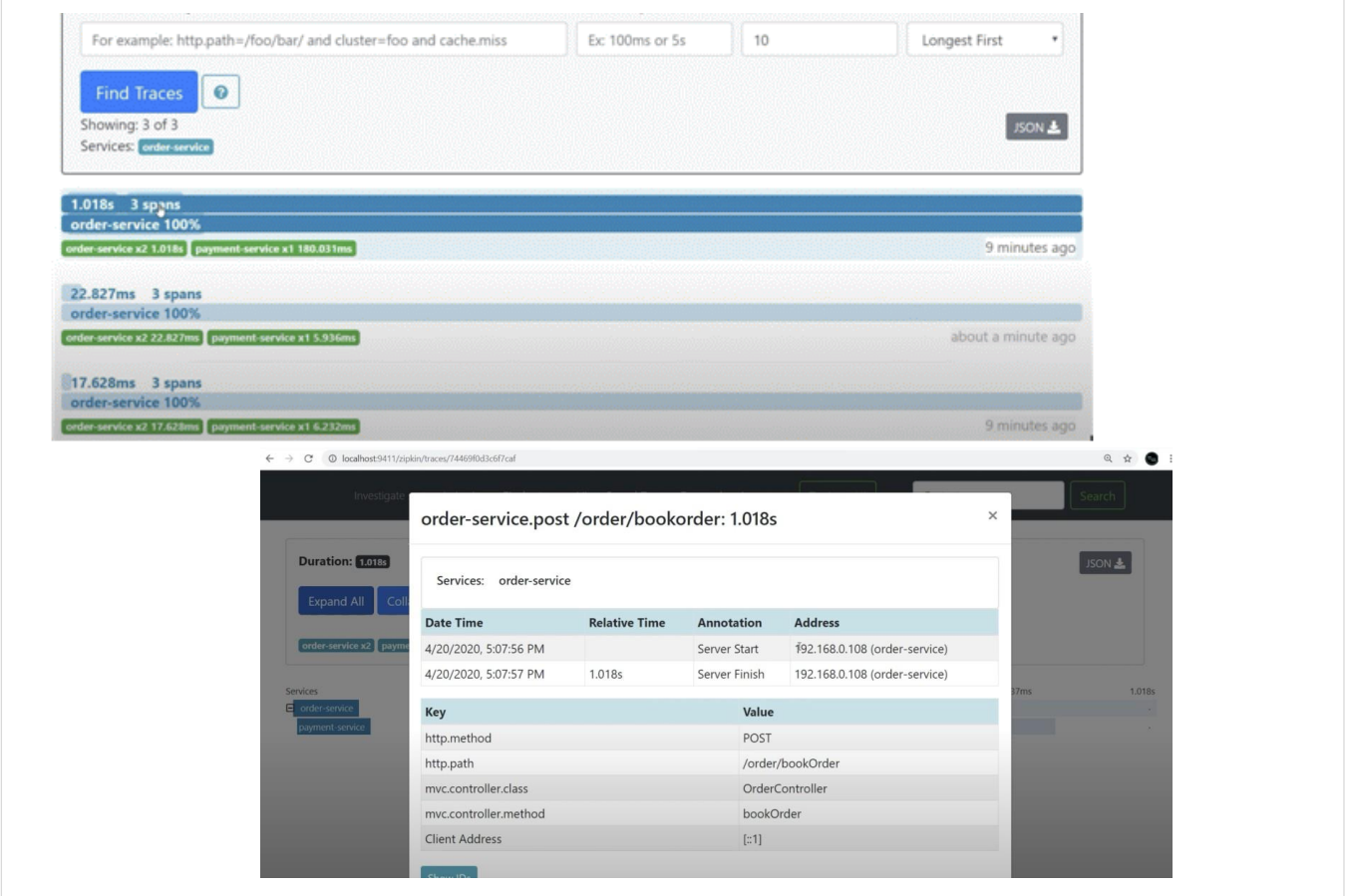

#### Dependencies 메뉴에서 마이크로서비스별 의존 관계를표시해 준다.

[그림9-129] 마이크로서비스별의존관계표시

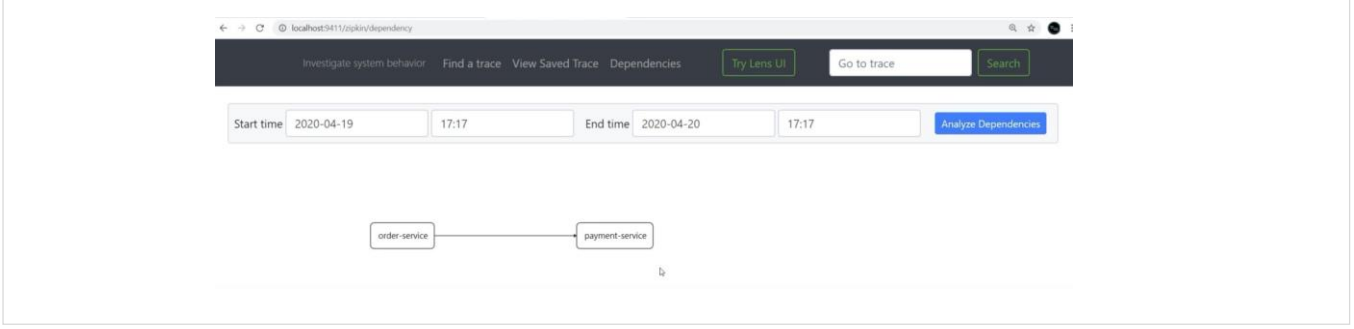

- 컨테이너는 대부분 가상머신에서 실행되고 하나의 VM이 여러 커테이너를 실행함
- 저장된 이미지를 토대로 런타임에 여러 컨테이너가 인스턴스를 만들어 서비스를 구성함

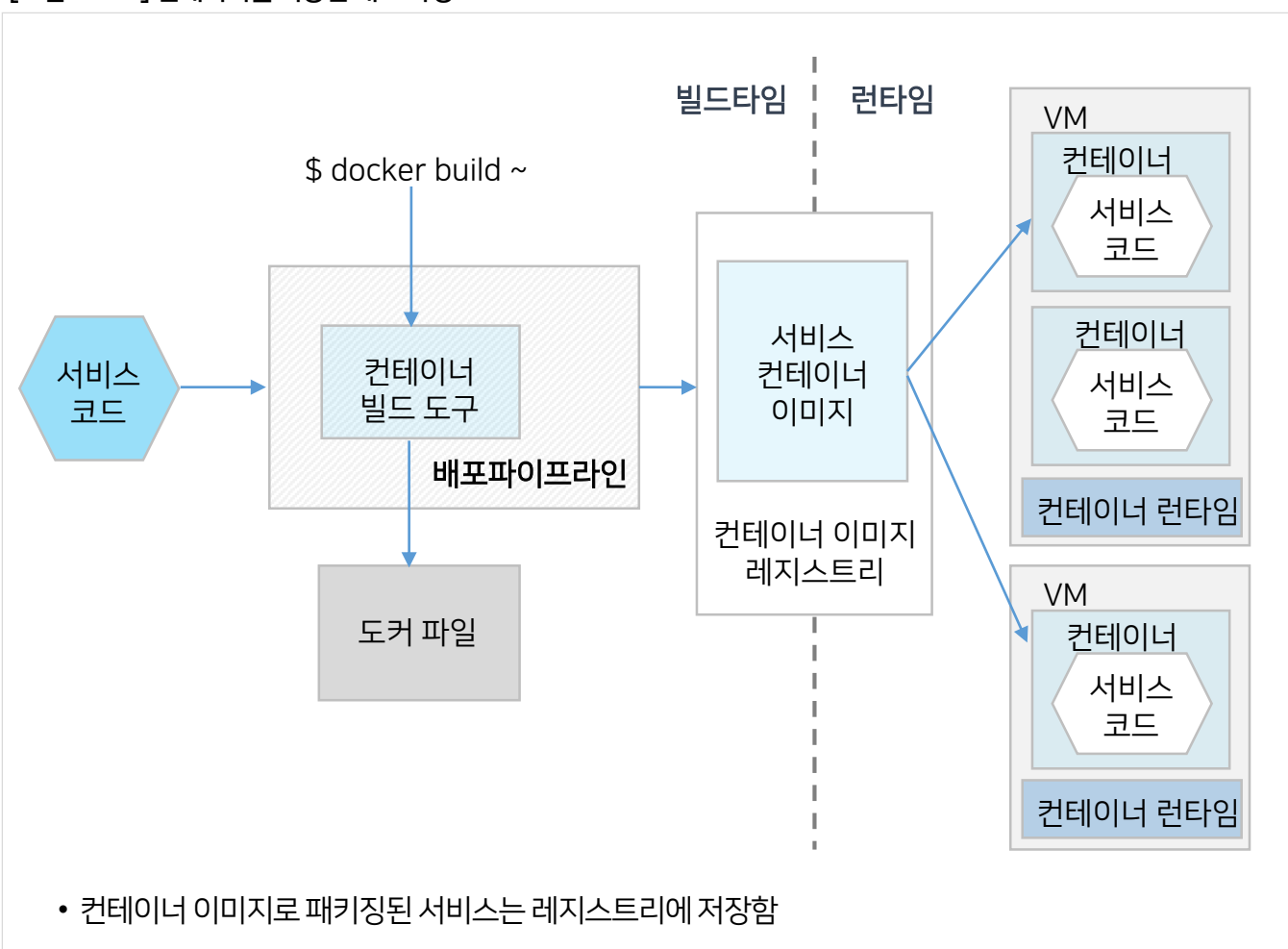

[그림9-130] 컨테이너를이용한배포과정

- 런타임에는 레지스트리에서 컨테이너 이미지를 가져와 컨테이너를 생성
- 빌드 타임에 커테이너 이미지 빌드 도구로 서비스 코드 및 이미지 디스크립션(Description)을 읽고 컨테이너 이미지를 생성한 후 레지스트리에 보관
- 컨테이너를 이용한 서비스 배포과정은 다음과같다.
- 클라우드 네이티브 환경에서는 OS 수준에서 가상화한 컨테이너를 통해 배포를 하게 된다. 컨테이너는 다른 컨테이너와 격리된 환경에서 1개이상의 서비스를 실행한다.

9.4.1 도커커테이너 기반 빌드·배포

## 9.4 컨테이너기반마이크로서비스빌드·배포

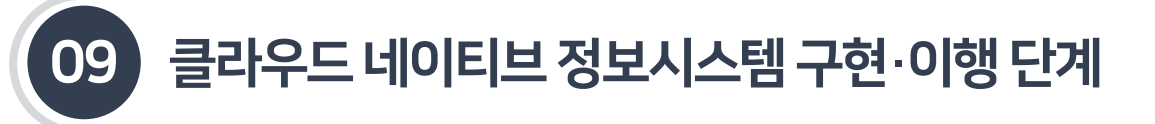

- 애플리케이션 컨테이너는 노드에서 실행되며, 각 노드는 애플리케이션 컨테이너를 관리하는 큐블릿과 애플리케이션요청을파드로 라우팅하는큐브 프록시를실행
- 개발자, 배포 파이프라인은API 서버를통해 쿠버네티스와상호 작용
- 쿠버네티스클러스터는클러스터를관리하는마스터와서비스를실행하는노드로구성

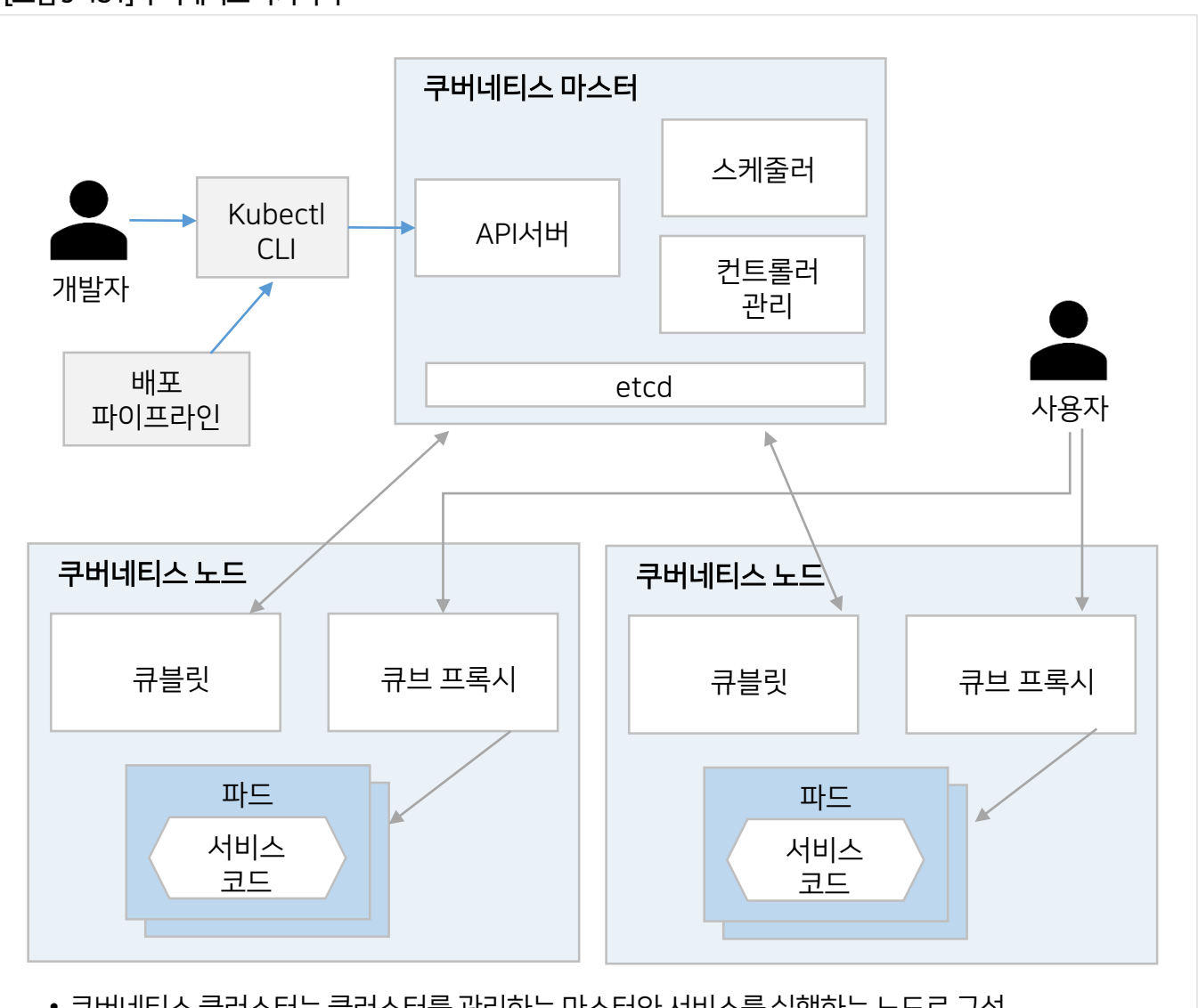

[그림9-131] 쿠버네티스아키텍처

■ 도커 컴포즈는 개발 및 테스트 환경에서 유용한 도구이지만, 운영 환경에서 컨테이너로 묶은 서비스를 확실하게 실행하기 위해 좀 더 정교한 쿠버네티스와 같은 도커 오케스트레이션 프레임워크를 활용할 수 있다.

09 클라우드네이티브정보시스템구현·이행단계

9.4 컨테이너기반마이크로서비스빌드·배포

9.4.2 쿠버네티스기반배포

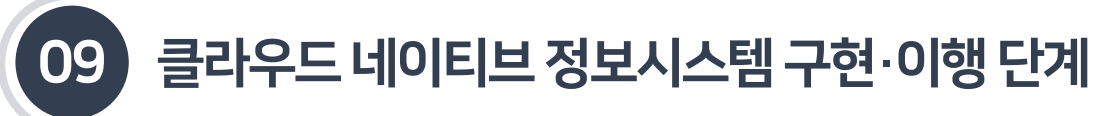

9.4.3 도커와 쿠버네티스를 활용한 배포

### 9.4.3.1 도커이미지생성

■ 도커 파일을 생성하고, 도커 이미지를 빌드하는 과정은 다음과 같다.

#### [그림9-132] 도커파일생성및도커이미지빌드

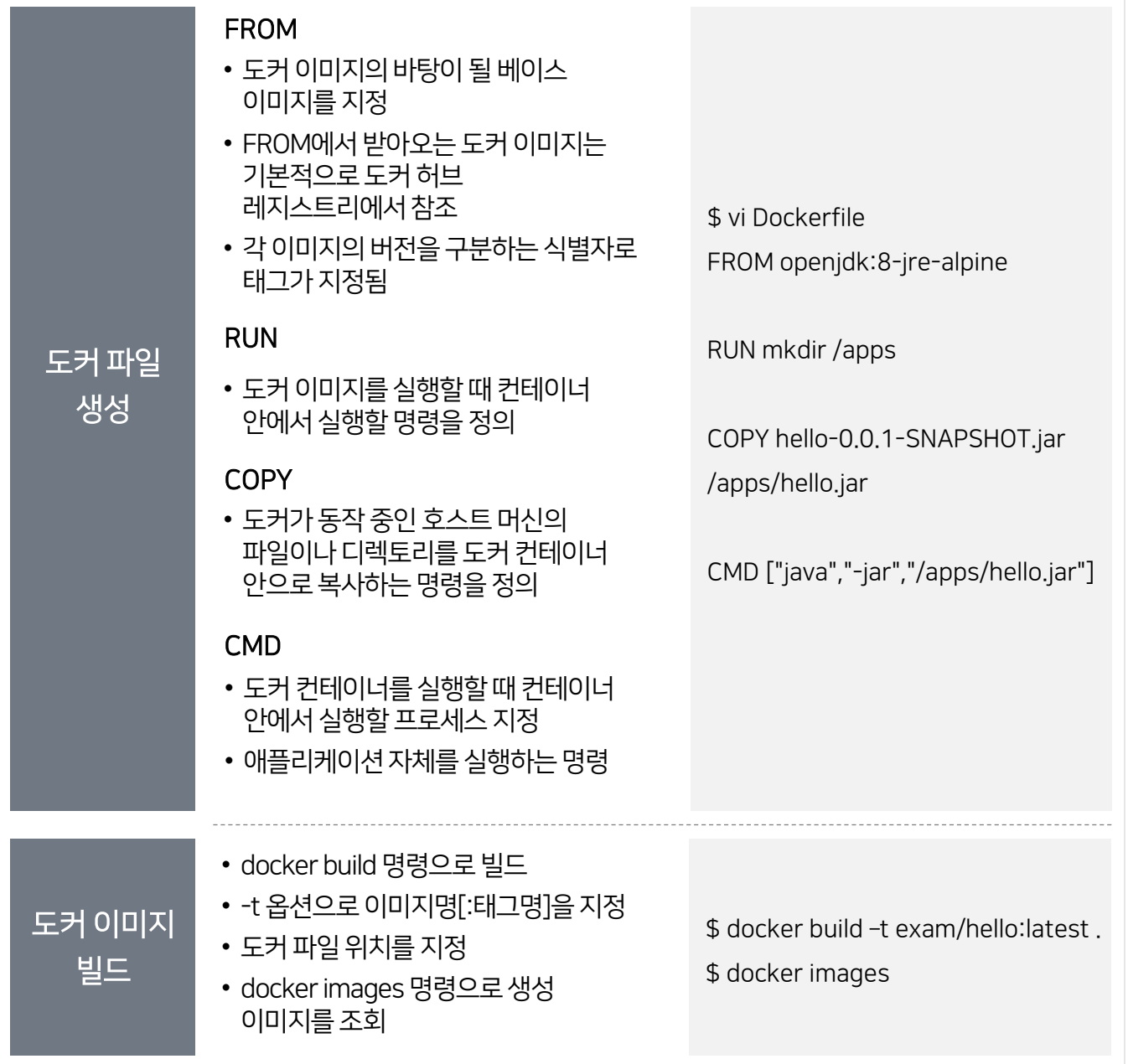

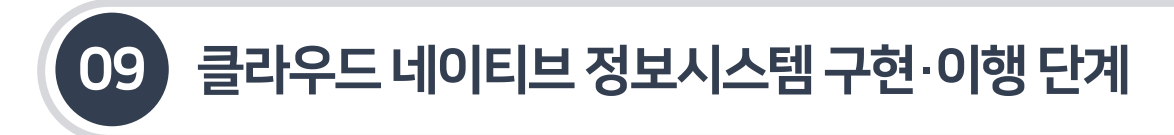

9.4.3 도커와 쿠버네티스를 활용한 배포

## 9.4.3.2 도커컨테이너 실행

■ 도커 커테이너를 실행하고, 포트를 포워딩하고, 도커 커테이너를 조회하고 종료하는 과정은 다음과 같다.

#### [그림9-133] 도커컨테이너실행

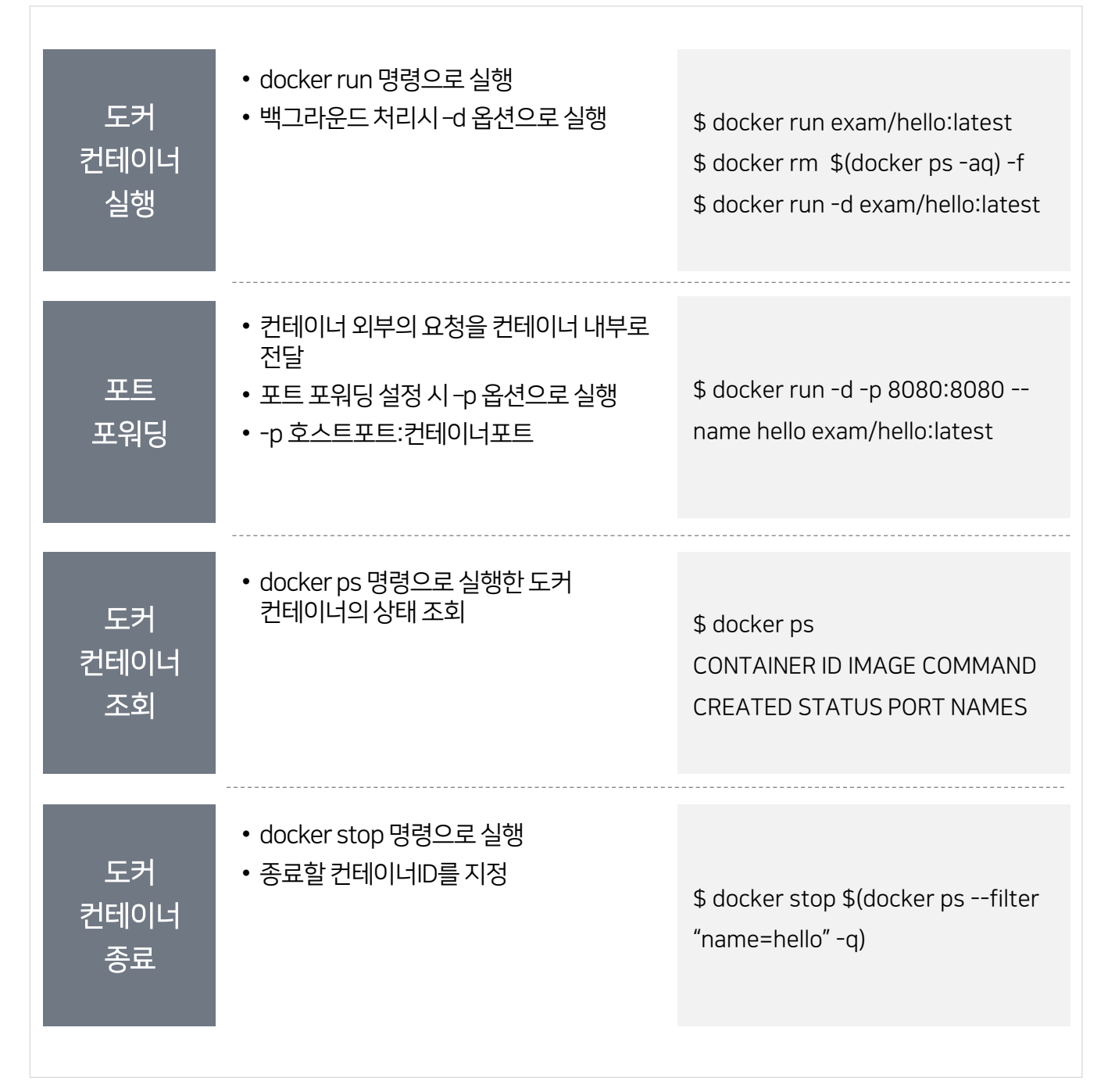

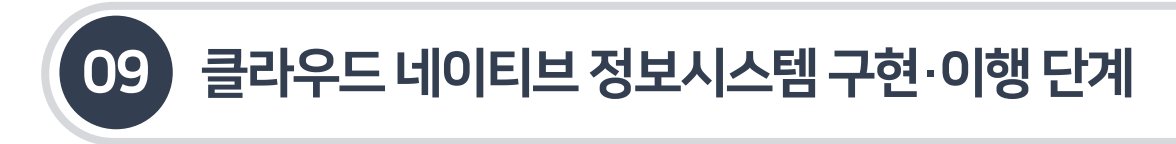

9.4.3 도커와 쿠버네티스를 활용한 배포

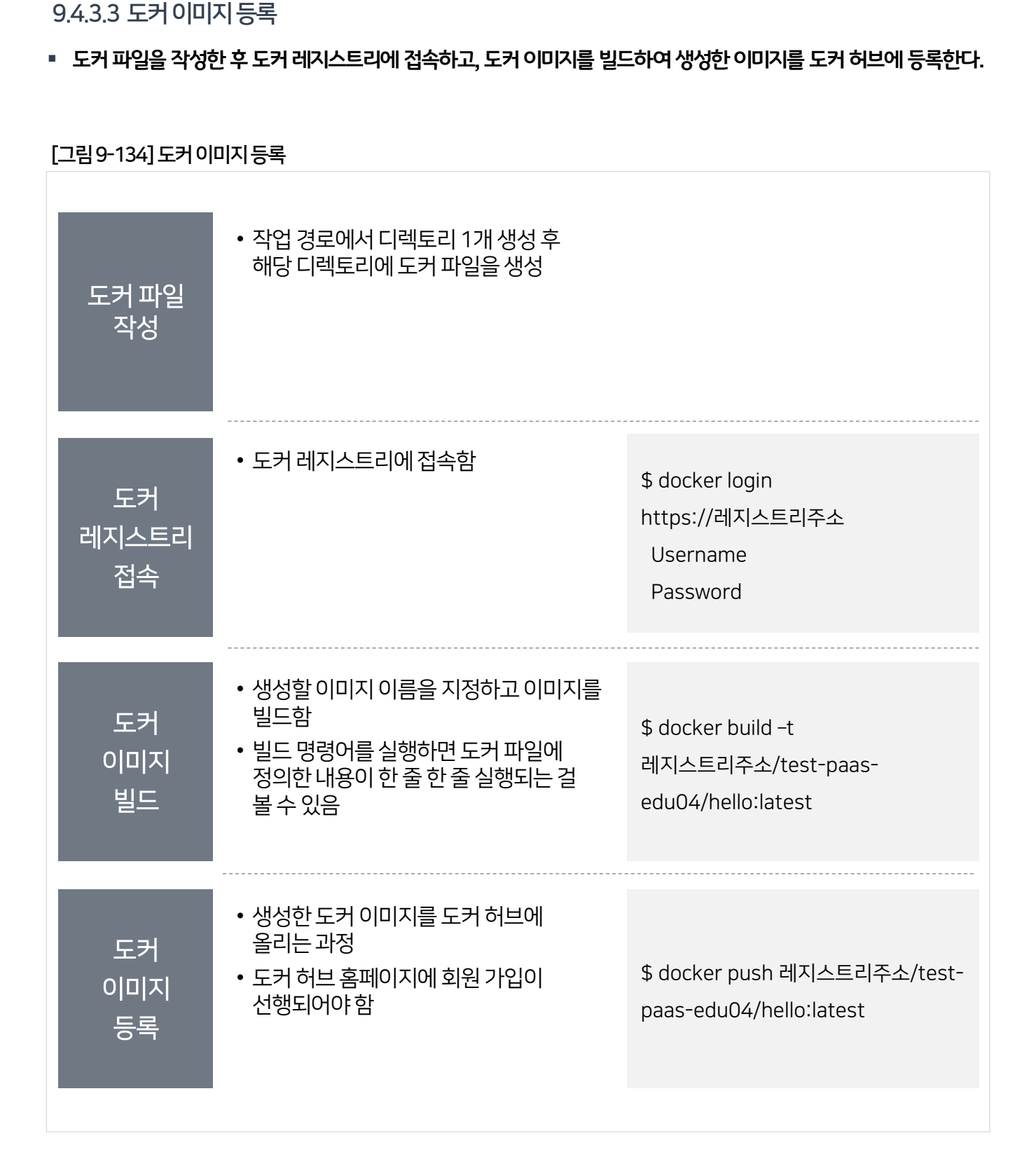

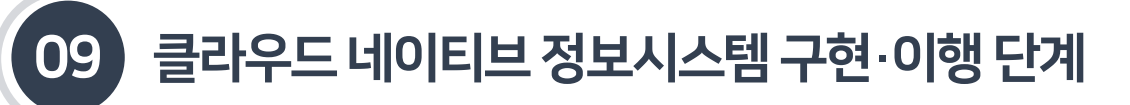

9.4.3 도커와 쿠버네티스를 활용한 배포

#### 9.4.3.4 파드배포

■ 디플로이먼트는 쿠버네티스가 무상태(stateless) 앱을 배포할 때 사용하는 가장 기본적인 컨트롤러이다. 최근에는 디플로이먼트로 파드배포를수행한다.

#### [그림9-135] 파드배포

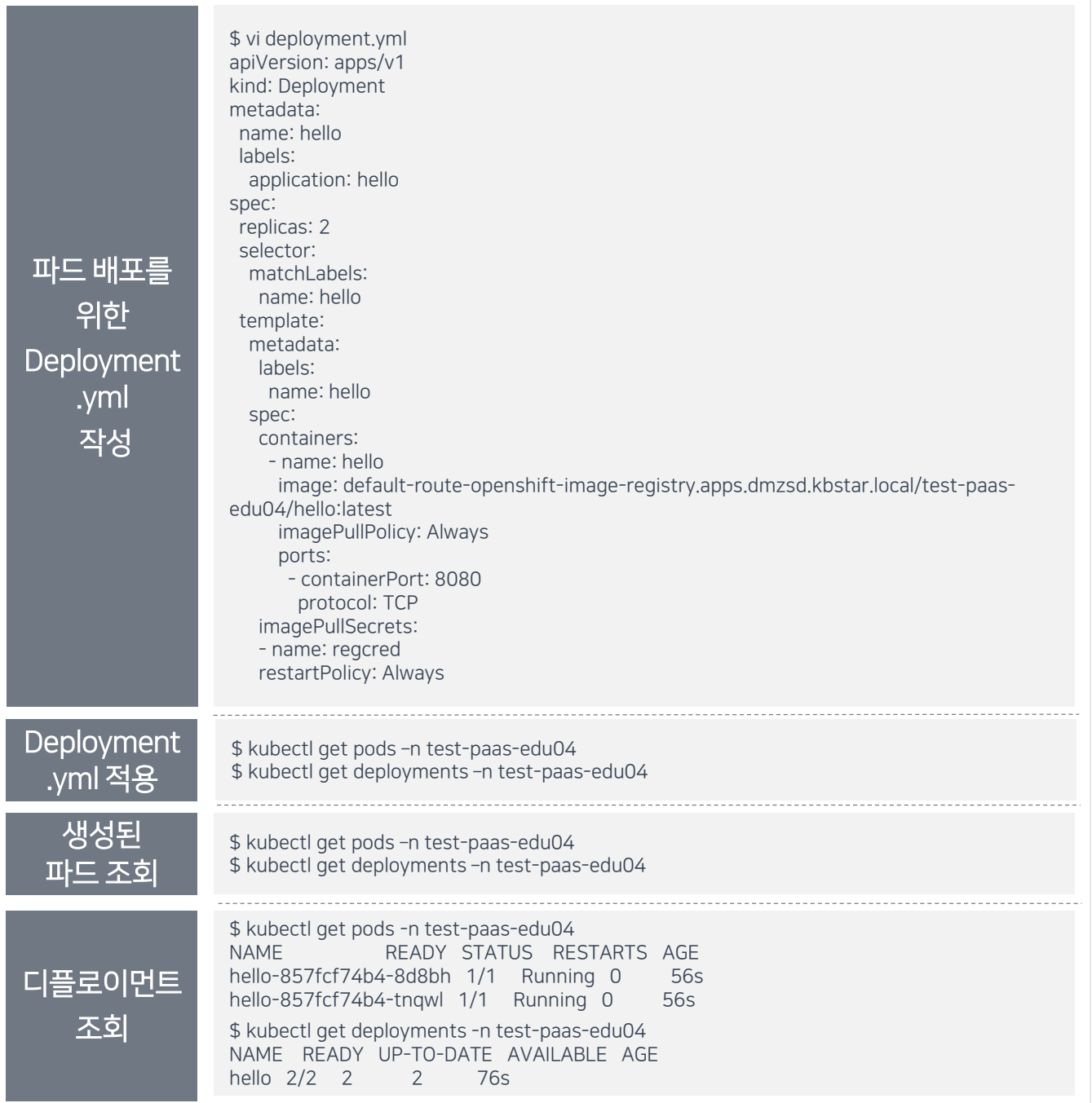

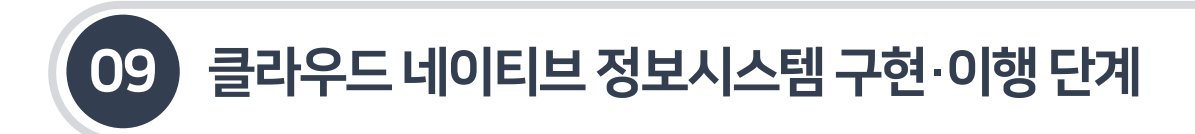

9.4.3 도커와 쿠버네티스를 활용한 배포

- 9.4.3.5 서비스배포
- 파드라우팅을 위한서비스 작성및 배포는다음과같다.

#### [그림9-136] 서비스배포

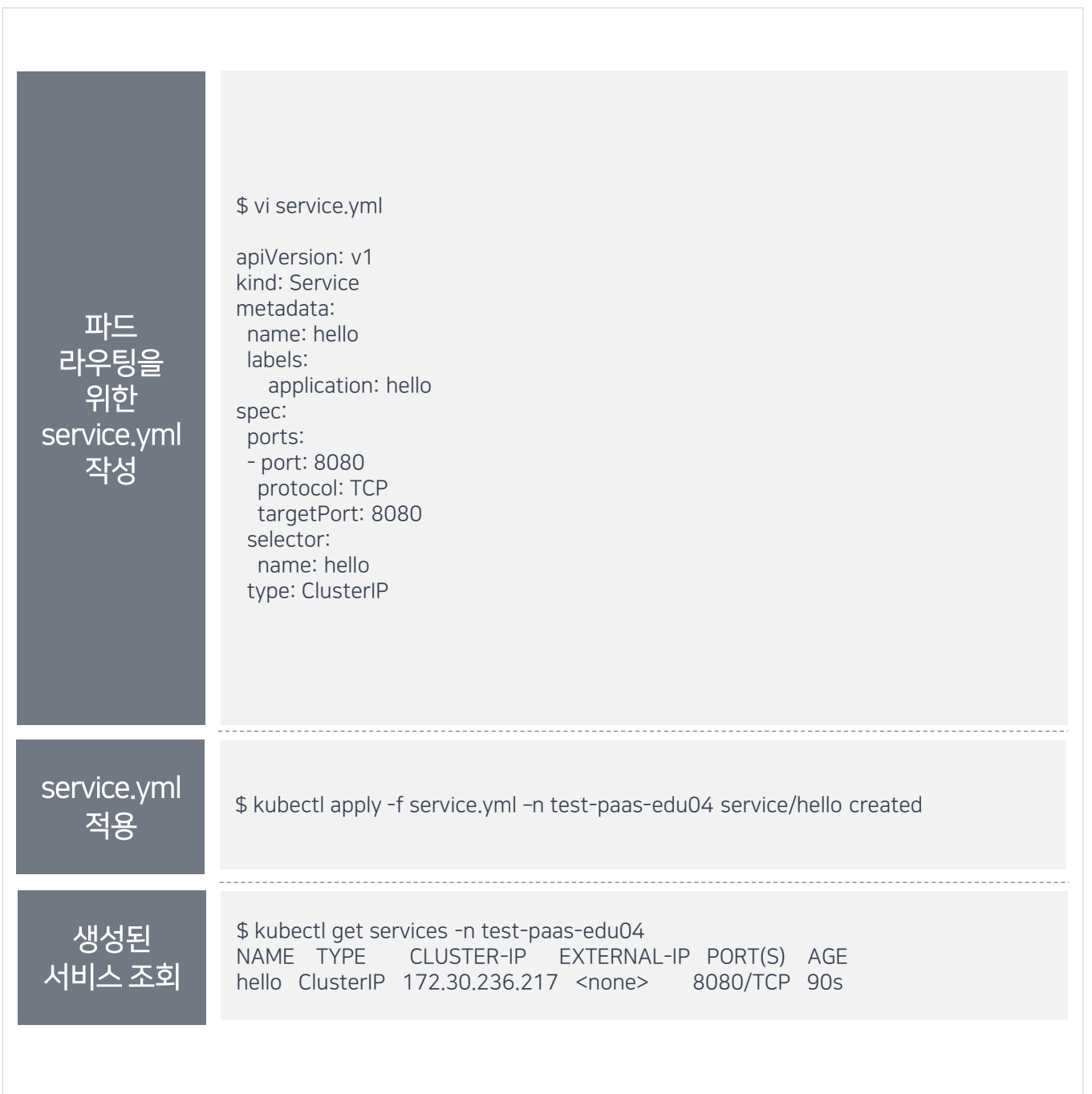

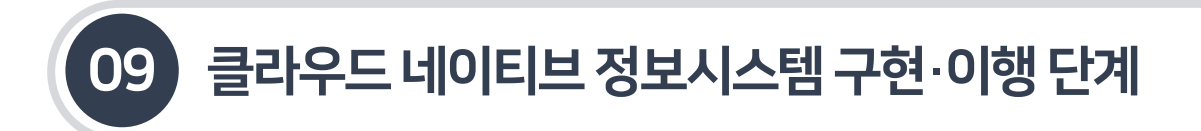

9.4.3 도커와 쿠버네티스를 활용한 배포

## 9.4.3.6 잉그레스배포

■ 외부에서의 요청을 전달하기 위한 잉그레스를 작성하고 전달하기 위한 과정은 다음과 같다.

#### [그림9-137] 잉그레스배포

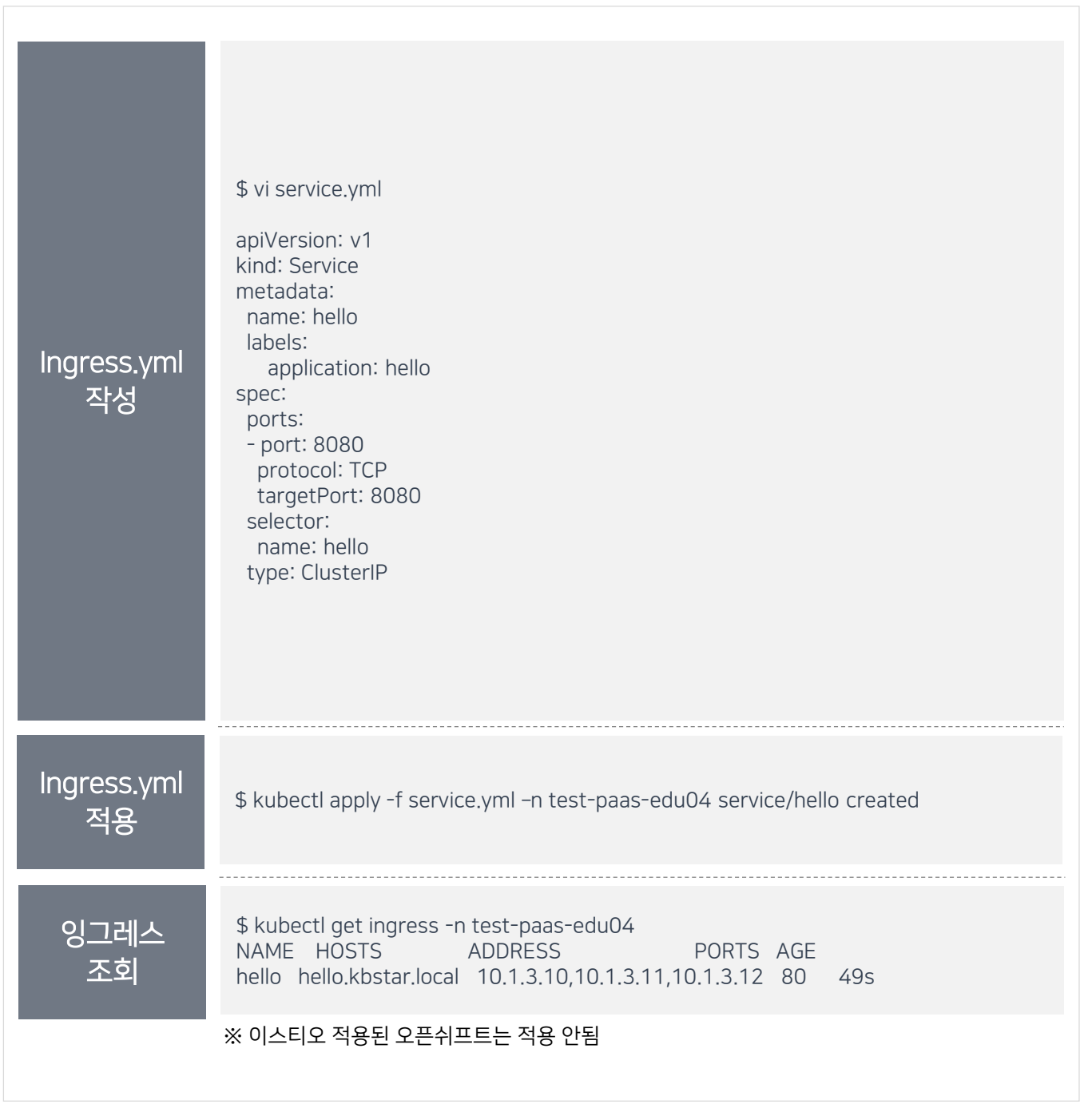

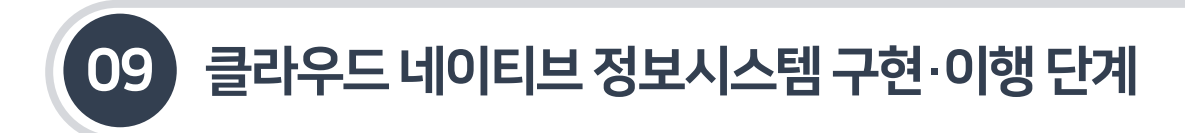

9.4.3 도커와 쿠버네티스를 활용한 배포

#### 9.4.3.6 잉그레스배포

■ 외부에서의 요청을 전달하기 위한 잉그레스를 작성하고 전달하기 위한 과정은 다음과 같다.

#### [그림9-138] 잉그레스배포

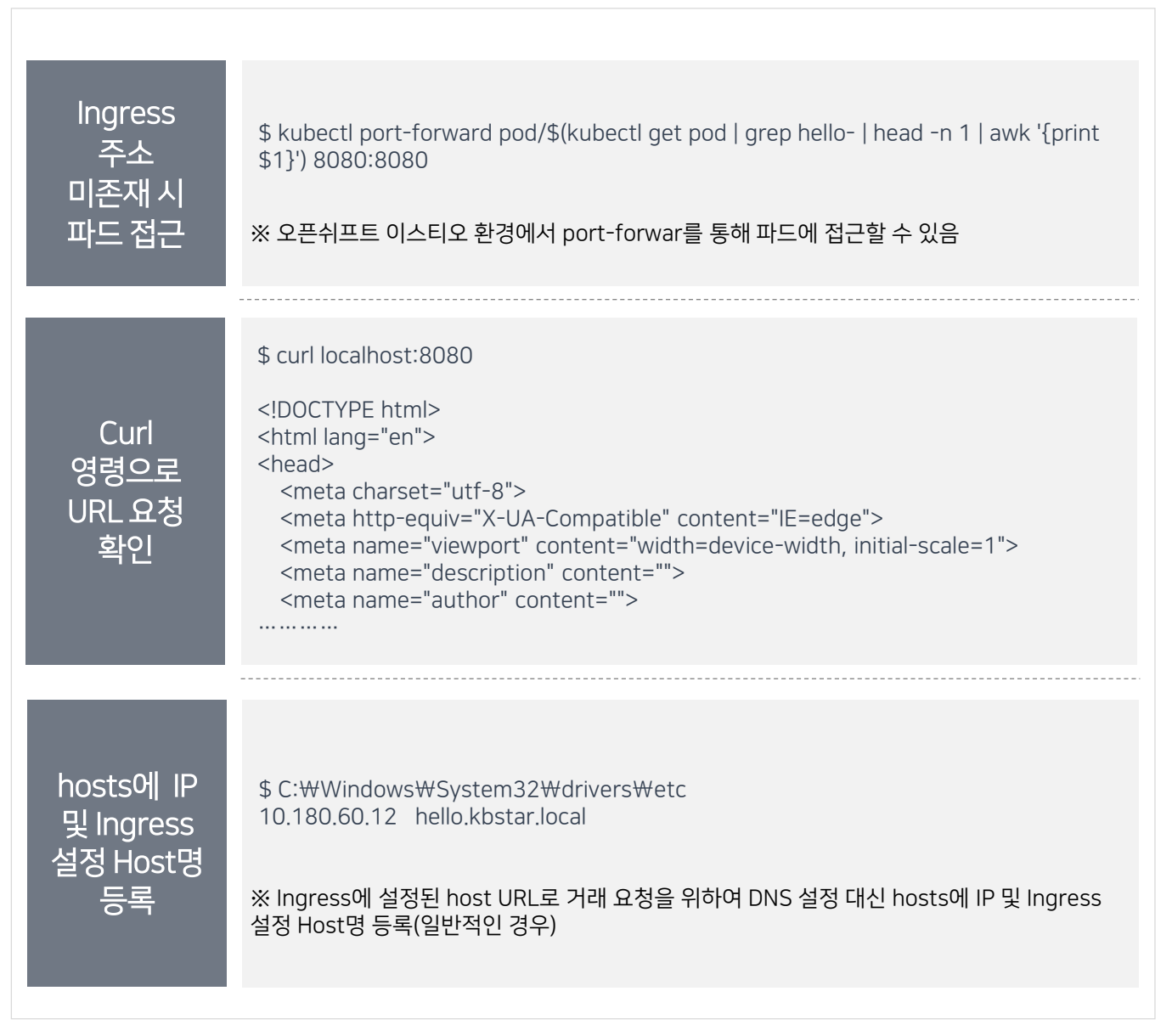

발행일 **2021년 12월 30일 발행**

**한국지능정보사회진흥원**

발행처

담당팀 **디지털정부기반지원팀**

## 클라우드네이티브정보시스템구축을위한 개발자안내서